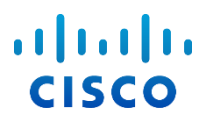

## Cisco BroadWorks Yapılandırma Kılavuzu için Webex

Sürüm 44.3 Belge Sürümü 1

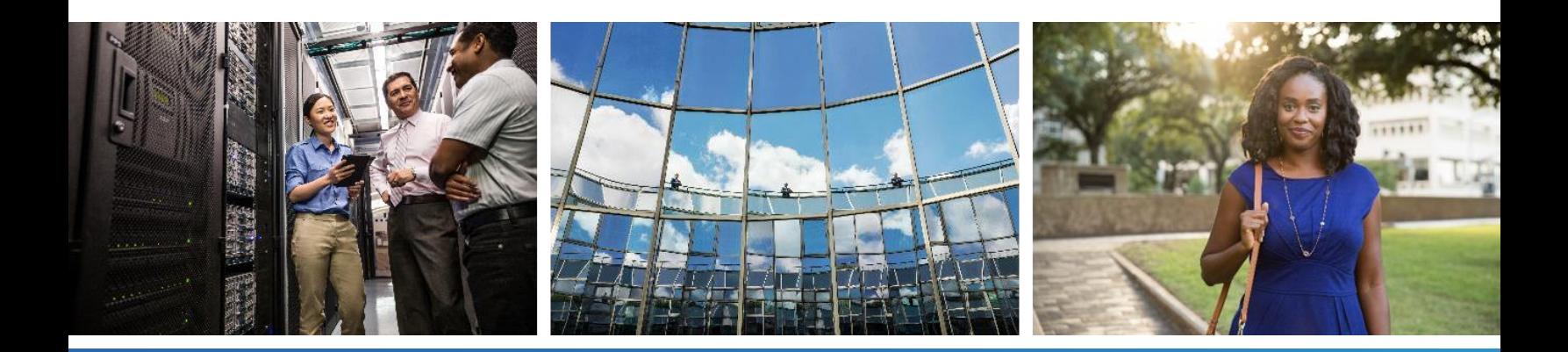

## $\frac{\alpha\|\alpha\| \alpha}{\mathsf{c}(\mathsf{s}\mathsf{c}\mathsf{o})}$

## **İçerik Tablosu**

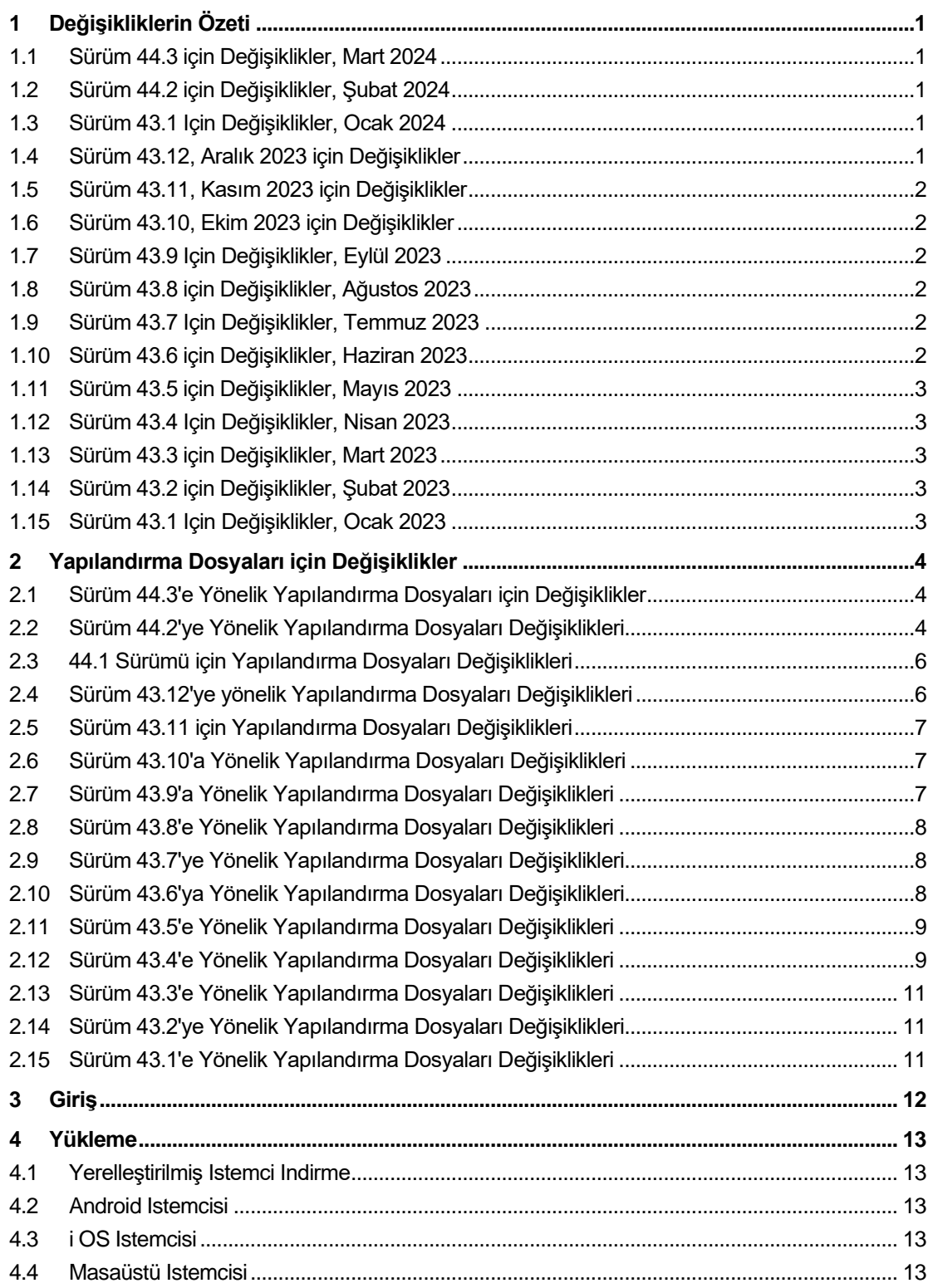

# $\frac{\alpha\|\alpha\| \alpha}{\mathsf{c}(\mathsf{s}\mathsf{c}\mathsf{o})}$

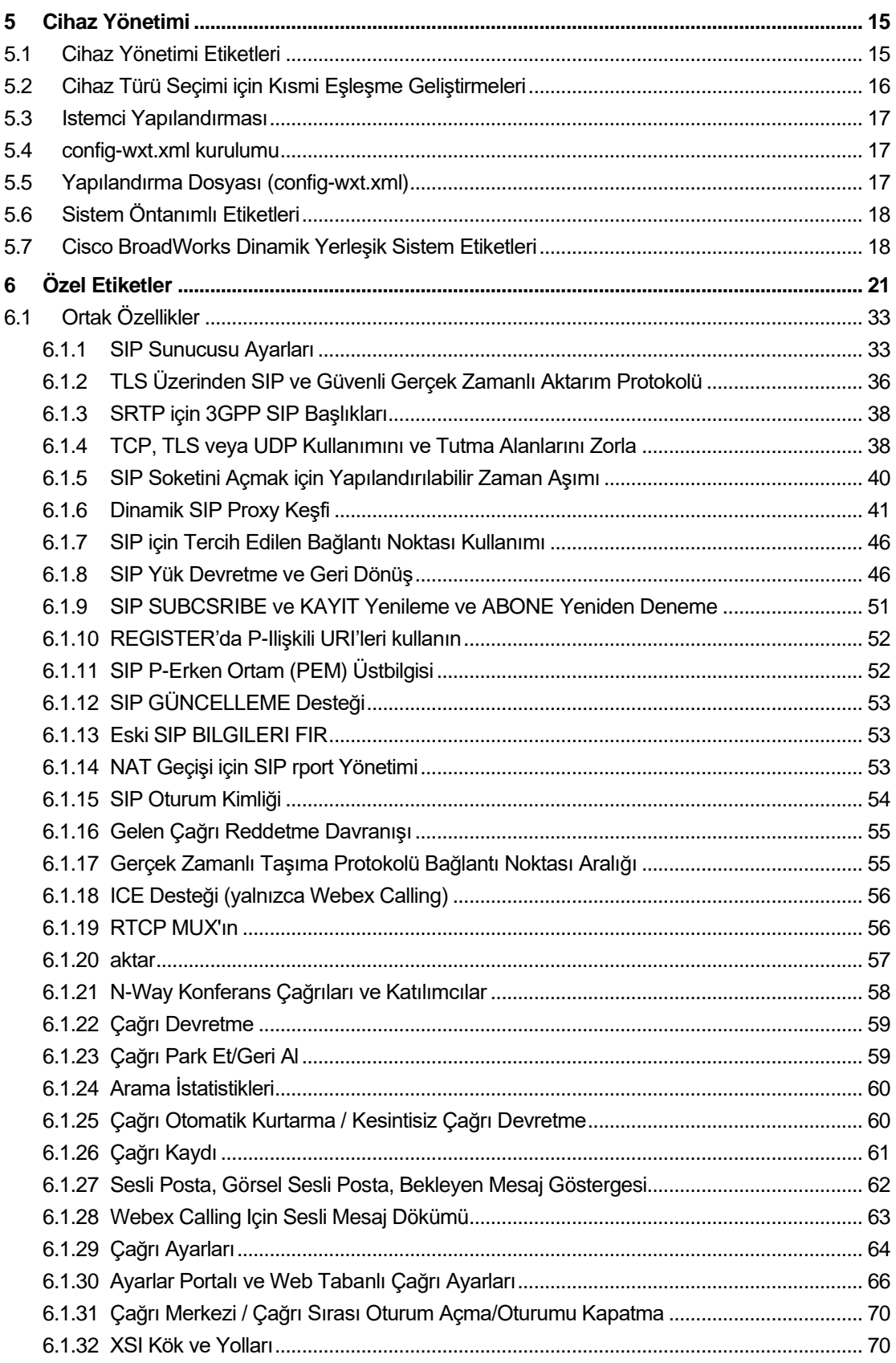

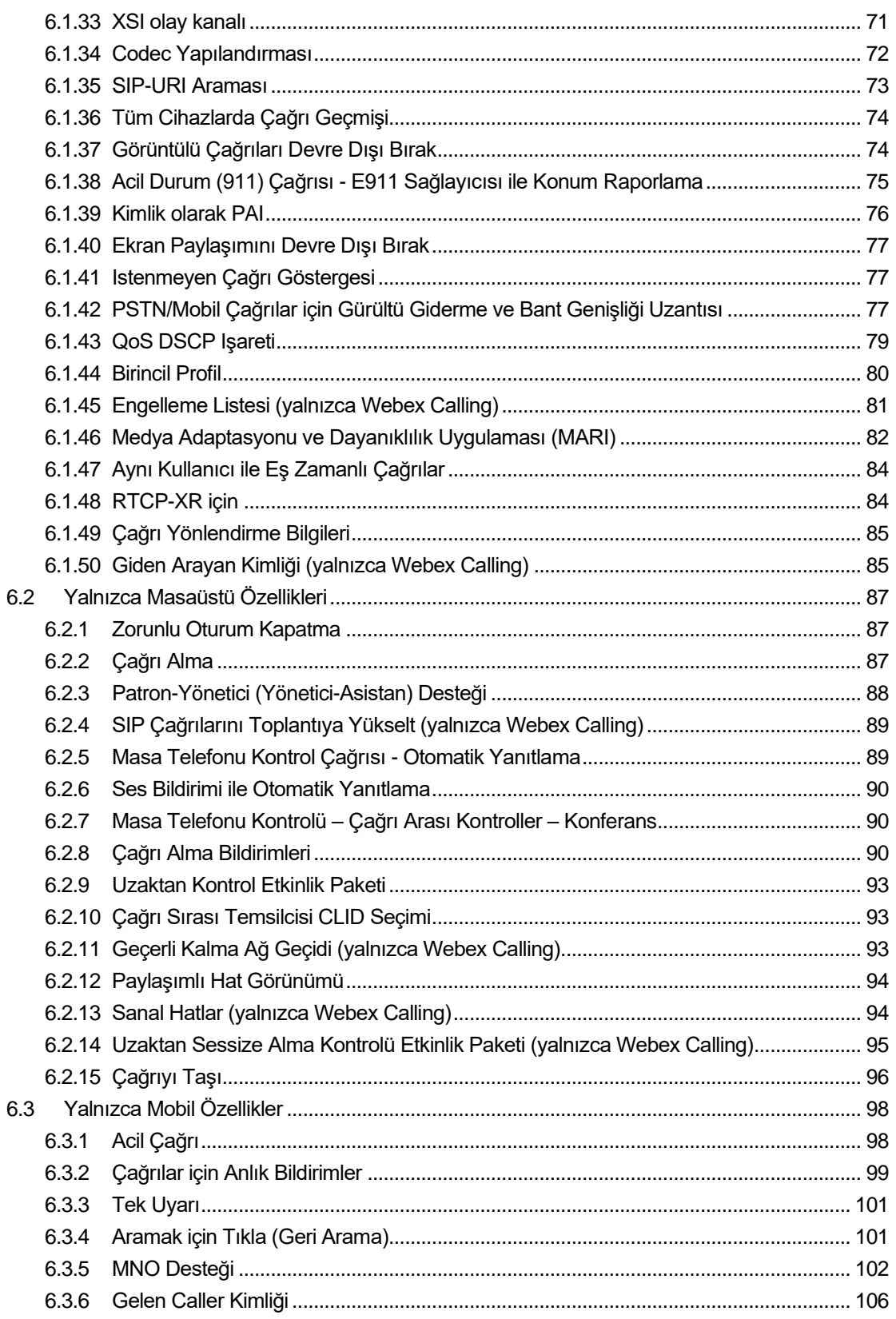

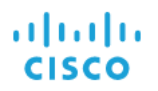

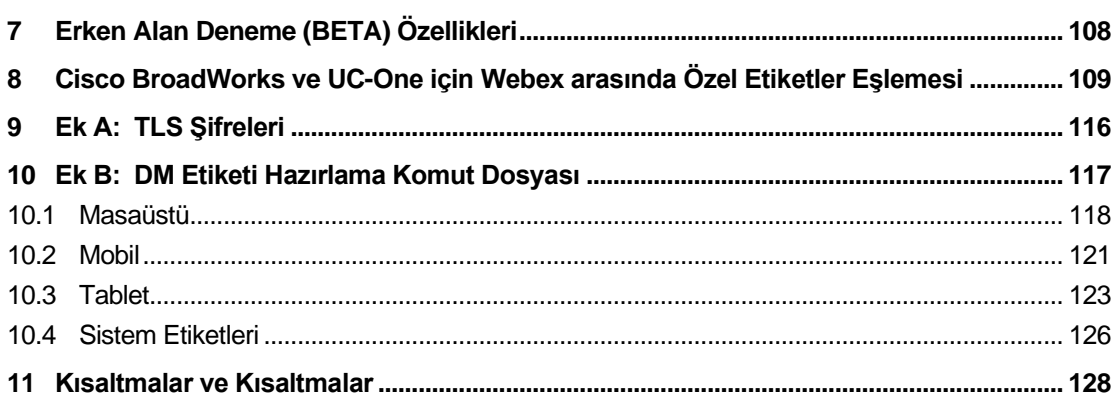

## <span id="page-5-0"></span>**1 Değişikliklerin Özeti**

Bu bölümde, her sürüm ve belge sürümü için bu belgede yapılan değişiklikler açıklanmaktadır.

#### <span id="page-5-1"></span>**1.1 Sürüm 44.3 için Değişiklikler, Mart 2024**

Belgenin bu sürümü aşağıdaki değişiklikleri içerir:

- Güncellenmiş bölüm *[6.3.6. Gelen Caller Kimliği](#page-110-0)* 
	- o Masaüstü ve Mobil için *[6.1.50Giden Arayan Kimliği \(yalnızca Webex Calling\)](#page-89-1)* ortak olarak taşındı bölümü ve daha fazla ayrıntıyla güncellendi

#### <span id="page-5-2"></span>**1.2 Sürüm 44.2 için Değişiklikler, Şubat 2024**

Belgenin bu sürümü aşağıdaki değişiklikleri içerir:

- Bölüm 6.3.6 eklendi. Alt bölümlü arayan kimliği:
	- o 6.3.6.1 Gelen Arayan Kimliği
	- o 6.3.6.2 Giden Arayan Kimliği (yalnızca Webex Calling)
- Güncellenmiş bölüm *[6.2.8](#page-94-2) [Çağrı Alma Bildirimleri](#page-94-2)*
	- o Alt bölüm eklendi *[6.2.8.1Meşgul Lambası Alanı](#page-94-3)* içinde taşınmış BLF ayrıntıları.
	- o Alt bölüm *[6.2.8.2Çağrı Alma Grubu \(yalnızca Webex Çağrısı\)](#page-95-0)* eklendi.
- Bölüm *[6.1.49Çağrı Yönlendirme Bilgileri](#page-89-0)* eklendi.
- Bölüm güncellendi *[6.1.8.3IP Sürümünü Zorla](#page-53-0)* yeni *nat64* modu için ayrıntılar eklendi.
- Güncellenen bölüm *[6.1.42PSTN/Mobil Çağrılar için Gürültü Giderme ve Bant Genişliği](#page-81-2)* [Uzantısı](#page-81-2) – yeni Bant Genişliği Uzantısı desteği ve Gürültü Giderme güncellemeleri için ayrıntılar eklendi. Bölüm *Error! Reference source not found.* BETA'dan çıkarılır.

#### <span id="page-5-3"></span>**1.3 Sürüm 43.1 Için Değişiklikler, Ocak 2024**

Bu sürüm için bu belgede herhangi bir değişiklik yoktu.

#### <span id="page-5-4"></span>**1.4 Sürüm 43.12, Aralık 2023 için Değişiklikler**

Belgenin bu sürümü aşağıdaki değişiklikleri içerir:

- Güncellenen bölüm *[6.1.1SIP Sunucusu Ayarları](#page-37-1)* örnek güncellendi (etki alanı ve hat başına harici kimlik eklendi).
- Bölüm *[6.2.15Çağrıyı Taşı](#page-100-0)* eklendi.
- Güncellenen bölüm *[6.3.5.1Yerel Numara Çevirici ile](#page-106-1)* Çağrı hücresel giden çağrılar için yapılandırılabilir ön ek desteği hakkında ayrıntılar eklendi.
- Güncellenen bölüm *[6.1.20aktar](#page-61-0)* yeni otomatik bekletme seçeneğiyle ilgili ayrıntılar eklendi.
- Bölüm *[6.1.48RTCP-XR](#page-88-1)* için eklendi.
- BETA'da bölüm *Error! Reference source not found.* eklendi.

## <span id="page-6-0"></span>**1.5 Sürüm 43.11, Kasım 2023 için Değişiklikler**

Belgenin bu sürümü aşağıdaki değişiklikleri içerir:

▪ Güncellenen bölüm *[6.1.8.1S](#page-51-0)IP Yük* [Devretme](#page-51-0) – kayıt temizleme ve q-value güncellemeleri hakkında ayrıntılar eklendi.

#### <span id="page-6-1"></span>**1.6 Sürüm 43.10, Ekim 2023 için Değişiklikler**

Belgenin bu sürümü aşağıdaki değişiklikleri içerir:

- Bölüm *[6.1.29.2Sesli Mesaja Çağrı Yönlendirme](#page-68-1)*BETA dışı taşındı.
- Güncellenen bölüm *[6.3.5.2Çağrı Arası](#page-107-0)* Kontroller– Devam eden başka bir çağrıya Danışma Aktarımı ve Aktarma hakkında ayrıntılar eklendi.
- Güncellenen bölüm *[6.3.5.6MNO Mobilite -](#page-110-1) Çağrı Içi* Widget Tam Aktarım hakkında ayrıntılar eklendi.

#### <span id="page-6-2"></span>**1.7 Sürüm 43.9 Için Değişiklikler, Eylül 2023**

Belgenin bu sürümü aşağıdaki değişiklikleri içerir:

- Bölüm*[6.1.47Aynı Kullanıcı ile Eş Zamanlı](#page-88-0)* ÇağrılarBETA dışında taşındı.
- Güncellenen bölüm*[6.1.20aktar](#page-61-0)* devam eden bir çağrıya aktarmayla ilgili ayrıntılar eklendi.
- Bölüm eklendi *[0](#page-99-1)*
- *[Uzaktan Sessize Alma Kontrolü Etkinlik Paketi \(yalnızca Webex](#page-99-1)* Calling).
- BETA'da *[Sesli Mesaja Çağrı Yönlendirme](#page-68-1)* bölümü eklendi.

#### <span id="page-6-3"></span>**1.8 Sürüm 43.8 için Değişiklikler, Ağustos 2023**

Belgenin bu sürümü aşağıdaki değişiklikleri içerir:

▪ BETA'da bölüm *[Aynı Kullanıcı ile Eş Zamanlı](#page-88-0)* Çağrılareklendi.

#### <span id="page-6-4"></span>**1.9 Sürüm 43.7 Için Değişiklikler, Temmuz 2023**

Belgenin bu sürümü aşağıdaki değişiklikleri içerir:

▪ Bölüm *[6.3.5.6MNO Mobilite -](#page-110-1) Çağrı Içi* Widget BETA dışında taşındı*[.](#page-84-0)*

#### <span id="page-6-5"></span>**1.10 Sürüm 43.6 için Değişiklikler, Haziran 2023**

Belgenin bu sürümü aşağıdaki değişiklikleri içerir:

- Bölüm *[6.1.46Medya Adaptasyonu ve Dayanıklılık Uygulaması \(MARI\)](#page-86-0)* BETA dışında taşındı*[.](#page-84-0)*
- BETA'da bölüm *[MNO Mobilite -](#page-110-1) Çağrı Içi* Widget eklendi.
- Güncellenen bölüm *[5.4config-wxt.xml kurulumu](#page-21-1)* Yapılandırma şablonunu en son Webex uygulaması sürüm sürümüne uygun olarak güncel tutmak için öneri eklendi.

## alnılı **CISCO**

## <span id="page-7-0"></span>**1.11 Sürüm 43.5 için Değişiklikler, Mayıs 2023**

Belgenin bu sürümü aşağıdaki değişiklikleri içerir:

- Bölüm *[6.1.45Engelleme Listesi \(yalnızca Webex Calling\)](#page-85-0)* eklendi.
- Bölüm *[6.1.44](#page-84-0) [Birincil Profili güncellendi](#page-84-0)*.

#### <span id="page-7-1"></span>**1.12 Sürüm 43.4 Için Değişiklikler, Nisan 2023**

Belgenin bu sürümü aşağıdaki değişiklikleri içerir:

- Güncellenmiş bölüm *[6.2.8](#page-94-2) [Çağrı Alma Bildirimleri](#page-94-2)*
- .
- Bölüm *[6.2.13Sanal Hatlar \(yalnızca Webex Calling\)](#page-98-1)* eklendi.
- BETA'da bölüm *[Medya Adaptasyonu ve Dayanıklılık Uygulaması \(MARI\)](#page-86-0)* eklendi*[.](#page-84-0)*

#### <span id="page-7-2"></span>**1.13 Sürüm 43.3 için Değişiklikler, Mart 2023**

Belgenin bu sürümü aşağıdaki değişiklikleri içerir:

- Bölüm *[6.1.44](#page-84-0) [Birincil Profili eklendi.](#page-84-0)*
- Güncellenmiş bölüm *[0](#page-98-2)*
- *Paylaşımlı* [Hat Görünümü.](#page-98-2)

#### <span id="page-7-3"></span>**1.14 Sürüm 43.2 için Değişiklikler, Şubat 2023**

Belgenin bu sürümü aşağıdaki değişiklikleri içerir:

- Güncellenmiş bölüm *[0](#page-98-2)*
- *Paylaşımlı* [Hat Görünümü.](#page-98-2)
- *[6.2.11Geçerli Kalma Ağ Geçidi \(yalnızca](#page-97-2)* Webex Calling) eklendi.
- Güncellenmiş bölüm *[6.1.4TCP, TLS veya UDP Kullanımını ve Tutma Alanlarını](#page-42-1)* Zorla.

#### <span id="page-7-4"></span>**1.15 Sürüm 43.1 Için Değişiklikler, Ocak 2023**

Belgenin bu sürümü aşağıdaki değişiklikleri içerir:

- Güncellenmiş bölüm *[0](#page-98-2)*
- *Paylaşımlı* [Hat Görünümü.](#page-98-2)

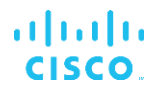

## <span id="page-8-0"></span>**2 Yapılandırma Dosyaları için Değişiklikler**

#### <span id="page-8-1"></span>**2.1 Sürüm 44.3'e Yönelik Yapılandırma Dosyaları için Değişiklikler**

[Yalnızca masaüstü] [Yalnızca Webex Calling] Yeni <arayan kimliği> bölümünün altına <giden çağrılar>

eklendi.

```
<config>
<services><calls>
  <caller-id>
     <outgoing-calls enabled="%ENABLE_CLID_OUTGOING_CALLS_WXT%">
      <additional-numbers
enabled="%ENABLE_CLID_OUTGOING_CALLS_ADDITIONAL_NUMBERS_WXT%"/>
      <call-center
enabled="%ENABLE_CLID_OUTGOING_CALLS_CALL_CENTER_WXT%"/>
      <hunt-group enabled="%ENABLE_CLID_OUTGOING_CALLS_HUNT_GROUP_WXT%"/>
       <clid-delivery-blocking
enabled="%ENABLE_CLID_OUTGOING_CALLS_DELIVERY_BLOCKING_WXT%"/>
    </outgoing-calls>
```
## <span id="page-8-2"></span>**2.2 Sürüm 44.2'ye Yönelik Yapılandırma Dosyaları Değişiklikleri**

▪ [Yalnızca mobil] <services><calls> altında <arayan kimliği> bölümü eklendi. <incoming-call> ve <missed-call> alt etiketleri, her ikisi için de yeni alt etiket <append-number> eklenmiştir.

```
<config>
<services><calls>
  <caller-id>
    <incoming-calls>
      <append-number
enabled="%ENABLE_CLID_INCOMING_CALLS_APPEND_NUMBER_WXT%"/>
    </incoming-calls>
    <missed-calls>
      <append-number
enabled="%ENABLE_CLID_MISSED_CALLS_APPEND_NUMBER_WXT%"/>
    </missed-calls>
```
■ [Yalnızca mobil] [Yalnızca Webex Calling] Yeni <arayan kimliği> bölümünün altına <giden çağrılar> eklendi.

<config>

```
<services><calls>
   <caller-id>
     <outgoing-calls enabled="%ENABLE_CLID_OUTGOING_CALLS_WXT%">
       <additional-numbers
enabled="%ENABLE_CLID_OUTGOING_CALLS_ADDITIONAL_NUMBERS_WXT%"/>
       <call-center
enabled="%ENABLE_CLID_OUTGOING_CALLS_CALL_CENTER_WXT%"/>
       <hunt-group enabled="%ENABLE_CLID_OUTGOING_CALLS_HUNT_GROUP_WXT%"/>
       <clid-delivery-blocking
enabled="%ENABLE_CLID_OUTGOING_CALLS_DELIVERY_BLOCKING_WXT%"/>
     </outgoing-calls>
```
▪ <services><calls> bölümüne <call-forwarding-info> etiketi eklendi.

```
<config>
<services><calls>
```

```
 <call-forwarding-info
enabled="%ENABLE_CALL_FORWARDING_INFO_CALLS_WXT%"/>
```
▪ [Yalnızca masaüstü] [Yalnızca Webex Calling] <display-caller> ve <max-timeout> alt etiketler olarak <services><calls> altında <group-call-pickup-notifications> bölümü eklendi. Ayrıca, <protocols><sip><lines> bölümündeki her <hat> etiketinin altına <group-call-pickup> etiketi eklendi.

```
<config>
<services><calls>
  <group-call-pickup-notifications
enabled="%ENABLE GCP NOTIFICATIONS WXT%">
     <display-caller enabled="%ENABLE_GCP_DISPLAY_CALLER_WXT%"/>
     <max-timeout value="%GCP_NOTIFICATION_MAX_TIMEOUT_VALUE_WXT%"/>
  </group-call-pickup-notifications>
 …
<protocols><sip>
  <lines>
     <line>
       <group-call-pickup>%BWGROUP-CALL-PICKUP-BOOL-1%</group-call-pickup>
        ...
     </line>
    \langleline\rangle <group-call-pickup>%BWGROUP-CALL-PICKUP-BOOL-2%</group-call-pickup>
       ...
     </line>
     …
```
Aşağıdaki %TAG%s eklendi:

- %ENABLE\_CLID\_INCOMING\_CALLS\_APPEND\_NUMBER\_WXT%
- %ENABLE\_CLID\_MISSED\_CALLS\_APPEND\_NUMBER\_WXT%
- %ENABLE\_CLID\_OUTGOING\_CALLS\_WXT%
- %ENABLE\_CLID\_OUTGOING\_CALLS\_ADDITIONAL\_NUMBERS\_WXT%
- %ENABLE\_CLID\_OUTGOING\_CALLS\_CALL\_CENTER\_WXT%
- %ENABLE\_CLID\_OUTGOING\_CALLS\_HUNT\_GROUP\_WXT%
- %ENABLE\_CLID\_OUTGOING\_CALLS\_DELIVERY\_BLOCKING\_WXT%
- %ENABLE\_CALL\_FORWARDING\_INFO\_CALLS\_WXT%
- %ENABLE\_GCP\_NOTIFICATIONS\_WXT%
- %ENABLE\_GCP\_DISPLAY\_CALLER\_WXT%
- **.** %GCP\_NOTIFICATION\_MAX\_TIMEOUT\_VALUE\_WXT%
- %BWGROUP-CALL-PICKUP-BOOL-n%

Aşağıdaki% ETIKETI% kullanımdan kaldırıldı:

%ENABLE\_NOISE\_REMOVAL\_WXT%

## <span id="page-10-0"></span>**2.3 44.1 Sürümü için Yapılandırma Dosyaları Değişiklikleri**

Bu sürüm için yapılandırma dosyalarında güncelleme yok.

#### <span id="page-10-1"></span>**2.4 Sürüm 43.12'ye yönelik Yapılandırma Dosyaları Değişiklikleri**

▪ <config><protocols><sip><lines> altında her bir <line> bölümü için etki alanı> etiketi eklendi.

```
<config>
<protocols><sip>
     <lines>
         \langleline\rangle <domain>%BWHOST-1%</domain>
               ...
          </line>
          <line>
               <domain>%BWHOST-2%</domain>
               ...
         \langle/line>
 ...
```
▪ [Yalnızca masaüstü] <

call-move> bölümü <config><services><calls> bölümüne <move-here> etiketi eklenmiştir.

```
<config>
<services><calls>
    <call-move>
          <move-here enabled="%ENABLE_CALL_MOVE_HERE_WXT%"/>
```
▪ <config><services><calls> bölümünün altına <konuşma geliştirmeleri> etiketi eklendi.

```
<config>
<services><calls>
   <speech-enhancements enabled="%ENABLE_SPEECH_ENHANCEMENTS_WXT%"/>
```
▪ [Yalnızca mobil] <yapılandırma><hizmetler><arama><native> bölümünün altına <facprefix> etiketi

eklendi.

```
<config>
<services>
  <dialing>
    <native enabled="%ENABLE_DIALING_NATIVE_WXT%" enable-bwks-mobility-
dependency="%DIALING_NATIVE_ENABLE_BWKS_MOBILITY_DEPENDENCY_WXT%">
      <fac-prefix value="%DIALING_NATIVE_FAC_PREFIX_WXT%"/>
```
▪ <config><services><calls><transfer-call> etiketine otomatik bekletme özniteliği eklendi.

```
<config>
<services><calls>
   <transfer-call enabled="%ENABLE_TRANSFER_CALLS_WXT%" xsi-
enabled="%ENABLE_XSI_TRANSFER_CALLS_WXT%" type="%TRANSFER_CALL_TYPE_WXT%"
auto-hold="%ENABLE_TRANSFER_AUTO_HOLD_WXT%"/>
```
▪ <config><protocols><sip> altına <rtcp-xr> bölümü eklendi.

```
<config>
<protocols><sip>
    <rtcp-xr>
```
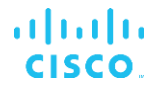

<negotiation enabled="%ENABLE\_RTCP\_XR\_NEGOTIATION\_WXT%"/>

Aşağıdaki %TAG%s eklendi:

- %BWHOST-n%
- %ENABLE\_CALL\_MOVE\_HERE\_WXT%
- %ENABLE\_SPEECH\_ENHANCEMENTS\_WXT%
- %DIALING\_NATIVE\_FAC\_PREFIX\_WXT%
- %ENABLE\_TRANSFER\_AUTO\_HOLD\_WXT%
- %ENABLE\_RTCP\_XR\_NEGOTIATION\_WXT%

#### <span id="page-11-0"></span>**2.5 Sürüm 43.11 için Yapılandırma Dosyaları Değişiklikleri**

▪ <config><protocols><sip> bölümünde alt etiket olarak <registration-cleanup> içeren yeni <register-failover> bölümü eklendi. <q-value> etiketi, <register-failover> etiketi altına taşınmıştır.

```
<config>
<protocols><sip>
     <q-value>1.0</q-value> <!—DEPRECATED ->
     <register-failover>
        <registration-
cleanup>%SIP_REGISTER_FAILOVER_REGISTRATION_CLEANUP_WXT%</registration-
cleanup>
         <q-value>1.0</q-value>
```
Aşağıdaki %TAG% eklendi:

▪ %SIP\_REGISTER\_FAILOVER\_REGISTRATION\_CLEANUP\_WXT%

## <span id="page-11-1"></span>**2.6 Sürüm 43.10'a Yönelik Yapılandırma Dosyaları Değişiklikleri**

Bu sürüm için yapılandırma dosyalarında güncelleme yok.

## <span id="page-11-2"></span>**2.7 Sürüm 43.9'a Yönelik Yapılandırma Dosyaları Değişiklikleri**

▪ <config><services><calls> bölümündeki <kullanıcı başına birden fazla çağrı> etiketi <aynı kullanıcıyla eş zamanlı çağrılar> olarak yeniden adlandırılmıştır.

```
<config>
<services><calls>
<simultaneous-calls-with-same-user
enabled="%ENABLE_SIMULTANEOUS_CALLS_WITH_SAME_USER_WXT%"/>
```
▪ <config><services><calls> bölümüne yeni bir <remote-mute-control> etiketi eklendi.

```
<config>
<services><calls>
<remote-mute-control enabled="%ENABLE_REMOTE_MUTE_CONTROL_WXT%"/>
```
▪ <yapılandırma><services><sesli posta> bölümü altına yeni bir <yönlendirme> etiketi eklendi.

<config>

```
atnato
CISCO
```

```
<services><voice-mail>
<forwarding enabled="%ENABLE_VOICE_MAIL_FORWARDING_WXT%"/>
```
Aşağıdaki %ETIKET% güncellendi:

%ENABLE\_MULTIPLE\_CALLS\_PER\_USER\_WXT% adını şu şekilde değiştirdik: %ENABLE\_SIMULTANEOUS\_CALLS\_WITH\_SAME\_USER\_WXT%

Aşağıdaki %TAG%s eklendi:

- %ENABLE\_REMOTE\_MUTE\_CONTROL\_WXT%
- **.** %ENABLE\_VOICE\_MAIL\_FORWARDING\_WXT%

#### <span id="page-12-0"></span>**2.8 Sürüm 43.8'e Yönelik Yapılandırma Dosyaları Değişiklikleri**

▪ <config><services><calls> bölümüne yeni <kullanıcı başına çoklu çağrı> etiketi eklendi.

```
<config>
<services><calls>
<multiple-calls-per-user enabled="%ENABLE_MULTIPLE_CALLS_PER_USER_WXT%"/>
```
Aşağıdaki %TAG% eklendi:

▪ %ENABLE\_MULTIPLE\_CALLS\_PER\_USER\_WXT%

#### <span id="page-12-1"></span>**2.9 Sürüm 43.7'ye Yönelik Yapılandırma Dosyaları Değişiklikleri**

Bu sürüm için yapılandırma dosyalarında güncelleme yok.

#### <span id="page-12-2"></span>**2.10 Sürüm 43.6'ya Yönelik Yapılandırma Dosyaları Değişiklikleri**

▪ [Yalnızca mobil]

Bölüm altındaki <hold>, <transfer-call> ve <escalate-to-webex-meeting> etiketlerinde widget etkin yeni öznitelikler eklendi <config><services><calls>

```
<config>
<services><calls>
   <hold xsi-enabled="%ENABLE_XSI_HOLD_CALLS_WXT%" widget-
enabled="%ENABLE_WIDGET_HOLD_CALLS_WXT%"/>
   <transfer-call enabled="%ENABLE_TRANSFER_CALLS_WXT%" xsi-
enabled="%ENABLE_XSI_TRANSFER_CALLS_WXT%" widget-
enabled="%ENABLE_WIDGET_TRANSFER_CALLS_WXT%"
type="%TRANSFER_CALL_TYPE_WXT%"/>
   <escalate-to-webex-meeting
enabled="%ENABLE_CALLS_ESCALATE_TO_WEBEX_MEETING_WXT%" widget-
enabled="%ENABLE_WIDGET_CALLS_ESCALATE_TO_WEBEX_MEETING_WXT%"/>
```
Aşağıdaki %TAG%s eklendi:

- %ENABLE\_WIDGET\_HOLD\_CALLS\_WXT%
- %ENABLE\_WIDGET\_TRANSFER\_CALLS\_WXT%
- %ENABLE\_WIDGET\_CALLS\_ESCALATE\_TO\_WEBEX\_MEETING\_WXT%

## <span id="page-13-0"></span>**2.11 Sürüm 43.5'e Yönelik Yapılandırma Dosyaları Değişiklikleri**

[Yalnızca Webex Calling] <çağrı engelleme> etiketi bölümüne <config><services><calls>eklendi

```
<config>
<services><calls>
   <call-block enabled="%ENABLE_CALL_BLOCK_WXT%"/>
```
Aşağıdaki %TAG% eklendi:

▪ %ENABLE\_CALL\_BLOCK\_WXT%

#### <span id="page-13-1"></span>**2.12 Sürüm 43.4'e Yönelik Yapılandırma Dosyaları Değişiklikleri**

[Yalnızca Webex Calling] Eklenen her <hat> etiketi *hatTürü* özniteliği için. Ayrıca her <hat> etiketinin altına <external-id> etiketi eklendi.

```
<config><protocols>
<sip>
     <lines multi-line-enabled="%ENABLE_MULTI_LINE_WXT%">
 ...
            <line lineType="%BW-MEMBERTYPE-1%">
                  <external-id>%BWUSEREXTID-1%</external-id>
 ...
            </line>
            <line lineType="%BW-MEMBERTYPE-2%">
                  <external-id>%BWUSEREXTID-2%</external-id>
 ...
            </line>
             ...
            <line lineType="%BW-MEMBERTYPE-10%">
                  <external-id>%BWUSEREXTID-10%</external-id>
 ...
            </line>
```
▪ <services><calls><video> altındaki <services><calls><audio> ve <video-kalitesi geliştirmeleri> bölümü eklendi

```
<config>
<services><calls>
<calls>
        <audio> 
                  <audio-quality-enhancements>
                          <mari><fec enabled="%ENABLE_AUDIO_MARI_FEC_WXT%">
                                           <x-ulpfecuc>8000</x-ulpfecuc>
                                            <payload>111</payload>
                                           \langle \text{max}\;\text{esel}>1400\langle \text{max}\;\text{esel}\rangle\overline{max}n>255</max n>
                                          \langle m > 8 \langle \overline{m} \rangle <multi_ssrc>1</multi_ssrc>
                                           <non_seq>1</non_seq>
                                            <feedback>0</feedback>
                                            <order>FEC_SRTP</order>
                                     \langle / fec>
                                  <rtx enabled="%ENABLE_AUDIO_MARI_RTX_WXT%">
                                           <mari-rtx>90000</mari-rtx>
                                           <payload>112</payload>
```

```
 <time>180</time>
                                    <data-flow>1</data-flow>
                                     <order>RTX_SRTP</order>
                             \langle/rtx>
                              </mari>
              </audio-quality-enhancements>
 ...
       <video>
               <video-quality-enhancements>
                     <mari> <fec enabled="%ENABLE_VIDEO_MARI_FEC_WXT%">
                                     <x-ulpfecuc>8000</x-ulpfecuc>
                                     <payload>111</payload>
                                    <max_esel>1400</max_esel>
                                    <max_n>255</max_n>
                                    \langle m\rangle 8\langle m\rangle<multi_ssrc>1</multi_ssrc>
                                    <non_seq>1</non_seq>
                                    <feedback>0</feedback>
                                    <order>FEC_SRTP</order> 
                             \langle/fec\rangle<rtx enabled="%ENABLE_VIDEO_MARI_RTX_WXT%">
                                     <mari-rtx>90000</mari-rtx>
                                     <payload>112</payload>
                                    <time>180</time>
                                    <data-flow>1</data-flow>
                                     <order>RTX_SRTP</order>
                             \langlertx>
                              </mari>
              </video-quality-enhancements>
```
[Yalnızca masaüstü] Ilk hat etiketi adı için, <protocols><sip> altındaki ilgili <line> bölümü altındaki sabit kodlanmış değer kaldırıldı.

```
<config>
<protocols><sip>
<lines multi-line-enabled="%ENABLE_MULTI_LINE_WXT%">
 …
    <line>
       <label>%BWAPPEARANCE-LABEL-1%</label>
       …
```
Aşağıdaki %TAG%s eklendi:

- %ENABLE\_AUDIO\_MARI\_FEC\_WXT%
- %ENABLE\_AUDIO\_MARI\_RTX\_WXT%
- %ENABLE\_VIDEO\_MARI\_FEC\_WXT%
- %ENABLE\_VIDEO\_MARI\_RTX\_WXT%

Şu sistem seviyesi %TAG%s eklendi:

- %BW-ÜYETÜRÜ-n%
- %BWUSEREXTID- n%

## <span id="page-15-0"></span>**2.13 Sürüm 43.3'e Yönelik Yapılandırma Dosyaları Değişiklikleri**

Bu sürüm için yapılandırma dosyalarında güncelleme yok.

#### <span id="page-15-1"></span>**2.14 Sürüm 43.2'ye Yönelik Yapılandırma Dosyaları Değişiklikleri**

<services><calls> bölümünün altına <device-owner-restriction> etiketi eklendi.

```
<config>
<services><calls>
<device-owner-restriction
enabled="%ENABLE_DEVICE_OWNER_RESTRICTION_WXT%"/>
```
Aşağıdaki %TAG% eklendi:

▪ %ENABLE\_DEVICE\_OWNER\_RESTRICTION\_WXT%

#### <span id="page-15-2"></span>**2.15 Sürüm 43.1'e Yönelik Yapılandırma Dosyaları Değişiklikleri**

Bu sürüm için yapılandırma dosyalarında güncelleme yok.

## <span id="page-16-0"></span>**3 Giriş**

Bu belgenin amacı, Cisco BroadWorks istemcisi için Webex yapılandırmasının bir açıklamasını sağlamaktır.

config-wxt.xml yapılandırma dosyası , biri mobil (Android ve iOS) ve diğeri masaüstü (Windows ve MacOS) için olmak üzere iki sürümde sağlanır.

İstemciler, son kullanıcı tarafından görülmeyen bir yapılandırma kullanılarak yapılandırılır. *configwxt.xml* , sunucu adresleri ve bağlantı noktaları ile istemcinin kendisi için çalışma zamanı seçenekleri (örneğin, *Ayarlar* ekranında görünen seçenekler) gibi sunucuya özel bilgiler sağlar.

Yapılandırma dosyaları, Aygıt Yönetimi'nden alındıktan sonra başlatıldığında istemci tarafından okunur. Konfigürasyon dosyalarından gelen bilgiler şifreli olarak saklanır, böylece son kullanıcı tarafından görünmez ve erişilemez hale gelir.

**NOT:** XML özelliklerinde boşluk bulunmamalıdır (örneğin, <transfer-call enabled = "%ENABLE\_TRANSFER\_CALLS\_WXT%"/> yerine <transfer-call enabled="%ENABLE\_TRANSFER\_CALLS\_WXT%"/>).

## <span id="page-17-0"></span>**4 Yükleme**

Cisco BroadWorks Webex istemcileri aşağıdan yüklenebilir:

<https://www.webex.com/webexfromserviceproviders-downloads.html>

## <span id="page-17-1"></span>**4.1 Yerelleştirilmiş Istemci Indirme**

Cisco BroadWorks için Webex istemcilerinin aşağıdaki yerelleştirilmiş sürümleri aşağıdaki gibi indirilebilir:

<https://www.webex.com/ko/webexfromserviceproviders-downloads.html> <https://www.webex.com/fr/webexfromserviceproviders-downloads.html> <https://www.webex.com/pt/webexfromserviceproviders-downloads.html> <https://www.webex.com/zh-tw/webexfromserviceproviders-downloads.html> <https://www.webex.com/zh-cn/webexfromserviceproviders-downloads.html> <https://www.webex.com/ja/webexfromserviceproviders-downloads.html> <https://www.webex.com/es/webexfromserviceproviders-downloads.html> <https://www.webex.com/de/webexfromserviceproviders-downloads.html> <https://www.webex.com/it/webexfromserviceproviders-downloads.html>

## <span id="page-17-2"></span>**4.2 Android Istemcisi**

Android istemcisi, ayarları ve yapılandırmayla ilgili verileri özel alanında tutan bir uygulama (Android uygulama paketi [APK]) olarak yüklenir.

Google Play prosedürlerine dayalı sürüm kontrolü vardır. Standart bir Google Play bildirimi sağlanır (yani Android, yazılımın yeni bir sürümünün mevcut olduğunu otomatik olarak gösterir).

Yeni sürüm indirildiğinde, eski yazılımın üzerine yazılır; ancak, kullanıcı verileri varsayılan olarak saklanır.

Kullanıcının yükleme veya kaldırma için herhangi bir seçenek belirlemesi gerekmediğini unutmayın.

## <span id="page-17-3"></span>**4.3 i OS Istemcisi**

iOS istemcisi, ayarlarla ilgili verileri "sandbox" içinde tutan bir uygulama olarak yüklenir ve yapılandırma dosyası verileri şifrelenmiş olarak depolanır.

Apple App Store prosedürlerine göre sürüm kontrolü vardır. App Store simgesi, yazılımın yeni bir sürümünün mevcut olduğunu belirtmek için vurgulanır.

Yeni sürüm indirildiğinde, eski yazılımın üzerine yazılır; ancak, kullanıcı verileri varsayılan olarak saklanır.

Kullanıcının yükleme veya kaldırma için herhangi bir seçenek belirlemesi gerekmediğini unutmayın.

#### <span id="page-17-4"></span>**4.4 Masaüstü Istemcisi**

Masaüstü istemcisinin (Windows ve MacOS) yükleme ve sürüm kontrolü hakkındaki bilgiler aşağıda bulunabilir. [https://help.webex.com/en-us/nw5p67g/Webex-Installation-and-Automatic-](https://help.webex.com/en-us/nw5p67g/Webex-Installation-and-Automatic-Upgrade)[Upgrade.](https://help.webex.com/en-us/nw5p67g/Webex-Installation-and-Automatic-Upgrade)

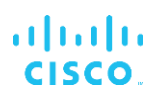

## <span id="page-19-0"></span>**5 Cihaz Yönetimi**

## <span id="page-19-1"></span>**5.1 Cihaz Yönetimi Etiketleri**

Webex for Cisco BroadWorks, aşağıdaki şekilde gösterilen *Cihaz Yönetimi Etiket Setlerini* kullanır. Belirli cihaz/istemci ayarlarını sağlamak için *Sistem Varsayılan* ve özel etiket setleri gereklidir. Bu etiket seti, istemcinin ağ/hizmet bağlantı ayarlarının yanı sıra özellik etkinleştirme kontrollerini yönetmede esneklik sağlar.

Bu özel etiket seti, bir sistem yöneticisi tarafından *System* → *Resources* → *Device Management Tag Sets* seçeneği aracılığıyla sağlanır. Yöneticinin yeni etiket setleri eklemesi gerekir:

- Cep Telefonu: Bağlantı\_Etiketleri
- Tablet: BağlantıTablet\_Etiketleri
- Masaüstü: BroadTouch\_Etiketler

Her bir etiketi oluşturun ve değerini ayarlayın. Bölüm referansları her etiket için ayrıntılı açıklamalar sağlar. Özel etiketler, işlevselliğe göre gruplar halinde ayrılır ve daha sonra bu belgede tartışılır.

| albaha<br>CISCO.<br>System                  |              |                                                                                         | Welcome | Help<br>- Home<br>[Logout] |
|---------------------------------------------|--------------|-----------------------------------------------------------------------------------------|---------|----------------------------|
| Options:                                    |              | <b>Device Management Tag Sets</b>                                                       |         |                            |
| Profile                                     |              |                                                                                         |         |                            |
| Resources                                   |              | Display all the device management tag sets in the system. Tag sets can also be deleted. |         |                            |
| Services                                    | OK           | Add<br>Apply<br>Cancel                                                                  |         |                            |
| <b>System Services</b>                      |              |                                                                                         |         |                            |
| Call Center<br><b>Communication Barring</b> | Delete       | <b>Tag Set Name</b>                                                                     |         | Edit                       |
| Meet-Me Conferencing                        |              | <b>System Default</b>                                                                   |         | Edit                       |
| <b>Utilities</b>                            | 吧            | Aastra-Tags                                                                             |         | Edit                       |
|                                             | 同            | Adtran-Tags                                                                             |         | Edit                       |
|                                             | 同            | AudioCodes-Tags                                                                         |         | Edit                       |
|                                             | 同            | BroadTouch Tags                                                                         |         | Edit                       |
|                                             | 画            | Cisco-5xx-Tags                                                                          |         | Edit                       |
|                                             | 回            | Cisco-Tags                                                                              |         | Edit                       |
|                                             | O            | Counterpath-Tags                                                                        |         | Edit                       |
|                                             | 同            | Default-Tags                                                                            |         | Edit                       |
|                                             | 画            | Grandstream GXP GXV Tags                                                                |         | Edit                       |
|                                             | 同            | Linksys-Tags                                                                            |         | Edit                       |
|                                             | 回            | Panasonic-KX-TGP-551-Tags                                                               |         | Edit                       |
|                                             | 同            | Panasonic-KX-TGP-5xx                                                                    |         | Edit                       |
|                                             | F            | Panasonic-KX-UT-1xx                                                                     |         | Edit                       |
|                                             | 同            | Panasonic-KX-UT-1xx-Tags                                                                |         | Edit                       |
|                                             | F            | Polycom-KWS-Tags                                                                        |         | Edit                       |
|                                             | F            | Polycom-Tags                                                                            |         | Edit                       |
|                                             | 門            | Tandberg-Tags                                                                           |         | Edit                       |
|                                             | 同            | Test-tags                                                                               |         | Edit                       |
|                                             | 同            | Yealink TxP Tags                                                                        |         | Edit                       |
|                                             |              | [Page 1 of 2]                                                                           | Next    | Last                       |
|                                             | Tag Set Name | Starts With                                                                             |         | Find<br>Find All           |
|                                             | OK           | Apply<br>Add<br>Cancel                                                                  |         |                            |

Şekil 1 Masaüstü Cihaz Yönetimi Etiket Setleri

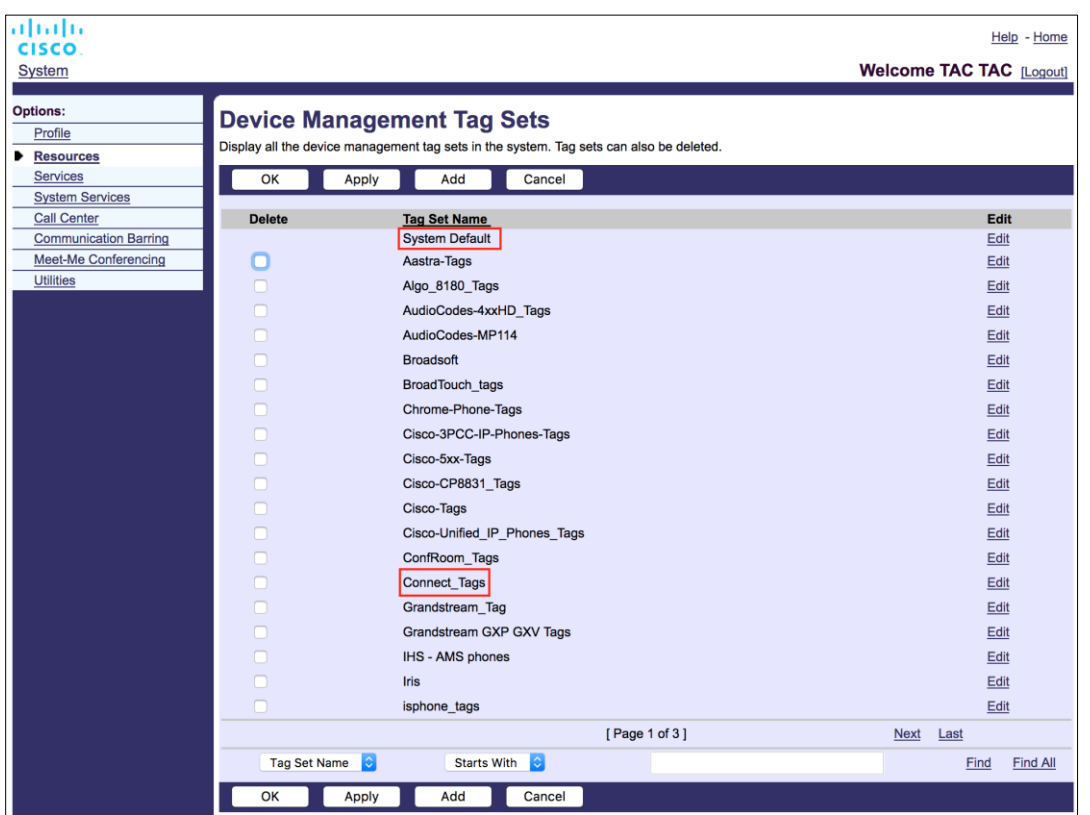

Şekil 2 Mobil Cihaz Yönetimi Etiket Setleri

## <span id="page-20-0"></span>**5.2 Cihaz Türü Seçimi için Kısmi Eşleşme Geliştirmeleri**

Kullanıcı grupları veya bireysel kullanıcılar için işlev paketleri seçerken daha fazla esneklik sağlamak için cihaz profili türü (ilk) kısmi eşleşme temel alınarak seçilir. Bu, müşterilerin farklı cihaz türleri kullanmasına olanak tanır.

Genel Cihaz Yönetimi prosedürü, Cisco BroadWorks Uygulama Sunucusunun bir Cihaz Profili Türü sağladığını belirtir. Masaüstü için "Business Communicator – PC", mobil için "Connect – Mobile" ve tablet için "Connect – Tablet" olarak adlandırılmıştır. Bir Cihaz Profili oluşturulabilir ve kullanıcıya atanabilir. Uygulama Sunucusu daha sonra bir yapılandırma dosyası oluşturur ve Profil Sunucusu üzerinde depolar.

Oturum açmada istemci, Xsi aracılığıyla atanan cihaz listesini sorgular ve ilgili cihaz türü profilini arar. Istemci, ilgili cihaz türü adıyla başlayan ilk profili seçer. Ardından, bu cihaz profiliyle ilişkili cihaz profili yapılandırma verileri (yapılandırma dosyası) çeşitli özellikleri etkinleştirmek ve devre dışı bırakmak için kullanılır.

Bu, aynı istemci yürütülebilir dosyasının çeşitli cihaz profili türleriyle kullanılmasını sağlar, böylece hizmet sağlayıcı, cihaz profili türünü bir kullanıcı veya kullanıcı grubu için DM biçiminde değiştirerek bireysel kullanıcılar veya kullanıcı grupları için özellik paketlerini değiştirebilir.

Örneğin, hizmet sağlayıcısı "Business Communicator – PC Basic", "Business Communicator – PC Executive" ya da "Business Communicator – PC Assistant" gibi kullanıcı rollerine göre herhangi bir sayıda cihaz profili türüne sahip olabilir ve onlar için cihaz profili türünü değiştirerek bireysel kullanıcılar için kullanılabilen işlevleri değiştirebilir.

Alınan cihaz listesi XML'sinde birden fazla eşleşen cihaz profili türüne sahip olması beklenmediğini, yalnızca bir tanesinin olması beklendiğini unutmayın.

## <span id="page-21-0"></span>**5.3 Istemci Yapılandırması**

Istemcinin Cisco BroadWorks Webex sürümü, çağrı işlevinin yapılandırılması için *config-wxt.xml* dosyasını kullanır. Webex için bu belgede yer almayan ayrı bir yapılandırma prosedürü vardır.

## <span id="page-21-1"></span>**5.4 config-wxt.xml kurulumu**

Ilgili *config-wxt.xml* dosyasını "Bağlan – Mobil", "Bağlan – Tablet" ve "Business Communicator – PC" cihaz profillerine ekleyin. Cisco BroadWorks Webex, dağıtımı kolaylaştırmak için UC-One ile aynı cihaz profillerini kullanır.

**NOT 1**: Her cihaz profili için bir yapılandırma dosyası bulunmalıdır.

**NOT 2**: Şablonların Webex uygulamasının en son sürümüyle birlikte güncel tutulması HIHGLY ÖNERILIR

## <span id="page-21-2"></span>**5.5 Yapılandırma Dosyası (config-wxt.xml)**

Cisco BroadWorks için yeni Webex yapılandırma dağıtımını eski istemcilerden ayırmak için **\_WXT** son ekiyle yeni özel etiketler kullanılır. Bununla birlikte, UC-One ve Webex arasında paylaşılan bazı (sistem) etiketleri hala vardır.

Cisco BroadWorks Sistem Özel Etiketlerinin bazıları *config-wxt.xml* yapılandırma dosyasında da kullanılır. Aşağıdaki etiketlerin her biri hakkında daha fazla bilgi için bölüme bakın*[5.7Cisco](#page-22-1)  [BroadWorks Dinamik Yerleşik](#page-22-1)* Sistem Etiketleri.

- %BWNETWORK-CONFERENCE-SIPURI-n%
- %BWVOICE-PORTAL-NUMBER-n%
- %BWLINEPORT-n%
- %BWAUTHUSER-n%
- %BWAUTHPASSWORD-n%
- %BWE164-n%
- %BWHOST-n%
- %BWNAME-n%
- %BWEXTENSION-n%
- %BWAPPEARANCE-LABEL-n%
- %BWDISPLAYNAMELINEPORT%
- %BWLINEPORT-PRIMARY%
- %BWE911-PRIMARY-HELDURL%
- %BWE911-CUSTOMERID%

## ahah **CISCO**

- **BWE911-SECRETKEY%**
- %BWE911-EMERGENCY-NUMBER-LIST%
- %BW-MEMBERTYPE-n%
- %BWUSEREXTID-n%
- %BWGROUP-CALL-PICKUP-BOOL-n%" (Webex Calling only)

## <span id="page-22-0"></span>**5.6 Sistem Öntanımlı Etiketleri**

Sistem yöneticisi olarak Sistem Varsayılan etiketlerine *System* → *Resources* → *Device Management Tag Sets* seçeneği üzerinden erişebilirsiniz. VoIP Çağrı paketi yüklendiğinde aşağıdaki Sistem Varsayılan etiketleri sağlanmalıdır.

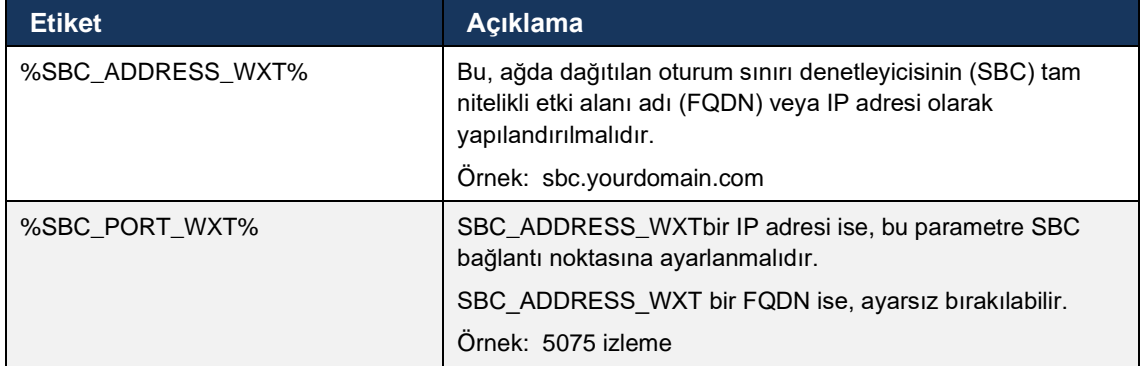

## <span id="page-22-1"></span>**5.7 Cisco BroadWorks Dinamik Yerleşik Sistem Etiketleri**

Varsayılan sistem etiketlerine ve tanımlanması gereken özel etiketlere ek olarak, tipik olarak kullanılan ve önerilen Cihaz Türü Arşiv Dosyasının (DTAF) bir parçası olan mevcut Cisco BroadWorks Sistem Etiketleri vardır. Bu etiketler bu bölümde listelenmiştir. Yüklenen çözüm paketine bağlı olarak tüm sistem etiketleri kullanılmaz.

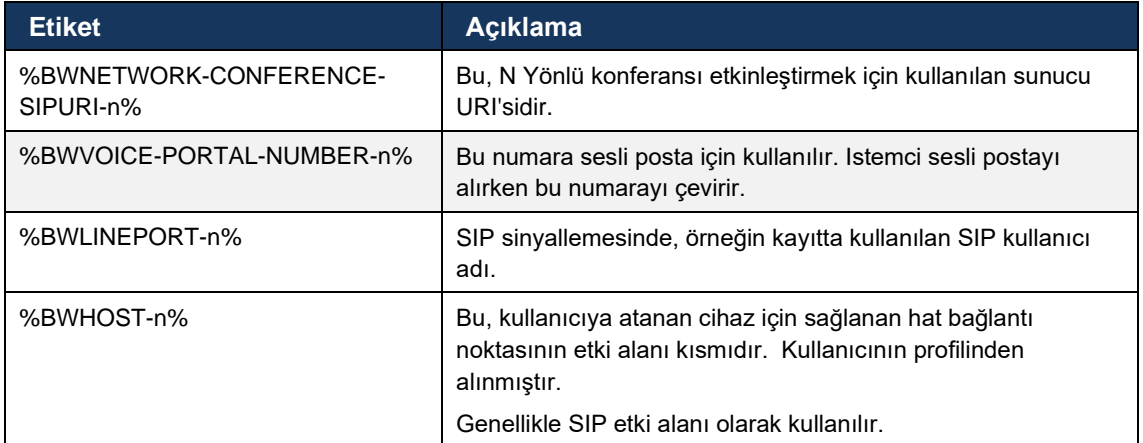

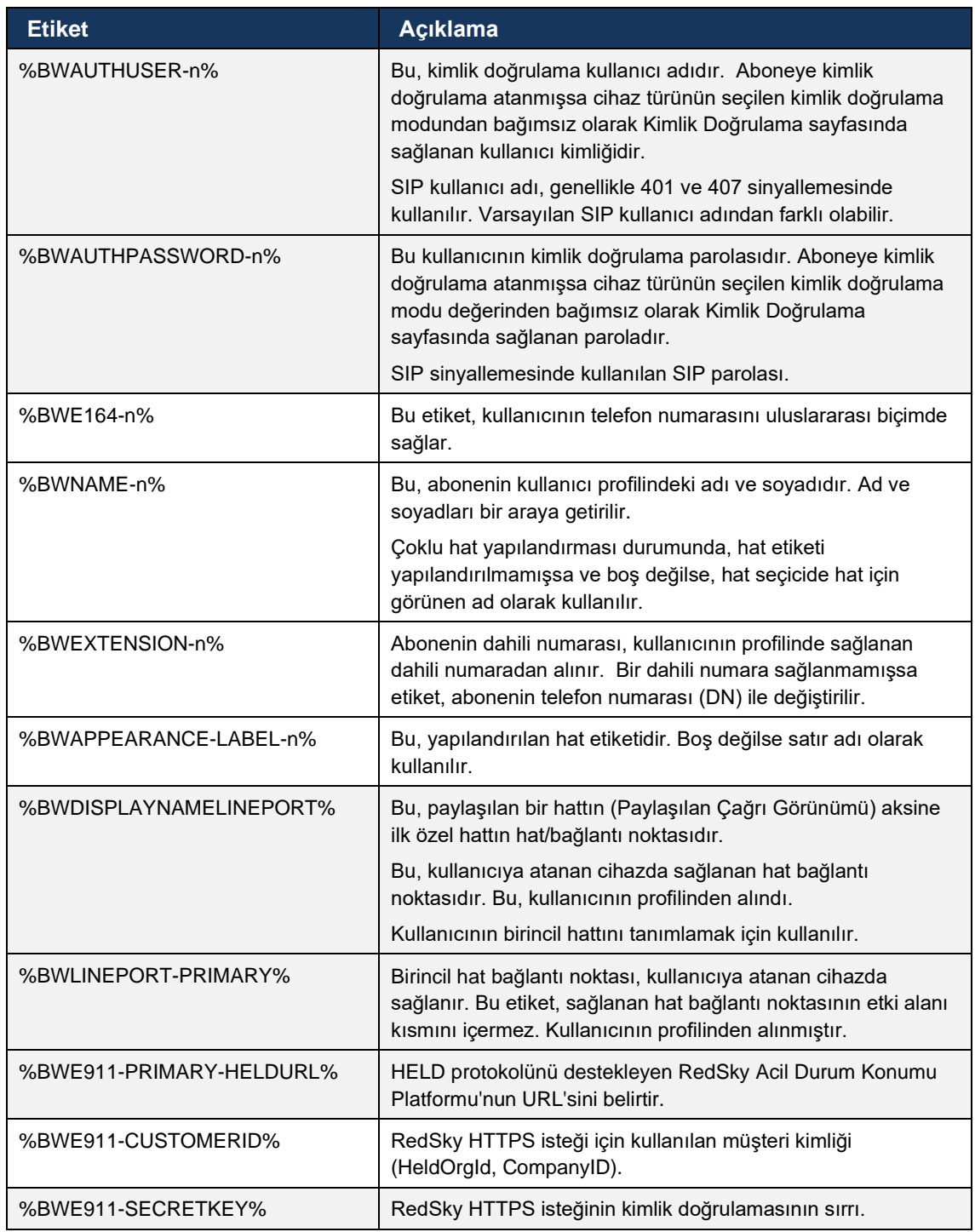

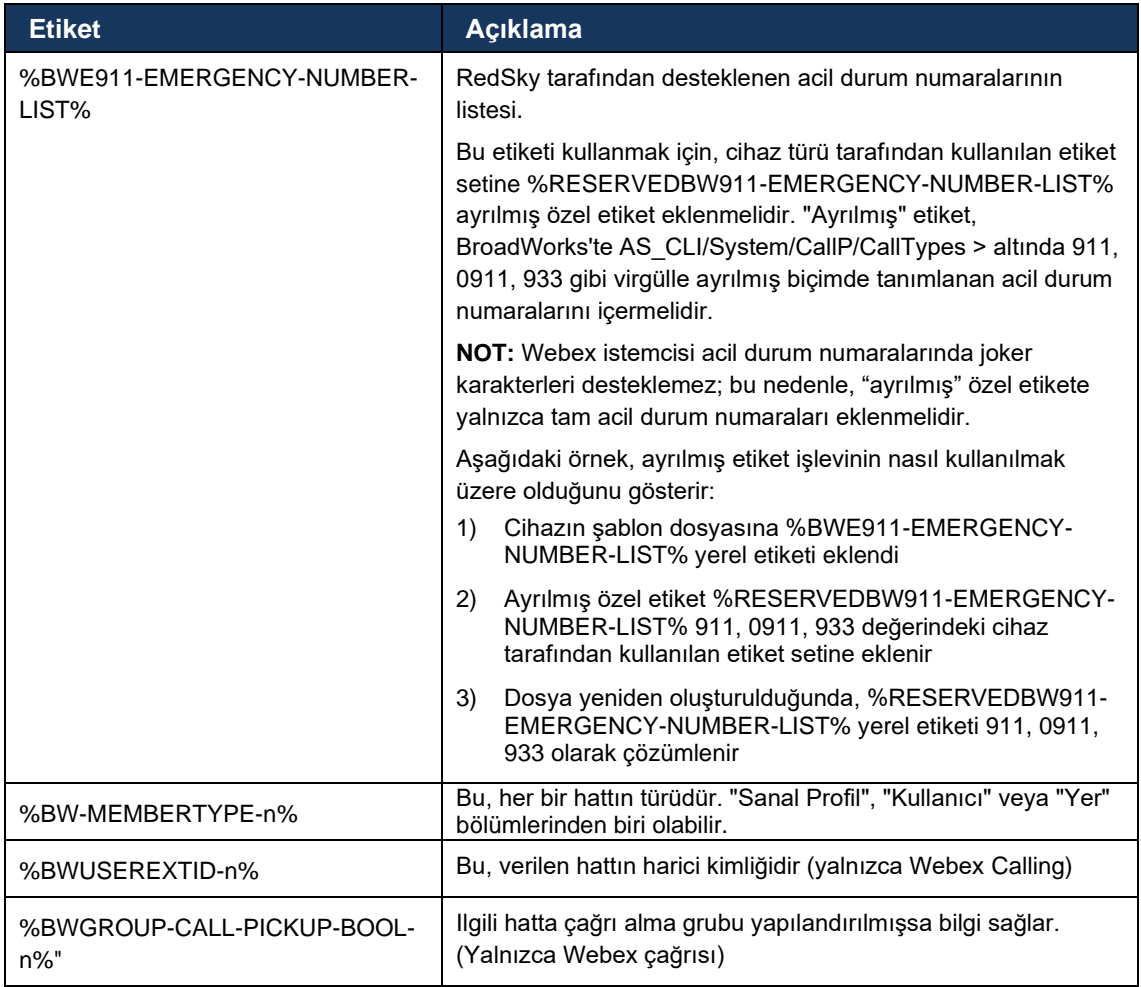

## <span id="page-25-0"></span>**6 Özel Etiketler**

Bu bölümde, Cisco BroadWorks için Webex'te kullanılan özel etiketler açıklanmaktadır. Hem Masaüstü hem de Mobil / Tablet platformları için kullanılan tüm özel etiketleri listeler.

Ancak, bu bölümde açıklanan bazı ayarların yalnızca istemcinin özel sürümü için desteklendiğini unutmayın. Bir ayarın eski bir istemci sürümüne uygulanıp uygulanmadığını belirlemek için uygun sürüme özel yapılandırma kılavuzuna bakın.

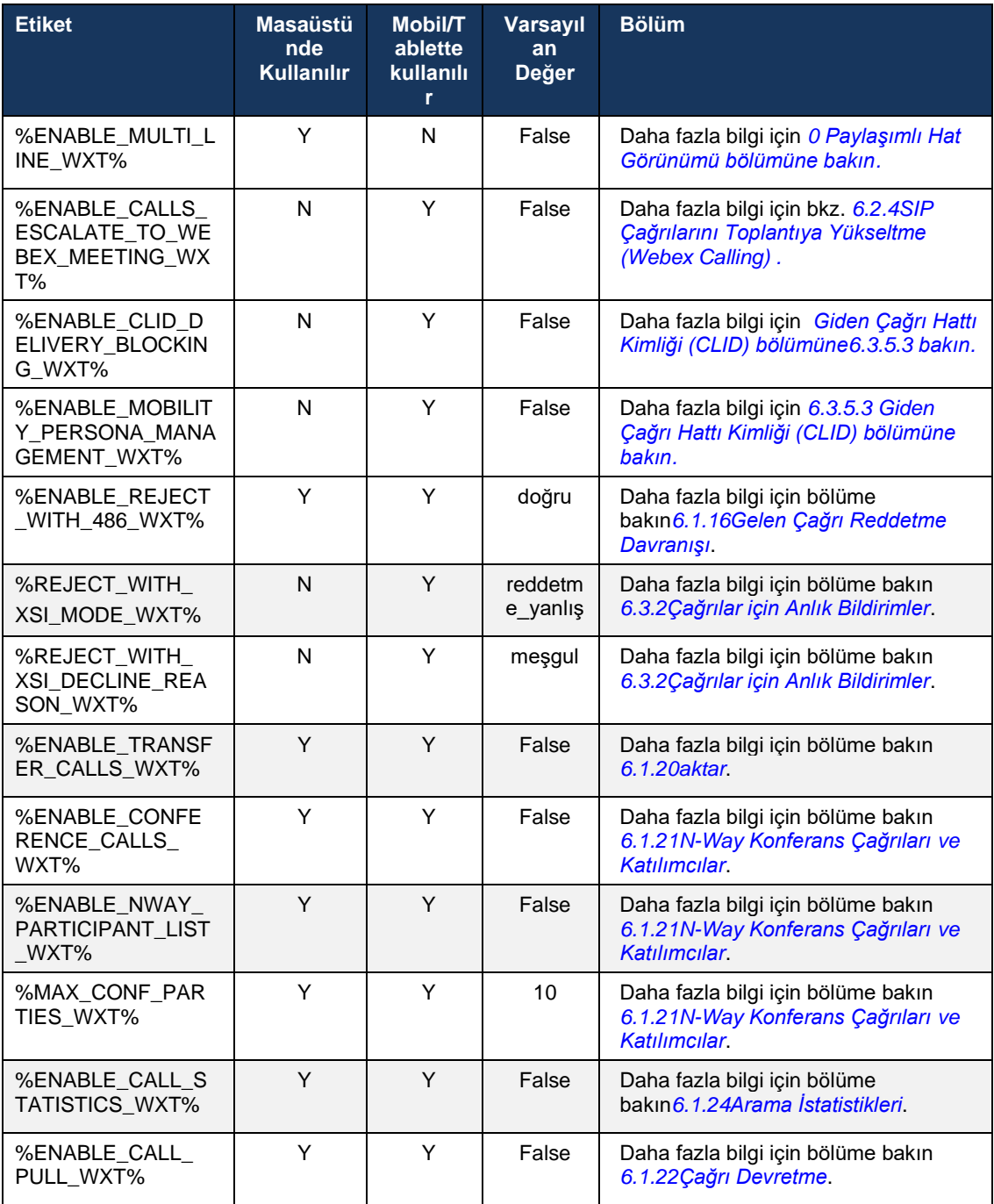

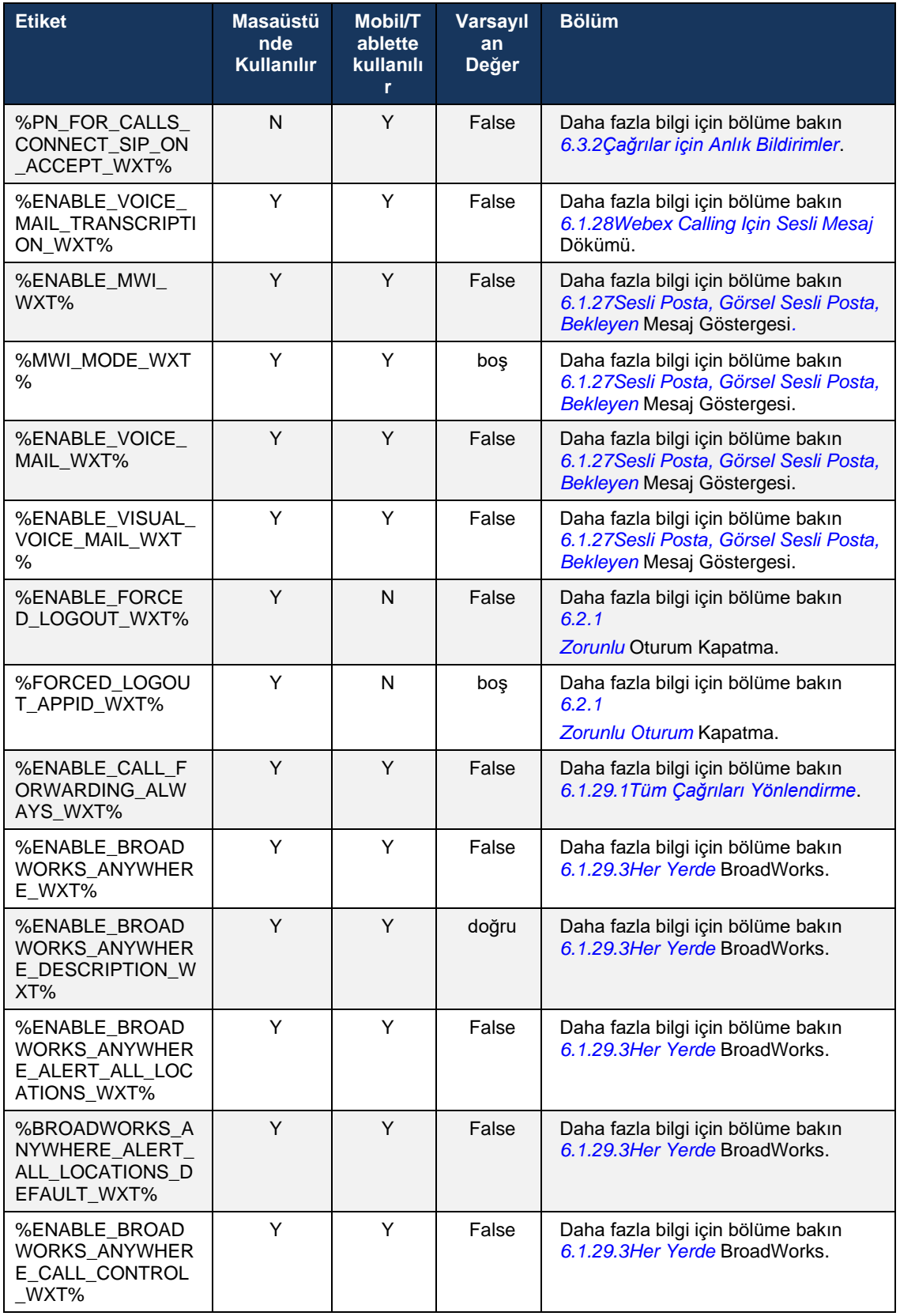

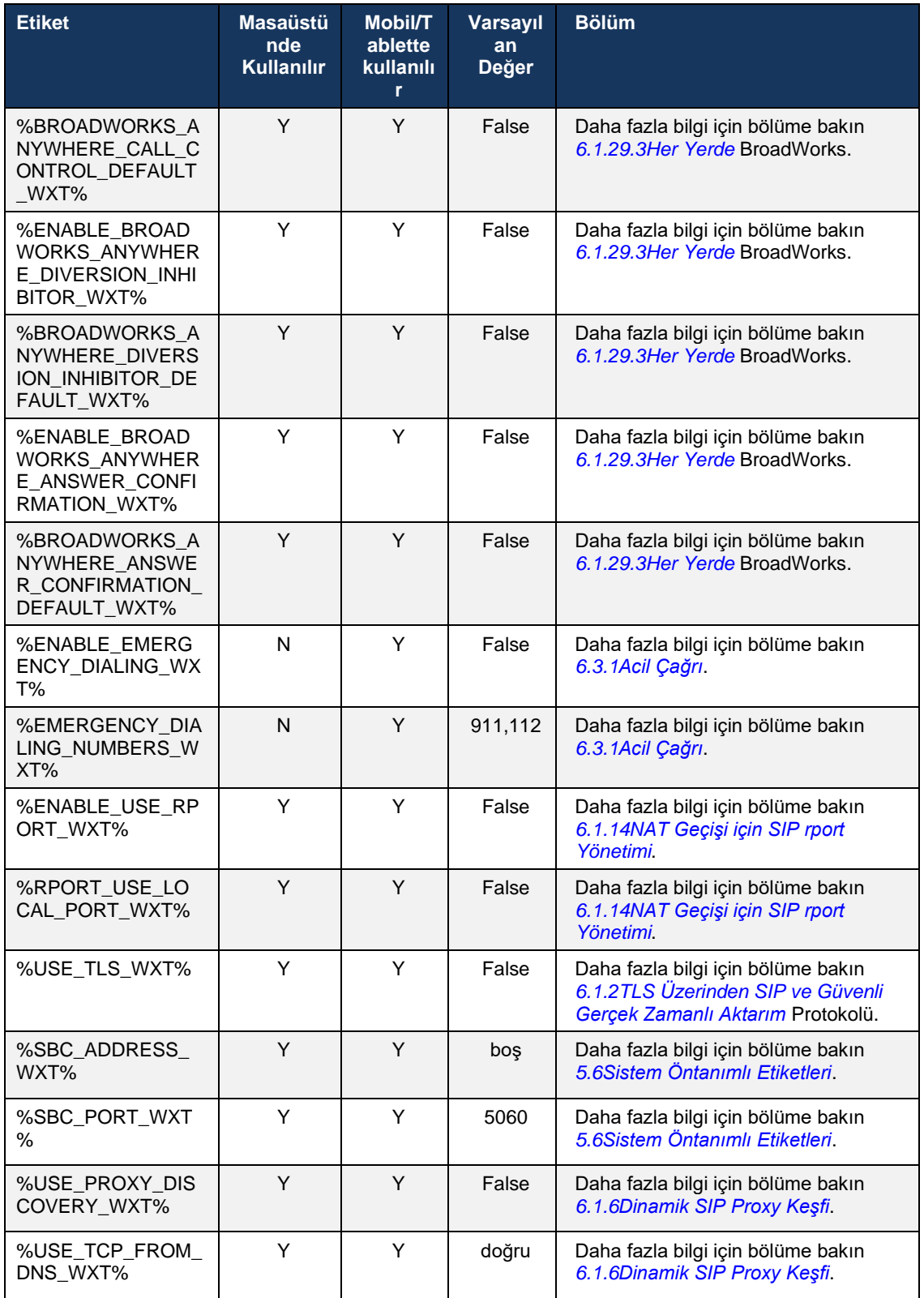

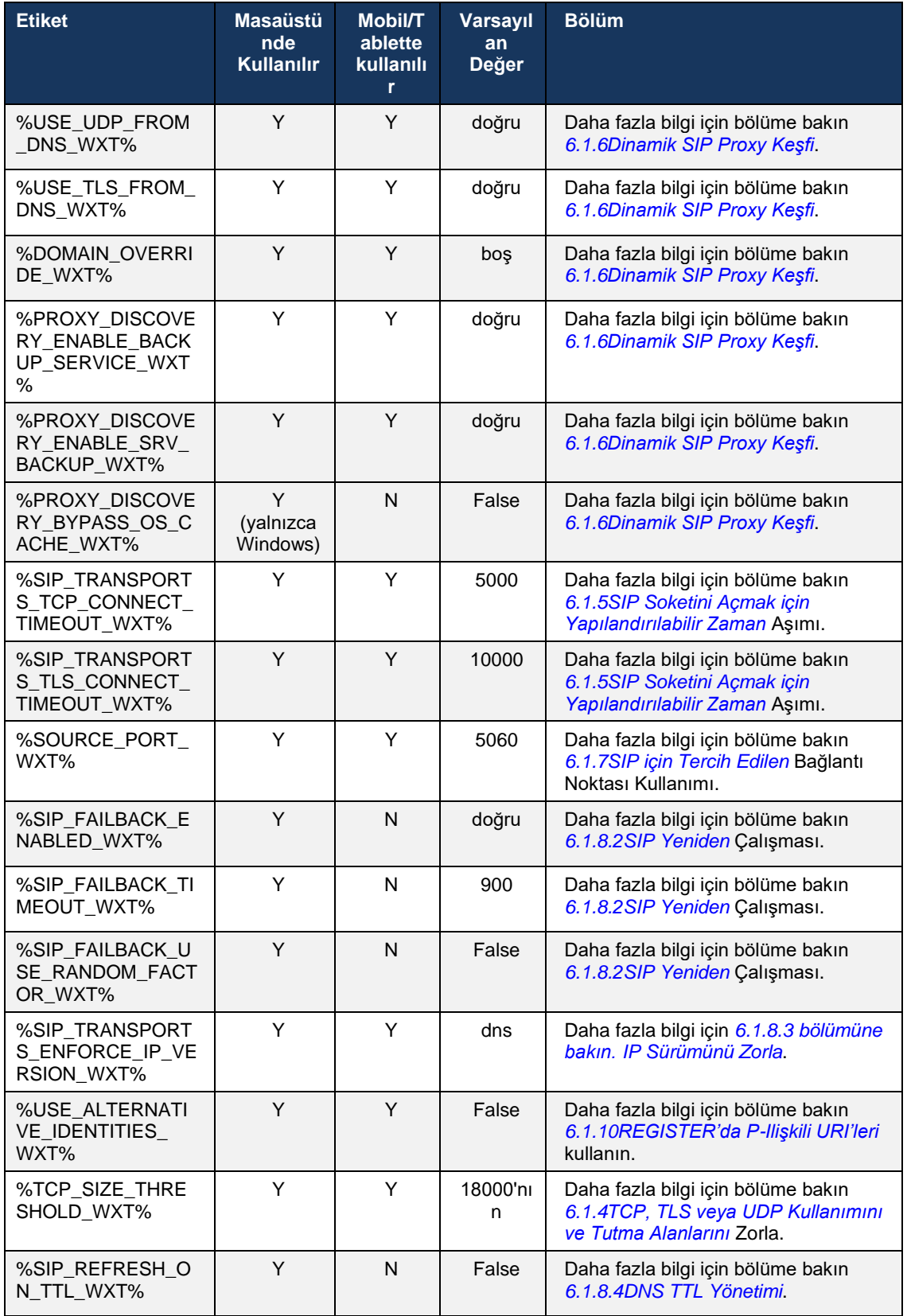

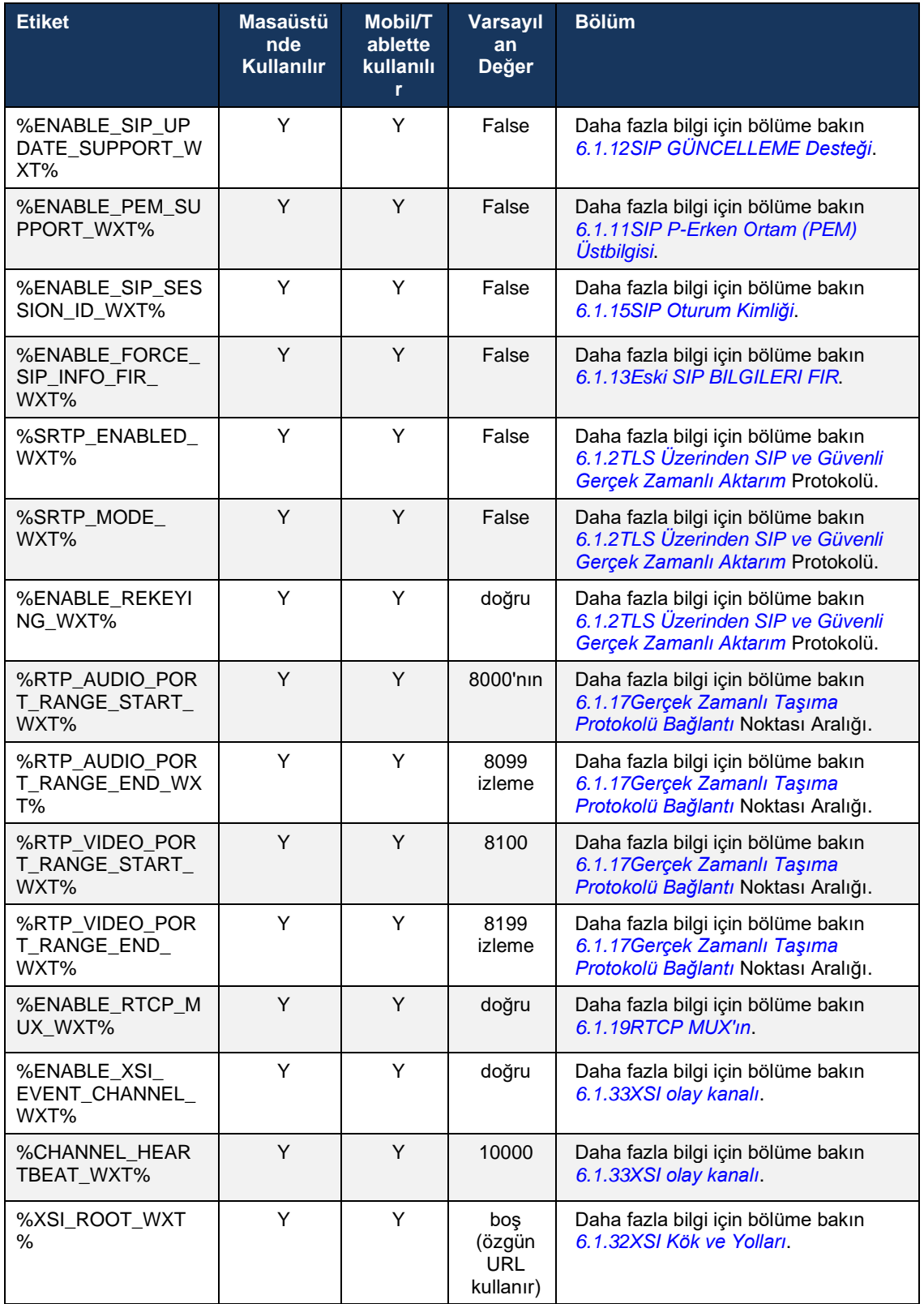

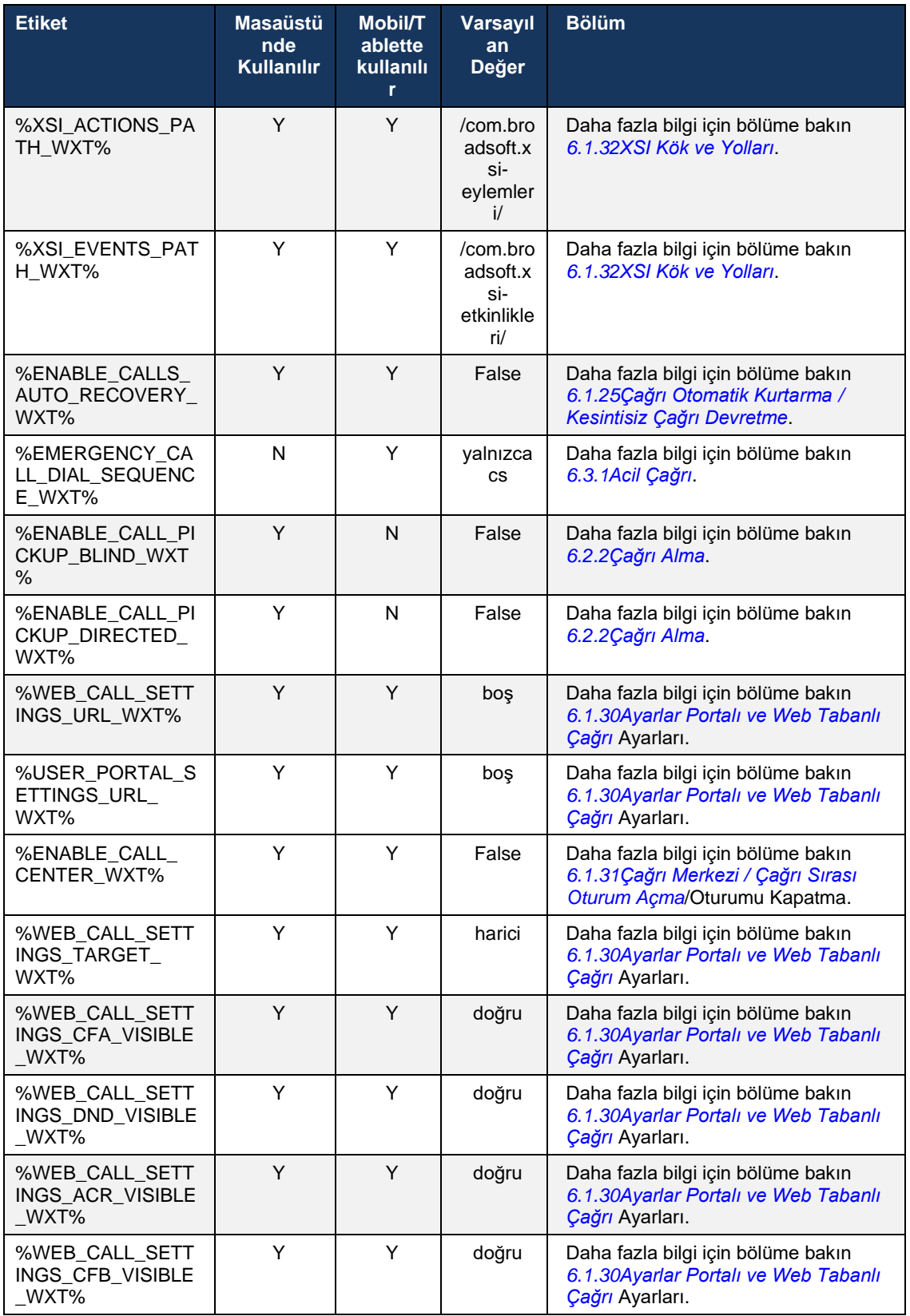

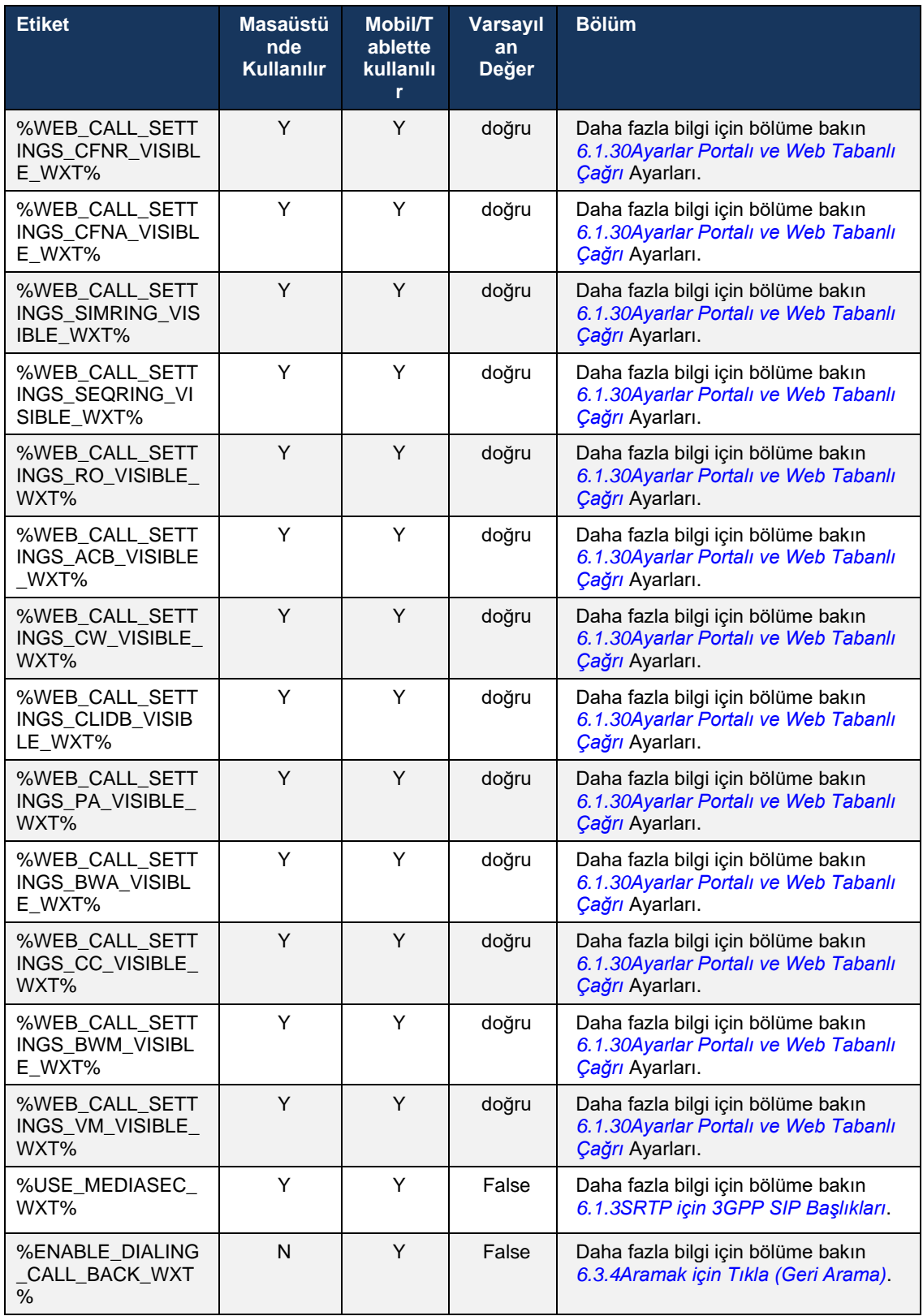

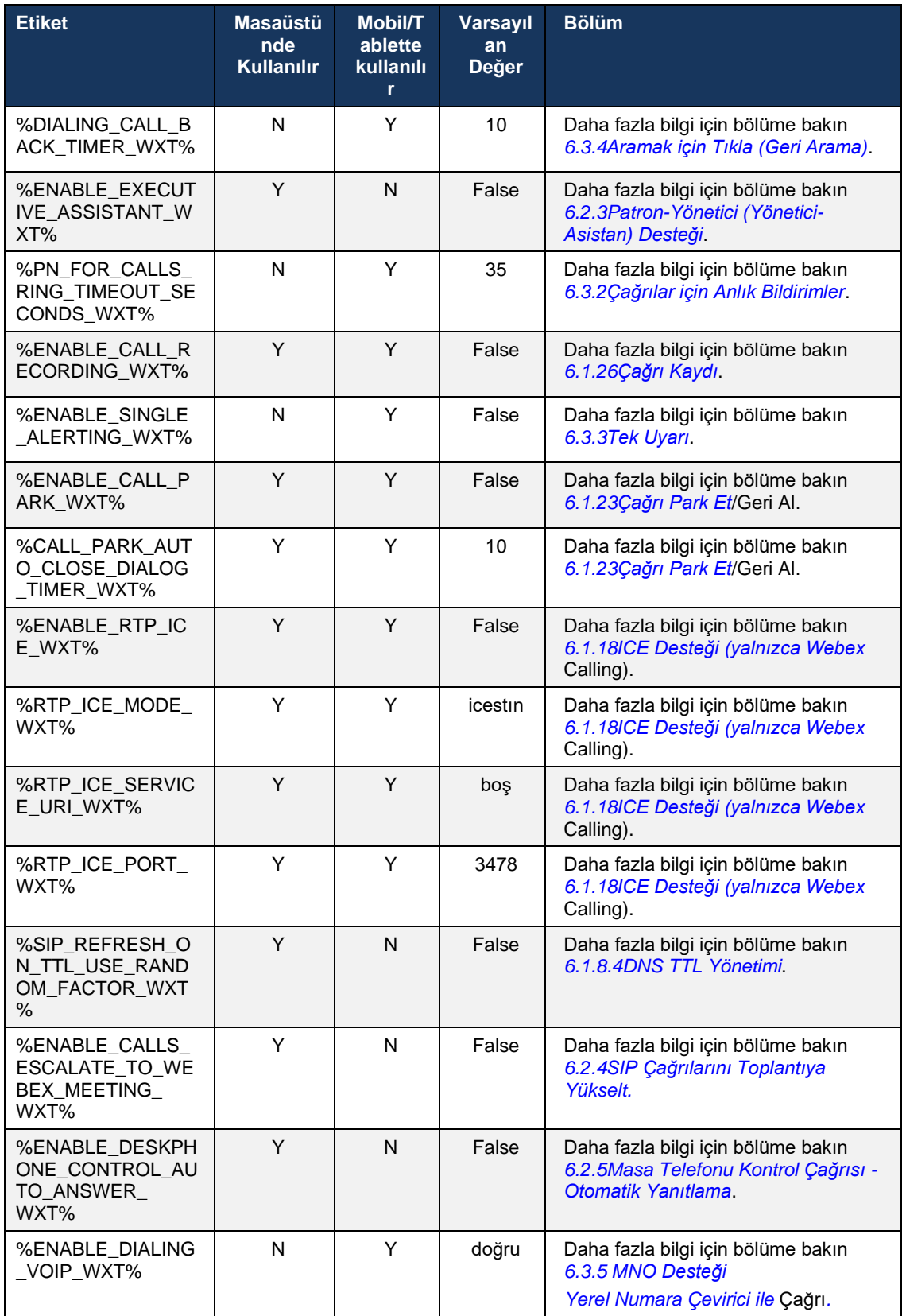

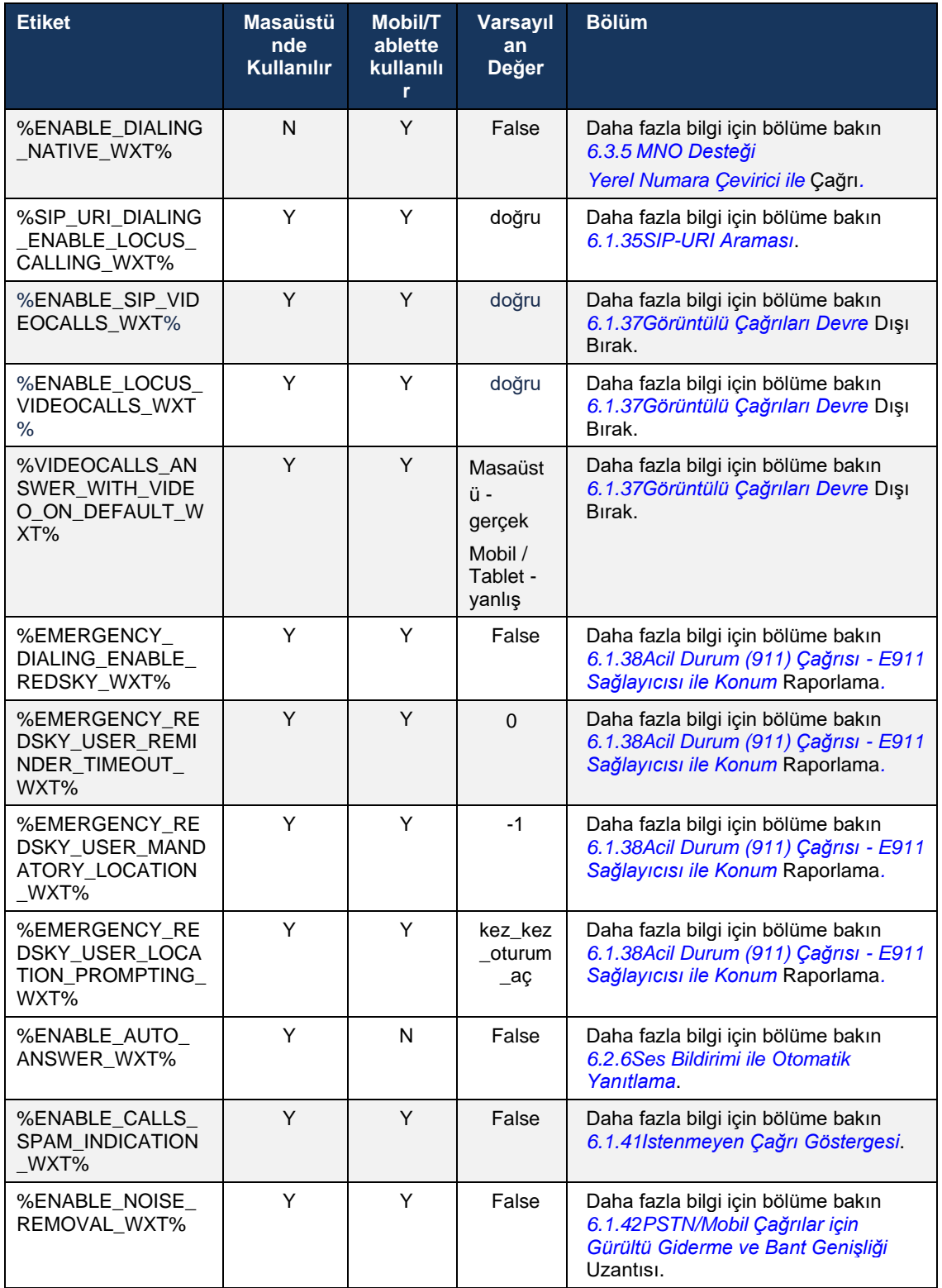

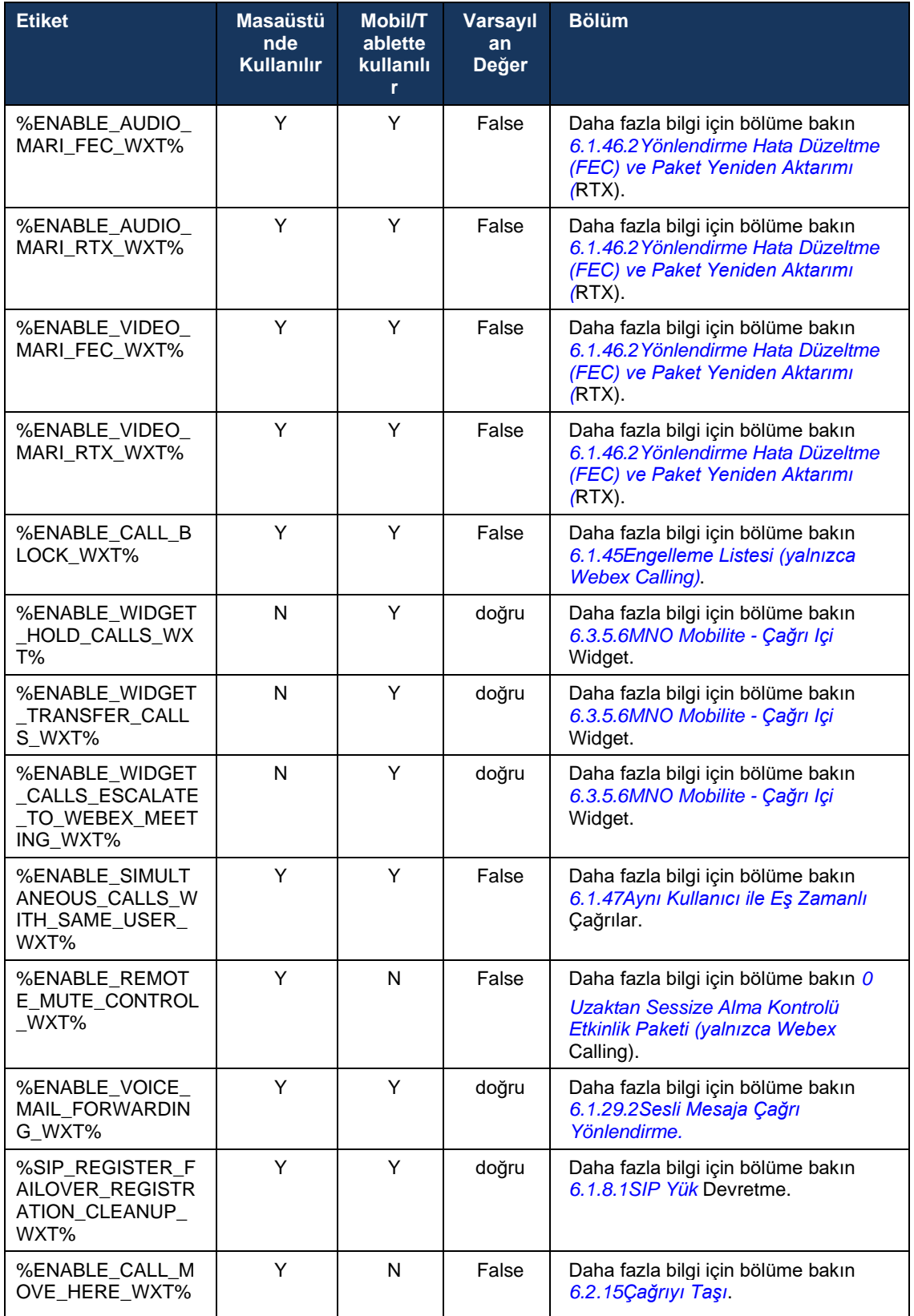

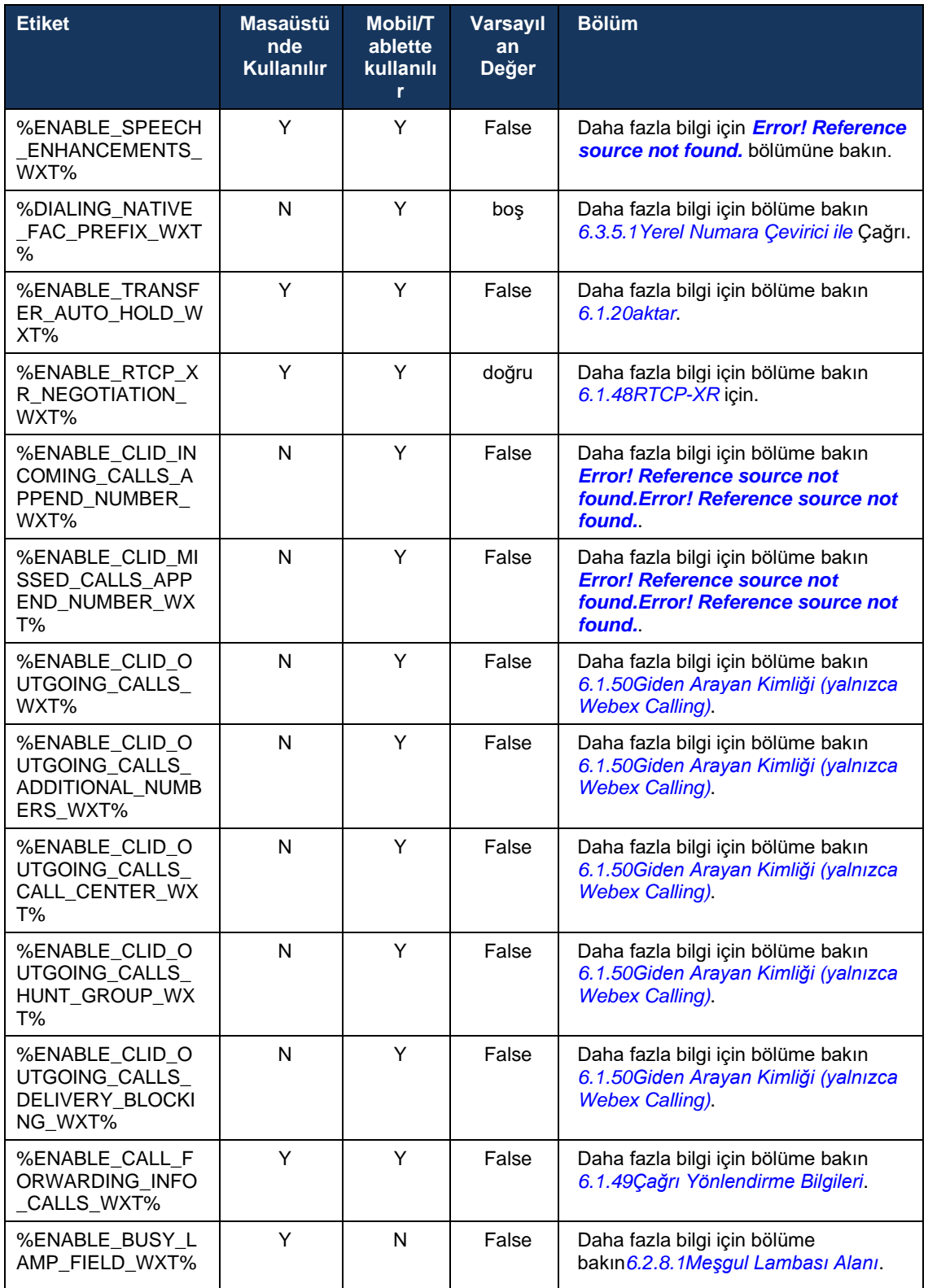
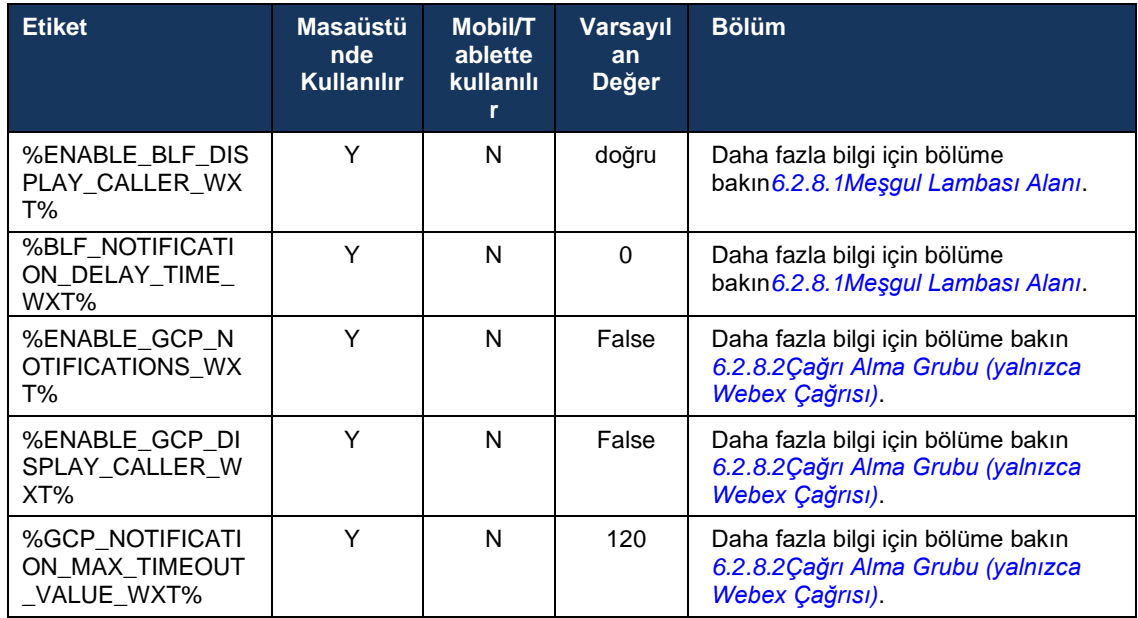

Cisco BroadWorks için Webex'te kullanılan özel etiketleri UC-One tarafından kullanılanlarla eşleştirme hakkında daha fazla bilgi için *[8C](#page-113-0)isco BroadWorks [ve UC-One için Webex arasında](#page-113-0)  [Özel Etiketler Eşlemesi](#page-113-0)* bölümüne bakın.

# **6.1 Ortak Özellikler**

# <span id="page-37-0"></span>**6.1.1 SIP Sunucusu Ayarları**

Istemci, genellikle *config-wxt.xml* dosyası değiştirilerek yapılan bir SIP ağı kullanmak üzere yapılandırılır. Genellikle aşağıdaki parametrelerin değiştirilmesi gerekir:

- SIP etki alanı. Bu, genel olarak SIP üstbilgilerinde ve uzak (XSI) çağrılarda kendi SIP URI'sinin (kendi SIP URI'si bazen hat bağlantı noktası olarak da adlandırılır) etki alanı parçası olarak kullanılır. Kendi SIP URI'sinin kullanıcı kısmı, SIP kimlik bilgileri yapılandırmasından gelir (<kimlik bilgileri> altındaki <kullanıcı adı> parametresi).
- DNS çözümleme başarısız olursa SIP sunucusu URI'si veya SIP proxy sunucusunun IP adresi. TLS'nin kullanılması için TLS sertifikası doğrulamasının başarısız olması nedeniyle proxy parametresinde IP adreslerinin kullanılamayacağını unutmayın. Proxy bağlantı noktası hakkında daha fazla bilgi için bkz. %SOURCE\_PORT\_WXT%. Proxy adresi parametresinde bir IP adresi kullanıldığında DNS TTL yönetimi özelliğinin kullanılamayacağını unutmayın. Genel olarak, bu nedenlerle bu alanda bir IP adresi kullanılması önerilmez.

Çağrı için çeşitli özellikleri etkinleştirmek üzere diğer parametreler de değiştirilebilir. Ancak önceki ayarlar, aşağıdakiler için temel işlevleri etkinleştirir:

- SIP ağında kaydolma.
- Sesli veya görüntülü çağrılar yapma.
- Birkaç proxy kullanımına izin veren DNS tabanlı proxy keşfi gerçekleştiriliyor.

SIP kaydı etkinleştirildikten sonra, MWI için SIP ABONELIĞI etkinleştirilmesi ayrı yapılandırma parametreleri aracılığıyla yapılmalıdır. Sesli posta hakkında daha fazla bilgi için bkz. bölüm*[6.1.27Sesli Posta, Görsel Sesli Posta, Bekleyen](#page-66-0)* Mesaj Göstergesi.

SIP çağrıları devre dışı bırakıldığında bile MWI için her zaman temel SIP yapılandırmasının gerekli olduğunu unutmayın. MWI SIP NOTIFY'lerine dayanır.

SIP sunucularının kurulumu, aşağıdaki temel şemayı takip eder:

- **Proxy adresi, SIP sunucusu URI'sini içerir.**
- Yalnızca bir proxy tanımlanabilir.
- DNS proxy keşfi, DNS'in doğru şekilde ayarlanmasını gerektiren birçok proxy için destek sağlar.

Ayrıca, SIP zamanlayıcıları yapılandırma dosyasında görünür (bunları değiştirmeniz önerilmez).

```
<config>
<protocols>
<sip>
   <timers>
      <T1>500</T1>
      <T2>4000</T2>
      <T4>5000</T4>
    </timers>
```
- T1 bir ağ gidiş dönüş gecikmesi için milisaniye cinsinden süre.
- T2 davet edilmeyen istekleri ve davet yanıtlarını yeniden göndermeden önce milisaniye cinsinden maksimum süre.

▪ T4 – bir mesajın ağda kalması için milisaniye cinsinden maksimum süre.

Her hattın sesli posta numarası, konferans URI'si ve etki alanı ve SIP kimlik doğrulama bilgileri gibi kendi parametreleri vardır. Gerekirse 401 ve 407 sinyallemesi için ayrı kimlik bilgileri yapılandırılabilir.

Aşağıdaki örnek ve tablo, SIP yapılandırması için kullanılan en tipik DM etiketleri hakkında bilgi sağlar.

```
<config>
<protocols><sip>
<lines multi-line-enabled="%ENABLE_MULTI_LINE_WXT%">
      <line>
              <label>%BWAPPEARANCE-LABEL-1%</label>
              <name>%BWNAME-1%</name>
              <phone-number>%BWE164-1%</phone-number>
              <extension>%BWEXTENSION-1%</extension>
              <external-id>%BWUSEREXTID-1%</external-id>
              <voice-mail-number>%BWVOICE-PORTAL-NUMBER-1%</voice-mail-number>
              <conference-service-uri>sip:%BWNETWORK-CONFERENCE-SIPURI-
1%</conference-service-uri>
              <domain>%BWHOST-1%</domain>
              <credentials>
                    <username>%BWLINEPORT-1%</username>
                     <password>%BWAUTHPASSWORD-1%</password>
                     <auth>
                            <sub>auth401></sub></sub>
                                   <default>
                                          <username>%BWAUTHUSER-1%</username>
                                          <password>%BWAUTHPASSWORD-1%</password>
                                   </default>
                                   <realm id="%BWHOST-1%">
                                         <username>%BWAUTHUSER-1%</username>
                                          <password>%BWAUTHPASSWORD-1%</password>
                                   \langle/realm\rangle</auth401>
                            <auth407><default>
                                          <username>%BWAUTHUSER-1%</username>
                                          <password>%BWAUTHPASSWORD-1%</password>
                                   </default>
                                   <realm id="%BWHOST-1%">
                                          <username>%BWAUTHUSER-1%</username>
                                          <password>%BWAUTHPASSWORD-1%</password>
                                   \langle/realm\rangle</auth407>
                     \langle/auth>
              </credentials>
       </line>
       …
</lines>
<proxy address="%SBC_ADDRESS_WXT%" port="%SBC_PORT_WXT%" />
<preferred-port>%SOURCE_PORT_WXT%</preferred-port>
```
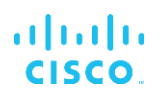

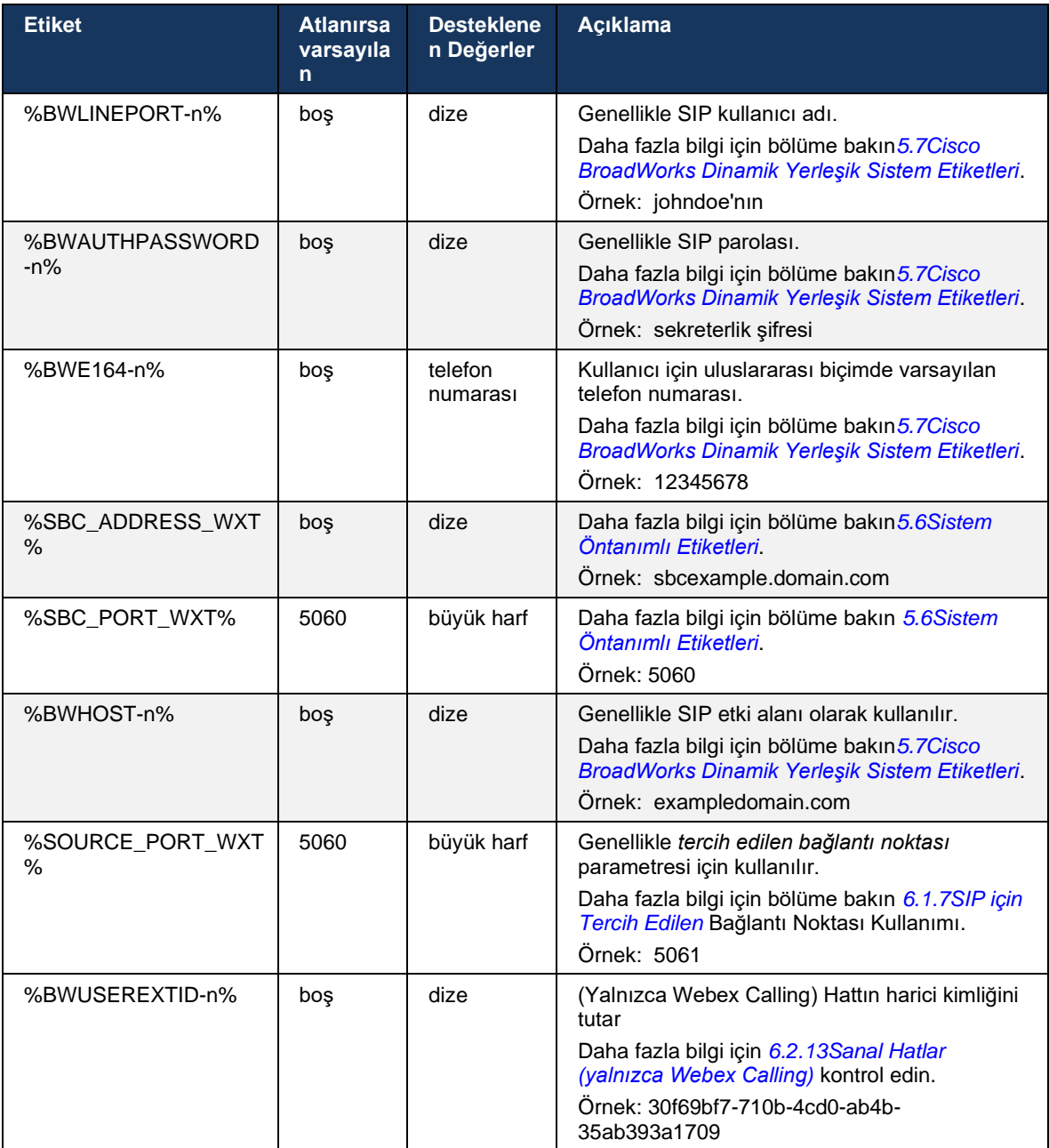

**NOT:** Standart SIP bağlantı noktasının (5060) mobil cihazlarla kullanımıyla ilgili bilinen sorunlar nedeniyle SIP bağlantı noktasının 5060'tan (örneğin, 5075) farklı olması şiddetle tavsiye edilir.

# <span id="page-40-0"></span>**6.1.2 TLS Üzerinden SIP ve Güvenli Gerçek Zamanlı Aktarım Protokolü**

Istemci, medya şifrelemesi için TLS üzerinden SIP sinyali ve Güvenli Gerçek Zamanlı Aktarım Protokolü (SRTP) kullanacak şekilde yapılandırılabilir. Ancak, bu özelliklerin aşağıdaki örnekte gösterildiği şekilde yapılandırmada etkinleştirilmesi gerekir. Ayrıca, dinamik SIP proxy keşfi kullanıldığında, DNS SRV önceliklerinin (%USE\_TLS\_WXT%) gibi statik parametreleri geçersiz kıldığını ve DNS SRV'de daha yüksek önceliği olması durumunda TLS dışı aktarım kullanıldığını da unutmayın. Dinamik SIP proxy keşfi hakkında daha fazla bilgi için bkz*[6.1.6Dinamik SIP Proxy](#page-45-0)  [Keşfi.](#page-45-0)*

Dinamik proxy keşfi kullanılmadığında, SIP için TLS etkinleştirilmesi bunu devreye alır.

Ağda SIP ALG'ler kullanıldığında SIP bağlantı noktası ve aktarım protokolü önerileri hakkında ayrıntılı bilgi için *Cisco BroadWorks Webex Kılavuzu'na* bakın.

Kullanılan sertifikanın geçerli olması gerektiğini unutmayın. Ayrıca, ara sertifikanın da bağlanması için sertifika zinciri sağlam olmalıdır. Cihazlarda varsayılan olarak zaten mevcut olan, yaygın olarak kullanılan bir sertifikanın kullanılması önerilir. Bu normalde yapılmasa da, masaüstü makinesine manuel olarak veya toplu hazırlama kullanarak sertifikaları yerel olarak eklemek mümkündür.

Medya şifrelemesi için ilgili SRTP'yi etkinleştirmek üzere ayrı bir ayar vardır.

RTP'ye ek olarak, RTCP trafiği önceki yapılandırma kullanılarak RTP ile aynı mekanizmalarla güvence altına alınabilir.

SIP/TLS şifreleri için bkz. *[Ek A: TLS Şifreleri.](#page-120-0)*

SRTP, medya akışına üç farklı açıdan güvenlik sağlamak için kullanılır:

- Gizlilik (veriler şifrelidir)
- Kimlik doğrulama (karşı tarafın veya tarafların kimliğinin güvencesi)
- Bütünlük (örneğin tekrarlama saldırılarına karşı önlemler)

Ortam çerçevesinin geçerli sürümü, koruma için AES 128 Sayaç Modu ve kimlik doğrulaması için Karma Mesaj Kimlik Doğrulama Kodu (HMAC)-SHA-1'i destekler. Ana anahtar boyutu 16 bayttır ve ana tuz 14 bayttır.

Ortam çerçevesi, hem tam (80 bit) hem de kısa (32 bit) kimlik doğrulama etiketini destekler. Istemci, SIP sinyalinin bir parçası olarak SDP içindeki anahtarları değiştirir; aramanın her iki tarafı da kullandıkları anahtarı diğer tarafa gönderir.

SRTP, aşağıdaki örnekte gösterilen yapılandırma kullanılarak etkinleştirilebilir. Geçerli uygulama yalnızca SDP güvenli RTP profilini kullanır ve Görsel Işitsel Profil (AVP) ve Güvenli Işitsel Görsel Profil (SAVP) girişleri için çok satırlı SDP'yi destekler. SRTP uygulaması, normal dağıtım yapılandırmasında çeşitli SBC'lerle başarılı bir şekilde test edilmiştir. Yalnızca AVP profili kullanarak şifrelemeyi destekleyen uç noktalarla Birlikte Çalışabilirlik Testi (IOT) desteklenmez.

SRTP ile ilgili çok hatlı SDP prosedürleri uygulanır, böylece birden çok m hattı her zaman kullanılır. AVP ve SAVP için ayrı m-hatları kullanılır.

Ancak, SBC yapılandırmasına dikkatlice dikkat edilmesi gerekir; özellikle SDP'deki RTP/SAVP ile ilişkili gelen "m=" hattının, belirli durumlarda SRTP çağrıları engellenebileceği için kaldırılmamasından emin olunmalıdır.

Bununla birlikte, bazı dağıtımlarda SBC medya trafiğiyle ilgilenmez, diğer dağıtımlarda ise her istemci RTP medya ayağı SBC'ye doğru ayrı ayrı şifrelenir ve SBC üzerinden anlaşılır. Bazı dağıtımlarda SBC birden fazla SDP hattına izin vermez.

SBC ayrıca çağrı kurulumunda SDP m hatlarının sırasını değiştirebilir, önce AVP (şifrelenmemiş) veya SAVP (şifrelenmiş) m hattını koyabilir. Bu nedenle, ilk çalışma m hattını seçen istemciler şifreli veya şifrelenmemiş trafiği tercih etmek için yapılır. Çeşitli SRTP yapılandırma seçenekleri aşağıdaki gibidir:

- Zorunlu Çağrı kurulumunda, ilk SDP yalnızca teklif verirken SAVP m-hattını içerir ve istemci yanıtlarken yalnızca SDP'deki SAVP m-hattını kabul eder, bu nedenle yalnızca SRTP çağrıları mümkündür.
- Tercih Çağrı kurulumunda, ilk SDP hem AVP hem de SAVP m-satırlarını içerir, ancak SAVP, tercih sırasını belirten ilk tercihtir. Yanıtlarken, istemci ilk m-hattı olmasa bile varsa SAVP'yi seçer (SIP özelliklerine göre yanıtlarken m-hatlarının sırası değiştirilmez).
- Isteğe bağlı Çağrı kurulumunda, ilk SDP teklif ederken hem SAVP hem de AVP m hatlarını içerir, ancak AVP ilk tercih sırasını gösterir. Yanıtlarken, istemci ilk m-line, AVP veya SAVP'yi seçer.
- SRTP etkin değil Sunum yaparken ilk SDP'de SAVP m-satırı yoktur. Yanıtlarken, SAVP kabul edilmez, bu nedenle yalnızca RTP çağrıları mümkündür.
- Taşıma Taşıma protokolüne göre SRTP modunu otomatik olarak seçin. TLS kullanılırsa, zorunlu SRTP modu etkinleştirilir. TCP veya UDP kullanılırsa SRTP kullanılmaz.

SRTP ile RTP, çağrının her iki yönünde de simetriktir; yani gönderme ve alma profilleri aynıdır.

```
<config>
<protocols><sip> 
<secure>%USE_TLS_WXT%</secure> 
<config>
<protocols><rtp>
```

```
<secure enabled="%SRTP_ENABLED_WXT%" mode="%SRTP_MODE_WXT%" rekey-
always="%ENABLE_REKEYING_WXT%"/>
```
SRTP etkinleştirilmişse Güvenli Gerçek Zamanlı Denetim Protokolü (SRTCP) de kullanılır.

Bazı dağıtımlarda, SRTP için yeniden anahtarlama desteklenmemektedir. Bu nedenle, SRTP yeniden anahtarlamayı etkinleştirmek/devre dışı bırakmak için bir yapılandırma parametresi vardır. Ancak, rfc3264'e göre güncellenmiş bir SDP'de alındığında yeni anahtarlar her zaman kullanıma alınır. Yapılandırılabilirlik yalnızca yeni anahtarların gönderilmesiyle ilgilidir.

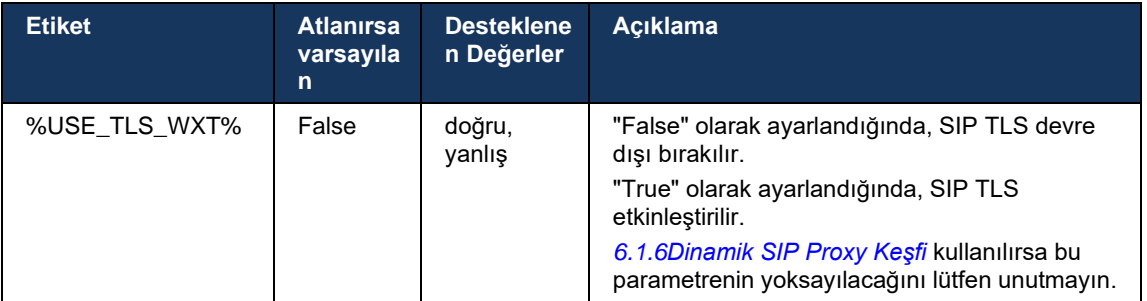

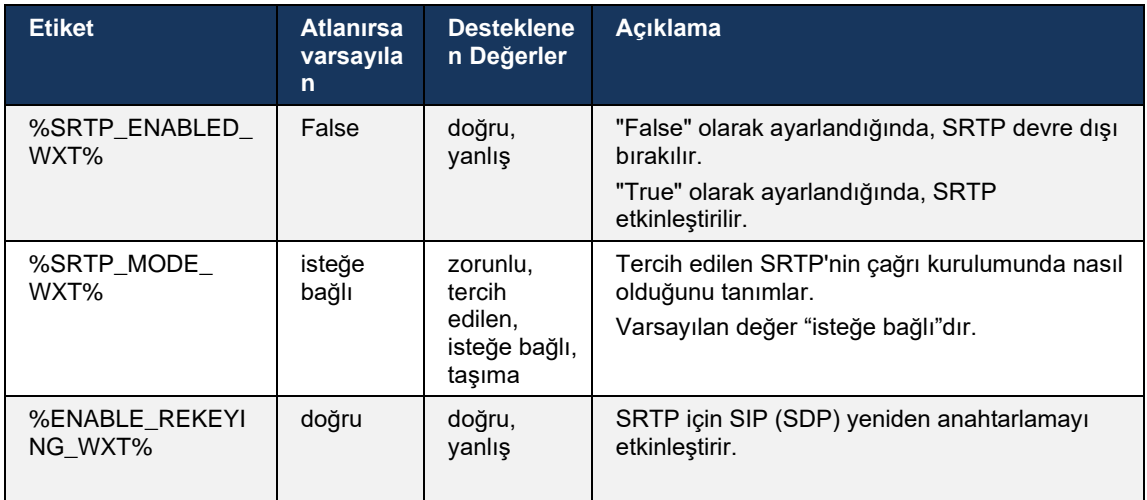

**NOT:** ICE desteği etkinse (bkz. *[6.1.18](#page-60-0)ICE Desteği [\(yalnızca Webex](#page-60-0)* Calling)), yeniden anahtarlama her zaman gerçekleştirilir (yapılandırmadan %ENABLE\_REKEYING\_WXT% değeri yoksayılır).

### **6.1.3 SRTP için 3GPP SIP Başlıkları**

Daha yeni 3GPP özellikleri, Güvenli Gerçek Zamanlı Aktarım Protokolü (SRTP) kullanmak için ek SIP üstbilgileri gerektirir. Daha fazla bilgi için aşağıdaki *3GPP TS 24.229* bölümüne bakın:

<https://tools.ietf.org/html/draft-dawes-dispatch-mediasec-parameter-07>

Bu özelliğin gerektirdiği üstbilgiler, bu özelliğin kullanılmadığı dağıtımlarda SIP çağrısını bozabilir. Bu nedenle, bu üstbilgilerin yalnızca sunucu tarafının desteklediği ortamlarda kullanılması önerilir.

Yalnızca üstbilgilerin kullanımını etkinleştirmek yapılandırılabilir. Her bir üstbilgi için başka yapılandırılabilirlik mevcut değil. Tüm üstbilgiler etkinleştirildi veya devre dışı bırakıldı.

```
<config>
<protocols><sip>
<use-mediasec enabled="%USE_MEDIASEC_WXT%"/>
```
Aşağıdaki etiket bu özelliği kontrol eder.

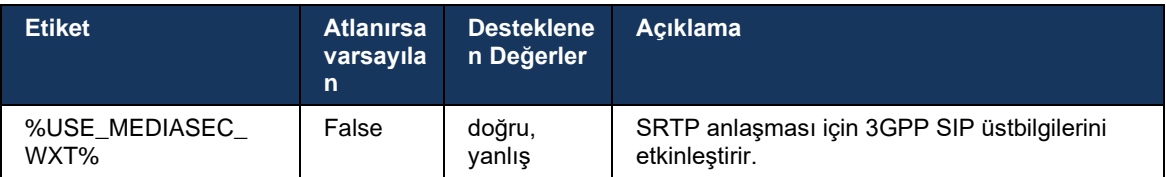

# **6.1.4 TCP, TLS veya UDP Kullanımını ve Tutma Alanlarını Zorla**

Cisco BroadWorks istemcisi, hem SIP sinyali hem de RTP ortamı için TCP, TLS veya UDP kullanacak şekilde yapılandırılabilir. Istemcinin varsayılan olarak TCP olduğunu unutmayın. TCP canlı tutma olmaksızın, SIP TCP bağlantılarının bir süre etkin olmadığında kapatılacağını da unutmayın.

### Aşağıdaki örnekte bu yapılandırma düğümü gösterilmektedir.

```
<config>
<protocols><sip>
<transports>
   <tcp-size-threshold>%TCP_SIZE_THRESHOLD_WXT%</tcp-size-threshold>
```
Aşağıdaki etiket, istemcinin TCP veya UDP kullanıp kullanmadığını kontrol eder.

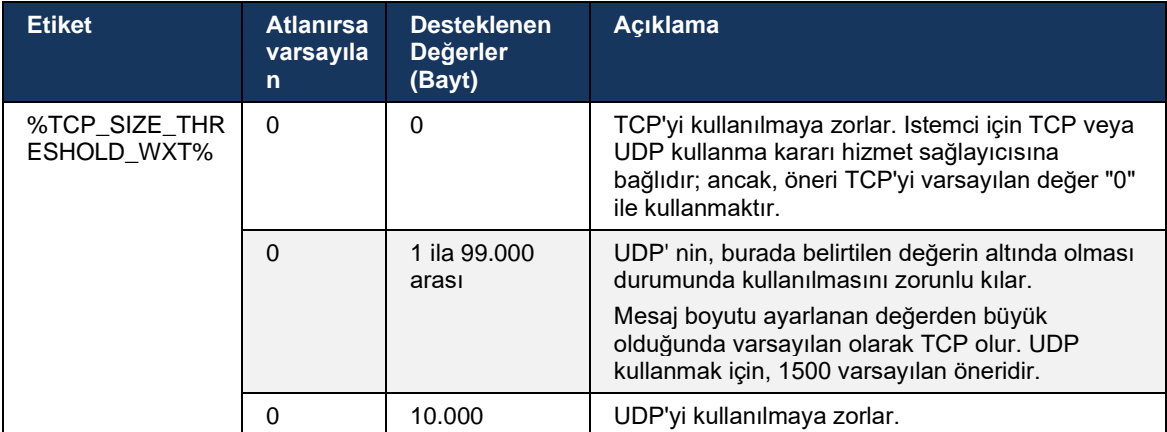

Aynı yapılandırma düğümünün, aşağıdaki örnekte gösterilen UDP, TCP ve TLS canlı tutma parametreleri de vardır.

```
<config>
<protocols><sip>
<transports>
      <udp>
              <keepalive enabled="true">
                    <timeout>20</timeout>
                     <payload>crlf</payload>
              </keepalive>
       </udp>
       <tcp>
              <keepalive enabled="false">
                    <timeout>0</timeout>
                     <payload></payload>
              </keepalive>
      \langle tcp \rangle<tls><keepalive enabled="false">
                    <timeout>0</timeout>
                    <payload></payload>
              </keepalive>
      \langle/tls>
</transports>
```
Olası parametreler şunlardır:

▪ TCP veya TLS canlı tutma etkinleştirme, olası değerler - true/false, düğüm yoksa varsayılan değer "false" olur. Bu özellik etkinleştirildiğinde, SIP için UDP aktarımı kullanılsa bile TCP alıcıları gönderilir.

- UDP canlı ve olası değerler etkinleştirildiğinde true/false, düğüm eksikse varsayılan değer "false" olur. Bu özellik etkinleştirildiğinde, SIP için TCP aktarımı kullanılsa bile UDP korumaları gönderilir. Ayrıca, SIP için TCP kullanılsa bile, istemci *RFC 3261* uyarınca UDP üzerinden trafiği de kabul eder.
- Zaman aşımı, etkin tutma mesajının gönderilmesinden sonraki maksimum etkin olmama süresini saniye olarak belirtir. Hiçbir değer, protokol için etkin tutma işlevinin devre dışı bırakıldığı anlamına gelir.
- Etkin olan iletilerin yükü, olası değerler (hiçbir değer, protokol için etkin olmayan keepalive anlamına gelir):
	- Crlf'ın
	- Null (kullanılmayacak)
	- Özel dize (**kullanılmayacaktır**)

```
<config>
<protocols><sip>
<transports>
   <tcp-size-threshold>%TCP_SIZE_THRESHOLD_WXT%</tcp-size-threshold>
   <udp>
          <keepalive enabled="true">
                         <timeout>20</timeout>
                         <payload>crlf</payload>
          </keepalive>
   </udp>
     <tcp>
           <keepalive enabled="false">
                         <timeout>0</timeout>
                          <payload></payload>
          </keepalive>
   \langle tcp \rangle
```
Keepalives, NAT bağlamalarını çok az ekstra trafik ile açık tutmak için NAT geçişi amacıyla kullanılabilir.

Keepalives için sunucu IP adresi ve bağlantı noktası, SIP proxy keşfi için normal prosedürler kullanılarak belirlenir. SIP bağlantı noktalarının ve SIP dinamik proxy keşfi aracılığıyla alınan aktarım protokolünün seçiminin, herhangi bir statik bağlantı noktasını veya aktarım yapılandırmasını geçersiz kıldığını unutmayın. Dinamik proxy keşfi hakkında daha fazla bilgi için bkz*[6.1.6Dinamik SIP Proxy Keşfi.](#page-45-0)*

### **6.1.5 SIP Soketini Açmak için Yapılandırılabilir Zaman Aşımı**

Daha önce, bir SIP soketini açmak için zaman aşımı TCP için 5 saniye ve TLS için 10 saniye olarak kodlanmıştı. Bu zaman aşımları artık yapılandırılabilir.

```
<config>
   <protocols>
      <sip>
         <transports>
            <udp>
 …
            </udp>
            <tcp>
 …
```
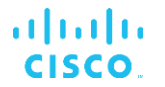

```
 <connect-
timeout>%SIP_TRANSPORTS_TCP_CONNECT_TIMEOUT_WXT%</connect-timeout>
                 </tcp>
                <tls> <connect-
timeout>%SIP_TRANSPORTS_TLS_CONNECT_TIMEOUT_WXT%</connect-timeout>
                 </tcp>
             </transports>
```
Aşağıdaki etiketler soket bağlantısı zaman aşımını (milisaniye cinsinden) kontrol eder.

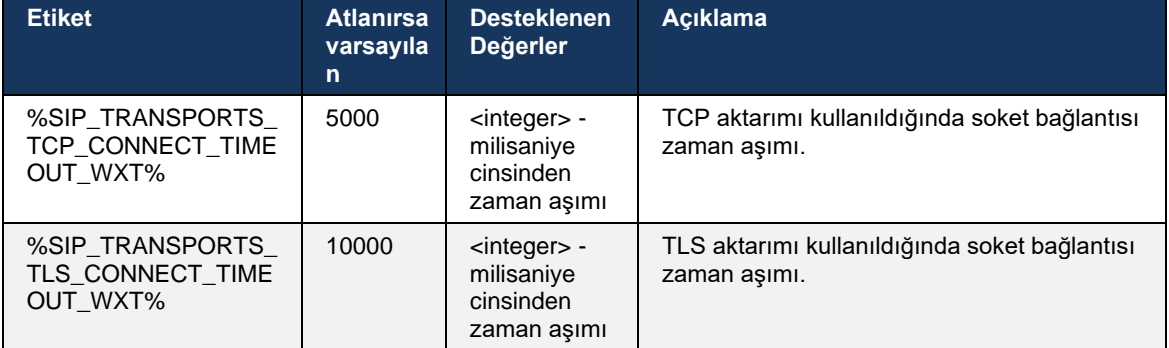

# <span id="page-45-0"></span>**6.1.6 Dinamik SIP Proxy Keşfi**

SIP dinamik proxy keşif işlevini etkinleştirmek için aşağıdaki örneğe bakın.

```
<config>
<protocols><sip>
<proxy-discovery enabled="%USE_PROXY_DISCOVERY_WXT%" 
tcp="%USE_TCP_FROM_DNS_WXT%" udp="%USE_UDP_FROM_DNS_WXT%"
tls="%USE_TLS_FROM_DNS_WXT%"> 
  <record-name>%SBC_ADDRESS_WXT%</record-name>
    <domain-override>%DOMAIN_OVERRIDE_WXT%</domain-override> 
</proxy-discovery>
```
Bu bölümde verilen prosedürleri takip ederek DNS SRV'den hangi aktarım protokolü girişlerinin kullanıldığını kontrol etmek mümkündür.

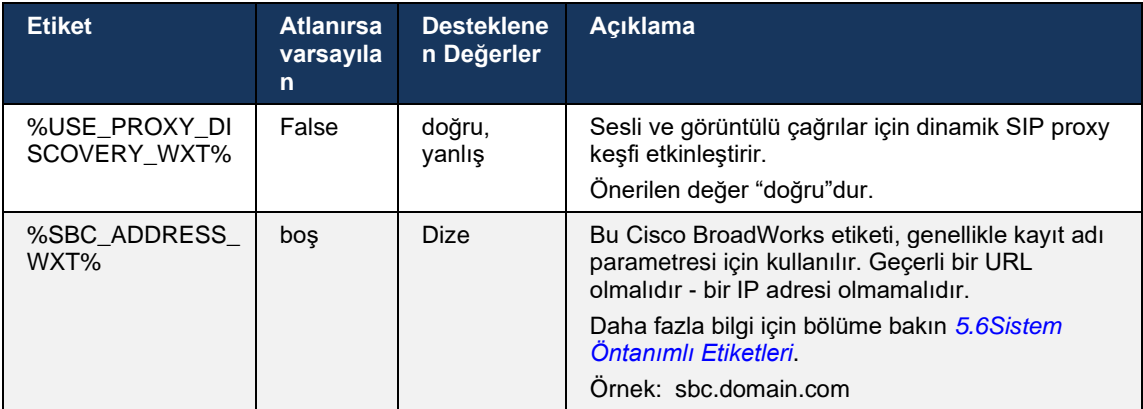

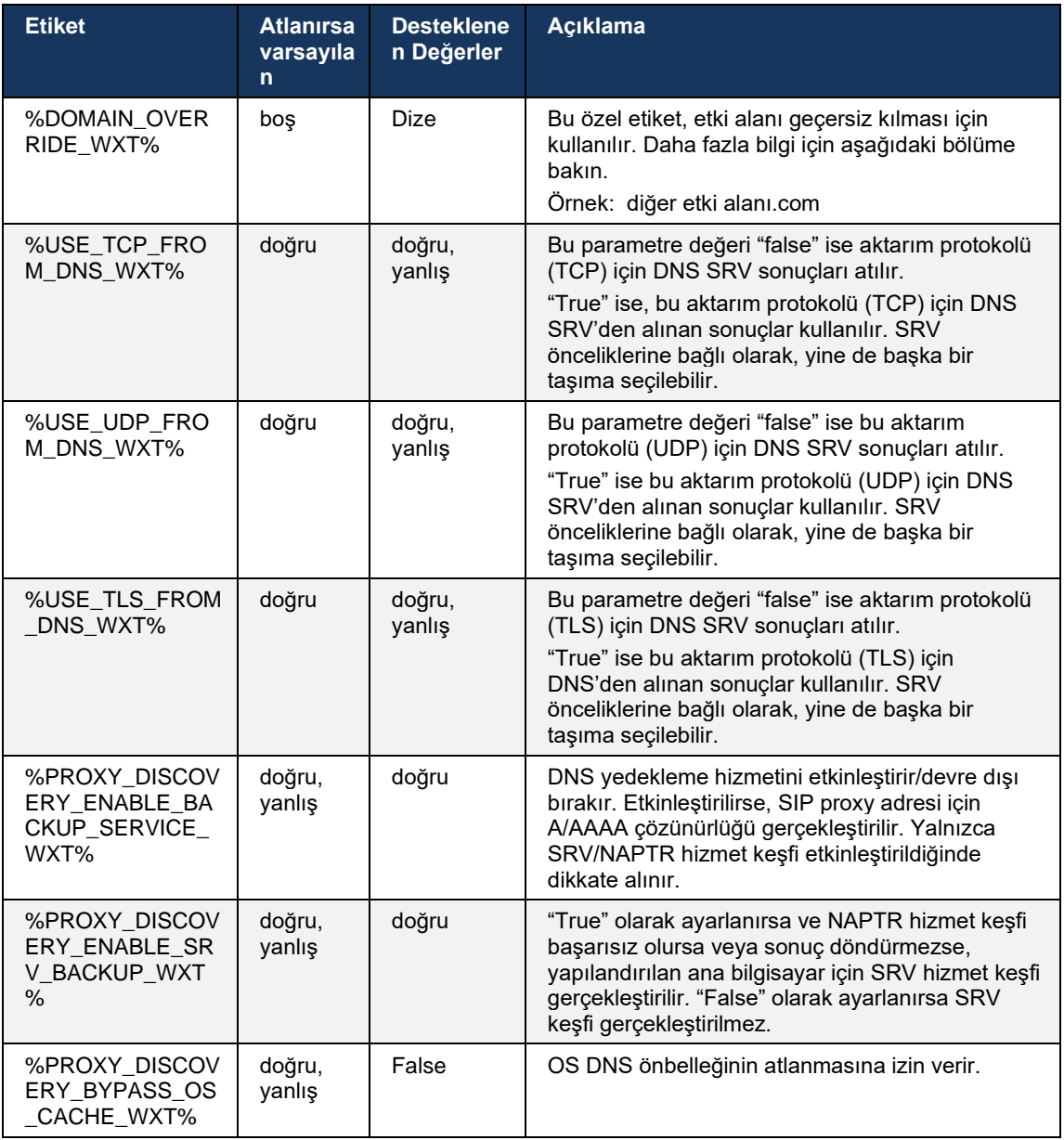

DNS, istemcinin RFC 3263 uyarınca SIP proxy için IP adresini, bağlantı noktasını ve aktarım protokolünü almasına olanak verir.

DNS SRV, Adlandırma Yetkisi Işaretçisi (NAPTR) ve A kaydı sorguları desteklenir. Girişte 3 adımlı akış aşağıdaki gibidir:

1. Mevcutsa aktarım protokollerine sahip sunucu URI'lerini almak için yukarıdaki *<kayıt adı>*  alanını kullanarak bir NAPTR sorgusu gerçekleştirin. *<kayıt adı>* parametresinin değeri, DNS'in çözeceği tam etki alanı olmalıdır ve bir IP adresi olamaz.

# alnılı **CISCO**

2. Son sunucu URI'sini ve bağlantı noktasını almak için SRV sorgusu kullanarak NAPTR sorgusunda bulunan öğeleri çözün. SRV sorgusunda kullanılan etki alanı kısmı, son sunucu URI'sini (ve bağlantı noktasını) bulmak için NAPTR sorgusunun sonucundan alınır. DNS SRV girişleri kullanılabilir olduğunda, DNS SRV sorgusundan alınan bağlantı noktası kullanılır. Bağlantı noktasının, yalnızca yapılandırma dosyasından, SRV kullanılarak çözülen URI'lere değil, yapılandırma dosyasındaki statik proxy'ye uygulandığını unutmayın. Çeşitli kayıt adlarının kullanımı için aşağıdaki örneklere bakın.

NAPTR bulunamazsa, *<domain>* parametresinden alınan kayıt adı ile bir SRV sorgusu dener. Bu durumda *<domain-override>* parametresi bulunmadığı takdirde, istemci *<domainoverride>* kullanılır ve otomatik olarak TCP, UDP ve TLS (*\_sip\_protocol* [UDP, TCP veya TLS]) için ayrı girişler bulmaya çalışır. Akış Kontrolü Iletim Protokolünün (SCTP) desteklenmediğini unutmayın. SRV sorguları herhangi bir sonuç vermezse proxy keşfi başarısız olur ve son kullanıcıya çağrıların kullanılamadığını belirten bir hata sunulur. Bu durumda SIP kaydı yoktur. Bununla birlikte, tüm SRV sorguları başarısız olsa veya orada alınan sunucular çalışmazsa bile, geri dönüş olarak istemci, yapılandırılmış statik proxy'nin çalışıp çalışmadığını kontrol eder ve çalışan bir SIP kaydı sağlayan bir IP adresi sağlayıp sağlamadığını görmek için yalnızca <proxy adresi> içinde belirtilen URI'ye yapılan A sorgularıyla kontrol eder. Bu son çare durumunda port ve taşıma *tcp-eşiği* ve *<güvenli>* parametrelerinden gelir.

3. A kaydı sorgusunu kullanarak bulunan URI'leri çözümleyin. Alınan son IP adresleri, SIP proxy ile çalışma bağlantısı elde etmek için alındıkları sırayla denenir. Bu sipariş, DNS'de hizmet sağlayıcı tarafından tanımlanabilir. Başarılı bir A kaydı aramasına sahip ilk SIP proxy URI'si seçilir ve artık çalışmayana veya istemci oturumu kapatılana kadar kullanılır. A sorgu adımında, birçok kişi alınsa bile aynı anda yalnızca bir IP adresi kullanılır. Bununla birlikte, tüm SRV girişleri, oturum kapatılana veya ağ kaybına kadar çözülür.

# **ÖnemliNotlar**

**NOT 1**: DNS proxy keşfi, bir aktarım protokolü için çalışan bir SIP proxy URI'si alarak SRV adımında aktarım protokolü seçimine neden olursa, yapılandırma dosyasında genellikle UDP veya TCP'yi seçmek için kullanılan *tcp eşik değeri* parametresini geçersiz kılar. Aynı durum, SIP/TLS yapılandırması için de geçerlidir. DNS'deki önceliğe bağlı olarak TCP veya UDP kullanılır.

**NOT 2**: SRV aracılığıyla alınan öğelere, yapılandırma dosyasındaki statik proxy üzerinden öncelik verilir. NAPTR siparişine bakılmaz; yalnızca SRV önceliği sayılır. SRV, eşit taşıma protokolü, önceliği ve ağırlığa sahip birkaç öğeyle sonuçlandığında, alınan herhangi biri rastgele seçilir. NAPTR ağırlıkları bu sürümde desteklenmez, ancak SRV ağırlıkları desteklenir. SRV önceliğine ilk olarak bakılır ve eşit önceliğe sahip öğeler için, belirli bir sunucunun denenme olasılığını belirlemek için ağırlığa bakılır.

**NOT 3**: Isteğe bağlı *etki alanı geçersiz kılma* parametresi, SIP etki alanı yapılandırma parametresindeki A kaydı adının, NAPTR sonuçları göz ardı edildiğinde SRV ile çözümlenmesini sağlar. *Etki alanı geçersiz kılma* parametresinin kullanımı için aşağıdaki örneklere bakın.

**NOT 4**: Istemci, DNS işlemleri için işletim sistemi temellerini kullanır ve tipik olarak, DNS yanıtları, DNS yanıtının TTL'sini onurlandırmak için önbelleğe alınır.

**NOT 5**: NAPTR kayıtları için DNS türü (hizmet), *RFC 3263* prosedürlerini izlemelidir, aksi takdirde DNS çözümleme başarısız olabilir. Örneğin, TLS üzerinden SIP için SIPS+D2T kullanılması gereklidir.

**NOT 6**: Istemci, NAPTR hizmetleri için yalnızca belirli ön ekleri destekler. Aşağıda desteklenen ön ekler listelenmiştir:

SIP+D2U -> sip. udp SIP+D2T -> \_sip.\_tcp SIPS+D2T -> \_sips.\_tcp SIPS+D2T-> sips. tls

NAPTR yanıtı, hizmet türüyle eşleşmeyen öneke sahip bir kayıt içeriyorsa, bu kayıt yoksayılır.

### **Örnek 1: Etki alanı geçersiz kılma yapılandırma parametresi olmadan DNS proxy keşfi kullanma**

Aşağıda, yalnızca TCP üzerinden SIP kullanıldığında ve 1. adımda NAPTR sorgusu sonuçları döndürdüğünde SIP proxy keşfi kullanan bir yapılandırma örneği verilmiştir.

```
<config>
<protocols><sip>
<proxy address="domain.com" port="5060"/>
<proxy-discovery enabled="true" >
  <record-name>record-domain.com</record-name>
    <domain-override>override-domain.com</domain-override>
</proxy-discovery>
<domain>sip-domain.com</domain>
```
Bu, protokol seviyesinde aşağıdaki adımlarla sonuçlanır.

```
1. NAPTR query for record-domain.com, answer:
record-domain.com.
28591 IN NAPTR 100 10 "S" "SIP+D2T" "" sip. tcp.test.sip.record-domain.com.
2. SRV query for sip. tcp.test.sip.record-domain.com (received in the NAPTR
query), answer
 sip. tcp.test.sip.record-domain.com. 28635 IN SRV
10 10 5061 test.sipgeo.record-domain.com.
3. A-record query for test.sipgeo.record-domain.com, answer:
test.sipgeo.record-domain.com. 16 IN A 1.2.3.4
```
Sonuç olarak, SIP kaydı bağlantı noktası 5061 kullanılarak (SRV adımında alındı) TCP üzerinden ve IP adresi 1.2.3.4'e doğru gerçekleşir.

### **Örnek 2: Yapılandırma dosyasında etki alanı geçersiz kılma parametresi kullanılıyor**

Aşağıda, SIP etki alanının proxy etki alanından farklı olduğu ve yalnızca UDP üzerinden SIP'nin kullanıldığı ve NAPTR sorgusunun sonuç getirmediği SIP proxy keşfi kullanan bir yapılandırmanın ikinci bir örneği bulunmaktadır.

```
<config>
<protocols><sip
<proxy address="domain.com" port="5060"/>
<proxy-discovery enabled="true">
   <record-name>record-domain.com</record-name>
    <domain-override>override-domain.com</domain-override>
</proxy-discovery>
<domain>sip-domain.com</domain>
```
Bu, protokol seviyesinde aşağıdaki adımlarla sonuçlanır.

```
1. NAPTR query for record-domain.com, no answer.
```

```
2. SRV query for _sip._tcp.override-domain.com (from configuration file), 
answer
sip. tcp.override-domain.com. 28635 IN SRV
10 10 5061 test.override-domain.com.
3. A-record query for test.override-domain.com, answer:
test.sipgeooverride-domain.com. 16 IN A 4.3.2.1
```
Sonuç olarak, SIP kaydı bağlantı noktası 5061 kullanılarak UDP üzerinden (SRV adımında alındı) ve IP adresi 4.3.2.1'e doğru gerçekleşir.

#### **Örnek 3**: **SRV önceliklerini kullanma**

atnato **CISCO** 

Aşağıda, yalnızca TCP üzerinden SIP kullanıldığında ve 1. adımda NAPTR sorgusu sonuç getirdiğinde SIP proxy keşfi kullanan bir yapılandırmanın başka bir örneği bulunmaktadır, ancak farklı önceliklere sahip birkaç NAPTR ve SRV kaydı alınır. Bu durumda, farklı önceliklere sahip birkaç NAPTR kaydı da alınmasına rağmen, bu sürüm durumunda yalnızca SRV önceliği önemlidir.

```
<config>
<protocols><sip>
<proxy address="domain.com" port="5060"/>
<proxy-discovery enabled="true">
   <record-name>record-domain.com</record-name>
    <domain-override>override-domain.com</domain-override>
</proxy-discovery>
<domain>sip-domain.com</domain>
```
Bu, protokol seviyesinde aşağıdaki adımlarla sonuçlanır.

```
1. NAPTR query for record-domain.com, answer:
record-domain.com.
28591 IN NAPTR 100 10 "S" "SIPS+D2T" "" sip. tcp.test.sip.record-domain.com.
28591 IN NAPTR 120 10 "S" "SIPS+D2U" "" sip. udp.test.sip.record-domain.com.
2. SRV query for sip. tcp.test.sip.record-domain.com (received in the NAPTR
query), answer
sip. tcp.test.sip.record-domain.com. 28635 IN SRV
10 10 5061 test.sipgeo.record-domain.com.
SRV query for sip. udp.test.sip.record-domain.com (received in the NAPTR
query), answer
sip. udp.test.sip.record-domain.com. 28635 IN SRV
20 10 5062 test.sipgeo.record-domain.com.
3. A-record query for test.sipgeo.record-domain.com, answer:
test.sipgeo.record-domain.com. 16 IN A 1.2.3.4
```
Sonuç olarak, SIP kaydı bağlantı noktası 5061 (SRV adımında alındı) kullanılarak TCP üzerinden ve hem UDP hem de TCP'yi destekleyecek IP adresi 1.2.3.4'e doğru gerçekleşir.

#### **Örnek 4: Hizmet, hizmet türüyle eşleşmediğinde DNS proxy keşfinin NAPTR ile kullanılması**

Aşağıda, TCP ve TLS üzerinden SIP kullanıldığında ve 1. adımda NAPTR sorgusu sonuçları döndürdüğünde SIP proxy keşfi kullanan bir yapılandırma örneği verilmiştir.

<config>

<protocols><sip> <proxy address=["domain.com"](http://broadsoft.com/) port="5060"/> <proxy-discovery enabled="true" tcp="true" udp="false" tls="true"> <record-name>record-domain.com</record-name> <domain-override>override-domain.com</domain-override> </proxy-discovery> <domain>sip-domain.com</domain>

Bu, protokol seviyesinde aşağıdaki adımlarla sonuçlanır.

atnaha **CISCO** 

```
1. NAPTR query for record-domain.com, answer:
record-domain.com.
28591 IN NAPTR 100 10 "S" "SIPS+D2T" "" sip. tls.test.sip.record-
domain.com.
28591 IN NAPTR 100 10 "S" "SIP+D2T" "" sip. tcp.test.sip.record-domain.com.
2. For the first record we have service type "SIPS+D2T" and the prefix is 
"sip. tls.". Since this prefix doesn't match the service type (see Note 6
above) it will be ignored.
3. SRV query for sip. tcp.test.sip.record-domain.com (received in the NAPTR
query), answer
sip. tcp.test.sip.record-domain.com. 28635 IN SRV
10 10 5061 test.sipgeo.record-domain.com.
3. A-record query for test.sipgeo.record-domain.com, answer:
test.sipgeo.record-domain.com. 16 IN A 1.2.3.4
```
Sonuç olarak, SIP kaydı bağlantı noktası 5061 kullanılarak (SRV adımında alındı) TCP üzerinden ve IP adresi 1.2.3.4'e doğru gerçekleşir.

# <span id="page-50-0"></span>**6.1.7 SIP için Tercih Edilen Bağlantı Noktası Kullanımı**

Istemciyle aynı makinede çalışan ve varsayılan SIP bağlantı noktasını işgal eden başka bir yazılım paketinin bazı durumlar olmuştur. Istemciyi SIP için başka bir bağlantı noktası kullanacak şekilde yapılandırmak için *tercih edilen bağlantı noktası* parametresi kullanılabilir. Istemci, *tercih edilen bağlantı noktası* parametresinde belirtilen yapılandırılmış bağlantı noktası değerini kullanmaya çalışır, ancak bu değer alınırsa istemci yapılandırılan değerin üzerindeki bağlantı noktası değerlerini kademeli olarak dener. Örneğin, *tercih edilen bağlantı noktasının değeri*  "6000" ise ve bu bağlantı noktası alınırsa, istemci kullanılmayan bir bağlantı noktası bulana kadar 6001, 6002, 6003 ve benzerlerini dener. Kullanılmayan bir bağlantı noktası bulunduğunda, bunu kendi SIP iletişimi için kullanır.

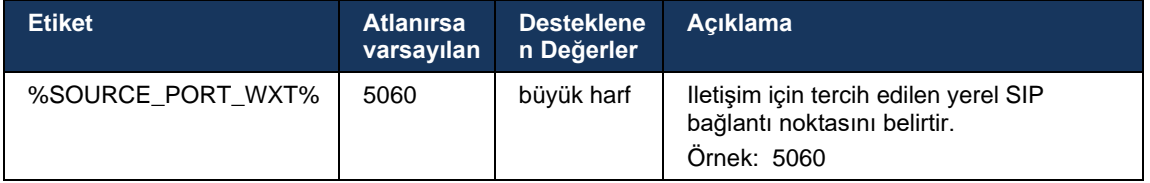

# **6.1.8 SIP Yük Devretme ve Geri Dönüş**

SIP yük devretme ve yeniden çalışma, Cisco BroadWorks prosedürlerini takip eder. Bunun için, birden fazla proxy (genellikle SBC) yapılandırılmalıdır.

Istemci tarafında, proxy birden fazla IP adresine çözümlenmelidir. Bu, şunlardan biri yapılarak sağlanabilir:

- SIP Proxy Keşfi etkindir ve DNS sunucusunda SBC FQDN için NAPTR ve/veya SRV kayıtları bulunur (bkz. bölüm*[6.1.6Dinamik SIP Proxy Keşfi](#page-45-0)*) VEYA
- SIP proxy adresi bir FQDN olarak sağlanır ve birden fazla IP adresine çözümlenir (bkz. bölüm*[6.1.1SIP Sunucusu Ayarları](#page-37-0)*).

Işletim sistemi DNS önbelleği, gereksiz DNS trafiğini önlemek için kullanılır. Listede maksimum IP adresi sayısı için sabit kodlanmış bir sınır yoktur.

Oturum açmada, birden fazla IP adresi çözümlenirse önceliğe göre sıralanır. Istemci, ilk kullanılabilir IP adresini kullanmaya başlar.

### 6.1.8.1 SIP Yük Devretme

alnılı **CISCO** 

SIP yük devretme, bir soket hatası, bir istek zaman aşımı hatası veya aşağıdaki gibi sunucudan alınan kesin bir hata yanıtı ile tetiklenebilir:

- Soket hatası: Ağ bağlantı kaybında olduğu gibi, istemci ve sunucu arasındaki soketin bozulması veya kapatılması durumunda istemci hemen tepki verir ve yük devretmeyi tetikler.
- Zaman aşımı (örneğin, SBC takıldığında) SIP T1'e göre:
	- SIP INVITE INVITE isteği zaman aşımına uğrarsa istemci bir sonraki kullanılabilir SBC'YE (IP) kaydolur ve INVITE'i yeniden dener.
	- Başka bir SIP isteği istemci bir sonraki kullanılabilir SBC'YE (IP) kaydolmayı dener.
- Sunucudan alınan kesin hata yanıtı:
	- Sunucudan SIP REGISTER'a aşağıdaki SIP hatası yanıtları yük devretme tetiklenir:
		- o 5xx'nın sohbeti
		- o 6xx'nın
	- SIP REGISTER'a verilen aşağıdaki SIP 4xx yanıtları yük devretmeye neden olmaz :
		- o 401 Onaylanmamış
		- o 403 Yasak
		- o 404 Bulunamadı
		- o 407 Proxy Kimlik Doğrulaması Gerekli
		- o 423 Aralık Çok Kısa
	- Ayrıca, SIP INVITE'a verilen *4xx* hata yanıtları yük devretmeyi tetiklemez, ancak *5xx* ve *6xx* hata verir.

Bir yük devretme tetiklendiğinde, istemci listeden bir sonraki kullanılabilir IP adresini alır. SIP T1 zamanlayıcısı, listedeki bir proxy'nin bir sonrakine geçmeden önce ne kadar süreyle deneneceğini tanımlar, genellikle 32 saniyelik değer kullanılır (64\*T1). Tüm IP adresleri başarısız olursa istemci, SIP bağlantısı için bir kullanıcı arabirimi hatası görüntüler. Yük devretme meydana geldiğinde bir VoIP çağrısı devam ediyorsa, çağrı sonlandırılır.

SIP yük devretme mantığı, çeşitli yapılandırma parametrelerine dayanır:

▪ SIP Yük Devretme Zamanlayıcıları - SIP T1, T2 ve T4 zamanlayıcıları yapılandırma dosyasında görünür, ancak bunların değiştirilmesi önerilmez.

```
<config><protocols><sip>
<timers>
   <T1>500</T1>
   <T2>4000</T2>
   <T4>5000</T4>
</timers>
```
- T1 bir ağ gidiş dönüş gecikmesi için milisaniye cinsinden süre.
- T2 davet edilmeyen istekleri ve davet yanıtlarını yeniden göndermeden önce milisaniye cinsinden maksimum süre.
- T4 bir mesajın ağda kalması için milisaniye cinsinden maksimum süre.
- SIP Proxy Adresi ve SIP Proxy Keşfi
	- Bakınız bölüm *[6.1.1SIP Sunucusu Ayarları](#page-37-0)*.
	- Bakınız bölüm *[6.1.6Dinamik SIP Proxy Keşfi](#page-45-0)*.
- Yük devretme yapılandırmasını kaydedin (aşağıya bakın)

Yük devretme durumunda, Webex uygulaması SIP REGISTER'ı iki Kişi başlığı ile gönderir. Bunlardan biri eski oturum için diğeri de yeni cihaz bilgileriyle birlikte. Verileri temizlemek üzere SBC'ye bildirimde bulunmak üzere eski oturumun Kişi başlığı eklenmiştir. Bu üstbilgi, expires=0 ve q=0,5'i içerir.

Yeni cihaz bilgilerine sahip Kişi üstbilgisinde ayrıca q değeri vardır ve bu değer *<q-value>* etiketinden okunur. *<q-değeri>* etiket değeri, belirli bir kişi adresinin tercihini veya önceliğini belirtmek için kullanılır. 0 ile 1.0 arasında değişmektedir, 1.0 en yüksek tercih ve 0 en düşük tercih olmuştur. Bu etiket, değeri kontrol etmek için özel bir etikete sahip değildir - 1. 0 olarak sabit kodlanmıştır. Dağıtımda kullanılan SBC ters mantığa sahipse ve q=0.0 değerini maksimum öncelikle değerlendirirse değer manuel olarak ayarlanabilir.

Sürüm 42.11'den itibaren, yapılandırma şablonunda yeni bir *<kayıt yük devretme>* bölümü sunulur. Uygulamanın eski cihaz bilgilerini temizlemek üzere Kişi üstbilgisi gönderip göndermeyeceğini kontrol etmek için <kayıt-temizleme> yeni yapılandırılabilir bir parametre eklendi. Bazı SBC'ler eski oturumu soket bağlantısı kesildiğinde hemen temizler. Bu nedenle eski oturum için Kişi üstbilgisinin bulunmasına gerek yoktur. Varsayılan olarak kayıt temizleme mantığı etkindir.

Tutarlılık için *<q-değeri>* etiketi de aynı *<register-failover>* bölümü altına alınır.

Örnek:

```
<config>
<protocols><sip>
   <q-value>1.0</q-value> <!-- DEPRECATED -->
   <register-failover>
     <registration-
cleanup>%SIP_REGISTER_FAILOVER_REGISTRATION_CLEANUP_WXT%</registration-cleanup>
      <q-value>1.0</q-value>
```
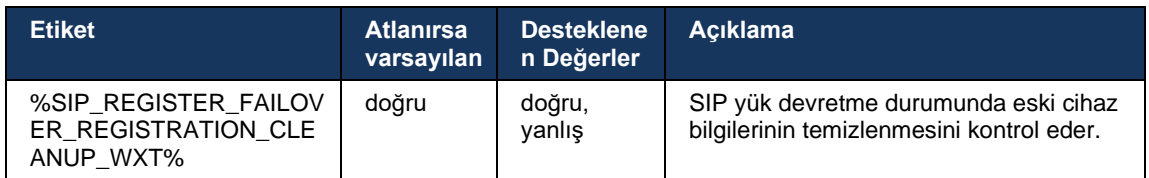

# 6.1.8.2 SIP Yeniden Çalışması

Istemci öncelikli olmayan bir proxy'ye bağlıysa en yüksek önceliğe sahip IP'ye yeniden bağlanmaya çalışır. Geri dönüş süresi DNS TTL yönetim yapılandırmasını temel alır (bkz. bölüm *[6.1.8.4DNS TTL Yönetimi](#page-54-0)*). Geri dönüş zamanlayıcısına ulaşıldığında bir çağrı devam ediyorsa istemci tüm çağrılar tamamlanana ve geri dönüş prosedürünü tetikleyene kadar bekler. SIP bağlantısı yalnızca mobil bir çağrıdayken etkin olduğu için, bunun yalnızca masaüstü istemcileri için geçerli olduğunu unutmayın.

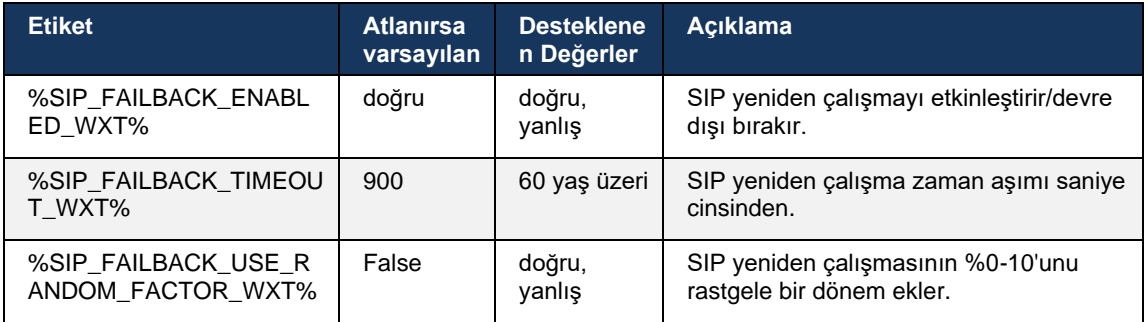

### 6.1.8.3 IP Sürümünü Zorla

Webex istemcisi, DNS üzerinden çözülen toplantı sahiplerinin listesinin nasıl sıralanacağı ve ardından SIP yük devretme durumunda bunların üzerinden nasıl tekrarlanacağı yapılandırılabilir. Tüm modlarda önceliğe ve ağırlığa saygı duyulur.

Desteklenen yapılandırmalar şunlardır:

- dns DNS sorguları tarafından döndürülen tüm adresleri kullanır
- ipv4 IPv6 adreslerini filtreler
- ipv6 IPv4 adreslerini filtreler
- prefer-ipv4 IPv4 adreslerini IPv6'dan önce sipariş eder (sürüm 42.9)
- prefer-ipv6 IPv6 adreslerini IPv4'ten önce sipariş eder (sürüm 42.9)
- nat64 IPv6 adreslerini yoksayar, IPv4 olanları sipariş eder (sürüm 44.2)

Ortam/ağ yapılandırması farklı mod gerektirmediği sürece varsayılan değerin (dns) kullanılması önerilir.

"Dns" yapılandırmasıyla, IPv4 adreslerine, verilen ana bilgisayar için IPv6 adreslerine göre öncelik verilir. Hem IPv4 hem de IPv6 adresine sahip iki ana bilgisayar varsa sipariş IPv4(host1), IPv6(host1), IPv4(host2), IPv6(host2) olacaktır.

"prefer-ipv4" modunda, IPv4 adresleri IPv6 adreslerinden önce sipariş edilir (IPv4 ve IPv6 gruplarındaki sipariş kalır)

*Örnek:* IPv4(host1), IPv4(host2), IPv6(host1), IPv6(host2).

"prefer-ipv6" modu ile, sipariş tam tersidir - IPv6 adresleri IPv4 adreslerinden önce yerleştirilir

*Örnek:* IPv6 (host1), IPv6 (host2), IPv4 (host1), IPv4 (host2).

"nat64" modu ile - IPv6 adresleri yoksayılır, IPv4 siparişine saygı duyulur. IPv6 ön ekleri bulunur. Her IPv4 adresi için, her Pref64 ön eki ve/veya soneki ile bir kombinasyon oluşturulur.

*Örnek:* Pref64(1)::IPv4(host1), Pref64(2)::IPv4(host1)::Suff64(2), IPv4(host1)::Suff64(3), Pref64(1)::IPv4(host2), Pref64(2)::IPv4(host2)::Suff64(2), IPv4(host2)::Suff64(3).

```
<config>
<protocols><sip><transports>
<enforce-ip-version>%SIP_TRANSPORTS_ENFORCE_IP_VERSION_WXT%</enforce-ip-
version>
```
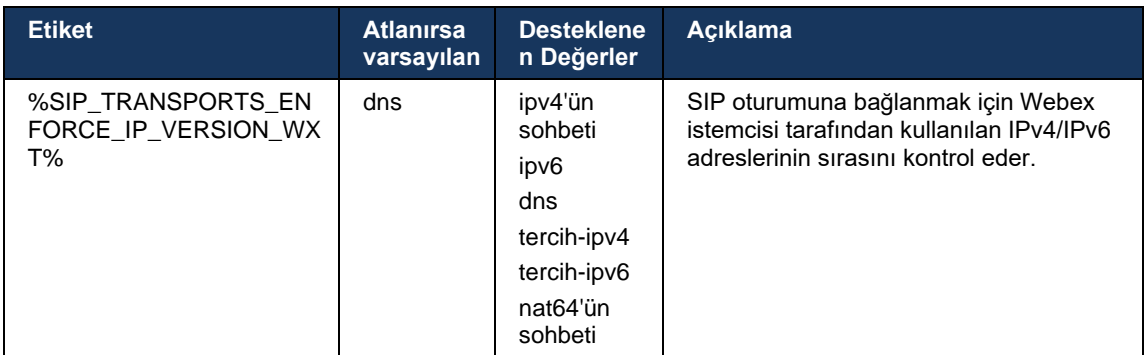

# <span id="page-54-0"></span>6.1.8.4 DNS TTL Yönetimi

Şu anda kullanılan sunucunun DNS kaydının TTL'sinin süresi dolduğunda DNS çözümleme yöntemini yönetmek için ayrı bir yapılandırma parametresi eklenmiştir. Aşağıdaki tabloda yer alan parametre, etkinleştirildiğinde, şu anda kullanılan sunucunun DNS SRV veya A kaydının TTL'si sona erdikten sonra istemciyi DNS işlemlerini yeniden yapmaya zorlar.

DNS çözümleme yeniden yapıldıktan sonra, bu parametre, geçerli bağlantı tam olarak çalıştığında bile istemciyi şu anda kullanılan sunucudan farklıysa alınan en öncelikli sunucuya yeniden bağlanmaya zorlar. Ancak, yeniden bağlantı yalnızca devam eden çağrılar tamamlandıktan sonra yapılır.

A sunucuları ve SRV kayıtları için TTL'ler farklıysa daha küçük değer seçilir.

Bu parametre devre dışı bırakıldığında, TTL süresi dolduğunda DNS işlemleri yeniden yapılmaz, bunun yerine 15 dakikada bir yapılır.

Bu parametre yalnızca SIP için çalışır.

Proxy adresi parametresinde bir IP adresi kullanıldığında DNS TTL yönetimi özelliğinin kullanılamayacağını unutmayın.

**NOT:** Bu, mobil istemcilerin yalnızca çağrı sırasında SIP bağlantısı olması nedeniyle yalnızca masaüstü özelliğidir.

```
<config>
<protocols><sip>
<refresh-on-ttl enabled="%SIP_REFRESH_ON_TTL_WXT%"
 use-random-factor="%SIP_REFRESH_ON_TTL_USE_RANDOM_FACTOR_WXT%"/>
```
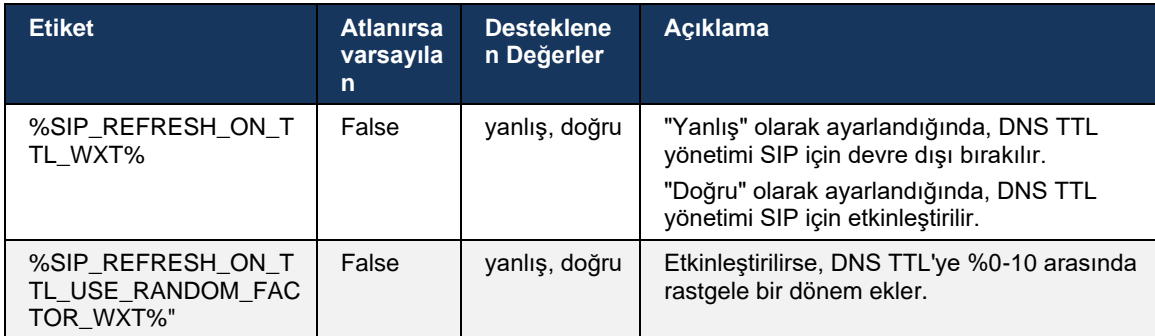

**NOT:** DNS'ye yönelik isteklerin ani artışlarını ve Uygulama Sunucusuna yeniden bağlanma girişimlerinin potansiyel artışlarını önlemek için DNS TTL rastgele faktörünün etkinleştirilmesi önemle tavsiye edilir.

# <span id="page-55-0"></span>**6.1.9 SIP SUBCSRIBE ve KAYIT Yenileme ve ABONE Yeniden Deneme**

Communicator, SIP SUBSCRIBE ve REGISTER için yenileme aralıklarının yapılandırılmasını destekler. SIP ABONELIĞI için yenileme aralığı (saniye cinsinden) ve hata varsa istemcinin SIP ABONELIĞINI yeniden denemeden önce ne kadar bekleyeceği (saniye cinsinden) için ayrı bir parametre bulunur. *Abonelik yeniden deneme aralığı* için önerilen maksimum değer 2000000 saniyedir; negatif, 0 veya boş değer ise 1800 saniye içinde kullanılabilir. Abone yenilemesi için kullanılan herhangi bir negatif değer, *Sona Erme* Süresi üstbilgisini bırakır ve böylece bir kereye mahsus ABONE oluşturur.

Istemci tarafından önerilen SIP REGISTER yenileme zamanlayıcısı saniye cinsinden yapılandırılabilir, ancak SIP özelliklerine göre sunucu değeri geçersiz kılabilir. Şu anda istemci, yapılandırılan değeri her zaman kullanmak yerine sonraki yenilemeler için sunucu tarafından önerilen değeri hatırlar.

Son olarak, SIP oturumlarının sona erme değeri (SIP INVITE ve SUBSCRIBE için) de yapılandırılabilir (saniye cinsinden).

```
<config>
<protocols><sip>
<subscription-refresh-interval>10800</subscription-refresh-interval>
<subscription-retry-interval>60</subscription-retry-interval> 
<registration-refresh-interval>300</registration-refresh-interval>
<session>
      <expires-value>3600</expires-value>
</session>
```
# **6.1.10 REGISTER'da P-Ilişkili URI'leri kullanın**

Ilgili *200 Tamam* yanıtını kaydederken ve işlerken aşağıdaki parametre kullanılır.

Parametre "false" olarak ayarlanırsa istemci *P-Ilişkili URI*'yi kullanmaz ve bunun yerine kimliği kendi SIP URI'sinden kullanır.

```
<config>
<protocols><sip>
<use-alternative-identities>%USE_ALTERNATIVE_IDENTITIES_WXT%</use-alternative-
identities>
```
Parametre "true" olarak ayarlanırsa istemci, REGISTER'deki *P-Ilişkili-URI* başlığından kendi kimliğini alır. Ayrıca, bu URI'ler kişi listesinde kişi olarak gösterilmez.*200 Tamam* yanıtından gelen tüm giden SIP istekleri (INVITE, SUBSCRIBE, CANCEL, INFO ve REFER) için son

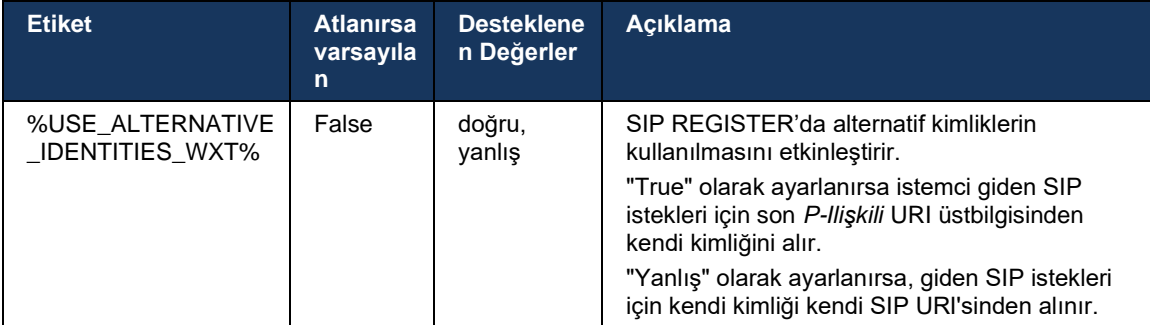

# **6.1.11 SIP P-Erken Ortam (PEM) Üstbilgisi**

SIP *P-Erken Ortam* (PEM) üstbilgisi, örneğin, bir güven etki alanı içindeki IMS ortamlarında, ağın birden fazla SIP erken ortam iletişim kutusunu yetkilendirmesine izin vermek için kullanılabilir.

Yapılandırma parametresi, SIP sinyallemesinde reklam PEM desteğini etkinleştirir. Gerçek erken ortam işleme mantığı, desteklenen PEM üstbilgi değerlerine göre hareket eden hem PEM hem de PEM olmayan durumlar için aynıdır.

```
<config>
<protocols><sip>
<support-p-early-media>%ENABLE_PEM_SUPPORT_WXT%</support-p-early-media>
```
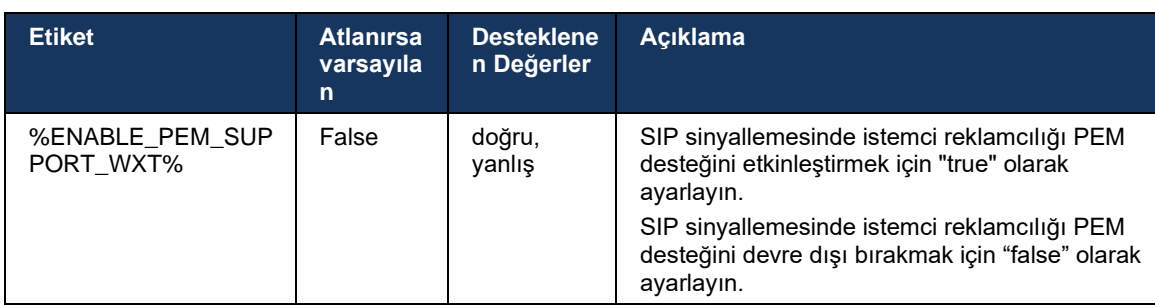

# **6.1.12 SIP GÜNCELLEME Desteği**

Örneğin bazı IMS dağıtımlarında alternatif re-INVITE yerine SIP GÜNCELLEMESI gereklidir. Bir istemcinin, bir oturumun medya akışları kümesi ve codec'leri gibi parametrelerini güncellemesine olanak verir, ancak SIP iletişim kutusunun durumu üzerinde herhangi bir etkisi yoktur.

Tipik kullanım durumları, örneğin geri arama sesi ve ön uyarı aynı anda kullanıldığında erken medya ile ilgilidir.

SIP GÜNCELLEMESI şu anda yalnızca iletişim kutusu öncesi kullanım durumlarında (erken ortam) alındığında desteklenmektedir ve örneğin, re-INVITE'ın hâlâ kullanıldığı çağrı bekletme/sürdürme için etkin iletişim kutusu sırasında desteklenmemektedir.

Bu sürümde SIP UPDATE (medya değişikliği) kullanarak sese video eklenemez. Ayrıca, istemci kaynak rezervasyonu ile tam IMS uzun çağrı akışını desteklemez.

```
<config>
<protocols><sip>
<support-update enabled="%ENABLE_SIP_UPDATE_SUPPORT_WXT%"/>
```
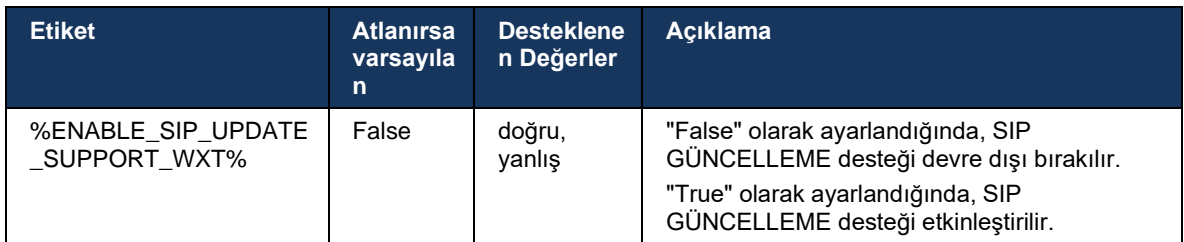

# **6.1.13 Eski SIP BILGILERI FIR**

Bu istemci, SIP INFO medya kontrol isteği aracılığıyla video anahtar kareleri istemenin eski yolunu destekler. Bazı cihazların RTCP-FB FIR'e yanıt vermede sorun yaşaması ve bazen RTCP uzak uç noktasına ulaşamaması nedeniyle bu gereklidir. Bu durum video veya tek yönlü videoya neden olabilir. Daha fazla bilgi için bkz. *RFC 5168*.

```
<config>
<protocols><sip>
<force-sip-info-fir enabled="%ENABLE_FORCE_SIP_INFO_FIR_WXT%"/>
```
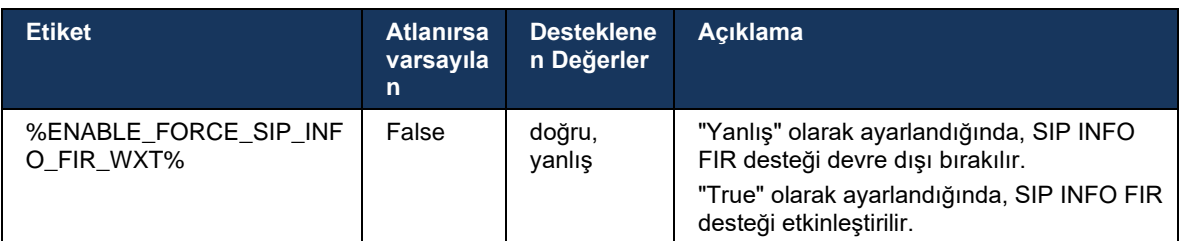

# **6.1.14 NAT Geçişi için SIP rport Yönetimi**

Istemci, NAT geçişi için SIP rport mekanizmasını kullanacak şekilde yapılandırılabilir. Tipik olarak, NAT geçişi için tek çözüm olamayacağını ve SBC esas olarak bu amaç için kullanıldığını unutmayın. rport spesifikasyonunun bir tanımı için bkz. *RFC 3581*.

Ağda SIP Uygulama Katmanı Ağ Geçitleri (ALG'ler) kullanıldığında SIP bağlantı noktası ve aktarım protokolü önerileri hakkında daha fazla bilgi için *Cisco BroadWorks Webex Kılavuzu'na* bakın.

"rport" dizesinin, yapılandırmadan bağımsız olarak giden SIP isteklerinde her zaman bulunduğunu unutmayın. Parametre, yalnızca sunucudan alınan IP adresi ve bağlantı noktasının SIP "alınan" ve "rport" üstbilgilerinde kullanımını etkiler. Özellik etkinleştirildiğinde, SIP isteklerinin SIP Kişi üstbilgisinde "alınan" ve "rport" üstbilgilerinin değerleri kullanılır (REGISTER yanıtında "alınan" üstbilgisi eksik olsa bile).

*Tercih edilen bağlantı noktası* parametresi, SIP Kişi üstbilgisinde kullanılan bağlantı noktasının tanımlanmasıyla ilişkilidir. SIP bağlantı noktası tahsisi hakkında daha fazla bilgi için *[6.1.7SIP için](#page-50-0)  Tercih Edilen* [Bağlantı Noktası Kullanımı](#page-50-0) bölümüne bakın.

Istemci soketinin yerel bağlantı noktasının *use-local-port* yapılandırma parametresi vardır. Bu, istemcinin gerçek bir IP'ye (*Kişi* üstbilgisinde ayarlanmasını zorlayan ayrı bir *Kişi* üstbilgisinden) sahip olduğunu algılayan bazı SBC'ler için kullanılır ve SBC, istemciye istekleri için ayrı bir soket oluşturmaya çalışır. Çoğu durumda, bir güvenlik duvarı SBC ve istemci arasında yer alır ve istemciye gelen bağlantıları reddeder.

> **NOT:** IPv6 ortamlarında, tüm adresler gerçektir ve SBC, dinleme istemci adresi (*Kişi* üstbilgisinden) ile bağlantı kurmaya çalışır.

```
<config>
<protocols><sip>
<use-rport enabled="%ENABLE_USE_RPORT_WXT%" use-local-
port="%RPORT_USE_LOCAL_PORT_WXT%"/>
```
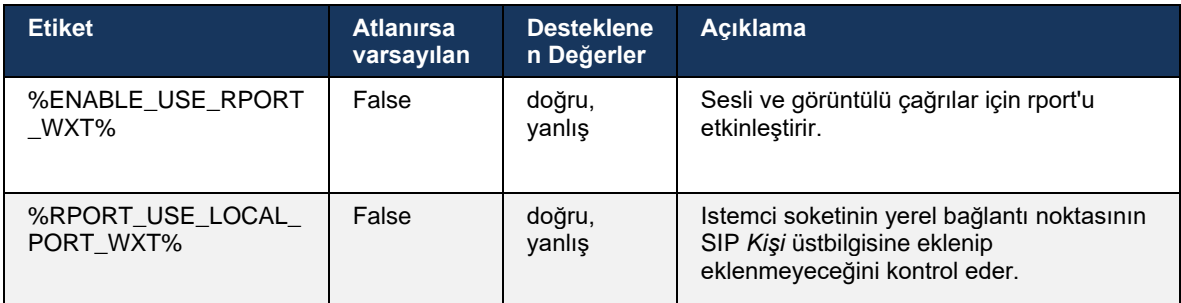

# **6.1.15 SIP Oturum Kimliği**

Etkinleştirildiğinde, ilk kayıtta yerel Oturum Kimliği oluşturulur. Oturum Kimliği, söz konusu cihaz için bağlantı/oturumun kullanım ömrü boyunca, tüm çağrı dışı iletişim kutuları, KAYIT OL, ABONE OL, BILDIR vb. için kullanılır. Bağlama kaybolana kadar aynı Oturum Kimliği kullanılır. Kayıt bağlaması kesildiğinde (DNS arama, bağlantı sıfırlama, telefon sıfırlama vb.), yeni bir yerel Oturum Kimliği oluşturulur.

Oturum Kimliğinin değeri, bu cihazla ilişkilendirilmiş iletişim kutularının tamamını bulmak için kullanılabilir.

<config>

```
<protocols><sip>
```

```
<sip-sessionid enabled="%ENABLE_SIP_SESSION_ID_WXT%"/>
```
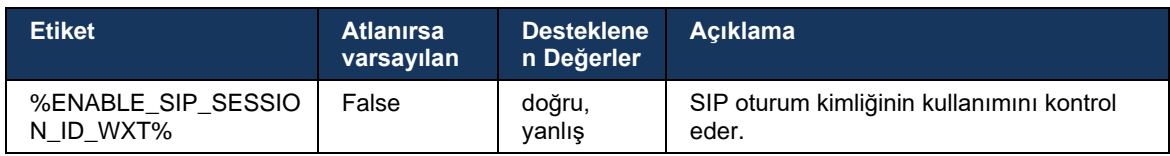

# **6.1.16 Gelen Çağrı Reddetme Davranışı**

Istemci *486* veya *603* içeren bir çağrıyı reddetme esnekliği sunar.

Istemcinin *603 Reddet* içeren bir çağrıyı reddedecek şekilde yapılandırılması durumunda, Meşgul Çağrıları Yönlendir ve Yanıtlanmayan Çağrıları Yönlendir hizmetlerinin beklendiği gibi çalışmayabileceğini unutmayın.

```
<config>
<services><calls>
<reject-with-486 enabled="%ENABLE_REJECT_WITH_486_WXT%"/>
```
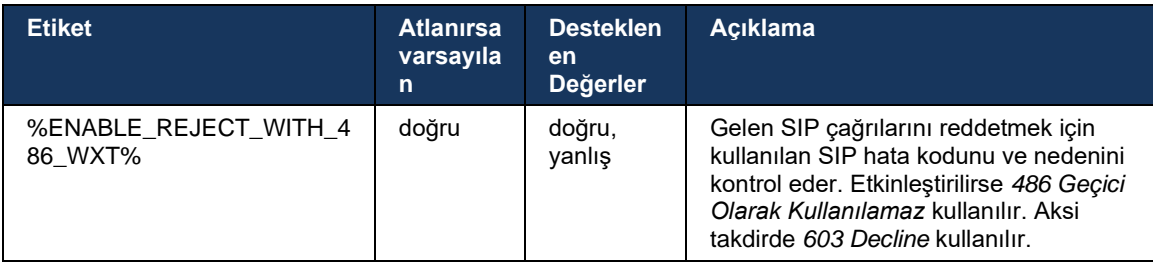

# **6.1.17 Gerçek Zamanlı Taşıma Protokolü Bağlantı Noktası Aralığı**

Istemci, SRTP için de geçerli olan Gerçek Zamanlı Aktarım Protokolü (RTP) akışları için tanımlanmış bir bağlantı noktası aralığı kullanacak şekilde yapılandırılabilir. Bu yapılandırma, aşağıdaki örnekte gösterilen etiketlerle hem ses hem de video akışları için bağlantı noktası aralığı sınır değerlerini ayarlayarak yapılır.

```
<config>
<protocols><rtp>
<preferred-audio-port-start>%RTP_AUDIO_PORT_RANGE_START_WXT%</preferred-audio-
port-start>
<preferred-audio-port-end>%RTP_AUDIO_PORT_RANGE_END_WXT%</preferred-audio-port-
end>
<preferred-video-port-start>%RTP_VIDEO_PORT_RANGE_START_WXT%</preferred-video-
port-start>
<preferred-video-port-end>%RTP_VIDEO_PORT_RANGE_END_WXT%</preferred-video-port-
end>
```
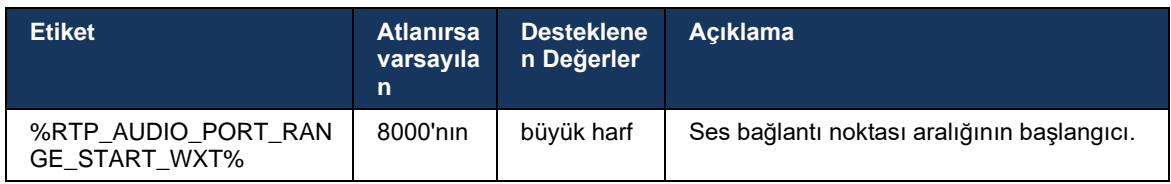

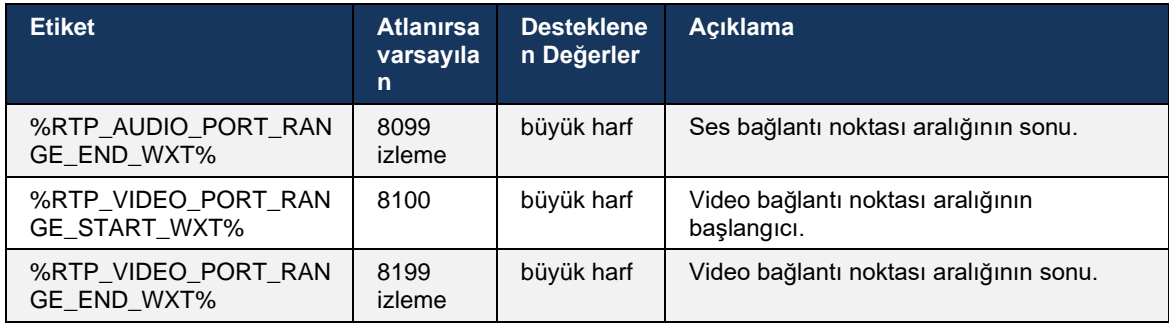

**NOT:** Port aralıkları, asla üst üste binmeyecek şekilde ayarlanmalıdır.

### <span id="page-60-0"></span>**6.1.18 ICE Desteği (yalnızca Webex Calling)**

Istemci, uç noktalar arasında (eşler arası bir şekilde) ortam yolu optimizasyonunu sağlayan Etkileşimli Bağlantı Kurulumu (ICE) anlaşmasını destekler. Bu, veri gecikmesini azaltmak, paket kaybını azaltmak ve uygulamayı dağıtmanın operasyonel maliyetlerini azaltmak için yapılır.

TURN desteklenmezken geçerli uygulamanın STUN sunucusunu desteklediğini unutmayın.

ICE desteği etkinleştirildiğinde, SRTP için yeniden anahtarlama her zaman gerçekleştirilecektir (bkz. bölüm *[6.1.2TLS Üzerinden SIP ve Güvenli Gerçek Zamanlı Aktarım](#page-40-0)* Protokolü).

```
<config>
<protocols><rtp> 
  <ice enabled="%ENABLE_RTP_ICE_WXT%" mode="%RTP_ICE_MODE_WXT%" 
   service-uri="%RTP_ICE_SERVICE_URI_WXT%" port="%RTP_ICE_PORT_WXT%"/>
```
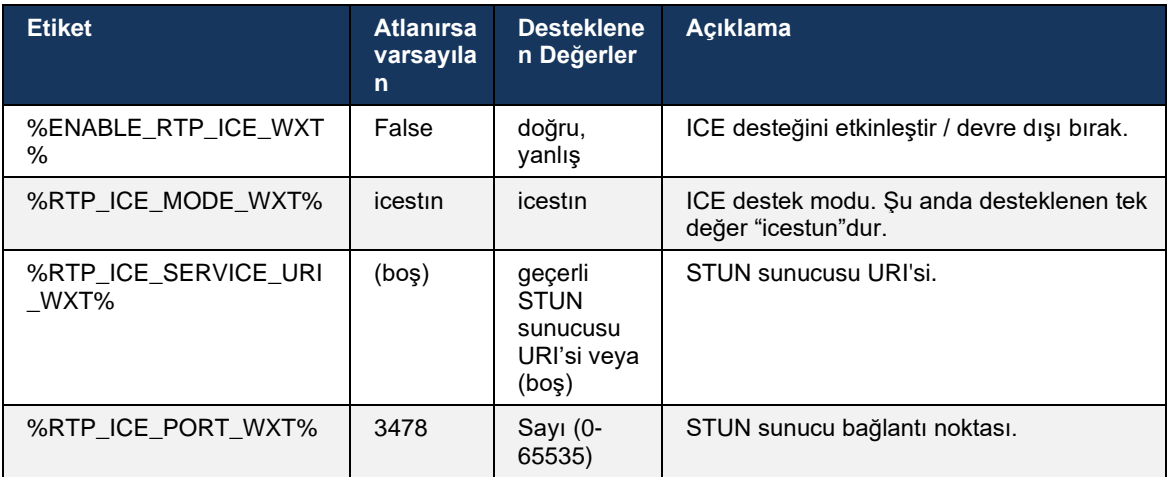

# **6.1.19 RTCP MUX'ın**

RTCP MUX yapılandırılabilir. Bu özellik, istemcinin RTP ve RTCP için aynı bağlantı noktasını kullanmasını sağlar. SIP/SDP sinyal seviyesinde, a=rtcp-mux hattı SDP'ye eklenir. Ek olarak, farklı modlar mümkündür:

▪ Geriye doğru uyumluluk modu (yani, a=rtcp-mux satırı SDP'de görünmez)

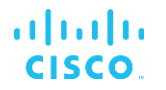

▪ Çoklama modu (a=rtcp-mux hattı SDP'de iki kez görünür: kez m=ses bölümünde, ikinci kez m=video bölümünde)

Video ve ses aynı bağlantı noktasını kullanmayın.

```
<config>
<protocols><rtp>
<mux enabled="%ENABLE_RTCP_MUX_WXT%"/>
```
RTCP MUX'nin SRTP çağrılarıyla kullanılamayacağını unutmayın.

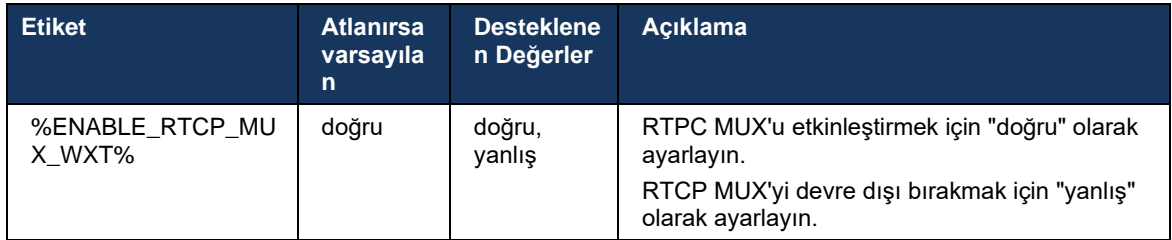

#### **6.1.20 aktar**

Cisco BroadWorks Webex istemcisi, katılımlı (danışma hizmeti), yarı danışma hizmeti ve Doğrudan (kör) çağrı aktarımını destekler.

Yarı danışma çağrı aktarımı, çağrı uzak çağrı tarafından alınmadan önce arayanın aktarımı tamamlamasına olanak verir. Yarı danışma tamamlama düğmesi, yalnızca arayan tarafında zil başlatıldıktan ve arayan tarafında karşılık gelen SIP bildirimi (*180 Zil*) alındıktan sonra arayan için etkinleştirilir. Kullanıcı arayüzünde kör aktarıma "Şimdi Aktar" denir.

**NOT:** SIP *180 Çalması* bazı ortamlarda, bazı numaralar için veya bazı sunucular arası iletişim senaryolarında tetiklenmeyebilir.

Webex uygulamasının 43.9. sürümü, aynı türde devam eden başka bir bağımsız çağrıya aktarmayı sağlar. Webex uygulamasında sonlandırılan çağrılar, yerel uç noktada sonlandırılan diğer çağrılara aktarılabilir. Ve uzak cihazda sonlandırılan çağrılar, uzak uç noktasında sonlandırılan çağrılara aktarılabilir. Bu özelliğin yapılandırılabilir seçenekleri yok.

43.12 Sürümünden itibaren Webex uygulaması, Aktarım menüsü öğesi seçildiğinde geçerli çağrının otomatik olarak beklemeye alınıp alınmayacağını kontrol etmek için yapılandırma seçeneği ekler. Bu davranış, yeni *otomatik bekletme* özniteliği tarafından kontrol edilir. Otomatik bekletme, varsayılan olarak devre dışıdır.

```
<config>
<services><calls>
   <transfer-call enabled="%ENABLE_TRANSFER_CALLS_WXT%" 
                  xsi-enabled="%ENABLE_XSI_TRANSFER_CALLS_WXT%"
                  type="%TRANSFER_CALL_TYPE_WXT%" 
                  auto-hold="%ENABLE_TRANSFER_AUTO_HOLD_WXT%"/>
```
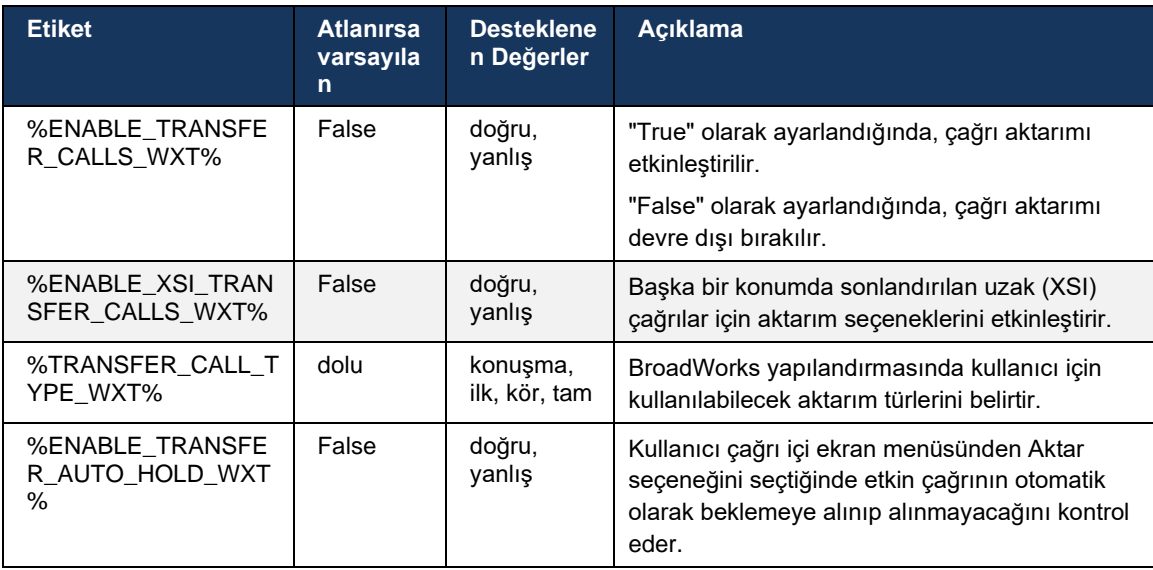

### **6.1.21 N-Way Konferans Çağrıları ve Katılımcılar**

Aşağıdaki özel etiket, Cisco BroadWorks istemcisinde SIP aracılığıyla anlık (N-Way) konferans çağrısının kullanılabilirliğini kontrol etmek için kullanılabilir. Ayrıca, N-way sahibi SIP SUBSCRIBE/NOTIFY ve konferans etkinlik paketi aracılığıyla katılımcıların tam listesini görebilir. Sahibinin istemcisi, SIP ABONELIĞINI konferans URI'sine INVITE'a yanıt olarak gönderilen *Kişi* üstbilgisine gönderirken, katılımcılar için aynı bilgiler önceki çağrı bilgisi NOTIFY'de bulunur.*200 OK* mesajının önceki SIP

Maksimum konferans tarafı sayısını ayarlamak için Cisco BroadWorks sistem ayarı (*maxConferenceParties)* kullanılır. Belirli bir çağrı için bir kullanıcının "Katılımcı ekle" ara kontrolü seçeneği veya Cisco BroadWorks N-way Calling özelliği aracılığıyla ekleyebileceği veya ekleyebileceği etkin eşzamanlı tarafların sayısını gösterir.

Bu bilgi, aşağıdaki komut satırı arayüzü (CLI) komutu kullanılarak Uygulama Sunucusundan (AS) alınır.

```
AS_CLI/SubscriberMgmt/Policy/CallProcessing/Conferencing> get 
Example output:
maxConferenceParties = 6
conferenceURI =
```
*maxConferenceParties* değeri alındıktan sonra (4 ila 15 aralığındadır), %MAX\_CONF\_PARTIES\_WXT% etiketi buna göre ayarlanmalıdır.

```
<config>
<services><calls>
<conference enabled="%ENABLE_CONFERENCE_CALLS_WXT%">
   <service-uri>sip:%BWNETWORK-CONFERENCE-SIPURI-1%</service-uri>
   <subscribe-conference-info enabled="%ENABLE_NWAY_PARTICIPANT_LIST_WXT%"/>
      <max-nway-participants>%MAX_CONF_PARTIES_WXT%</max-nway-participants>
</conference>
```
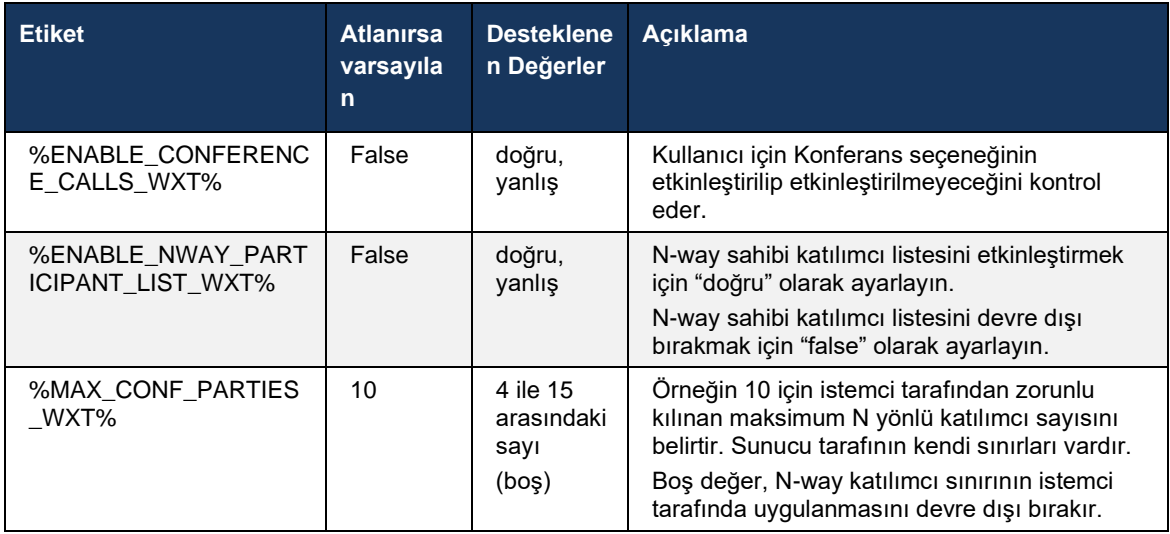

### **6.1.22 Çağrı Devretme**

Çağrı Çekme özelliği, aşağıdaki örnekte gösterildiği gibi tek bir yapılandırma parametresi kullanılarak etkinleştirilebilir.

```
<config>
<services><calls>
<call-pull enabled="%ENABLE_CALL_PULL_WXT%"/>
```
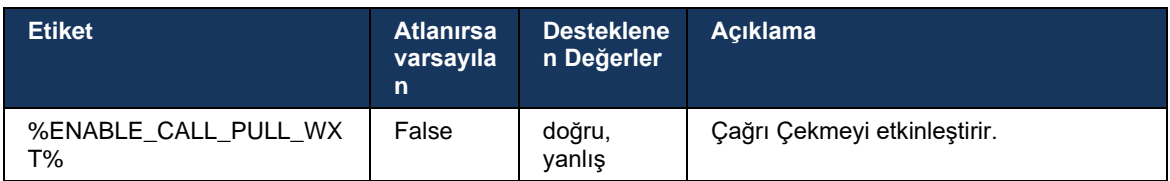

# **6.1.23 Çağrı Park Et/Geri Al**

Grup Çağrı Bekletme özelliği, devam eden VoIP çağrılarının bir Çağrı Bekletme sunucusuna aktarılmasına olanak tanır. Bu, arayan kişinin başka bir şey yapmasına ve aynı kullanıcı veya başka bir kullanıcı tarafından alınmasına olanak tanır. Devam eden bir çağrı, Çağrı Parkı Grubundaki ilk kullanılabilir dahili numaraya park edilecektir.

Çağrı alma, kullanıcı çağrıyı, çağrıyı park ettikten hemen sonra yapılandırılabilir sayıda saniye boyunca iletişim kutusunda bekleterek gerçekleştirilebilir. Veya bekletmeye alınmış çağrı, kullanıcı veya başka bir kullanıcı tarafından, çağrı alma seçeneğini seçip numara veya dahili numara girerek geri alınabilir.

```
<config>
<services><calls>
<call-park enabled="%ENABLE_CALL_PARK_WXT%" 
timer="%CALL_PARK_AUTO_CLOSE_DIALOG_TIMER_WXT%"/>
```
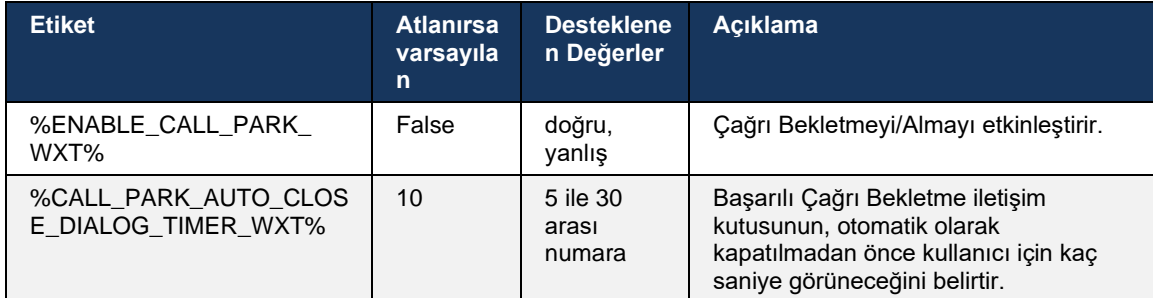

# **6.1.24 Arama İstatistikleri**

Oturum Başlatma Protokolünde (SIP) BYE mesajında Çağrı Sonu Istatistiklerinin Raporlanması, bir çağrı sonlandırıldığında uzak uca çağrı istatistiklerinin gönderilmesini sağlar. Çağrı istatistikleri, SIP BYE mesajında yeni bir üstbilgi olarak veya BYE mesajına karşılık gelen *200 Tamam* yanıtında gönderilir. Istatistikler arasında gönderilen veya alınan Gerçek Zamanlı Aktarım Protokolü (RTP) paketleri, gönderilen veya alınan toplam bayt, kaybolan paketlerin toplam sayısı, gecikme titreşimi, gidiş-dönüş gecikmesi ve çağrı süresi bulunur.

```
<config>
<services><calls>
<call-statistics enabled="%ENABLE_CALL_STATISTICS_WXT%"/>
```
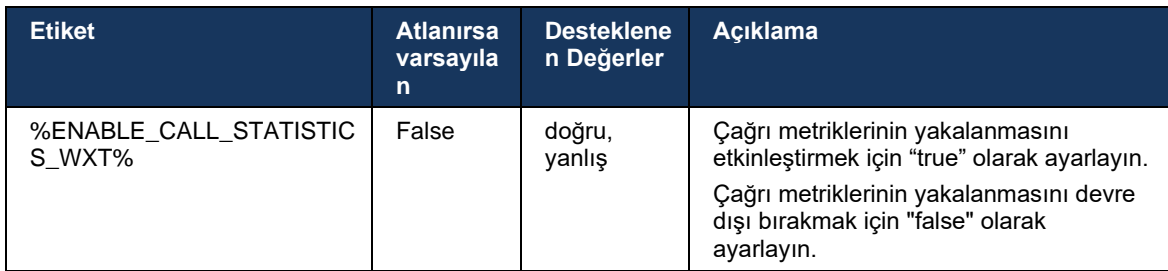

# **6.1.25 Çağrı Otomatik Kurtarma / Kesintisiz Çağrı Devretme**

Kullanıcının devam eden bir VoIP çağrısı varken istemcinin anahtarlama ağlarında çağrı otomatik kurtarma desteği vardır. Çağrı otomatik kurtarma her iki yönde de çalışır - Hücresel Veri-to-WiFi ve WiFi-to-Hücresel Veri, yanı sıra WiFi ağları arasında geçiş yaparken. Çağrı, bir dakikalık bir zaman diliminde kurtarılmaya çalışılır ve ardından durdurulur. Birden fazla devam eden VoIP çağrısı varsa, yalnızca etkin çağrı kurtarılır.

Hücresel Verilerden WiFi'ye geçişte, istemci sonlandırılana veya hücresel veri ağı kaybolana kadar hücresel verilerde devam eden VoIP çağrılarını sürdürür.

```
<config>
<services><calls>
<auto-recovery enabled="%ENABLE_CALLS_AUTO_RECOVERY_WXT%"/>
```
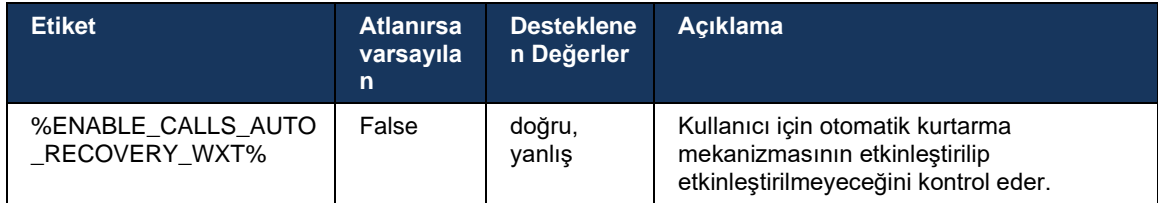

# **6.1.26 Çağrı Kaydı**

Çağrı Kaydı özelliği istemci tarafından desteklenir ve özelliğin sunucu tarafı kullanılabilirliğine ve yapılandırma seçeneğine bağlıdır. Bu özellik, etkin XSI olay kanalına (bkz. bölüm *[6.1.33XSI olay](#page-75-0)  [kanalı](#page-75-0)*) ve *X-BroadWorks-Correlation-Info* SIP üstbilgisini göndermek üzere yapılandırılan Uygulama Sunucusuna (AS) bağlıdır (bkz. Cisco BroadWorks için *Webex Çözüm Kılavuzu*).

Özellik devre dışı bırakılmışsa kullanıcı için kayıt düğmeleri ve seçenek yoktur. Çağrı kaydının, çağrı bazında değil, kullanıcı başına çalışır. Bu, çağrıdaki katılımcılardan birinin çağrı kaydını desteklemesi durumunda çağrının kaydedilebileceği anlamına gelir.

Çağrı kaydı özelliği etkinleştirilmişse çağrı kaydedilirken her zaman görsel bir gösterge olur. Aşağıdaki çağrı kaydı modları Cisco BroadWorks tarafından desteklenir:

### **Her zaman**

- Çağrı kaydı, çağrı kurulurken otomatik olarak başlatılacaktır.
- Kullanıcı, çağrı kaydını **durduramaz**/duraklatamaz.

### **Her Zaman Duraklat/Sürdür Desteği ile**

- Çağrı kaydı, çağrı kuruluşunda otomatik olarak başlatılır ancak kullanıcı çağrıyı duraklatabilir ve sürdürebilir.
- Olası kullanıcı etkileşimleri:
	- Kayıt sürüyor **Kaydı Duraklat** işlemi.
	- Kayıt duraklatıldı Kaydı **Sürdür** işlemi.

### **Talep Üzerine**

- Çağrı kurulduktan sonra, çağrı kaydı sunucuda başlar.
- Kullanıcı çağrı sırasında Kaydı Başlat seçeneğine basarsa, çağrı kaydı saklanır ve çağrı başlangıcından itibaren korunur. Aksi takdirde, kullanıcı tarafından kayıt başlatma başlatılmazsa çağrı kaydı sunucuda silinir.
- Olası kullanıcı etkileşimleri:
	- Henüz kayıt başlamadı Kaydı **Başlat** eylemi.
	- Kayıt sürüyor **Kaydı Duraklat** işlemi.
	- Kayıt duraklatıldı Kaydı **Sürdür** işlemi.

### **Talep Üzerine Kullanıcı Tarafından Başlatılan Başlat**

▪ Kullanıcı, çağrı sırasında herhangi bir zamanda birkaç kez çağrı kaydını başlatabilir, durdurabilir, duraklatabilir ve sürdürebilir.

# a | 151 | 15 **CISCO**

- Her çağrı kaydı başlangıcı için ayrı çağrı kayıtları olacaktır.
- Olası kullanıcı etkileşimleri:
	- Henüz kayıt başlamadı Kaydı **Başlat** eylemi.
	- Kayıt devam ediyor **Kaydı Durdurun** ve **Duraklat** eylemi.
	- Kayıt duraklamada **Durdur** ve **Sürdür** işlemi.

Kullanıcıya atanan çağrı kayıt modu Control Hub'dan seçilebilir.

```
<config>
<services><calls>
<record enabled="%ENABLE_CALL_RECORDING_WXT%"/>
```
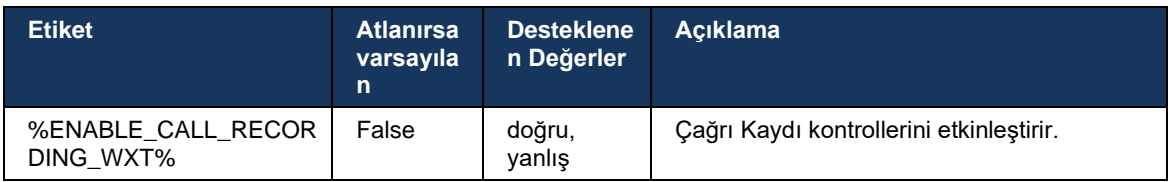

# <span id="page-66-0"></span>**6.1.27 Sesli Posta, Görsel Sesli Posta, Bekleyen Mesaj Göstergesi**

Cisco BroadWorks istemcisinde Cisco BroadWorks Sesli Postasının ve Görsel Sesli Postanın kullanılabilirliğini kontrol etmek için aşağıdaki özel etiketler kullanılabilir. Sesli posta ile birlikte Cisco BroadWorks sistem etiketinin (%BWVOICE-PORTAL-NUMBER-1%) kullanıldığını unutmayın.

Görsel Sesli Posta (VVM) yalnızca ses için desteklenir. Desteklenen biçimler H264 video içeren wav, ulaw ve mov'dur (yalnızca ses olarak oynatılır). Kullanıcıların gelen sesli mesajları bir liste görünümünde görüntülemesine olanak tanır ve öğeler tek tek oynatılabilir. Bu özellik Xsi'yi temel alır ancak yeni sesli posta bildirimleri SIP üzerinden sağlanır; bu nedenle, bildirimlerin çalışması için SIP'nin etkinleştirilmesi gerekir. Ayrıca, bildirimlerin gelmesi için Bekleyen Mesaj Göstergesi (MWI) yapılandırmasına SIP SUBSCRIBE gerekir ve Görsel Sesli Postanın çalışması için MWI etkinleştirilmelidir. SIP yapılandırması hakkında daha fazla bilgi için *[6.1.1SIP Sunucusu Ayarları](#page-37-0)* bölümüne bakın.

Cisco BroadWorks sürümü ve Görsel Sesli Posta için yama gereksinimleri için *Cisco BroadWorks Çözüm Kılavuzu'na* bakın.

Yapılandırmada Görsel Sesli Posta ayrı olarak etkinleştirilmelidir.

CommPilot portalında Görsel Sesli Mesaja sahip olmak için aşağıdaki ayarlara ihtiyaç vardır:

- Sesli mesajlaşma etkinleştirildi
- "Mesaj geldiğinde, birleştirilmiş mesajlaşmayı kullanın" seçeneği etkin
- "Bekleyen Telefon Mesajı Göstergesini Kullan" seçeneği etkin

Kullanıcı için Cisco BroadWorks tarafında Görsel Sesli Mesaj hizmetinin atanmaması hizmet yapılandırmasını otomatik olarak devre dışı bırakır.

SIP kaydının devre dışı bırakılmasının, yeni sesli mesajlar için MWI'yi de devre dışı bıraktığını unutmayın. MWI'yi etkinleştirme hakkında daha fazla bilgi için aşağıdaki tabloya bakın.

Kullanıcı arabiriminde sesli posta mesajı bilgilerini göstermek için istemcinin sunucudan (yani sesli posta etkinlik paketi) SIP MWI bildirimlerini alması gerekir. Abonelik seçenekleri için aşağıdaki tabloya bakın. Görsel Sesli Posta bildirimlerinin çalışması için MWI'nin gerekli olduğunu da unutmayın.

Sesli mesaj olay paketine SIP aboneliği başarısız olursa istemcinin yapılandırıldığı zaman yeniden denemeye devam ettiğini unutmayın. SIP ABONE yeniden deneme yapılandırması hakkında daha fazla bilgi için *[6.1.9SIP SUBCSRIBE ve KAYIT Yenileme ve ABONE Yeniden](#page-55-0)* [Deneme](#page-55-0) *bölümüne bakın.*

```
<config>
<services><calls>
<mwi enabled="%ENABLE_MWI_WXT%" type="%MWI_MODE_WXT%"/>
<voice-mail enabled="%ENABLE_VOICE_MAIL_WXT%" visual-
voicemail="%ENABLE_VISUAL_VOICE_MAIL_WXT%">
  <center-number>%BWVOICE-PORTAL-NUMBER-1%</center-number>
</voice-mail>
```
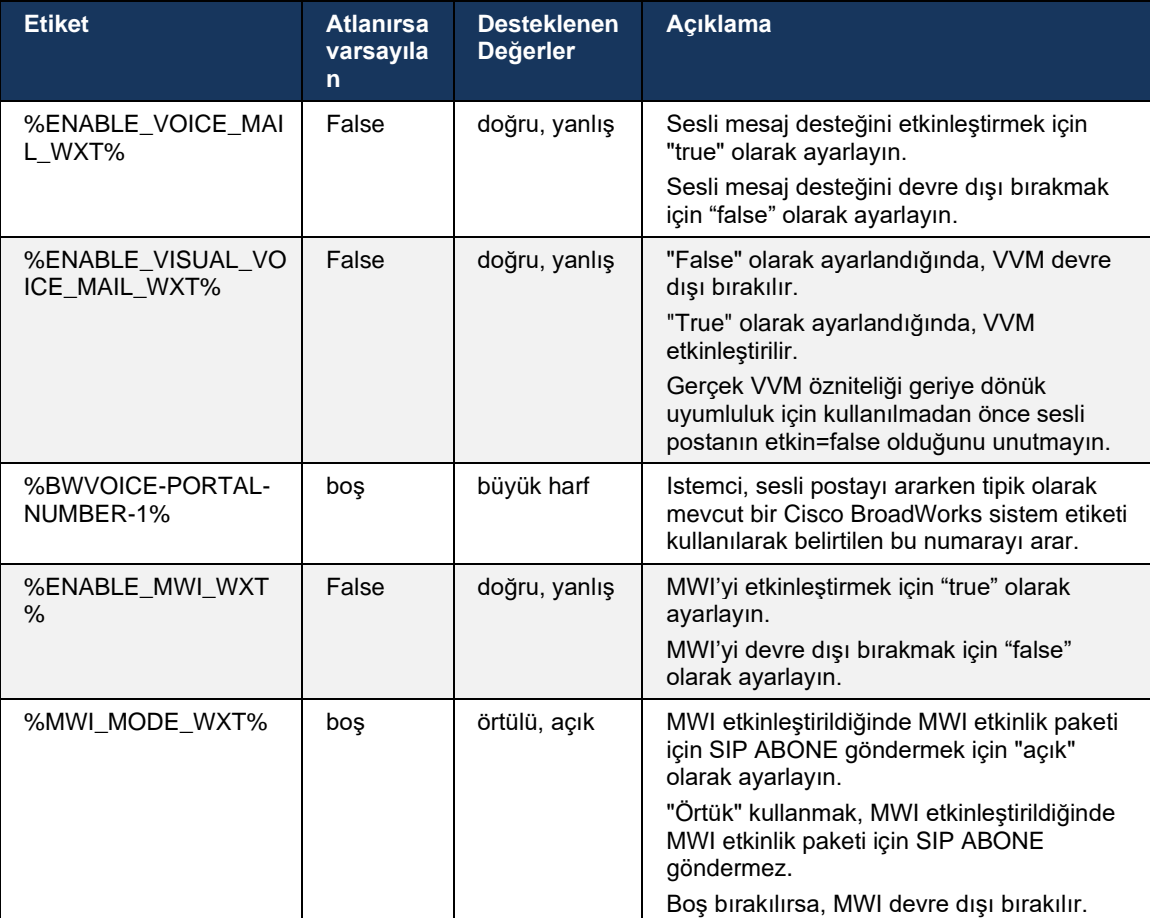

# **6.1.28 Webex Calling Için Sesli Mesaj Dökümü**

Bu özellik sayesinde, sesli posta mesajları metne dönüştürülür ve Webex Calling masaüstü ve mobil uygulamalarında görsel sesli posta mesajı görünümünde görüntülenir.

Özellik, yalnızca aşağıdaki durumlarda bir kullanıcı için etkinleştirilmelidir:

- 1. Uygulama, Webex Calling dağıtımında çalışıyor.
- 2. Kullanıcı için Görsel Sesli Posta özelliği etkindir.
- 3. Özellik yapılandırmada etkinleştirilir (<services><voice-mail><transcription> etiketindeki etkinleştirilen öznitelik "true" olarak ayarlanmalıdır).

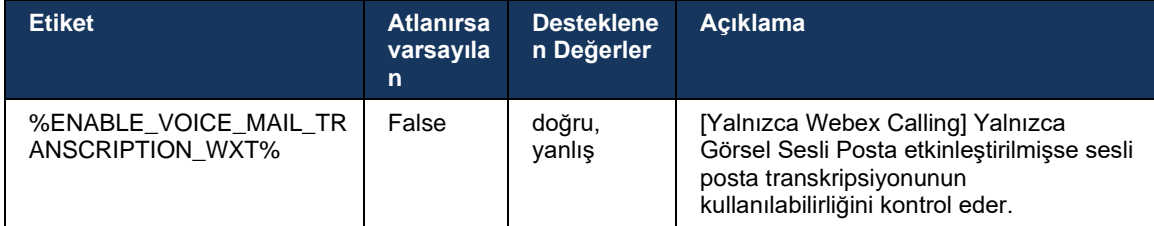

# **6.1.29 Çağrı Ayarları**

### <span id="page-68-1"></span>6.1.29.1 Tüm Çağrıları Yönlendirme

Aşağıdaki özel etiket, Cisco BroadWorks istemcisinde Cisco BroadWorks Çağrı Yönlendirme Daima hizmetinin kullanılabilirliğini kontrol etmek için kullanılabilir.

```
<config>
<services><supplementary-services>
<call-forwarding-always enabled="%ENABLE_CALL_FORWARDING_ALWAYS_WXT%"/>
```
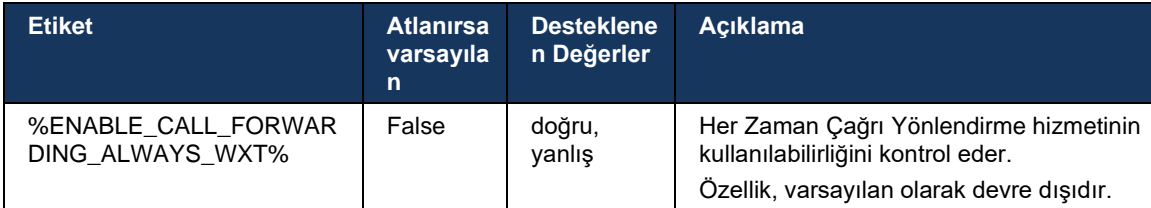

**NOT:** Daima Çağrı Yönlendirme ve Sesli Postaya Çağrı Yönlendirme (*[6.1.29.2Sesli Mesaja Çağrı](#page-68-0)  [Yönlendirme](#page-68-0)*), Webex uygulamalarında "Çağrı Yönlendirme" ayarını görüntülemek veya gizlemek için birlikte kullanılabilir. Her iki etiket de devre dışı bırakıldığında, Webex uygulamalarındaki "Çağrı Yönlendirme" ayarı gizlenir.

# <span id="page-68-0"></span>6.1.29.2 Sesli Mesaja Çağrı Yönlendirme

43.9 sürümünden itibaren, Webex uygulaması Sesli Postaya Yönlendirmenin kullanılabilirliğini kontrol etme seçeneği sunar. Özellik varsayılan olarak etkindir ve devre dışı bırakmak için aşağıdaki yapılandırma seçeneği kullanılabilir.

```
<config>
<services>
   <voice-mail>
       <forwarding enabled="%ENABLE_VOICE_MAIL_FORWARDING_WXT%"/>
```
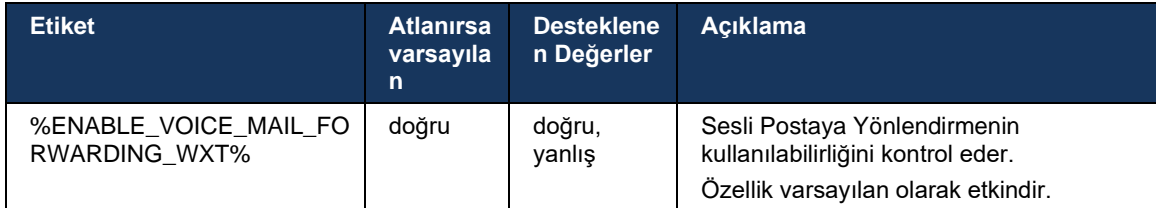

**NOT 1:** Bu özellik, kullanıcıya atanacak "Sesli Mesajlaşma Kullanıcısı" veya "Üçüncü Taraf Sesli Posta Desteği" hizmetlerinden birine bağlıdır.

**NOT 2:** Sesli Postaya Çağrı Yönlendirme ve Her Zaman Çağrı Yönlendirme (*[6.1.29.1Tüm Çağrıları](#page-68-1)  [Yönlendirme](#page-68-1)*), Webex uygulamalarında "Çağrı Yönlendirme" ayarını görüntülemek veya gizlemek için birlikte kullanılabilir. Her iki etiket de devre dışı bırakıldığında, Webex uygulamalarındaki "Çağrı Yönlendirme" ayarı gizlenir.

#### <span id="page-69-0"></span>6.1.29.3 Her Yerde BroadWorks (Tek Numarayla Ulaşma)

Aşağıdaki özel etiketler, BroadWorks Anywhere'in kullanılabilirliğini ve ayarlarının Webex for Cisco BroadWorks istemcisinde kullanılabilirliğini kontrol eder. Istemcideki bu özelliğin adının *Numaralarımı Yönet* olduğunu unutmayın.

```
<config>
<services><supplementary-services>
<broadworks-anywhere enabled="%ENABLE_BROADWORKS_ANYWHERE_WXT%">
      <description enabled="%ENABLE_BROADWORKS_ANYWHERE_DESCRIPTION_WXT%"/> 
      <alert-all-locations 
enabled="%ENABLE_BROADWORKS_ANYWHERE_ALERT_ALL_LOCATIONS_WXT%"
default="%BROADWORKS_ANYWHERE_ALERT_ALL_LOCATIONS_DEFAULT_WXT%"/> 
      <call-control enabled="%ENABLE_BROADWORKS_ANYWHERE_CALL_CONTROL_WXT%"
default="%BROADWORKS_ANYWHERE_CALL_CONTROL_DEFAULT_WXT%"/>
      <diversion-inhibitor 
enabled="%ENABLE_BROADWORKS_ANYWHERE_DIVERSION_INHIBITOR_WXT%" 
default="%BROADWORKS_ANYWHERE_DIVERSION_INHIBITOR_DEFAULT_WXT%"/> 
      <answer-confirmation 
enabled="%ENABLE_BROADWORKS_ANYWHERE_ANSWER_CONFIRMATION_WXT%"
default="%BROADWORKS_ANYWHERE_ANSWER_CONFIRMATION_DEFAULT_WXT%"/>
</broadworks-anywhere>
```
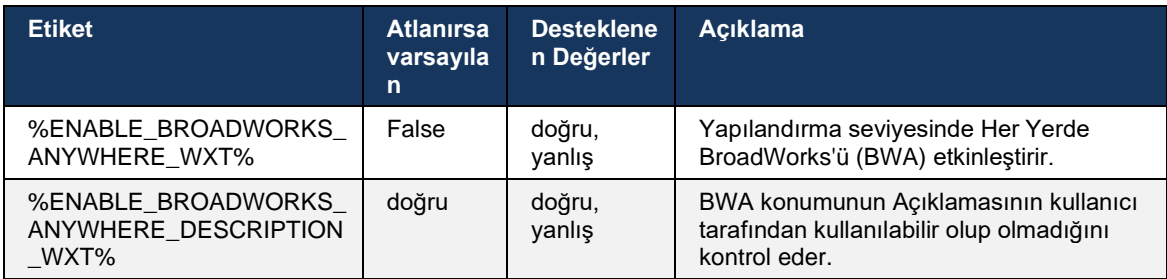

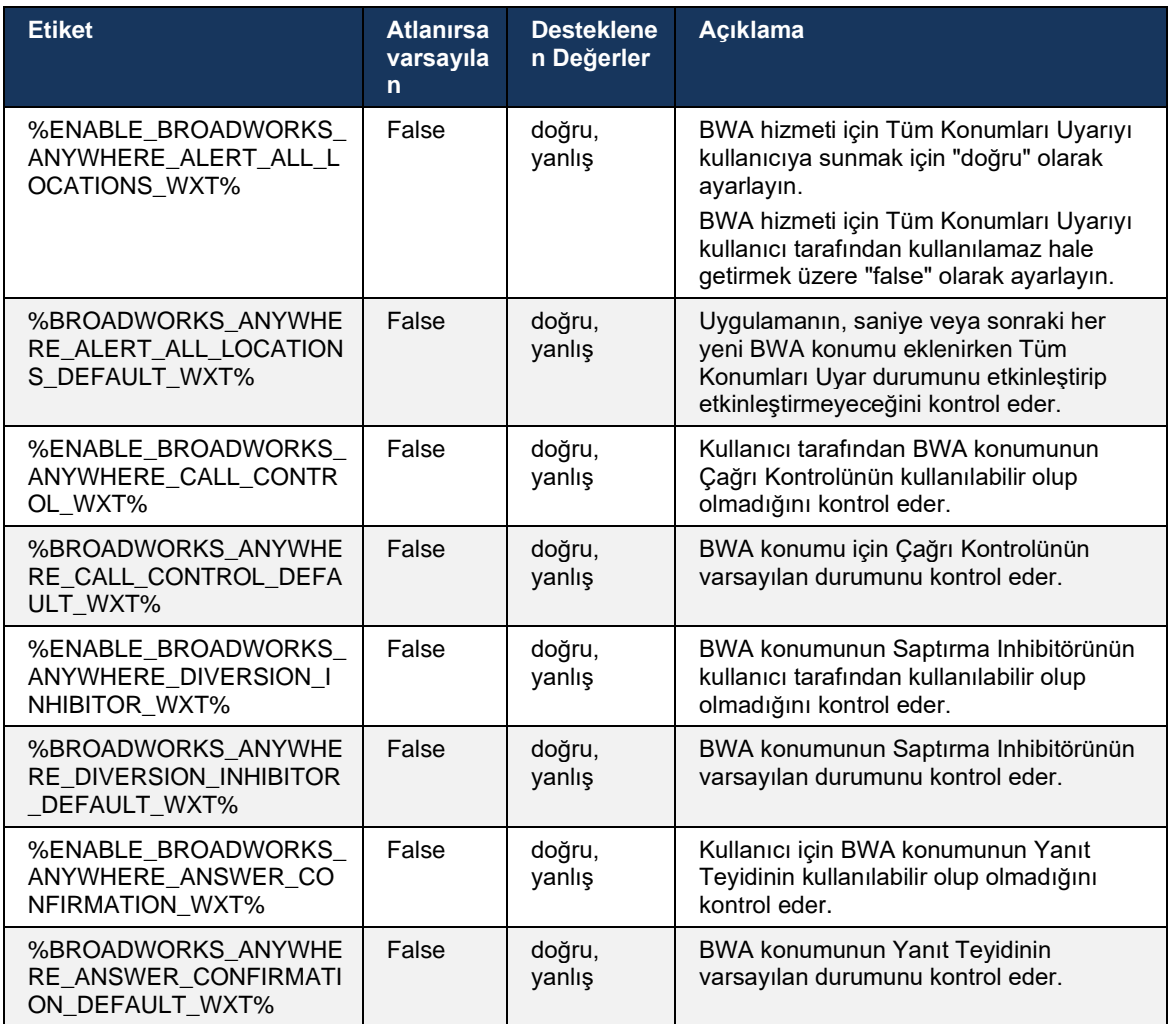

# **6.1.30 Ayarlar Portalı ve Web Tabanlı Çağrı Ayarları**

Webex for Cisco BroadWorks istemcisi, kullanıcının uygulama ve hizmet ayarlarından bazılarını yapılandırabileceği bir ayarlar (Self Care) portalına erişim sağlar.

Ayrıca, istemci bunun yerine Çağrı Ayarları Web Görünümü'nü (CSWV) kullanma seçeneği sunar. Bu, kullanıcının sunucu tabanlı çağrı ayarlarının daha fazlasını kontrol etmesine olanak verir. Belirli hizmetlerin web tabanlı çağrı ayarlarında görünür olup olmayacağını kontrol etmek için ayrı etiketler kullanılabilir.

**NOT:** Çağrı Merkezi (bkz. bölüm *[6.1.31](#page-74-0)[Çağrı Merkezi / Çağrı Sırası Oturum Açma](#page-74-0)*/Oturumu Kapatma) ve BroadWorks Anywhere (bkz. bölüm*[6.1.29.3H](#page-69-0)er Yerde* [BroadWorks\)](#page-69-0) gibi uygulamada zaten görünür olan ayarları gizlemek önerilir. Uzak Ofis hizmetinin, BroadWorks Anywhere hizmeti tarafından başarılı olduğu için gizlenmesi de önerilir.

Ayarlar (Self Care veya CSWV) portalının URL'sini yapılandırmak için aşağıdaki özel etiket kullanılabilir. Etiket boşsa, ayarlar portalına giden bağlantı uygulamadaki kullanıcı tarafından görüntülenmez.

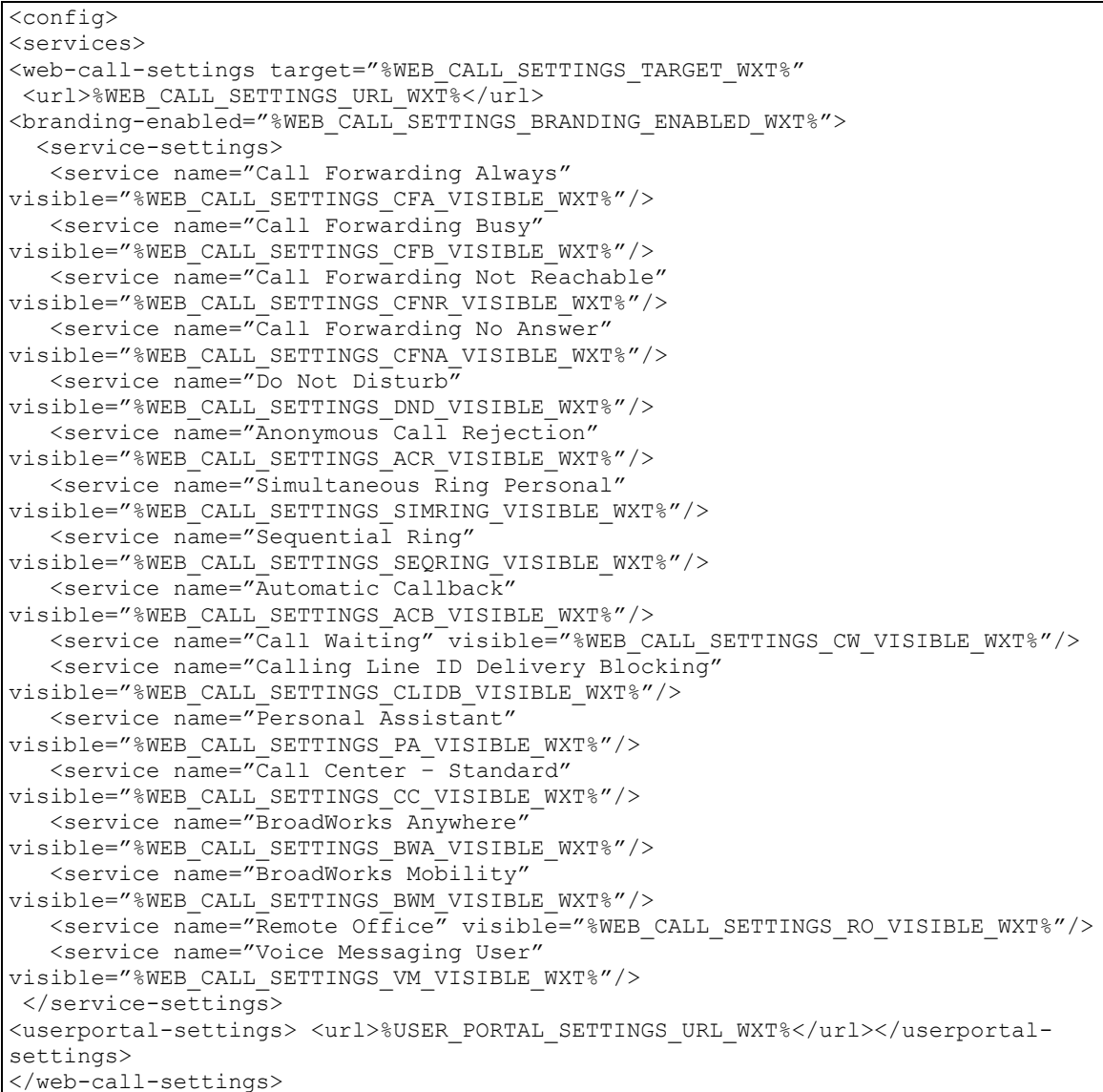
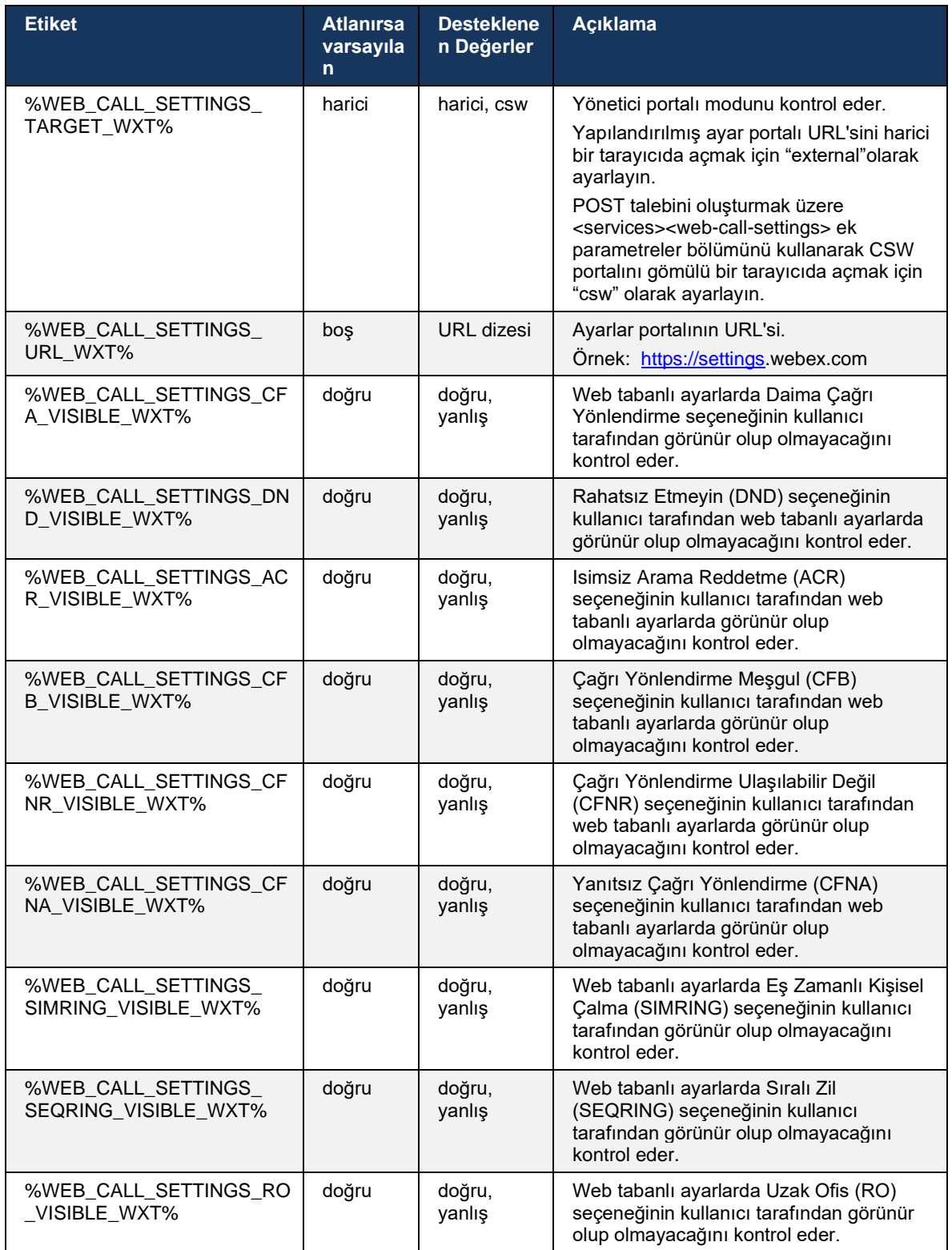

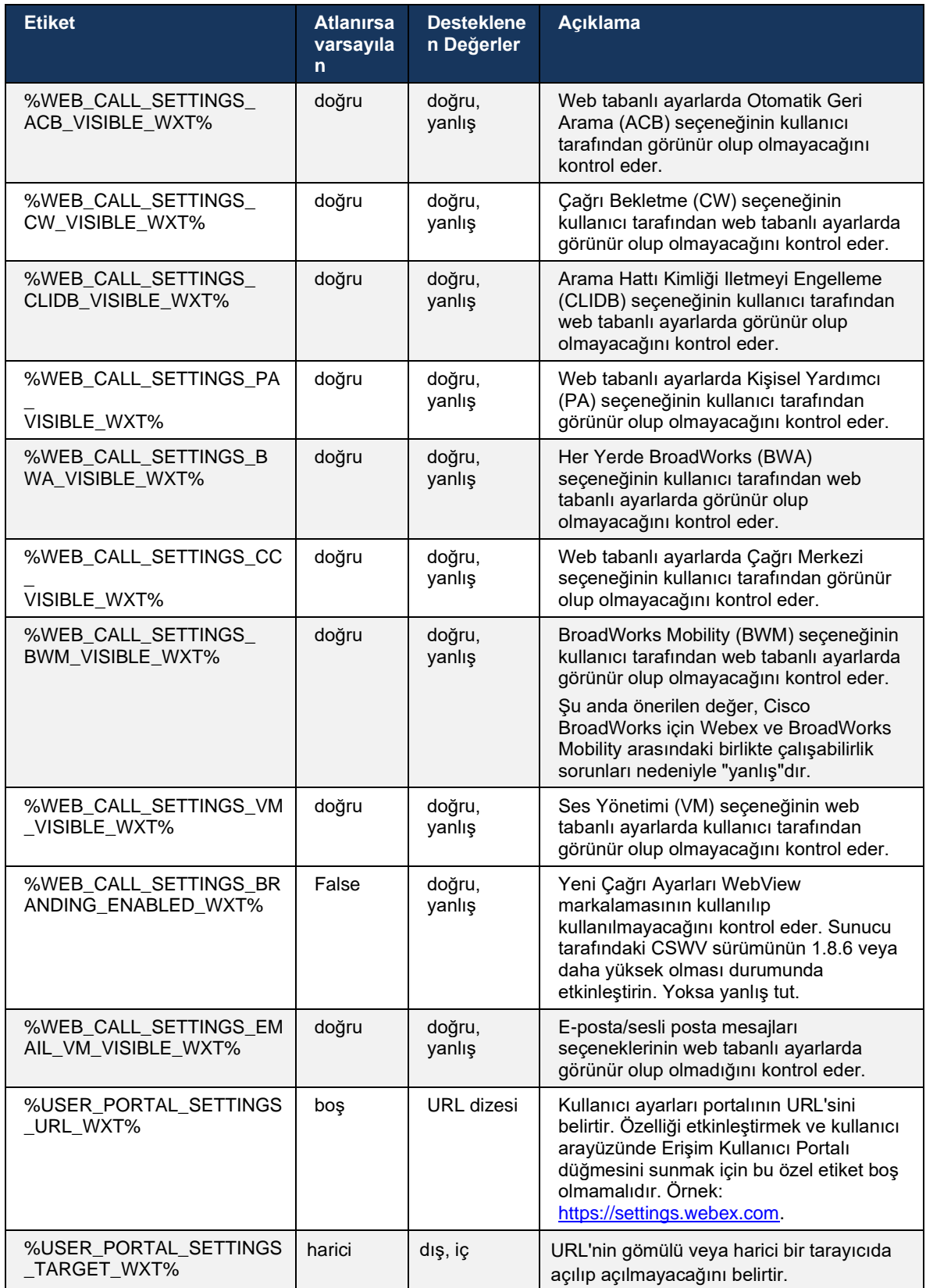

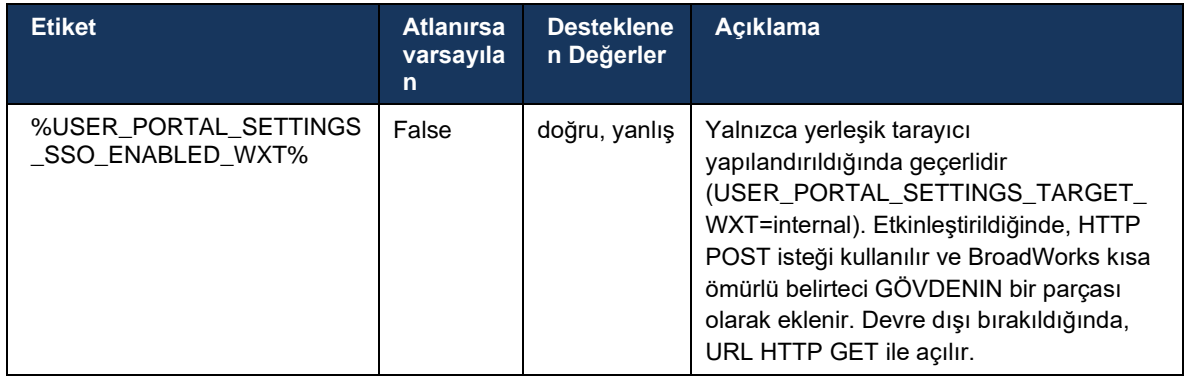

**NOT 1**: Çağrı Ayarları WebView URL'sinin arkasında daima "/" yapılandırılmış olmalıdır. Örnek: http(s)://<XSP-FQDN>/<CSW-Bağlam-Yolu>/

**NOT 2**: Çağrı Ayarları WebView uygulamasının desteklenen minimum sürümü 1.7.5'tir.

Cisco BroadWorks 21.0 Sürümünde yükleme için *Cisco BroadWorksIçin WebexÇözüm Kılavuzunda açıklanan ek adımlara bakın*.

### **6.1.31 Çağrı Merkezi / Çağrı Sırası Oturum Açma/Oturumu Kapatma**

Webex uygulaması, Çağrı Merkezi (Çağrı Sırası) temsilcisi ayarlarına erişim sağlar. Bir kullanıcıya Çağrı Merkezi sağlanması durumunda, bu özellik kullanıcının bir çağrı merkezinde oturum açmasına ve kullanılabilir çağrı sıralarını görüntülemesine, sıralara katılma/katılmayı kaldırma ve Otomatik Çağrı Dağıtımı (ACD) durumunu ayarlamasına olanak verir.

Masaüstü 42.8 Sürümü ve Mobil Sürüm 42.12'den itibaren, Çağrı Merkezi (Çağrı Sırası) temsilcisi artık Çağrı Ayarları Web Görünümü'nü temel almaz (bkz. bölüm *[6.1.30Ayarlar Portalı](#page-70-0) ve Web [Tabanlı Çağrı](#page-70-0)* Ayarları). Çağrı Merkezi (Çağrı Sırası) temsilcisi yapılandırmasına, Mobil Webex uygulamasının Masaüstü ve Ayarlar alt bilgisinden erişilebilir.

```
<config>
<services>
<call-center-agent enabled="%ENABLE_CALL_CENTER_WXT%"/>
```
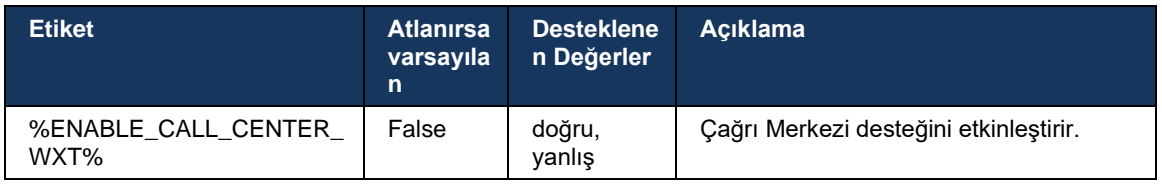

### **6.1.32 XSI Kök ve Yolları**

Cisco BroadWorks Webex istemcisi, oturum açma için kullanılanlardan farklı olacak şekilde yapılandırılması gerekiyorsa, XSI Kök, Eylemler ve Olaylar yolunu kontrol etmek için aşağıdaki etiketleri kullanır.

XSI Root'u değiştirmenin ana nedeni, yapılandırma seviyesinde yük dengeleme uygulamaktır, ancak bunun yerine HTTP katmanında yük dengeleme kullanılması önerilir.

Olaylar ve Eylemler yolları, *com.broadsoft* etki alanı referansını istemci tarafından gerçekleştirilen XSI HTTP isteklerinin URL yollarından kaldırmak için markalama gereksinimleri nedeniyle genellikle değiştirilir.

```
<config>
<protocols><xsi>
      <paths>
             <root>%XSI_ROOT_WXT%</root>
             <actions>%XSI_ACTIONS_PATH_WXT%</actions>
             <events>%XSI_EVENTS_PATH_WXT%</events>
      </paths>
```
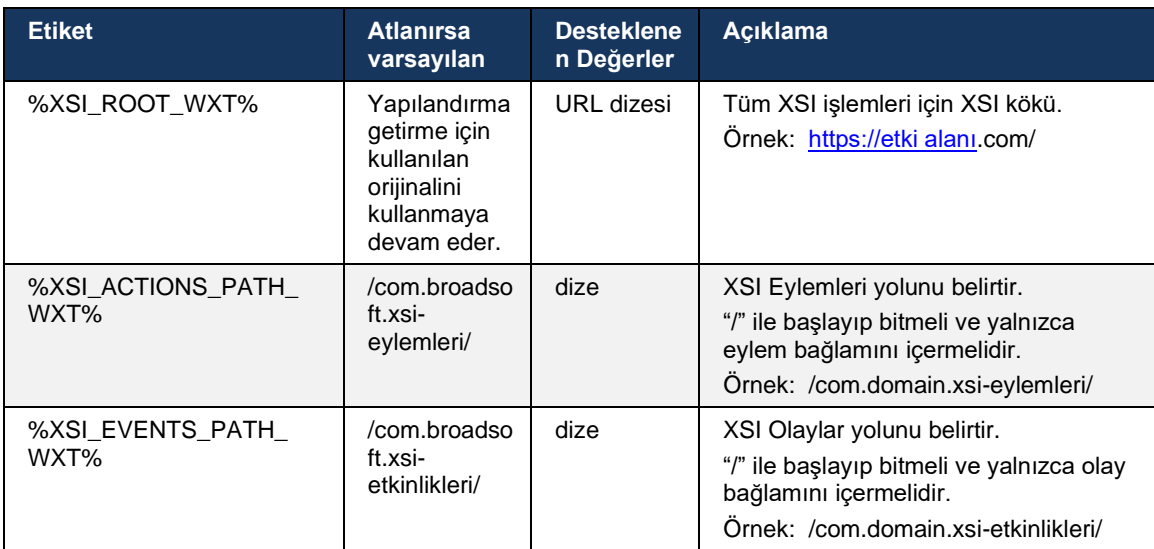

### **6.1.33 XSI olay kanalı**

XSI Event kanalı aşağıdakiler gibi çeşitli hizmetler için kullanılır:

- XSI çağrı arası kontrolleri
- Çağrı Ayarları durum bildirimleri
- Çağrı Kaydı

XSI Events kalp atışı, XSI Event kanalını açık tutmak için kullanılır ve kalp atışı aralığı aşağıdaki parametre kullanılarak belirlenebilir.

```
\overline{\text{config}}<protocols><xsi>
<event-channel enabled="%ENABLE_XSI_EVENT_CHANNEL_WXT%"> 
   <heartbeatInterval> %CHANNEL_HEARTBEAT_WXT%</heartbeatInterval>
```
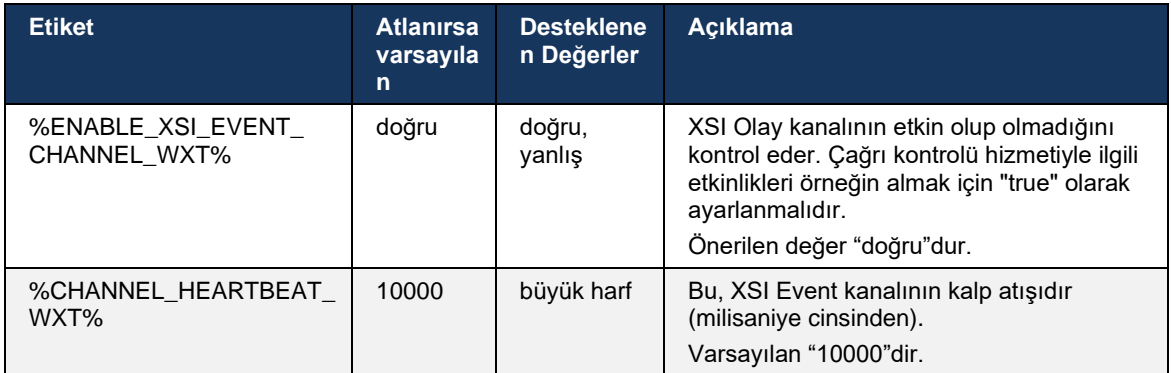

### **6.1.34 Codec Yapılandırması**

Webex for Cisco BroadWorks çeşitli ses ve video codec'leri sunar. Ilgili codec listeleri *yapılandırma/hizmetler/çağrılar/ses/codec* ve *video/codec bölümlerinde* bulunur. Her bir codec'in önceliği *XML- özniteliği önceliği*,0.0 (en düşük) ile 1.0 (en yüksek) arasında bir değerdir.

```
<video><codecs>
      <codec name="H264" payload="109" resolution="CIF" framerate="25" 
bitrate="768000" priority="1.0">
             <packet-mode>0</packet-mode>
</codec>
```
Istemci, video codec'i olarak H.264'ü destekler. Video çözünürlüğü özniteliği, aşağıdaki mevcut değerlerden birini ayarlamak için kullanılabilir: SUBQCIF, QCIF, CIF, 4CIF, VGA ve HD.

Yapılandırmaya bit hızı girilmezse, varsayılan bit hızı değerleri kullanılır. Çözünürlük ve kare hızı başına varsayılan bit hızı değerleri, aşağıdaki tabloda listelenmiştir.

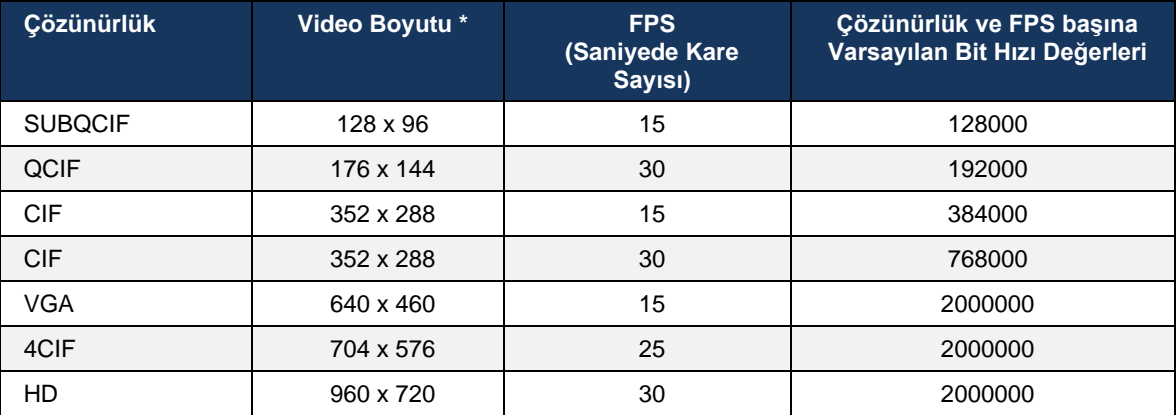

**\*** Maksimum tanıtılan video çözünürlüğü. Cisco BroadWorks istemcisi için iki Webex arasındaki çağrı sırasındaki gerçek video çözünürlüğü, her iki istemcinin de özelliklerine bağlıdır. Bu, ikisinden daha düşük olacak ve her iki istemcide de aynı olacaktır.

Görüntülü çağrının video çözünürlüğü, oturum kurulumu sırasında görüşülür ve iki uç noktanın özelliklerine göre belirlenir. Görüntülü çağrı çözünürlüğü her iki uç noktada da aynıdır. Yani, Cisco BroadWorks Webex uç noktaları farklı özelliklere sahipse (ve dolayısıyla farklı çözünürlükleri destekliyorsa) çağrı için daha düşük çözünürlük kararlaştırılır. Ağ koşulları kötüleşirse çağrı sırasında video çözünürlüğü değişebilir. Bu durumda, iki mobil uç noktası farklı video çözünürlükleri kullanıyor olabilir.

Packetizasyon modu SingleNAL (0) veya Non-interleaved (1) olacak şekilde yapılandırılabilir. Şablon, varsayılan olarak SingleNAL kullanır (<packet-mode>0</packet-mode>).

Birden fazla telefon etkinliği yapılandırması da desteklenir. Codec anlaşması sırasında istemci, birden fazla telefon olayı da dahil olmak üzere yapılandırılmış tüm codec'leri gönderir. Ses codec'i seçildikten sonra, teklifteki telefon olaylarını arar. Teklifte kararlaştırılan ses codec'inin örnek hızıyla telefon etkinliği varsa bu telefon etkinliği seçilir. Aksi takdirde, listedeki ilk telefon olayı kullanılır. Teklifte hiç telefon etkinliği yoksa bant içi çift tonlu çoklu frekanslar (DTMF'ler) kullanılır.

Örnek yapılandırılmış codec'ler:

```
<codec name="telephone-event" payload="100" in-band="false" />
<codec name="telephone-event" payload="101" clockrate="48000" in-band="false" 
/>
```
Örnek hızı 48 kbps olan bir ses codec'i anlaşma sağlanırsa, yük 101 olan telefon etkinliği kullanılır.

Webex for Cisco BroadWorks resmi olarak aşağıdaki codec'leri destekler:

- **Ses** 
	- OPUS
	- G.722
	- $-$  G.729
	- PCMU (G.711U)
	- $-$  PCMA (G.711A)
	- iLBC
- **Video** 
	- H.264

### **6.1.35 SIP-URI Araması**

Şu anda BroadWorks üzerinden SIP-URI araması mevcut değildir ve varsayılan olarak tüm SIP-URI çağrıları "Ücretsiz Çağrı" olarak da bilinen Locus üzerinden yönlendirilir. Bazı ortamlarda, bu arzu edilmez ve bu tür çağrılar engellenmelidir.

**NOT:** Bu, yalnızca Locus çağrısının devre dışı bırakılması durumunda geçerlidir. Yalnızca bu durumda SIP URI arama engelleme çalışır.

Aşağıdaki yapılandırma bu seçeneği sağlar.

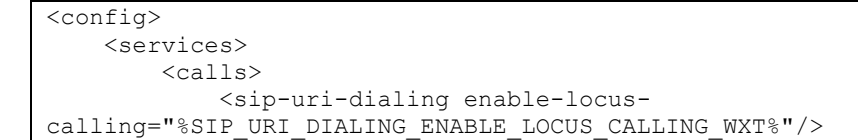

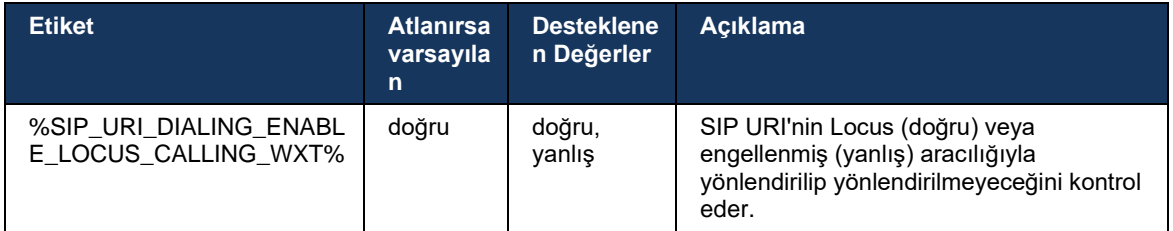

### **6.1.36 Tüm Cihazlarda Çağrı Geçmişi**

atnaha **CISCO** 

Istemci, çağrı geçmişini yerel olarak depolamak yerine sunucudan saklama ve alma olanağı sağlar. Bu şekilde çağrı geçmişi tüm cihazlarda birleştirilir.

**NOT:** Çağrı geçmişinin veya yinelenen kayıtların eksik olmasını önlemek için birleşik çağrı geçmişi istemci ve sunucu tarafında aynı anda etkinleştirilmelidir.

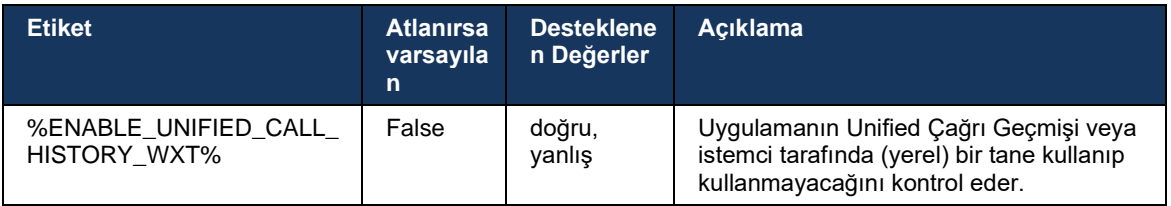

### **6.1.37 Görüntülü Çağrıları Devre Dışı Bırak**

41.9 sürümü, görüntülü çağrıları devre dışı bırakma özelliği eklendi. BroadWorks destekli ve Locus (ücretsiz) VoIP çağrıları için bu özelliği kontrol etmek için ayrı yapılandırma seçenekleri vardır.

Özellik etkinleştirildiğinde ve özellik etiketi "false" olarak ayarlandığında:

- kullanıcı "Videom açık olan gelen çağrıları kabul et" ayarını görmeyecek
- kabul edilirse tüm gelen görüntülü çağrılar sesli çağrılar olacak
- Kullanıcı bir çağrıyı görüntüye iletemeyecek ve video iletmeleri otomatik olarak reddedilecektir

Görüntülü çağrılar etkinleştirildiğinde, "Videom açıkken gelen çağrıları kabul et" ayarının varsayılan değerini kontrol etmek için yeni bir yapılandırma özelliği eklenir. Bu özellik, varsayılan olarak Masaüstü için AÇIK ve Mobil ve Tablet için KAPALIDIR.

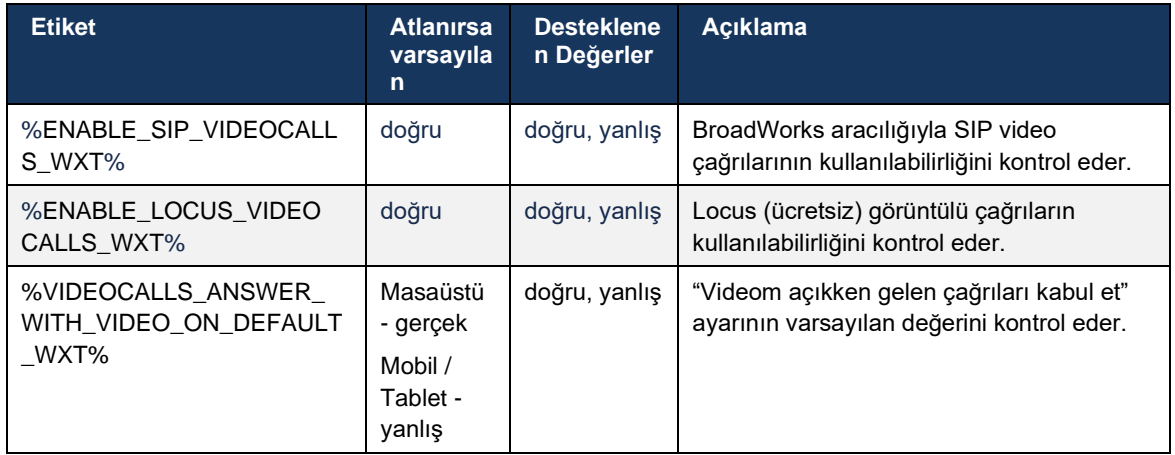

# **6.1.38 Acil Durum (911) Çağrısı - E911 Sağlayıcısı ile Konum Raporlama**

Masaüstü ve Tablet Webex istemcisi, BroadWorks dağıtımı için Webex için E911 acil durum çağrı sağlayıcısı olarak RedSky, Intrado veya Bant Genişliği kullanılarak E911 konum raporlamayı destekler. E911 sağlayıcısı, cihaz başına bir konum desteği (Webex masaüstü ve tablet uygulamaları ile HELD özellikli MPP cihazları için) ve acil durum çağrılarını ABD, bölgeleri (Guam, Porto Riko ve Virgin Adaları) ve yalnızca Kanada'daki Kamu Güvenliği Yanıtlama Noktalarına (PSAP'ler) yönlendiren bir ağ sağlar. Hizmet, konuma özel olarak etkinleştirilir.

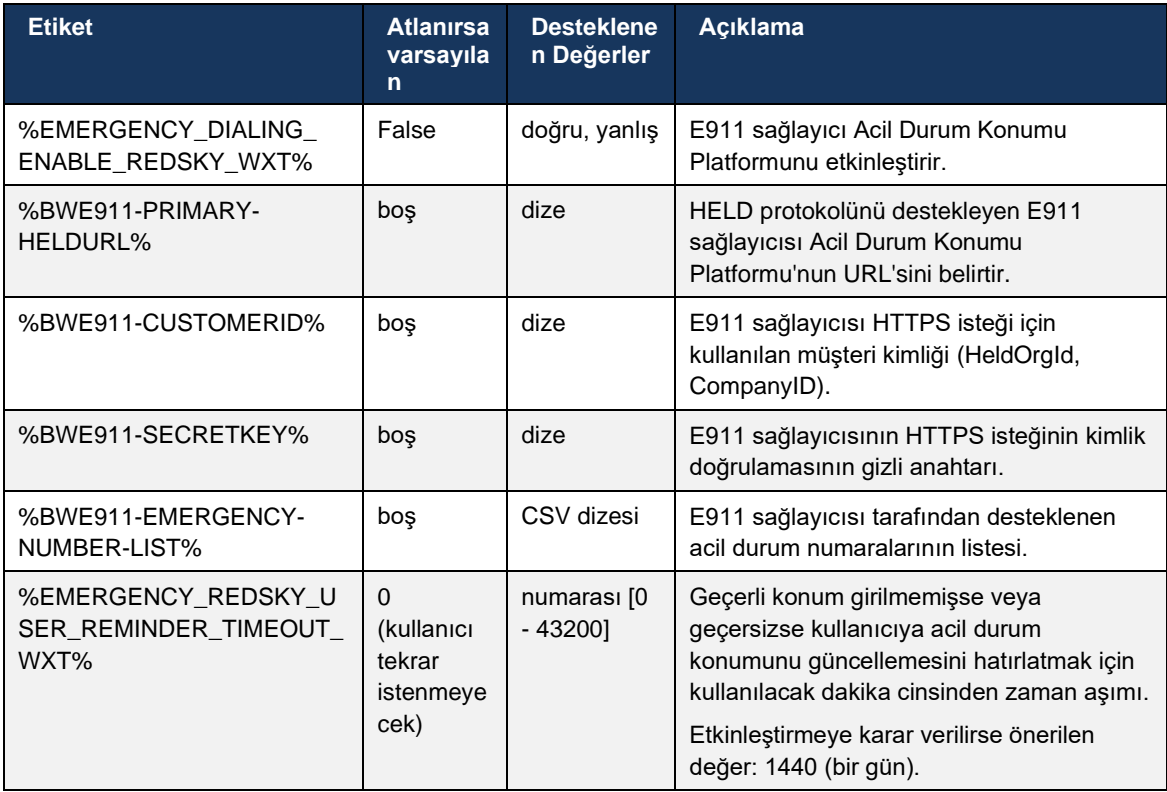

# atnaha **CISCO**

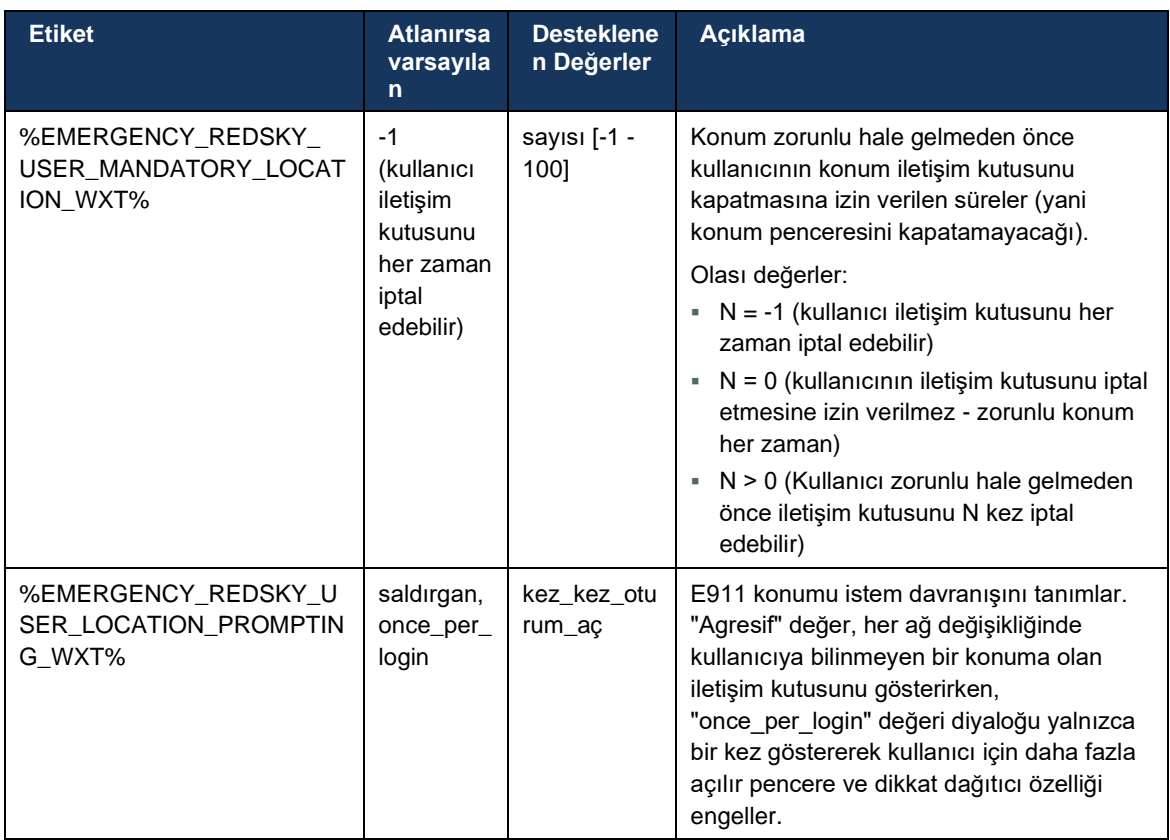

**NOT 1**: BWE911-\*\*\* etiketleri "Dinamik Dahili Sistem Etiketleri"dir. Daha fazla bilgi için bölüme bakın *[5.7](#page-22-0)[Cisco BroadWorks Dinamik Yerleşik Sistem Etiketleri](#page-22-0)*.

**NOT 2**: VOIP çağrısı devre dışı bırakılırsa acil durum arama dizisi için tek anlamlı değer (%EMERGENCY\_CALL\_DIAL\_SEQUENCE\_WXT%) yalnızca cs'dir.

### **6.1.39 Kimlik olarak PAI**

**Gelen çağrılar için**, bu yeni parametre SIP Gönderen ve P-Asserted-Identity (PAI) başlıklarının önceliğini ve çağrı hattı kimliği olarak kullanılması gerekenleri kontrol eder. Gelen SIP INVITE'da bir X-BroadWorks-Remote-Party-Info üstbilgisi varsa SIP Gönderen ve PAI üstbilgilerine göre önceliklerle kullanılır. Gelen SIP INVITE'da X-BroadWorks-Remote-Party-Info üstbilgisi yoksa bu yeni parametre SIP Gönderen üstbilgisinin PAI üstbilgisine göre öncelikli olup olmadığını belirler.

<çağrı kimliği olarak kullan-pai-kullan> etiketinin etkinleştirilmiş özniteliği "true" olarak ayarlanırsa, PAI üstbilgisi Kimden üstbilgisine göre öncelikli olarak kullanılır. Bu arayan taraf kimliği, kişiyi çözmek ve kullanıcıya sunmak için kullanılır.

**Giden çağrılar için**, bu mantık uygulanmaz. 18X, 200 TAMAM yanıtlarında, bağlı hat kimliği alınır. Webex uygulaması her zaman öncelikli olarak SIP PAI üstbilgisini kullanır.

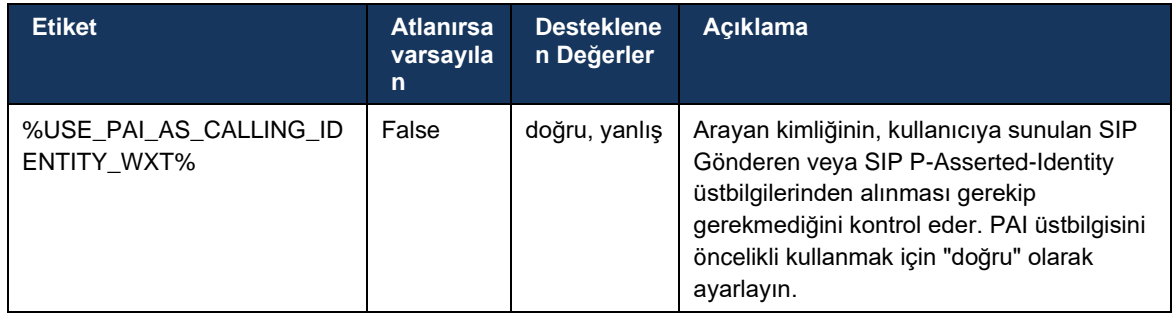

### **6.1.40 Ekran Paylaşımını Devre Dışı Bırak**

42.5 sürümü, ekran paylaşımının kullanılabilirliğini kontrol etme özelliği ekler. Ekran paylaşımı devre dışı bırakıldığında:

- kullanıcı 1-1 aramalarda ekran paylaşımını başlatma seçeneğini görmeyecek
- gelen ekran paylaşım istekleri reddedilir ve kullanıcı bilgilendirici bir mesaj görür

Varsayılan olarak, bu özellik etkindir.

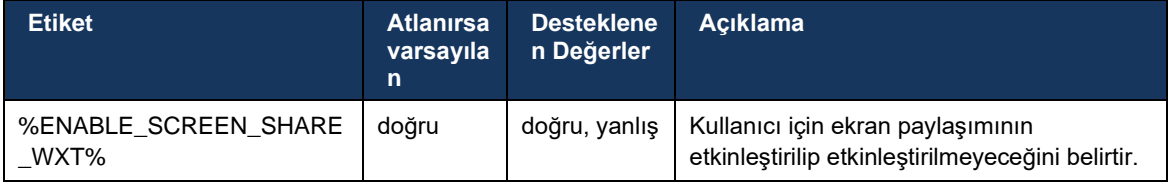

### **6.1.41 Istenmeyen Çağrı Göstergesi**

Özellik değiştirme (dağıtım türüne göre) etkinleştirildiğinde ve özellik yapılandırma dosyasında etkinleştirildiğinde, Webex uygulaması YeniCall Anında Bildirim Hizmeti veya çağrı geçmişi kayıtlarının bir parçası olarak alınmaları durumunda, istenmeyen çağrı doğrulama durumunu belirten yeni parametreyi işler.

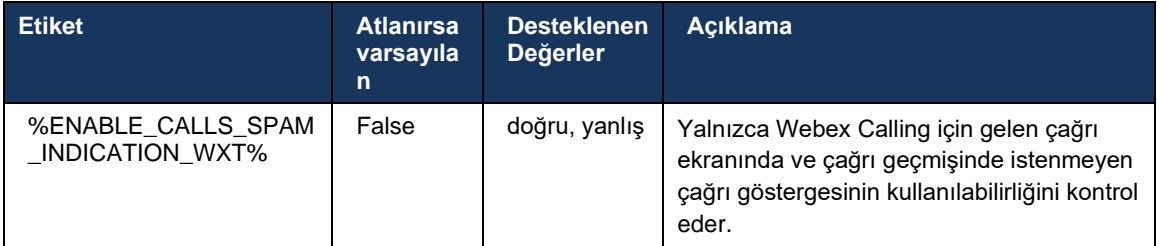

### **6.1.42 PSTN/Mobil Çağrılar için Gürültü Giderme ve Bant Genişliği Uzantısı**

Gürültü giderme, PSTN veya mobil cihazlarda Webex olmayan kullanıcılarla konuştuklarında çağrı yapan kullanıcılara daha iyi bir çağrı deneyimi sunar. 43.12 sürümünde, gürültü giderme varsayılan olarak açıktır.

Webex uygulamasının 44.2 sürümü, dar bant PSTN çağrıları için yeni gelen sesli medya Konuşma AI geliştirmelerini tanıttı.

- Dar bant PSTN spektrumunun bant genişliğini genişleterek ve gürültüyü kaldırarak ses kalitesini iyileştirmek için yeni bir bant genişliği uzatma algoritması eklenmiştir. Genişletilmiş bant genişliği, anlaşılırlığı artıracak ve dinleme yorgunluğunu azaltacaktır.
- Zaten mevcut olan Gürültü Giderme algoritması geliştirilmiştir ve Bekletme Müziği ve diğer ses seslerinin (ör. bip sinyalleri) sınırlamaları kaldırılmıştır.
- Bu özellik etkinleştirildiğinde, kullanıcılar "Akıllı ses harici" göstergesini görür ve gelen ses medyası için Konuşma AI geliştirmelerini kontrol edebilir.

Bu konuşma geliştirmeleri varsayılan olarak etkindir ve açıktır. Kullanıcı, Ses Tercihleri'nde Akıllı ses ayarlarıyla başlangıç durumunu kontrol edebilir.

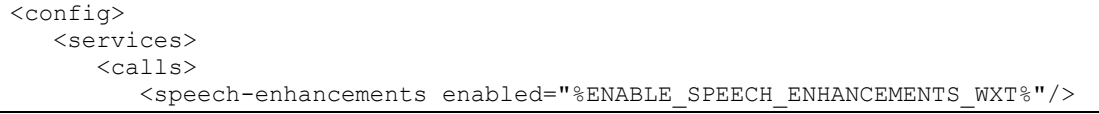

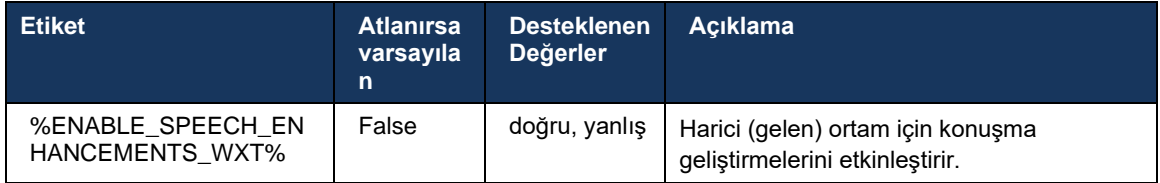

**NOT:** Gürültü Giderme, artık ek konuşma geliştirmelerinin bir parçasıdır ve <gürültü giderme> etiketi, yeni <konuşma geliştirmeleri> etiketi tarafından kullanımdan kaldırılmıştır. Gürültü Giderme özel etiketi %ENABLE\_NOISE\_REMOVAL\_WXT% de kullanımdan kaldırılmıştır.

### **6.1.43 QoS DSCP Işareti**

QoS DSCP işareti, Webex uygulaması çağrı ortamı RTP paketleriyle (Ses ve Video) desteklenir. DSCP, ağ verileri için trafik sınıflandırmasını belirler. Bu, hangi ağ trafiğinin daha yüksek bant genişliği gerektirdiğini, daha yüksek önceliğe sahip olduğunu ve paket bırakma olasılığının daha yüksek olduğunu belirlemek için kullanılabilir.

**NOT:** Microsoft Windows işletim sisteminin son sürümleri, uygulamaların giden paketlerde doğrudan DSCP veya UP ayarlamasına izin vermez, bunun yerine UDP bağlantı noktası aralıklarına göre DSCP işaretleme politikalarını tanımlamak için Grup Ilkesi Nesnelerinin (GPO) dağıtılmasını gerektirir.

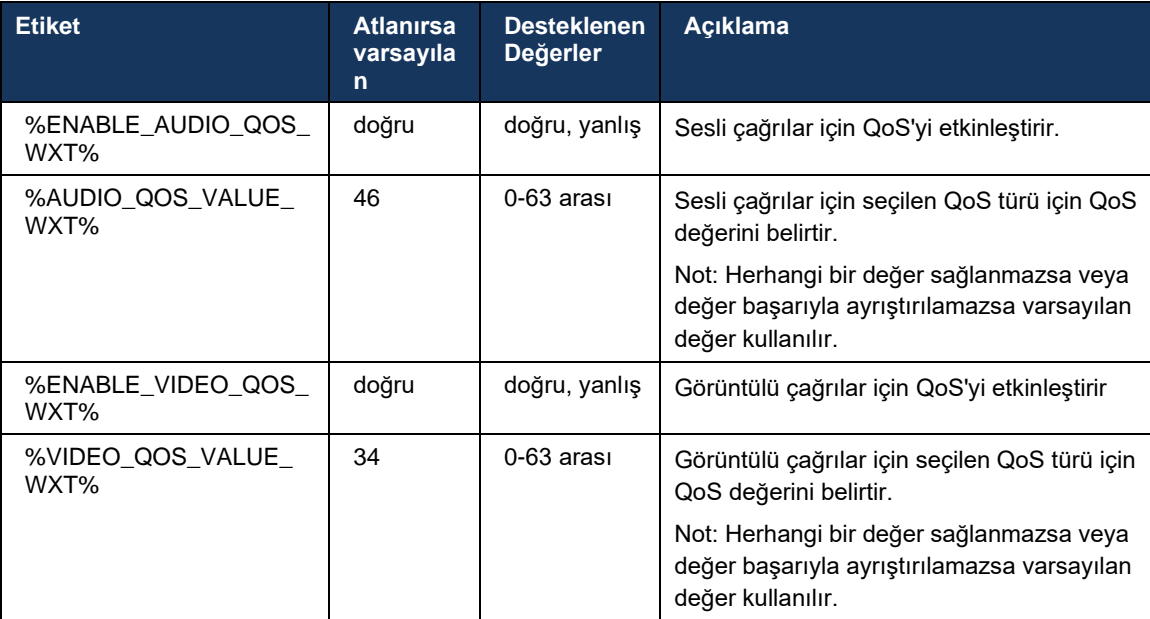

## **6.1.44 Birincil Profil**

### Paylaşılan hatların entegrasyonu ile (*[0](#page-98-0)*

*Paylaşımlı* [Hat Görünümü](#page-98-0)), kullanıcının hattı başka bir kullanıcıyla paylaşılırsa, kullanıcı için yapılandırılmış aynı türde birden fazla profil olabilir. Cisco BroadWorks, Telefon hizmetlerinde oturum açmak için doğru profili seçmek üzere bir kullanıcının bir cihaza sahip olup olmadığını, yani bir cihazın Birincil Hattının/Bağlantı Noktasının atandığını gösterecek şekilde geliştirilmiştir. Cisco BroadWorks güncellemesi hakkında daha fazla bilgi almak için Webex Istemcisi Paylaşılan Hatlarını Desteklemek Üzere [Cihaz Listesindeki Sahip Işareti](https://www.cisco.com/c/dam/en/us/td/docs/voice_ip_comm/broadworks/FD/AS/OwnerFlagInDeviceListToSupportWebexClientSharedLinesFD-R250.pdf) seçeneğini kontrol edin.

| (111111)                                                                                                    |                                                                                                    |                                        |        |                |                                |            |                     |                      |                        |                  |                   |                                  |      |  |
|----------------------------------------------------------------------------------------------------|----------------------------------------------------------------------------------------------------|----------------------------------------|--------|----------------|--------------------------------|------------|---------------------|----------------------|------------------------|------------------|-------------------|----------------------------------|------|--|
| <b>CISCO</b>                                                                                                    |                                                                                                    |                                        |        |                |                                |            |                     |                      |                        |                  |                   | Help - Home                      |      |  |
| Group                                                                                                    | Welcome Default Administrator [Logout]                                                                                                    |                                        |        |                |                                |            |                     |                      |                        |                  |                   |                                  |      |  |
| <b>Options:</b><br>Profile<br><b>Resources</b><br><b>Services</b><br><b>Call Center</b><br>Meet-Me Conferencing<br><b>Utilities</b> | <b>Identity/Device Profile Modify</b><br>View the line/ports assigned on the Identity/Device Profile.<br>Cancel<br>Apply<br><b>Available Custom Tags</b><br><b>Native Tags With Logic</b><br><b>Device Activation</b><br><b>Custom Tags</b><br>Tag Set<br><b>Profile</b><br>Users  <br><b>Files</b> |                                        |        |                |                                |            |                     |                      |                        |                  |                   |                                  |      |  |
|                                                                                                    | Enter search criteria below                                                                                                    |                                        |        |                |                                |            |                     |                      |                        |                  |                   |                                  |      |  |
|                                                                                                    |                                                                                                    | Starts With ~<br>Line/Port User Part v |        |                |                                |            |                     |                      |                        |                  | Search<br>$+$     |                                  |      |  |
|                                                                                                    | Primary<br><b>Line/Port</b>                                                                                                    | Line/Port                              |        | Port           | <b>Endpoint</b><br><b>Type</b> | User ID    | Last<br><b>Name</b> | First<br><b>Name</b> | Phone<br><b>Number</b> | <b>Extension</b> | <b>Department</b> | <b>Hotline</b><br><b>Contact</b> | Edit |  |
|                                                                                                    | ☑                                                                                                    | alicebaker-1@broadcloudpbx.com         |        |                | Primary                        | alicebaker | Baker               | Alice                |                        | 7045             |                   |                                  | Edit |  |
|                                                                                                    |                                                                                                    | bobsmith-2@broadcloudpbx.com           |        | $\overline{2}$ | <b>Shared Call</b><br>Appear   | bobsmith   | Smith               | <b>Bob</b>           |                        | 7005             |                   |                                  | Edit |  |
|                                                                                                    | [Page 1 of 1]                                                                                                    |                                        |        |                |                                |            |                     |                      |                        |                  |                   |                                  |      |  |
|                                                                                                    | OK                                                                                                    | Apply                                  | Cancel |                |                                |            |                     |                      |                        |                  |                   |                                  |      |  |

Yönetici portalındaki Kimlik/Cihaz Profili için Birincil Hat/Bağlantı Noktası yapılandırması

Oturum açılırken Webex uygulaması, belirtilen tür için kaç cihazın kullanılabilir olduğunu kontrol eder. Yapılandırılmış yalnızca tek bir profil varsa (kullanıcının hattı başka bir kullanıcıyla paylaşılmazsa) Telefon hizmetleri birincil bayrağı kontrol etmez ve mevcut single profili kullanarak oturum açacaktır. Verilen platform için birden fazla profil yapılandırılmışsa (Masaüstü, Mobil veya Tablet) kullanıcının sahip olduğu cihaz kullanılır.

Sürüm 43.2'den itibaren, birincil profil kısıtlamasının uygulanıp uygulanmayacağını kontrol etmek için yeni bir yapılandırma seçeneği (*cihaz-sahibi-kısıtlaması*) eklenir. Webex uygulamasının Telefon hizmetlerinde oturum açmak için birincil olmayan bir Hat/Bağlantı Noktası profili kullanmasına izin vermek için kullanılabilir. Bu yapılandırma seçeneği, kullanıcı için yapılandırılan profil sayısı ne olursa olsun tüm yapılandırmalar için uygulanır (**Cihaz sahiplik kısıtlaması etkinse ve ilgili platform için Birincil Hat/Bağlantı Noktasına sahip bir cihaz yoksa, Telefon hizmetleri bağlanmaz**).

Aynı kısıtlama, kullanıcının Masaüstü Webex uygulamasında eşleştirme yapabileceği cihazlar için de geçerlidir. Kullanıcı yalnızca sahip olduğu cihazları görebilir ve eşleştirme yapabilir. Bu, paylaşılan veya sanal hat atanan başka bir kullanıcının cihazlarıyla eşleştirmeyi önler. Aynı yapılandırma parametresinin değeri bu kısıtlama için de geçerlidir.

```
<yapılandırma>
<hizmetler><çağrılar>
<device-owner-restriction enabled="%ENABLE_DEVICE_OWNER_RESTRICTION_WXT%"/>
```
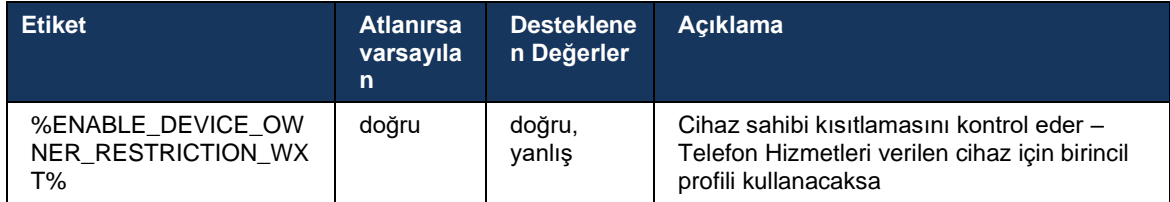

**NOT:** Sahip kısıtlamasının etkinleştirilmesi önerilir. Devre dışı bırakılırsa, Telefon hizmetleri oturum açmak için bulunan ilk profili kullanır ve aynı türdeki kullanıcı için birden fazla profil yapılandırılırsa bazı sorunlar oluşabilir.

### **6.1.45 Engelleme Listesi (yalnızca Webex Calling)**

43,5 sürümünden itibaren Webex uygulaması, kullanıcı tarafından tanımlanan telefon numaralarının blok listesini tanıtır. Özellik etkinleştirilirse, kullanıcı belirli numaralardan gelen çağrıları sunucu tarafında engellenecek ve kullanıcının cihazlarının hiçbirinde iletilmeyecek şekilde belirtebilir. Kullanıcı bu engellenen çağrıları çağrı geçmişinde görebilir.

Kullanıcı engelleme listesini iki yerden yapılandırabilir - Çağrı Tercihleri ve Çağrı Geçmişi. Tercihler'de, kullanıcı engellenen numaraların listesini görebilir ve düzenleyebilir. Çağrı Geçmişinde, kullanıcı tanımlı engelleme listesi tarafından engellenen çağrılar için çağrı geçmişi kayıtlarını görebilir. Bu kayıtlar, numara kullanıcı tanımlı engelleme listesinde ise engellendi göstergesidir ve kullanıcı, verilen kayıt için numaranın engelini doğrudan kaldırma seçeneğine sahip olacaktır. Engelleme seçeneği de mevcuttur.

Kullanıcı tanımlı engelleme listesine eklenen numaralara ilişkin kurallar:

- ◼ Numara biçimi
	- Çağrı Tercihlerinin engellenmesi, Webex uygulamasında yerel olarak E.164 biçimi kısıtlamasını uygular
	- Çağrı Geçmişinin engellenmesine tüm Webex Calling kayıtları için izin verilir
	- Cisco BroadWorks, numara biçimine bağlı olarak engellenenler listesine eklenen yeni numara taleplerine izin verebilir veya reddedebilir
- Dahili numaralar dahili numaralardan gelen çağrılar, kullanıcı tanımlı engelleme listesinin bir parçası olsalar bile kullanıcıya iletilir

Kullanıcı tanımlı engelleme listesi, Cisco BroadWorks'te yapılandırılır ve kullanıcı için tüm WxC cihazlarına uygulanır. Bu özellik, kullanıcı tarafından yapılandırılamayan ve yalnızca Control Hub aracılığıyla yöneticiler tarafından kontrol edilebilen yönetici tanımlı engelleme listesi ile birlikte çalışır. Yönetici tanımlı engelleme listesi tarafından engellenen gelen çağrılar için çağrı geçmişi kaydı YOKTUR.

Kullanıcı tanımlı engelleme listesi, STIR/SHAKEN, yönetici tanımlı engelleme listesi ve isimsiz çağrı reddetme politikalarından sonra uygulanır.

```
<config>
<services><calls>
<call-block enabled="%ENABLE_CALL_BLOCK_WXT%"/>
```
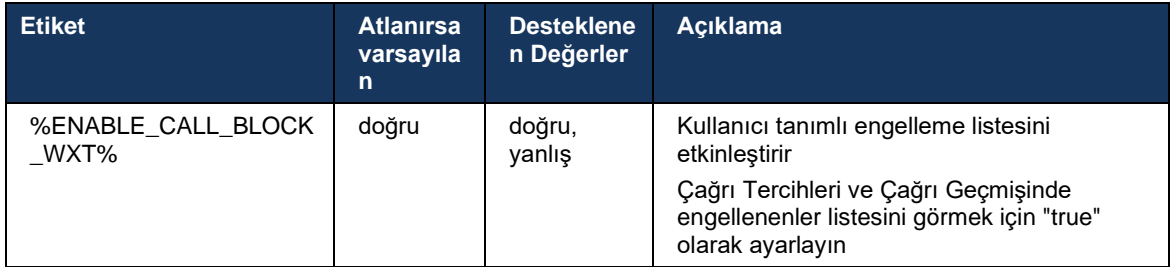

**NOT:** Bu özellik, kullanıcıya atanan Cisco BroadWorks Çağrı Bloğu hizmetine bağlıdır.

### **6.1.46 Medya Adaptasyonu ve Dayanıklılık Uygulaması (MARI)**

### 6.1.46.1 Hız Adaptasyonu

Webex uygulaması, sesin herhangi bir video paket kaybından etkilenmemesini sağlamak ve videonun tıkanıklık zamanlarında kullanılan bant genişliği miktarını yönetmek için video hız adaptasyonundan yararlanmasını sağlamak için uyarlamalı ortam kalitesi tekniklerini zaten entegre etmiştir.

Hız adaptasyonu veya dinamik bit hızı ayarlamaları, paket kaybı durumuna göre video bit hızının aşağı veya yukarı hızlanması, çağrı hızını mevcut değişken bant genişliğine uyarlar. Bir uç nokta, alıcıdan paket kaybı olduğunu belirten mesajlar aldığında bit hızını azaltacaktır ve paket kaybı azaldıktan sonra bit hızının artması gerçekleşecektir.

Hız adaptasyon mekanizmasının kullanımını kontrol etmek için yapılandırılabilir ayar yoktur.

### 6.1.46.2 Yönlendirme Hata Düzeltme (FEC) ve Paket Yeniden Aktarımı (RTX)

Webex Uygulaması, 43.4 Sürümünden itibaren medya adaptasyon mekanizmasına hem ses hem de video ortamları için Yönlendirme Hata Düzeltme (FEC) ve Paket Yeniden Iletme (RTX) desteğini ekler.

FEC, önceden belirlenmiş bir algoritma kullanarak iletilen bilgilere yedeklilik sağlar. Yedeklilik, alıcının, gönderenden ek veri istemeye gerek kalmadan sınırlı sayıda hatayı algılamasına ve düzeltmesine olanak tanır. FEC alıcıya verilerin yeniden aktarılmasını talep etmek için bir ters kanala (RTCP gibi) ihtiyaç duymadan hataları düzeltme yeteneği verir, ancak bu avantaj sabit daha yüksek yönlendirme kanalı bant genişliği (daha fazla paket gönderildi) maliyetindedir.

Uç noktalar, 768 kbps'den düşük bant genişliklerinde FEC kullanmaz. Ayrıca, FEC kullanıma sunulmadan önce en az %1,5 paket kaybı da olmalıdır. Uç noktalar tipik olarak FEC etkinliğini izler ve FEC verimli değilse kullanılmaz.

FEC yeniden iletimden daha fazla bant genişliği tüketir, ancak daha az gecikmeye sahiptir. RTX, küçük gecikmeye izin verildiğinde ve bant genişliği kısıtlamaları olduğunda kullanılır. Büyük gecikme ve yeterli bant genişliği durumunda, FEC tercih edilir.

Webex Uygulaması, kararlaştırılan bant genişliğine ve belirli bir ortam akışı için gecikme toleransına bağlı olarak dinamik olarak RTX veya FEC'yi seçer. FEC, gereksiz video verileri nedeniyle daha yüksek bant genişliği kullanımına neden olur ancak kayıp paketleri kurtarmak için ek gecikme sağlamaz. RTX daha yüksek bant genişliği kullanımına katkıda bulunmazken, RTP paketleri yalnızca alıcı RTCP geri bildirim kanalında paket kaybını gösterdiğinde yeniden aktarılır. RTX, RTCP paketinin göndericiden alıcıya ulaşması ve yeniden aktarılan paketin göndericiden alıcıya ulaşması için geçen süre nedeniyle paket kurtarma gecikmesini uygular.

RTX'in etkinleştirilmesi için FEC'nin etkinleştirilmesi gerekir.

```
<config><services><calls>
<audio> 
       <audio-quality-enhancements>
               <mari>
                      <fec enabled="%ENABLE_AUDIO_MARI_FEC_WXT%">
                             <x-ulpfecuc>8000</x-ulpfecuc>
                              <payload>111</payload>
                              <max_esel>1400</max_esel>
                            \frac{m}{2} <max n>255</max n>
                            <\!m>8</m> <multi_ssrc>1</multi_ssrc>
                             <non_seq>1</non_seq>
                              <feedback>0</feedback>
                             <order>FEC_SRTP</order>
                     \langle fec\rangle <rtx enabled="%ENABLE_AUDIO_MARI_RTX_WXT%">
                             <mari-rtx>90000</mari-rtx>
                              <payload>112</payload>
                              <time>180</time>
                              <data-flow>1</data-flow>
                             <order>RTX_SRTP</order>
                      \langlertx>
               </mari>
...
<video>
       <video-quality-enhancements>
              <mari> <fec enabled="%ENABLE_VIDEO_MARI_FEC_WXT%">
                             <x-ulpfecuc>8000</x-ulpfecuc>
                               <payload>111</payload>
                              <max_esel>1400</max_esel>
                              <max_n>255</max_n>
                              <\!m>8</m><multi_ssrc>1</multi_ssrc>
                              <non_seq>1</non_seq>
                              <feedback>0</feedback>
                              <order>FEC_SRTP</order> 
                      </fec>
                       <rtx enabled="%ENABLE_VIDEO_MARI_RTX_WXT%">
                            <mari-rtx>90000</mari-rtx>
                               <payload>112</payload>
                              <time>180</time>
                              <data-flow>1</data-flow>
                               <order>RTX_SRTP</order>
                      \langlertx>
               </mari>
```
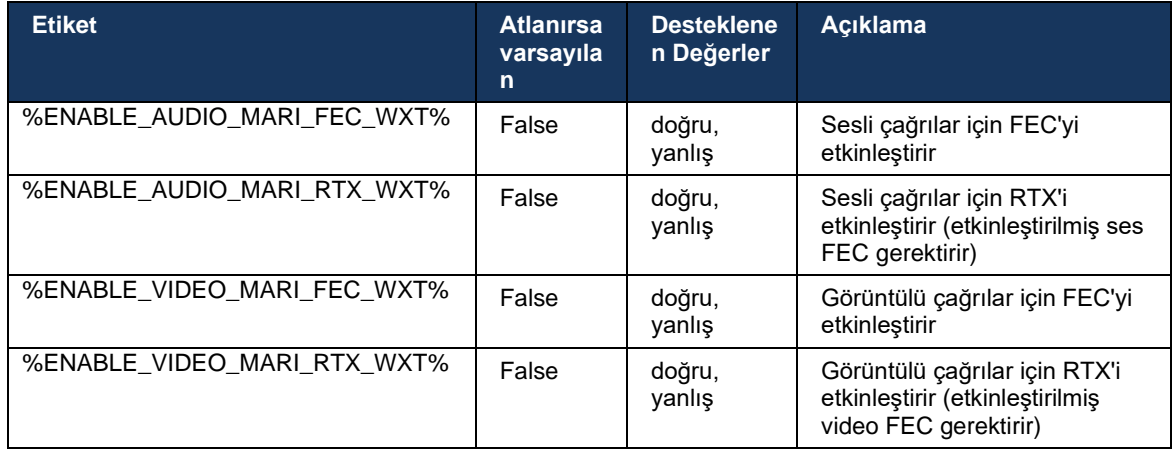

### **6.1.47 Aynı Kullanıcı ile Eş Zamanlı Çağrılar**

Tek bir cihazda aynı kullanıcıyla eş zamanlı çağrılar için destek ekleme.

Bu özellik, çağrının sunulan kimliğinin bağlı kimlikle aynı olmadığı bazı dağıtımlar için kullanışlıdır. Bu, katılımlı bir transferin orijinal tarafa geri başlatılamamasına neden olur. Bu özelliği etkinleştirdiğinizde, kullanıcı aynı uzak taraf ile birden fazla eşzamanlı çağrıyı işleyebilir.

```
<config>
   <services>
      <calls>
         <simultaneous-calls-with-same-user
enabled="%ENABLE_SIMULTANEOUS_CALLS_WITH_SAME_USER_WXT%"/>
```
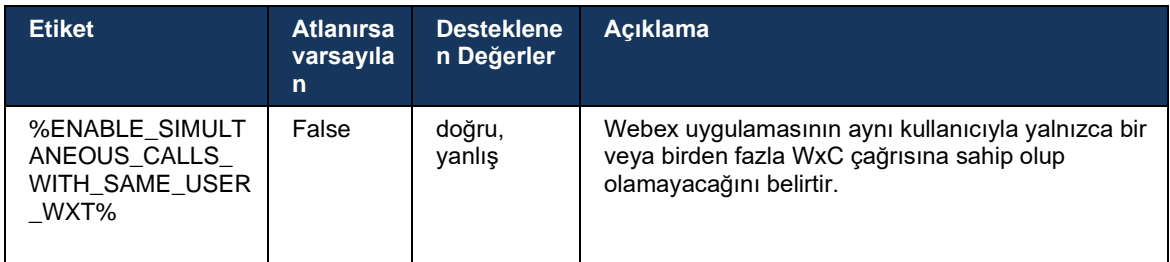

### **6.1.48 RTCP-XR için**

43.8 Sürümünden itibaren, Webex Uygulaması bir çağrı sırasında RTCP-XR paketleri alışverişi için anlaşma ekler. Görüşme, SIP INVITE oturumu kurulması sırasında gerçekleşir. Her iki uç noktası da RTCP-XR paketlerini destekliyorsa, Webex Media Engine bu paketleri değiştirmeye başlar ve uyarlamalı çağrı kalitesi mekanizmasına yardımcı olur. Bu özellik varsayılan olarak etkindir.

Ayrıca, yalnızca Webex Calling için bu ek ölçümler SIP BYE yoluyla gönderilecek ve bu şekilde Control Hub'da maruz kalacaktır.

<config>

```
<protocols><sip>
```

```
 <rtcp-xr>
```
<negotiation enabled="%ENABLE\_RTCP\_XR\_NEGOTIATION\_WXT%"/>

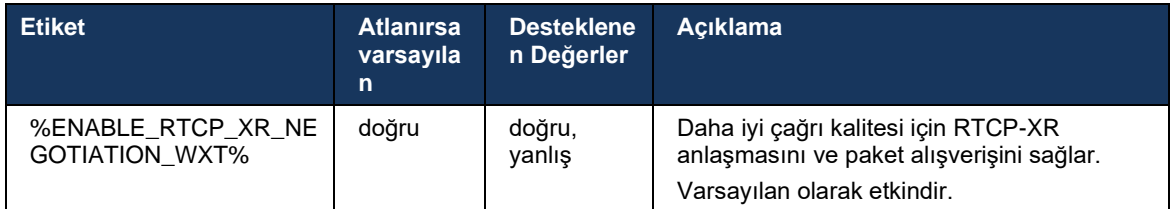

# **6.1.49 Çağrı Yönlendirme Bilgileri**

Webex Uygulamasının 44.2 sürümü, çağrıyla ilgili ekranlarda ve çağrı geçmişinde çağrı yönlendirme ve yönlendirme bilgilerinin görünürlüğünü kontrol etmek için yapılandırılabilir bir seçenek sunar.

```
<config>
<services><calls>
```
<call-forwarding-info enabled="%ENABLE\_CALL\_FORWARDING\_INFO\_CALLS\_WXT%"/>

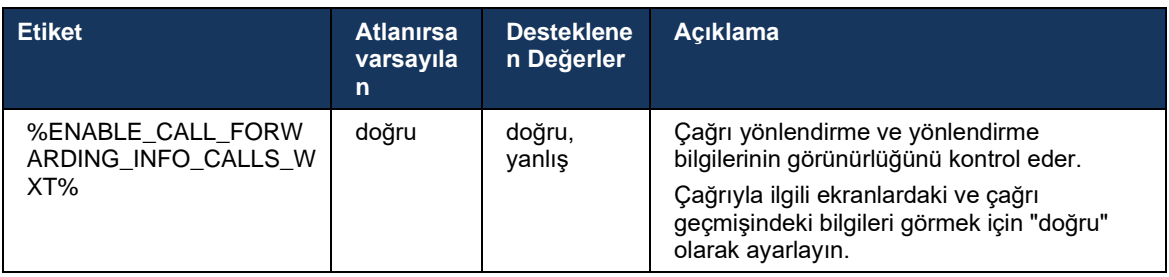

**NOT:** Bu özellik, yönlendirme bilgilerinin (Saptırma veya Geçmiş Bilgileri) Cisco BroadWorks tarafında etkinleştirilmesini gerektirir.

# **6.1.50 Giden Arayan Kimliği (yalnızca Webex Calling)**

Webex Mobile (Sürüm 44.2) ve Masaüstü (Sürüm 44.3) uygulamaları, kullanıcıya giden çağrılar için tercih edilen harici arayan kimliğini seçme olanağı sunar. Kullanılabilir seçenekler listesi şunları içerir:

- Doğrudan hat (varsayılan)
- Konum numarası
- Aynı kuruluştan özel numara
- Kullanıcının parçası olduğu Çağrı Sıraları, temsilcilerin arayan kimliği numaralarını kullanmasına olanak verir
- Kullanıcının parçası olduğu ve temsilcilerin arayan kimliği numaralarını kullanmasına olanak tanıyan Çağrı Yakalama Grupları

# atnaha **CISCO**

▪ Arayan Kimliğini Gizle

### Notlar:

- Yalnızca Webex Calling
- Seçenekler listesi şu hatta bağlıdır:
	- o Birincil hat seçeneklerin tam seti
	- o Paylaşılan hatlar kullanılamaz
	- o Sanal hatlar yalnızca Çağrı Sırası seçenekleri
- Önceden seçilen kimlik artık kullanılamıyorsa kullanıcının varsayılan arayan kimliği kullanılır
- Acil durum çağrıları her zaman kullanıcının Acil Durum Geri Arama Numarasını kullanır
- <services><call-center-agent> bölümünün altındaki <giden çağrılar> etiketini kullanımdan kaldırır

Kullanılabilir seçeneklerin listesi yönetici portalından yapılandırılabilir. Ayrıca, bu geliştirmelerin Webex uygulamasında kullanılabilirliğini kontrol etmek için ayrı DMS özel etiketleri de vardır.

```
<config>
<services><calls>
   <caller-id>
      <outgoing-calls enabled="%ENABLE_CLID_OUTGOING_CALLS_WXT%">
         <additional-numbers enabled="*ENABLE_CLID_OUTGOING_CALLS_ADDITIONAL_NUMBERS_WXT%"/>
         \leqcall-center enabled="%ENABLE CLID OUTGOING CALLS CALL CENTER WXT%"/>
          <hunt-group enabled="%ENABLE_CLID_OUTGOING_CALLS_HUNT_GROUP_WXT%"/>
          <clid-delivery-blocking enabled="%ENABLE_CLID_OUTGOING_CALLS_DELIVERY_BLOCKING_WXT%"/>
       </outgoing-calls>
```
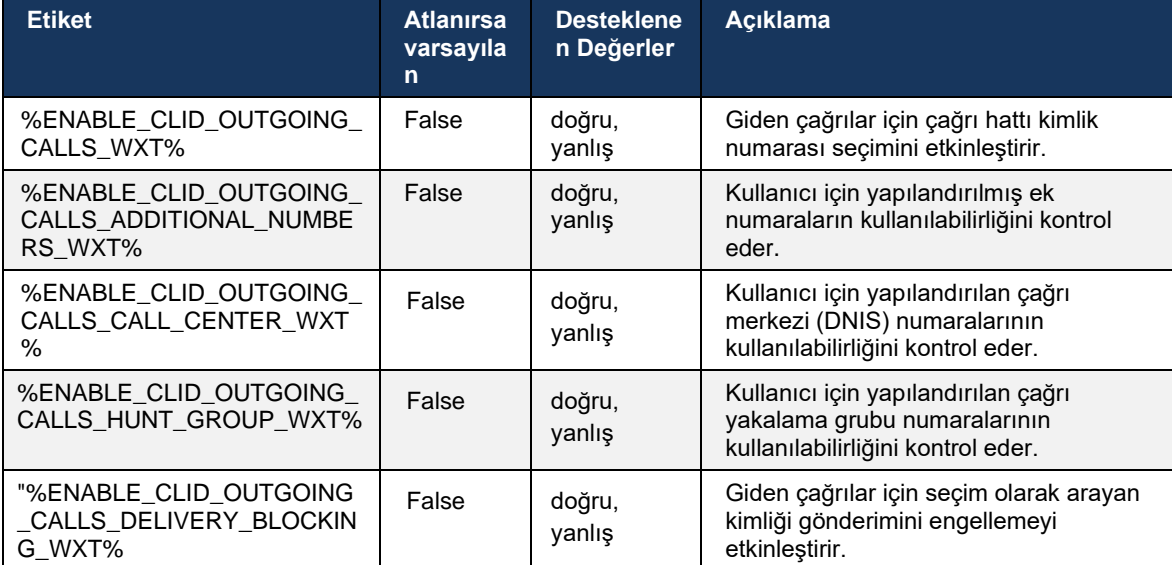

# **6.2 Yalnızca Masaüstü Özellikleri**

### **6.2.1 Zorunlu Oturum Kapatma**

Bu özellik, Cisco BroadWorks'ün aynı cihaz türüne sahip çevrimiçi istemci örneklerini izlemesine ve bunlardan yalnızca birinin tek seferde çevrimiçi olmasına izin verir. Cisco BroadWorks istemciye oturumu kapatması için bildirimde bulunduğunda, SIP bağlantısı sonlandırılır ve istemci çağrının bağlı olmadığını belirtir.

Bu özellik, benzer istemcilerin aynı anda çevrimiçi olabileceği ve yan etkilere neden olduğu bazı dağıtımlarda gereklidir. Buna bir örnek, iş yerinde ve evde masaüstü makinesine sahip bir kullanıcı, gelen çağrıların hangi SIP kaydının etkin olduğuna bağlı olarak istemcilerden yalnızca biri tarafından alındığı bir kullanıcıdır.

Zorunlu oturum kapatma SIP'i temel alır, istemci şuraya bir SIP ABONESI gönderir: *çağrı bilgisi* özel etkinlik paketi *appid-değeri* içinde *Gönderen* başlık, ne olursa olsun *bsoft-çağrı-bilgisi*  parametre değeri. Cisco BroadWorks aynı *appid ile çevrimiçi olarak birden fazla istemci örneği algıladığında*, eski istemci örneğine özel bir SIP NOTIFY göndererek oturumunun kapatılmasına neden olur. Örneğin, Masaüstü istemcileri, istemci tarafında bu tanımlayıcının kullanımı hakkında herhangi bir kısıtlama olmamasına rağmen aynı *appid değerine* sahiptir. *Appid değeri* hizmet sağlayıcı tarafından yapılandırılır.

Zorunlu oturumu kapatmanın kullanılabilmesi için SIP *Çağrı-Bilgisi* aboneliğinin etkinleştirilmesi gerektiğini unutmayın.

Bu özellik için ihtiyaç duyulan Cisco BroadWorks yamaları ve sürümleri hakkında bilgi almak için, *Cisco BroadWorks için Webex Çözüm Kılavuzu'ndaki* Cisco BroadWorks Yazılım Gereksinimleri bölümüne bakın.

Yapılandırma ayrıntıları için aşağıdaki örneğe bakın (bu sürümde desteklenen tek kontrol protokolüdür SIP).

```
<config>
<services>
<forced-logout enabled="%ENABLE_FORCED_LOGOUT_WXT%" control-protocol="SIP" 
appid="%FORCED_LOGOUT_APPID_WXT%"/>
```
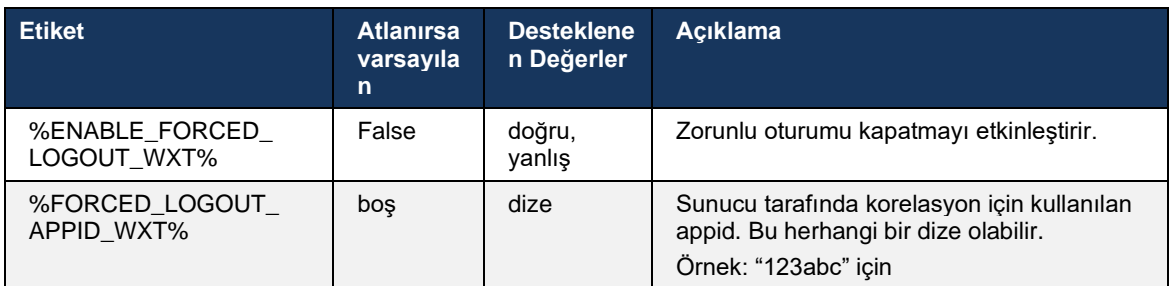

### **6.2.2 Çağrı Alma**

Çağrı Alma, seçilen kullanıcıların çağrı alma grubundaki herhangi bir çalan hattı yanıtlamasına olanak tanıyan çok kullanıcılı bir hizmettir. Bir çağrı alma grubu yönetici tarafından tanımlanır ve gruptaki, birbirlerinin çağrılarını cevaplayabilen kullanıcıların bir alt kümesidir.

Aşağıdaki alma durumları desteklenir:

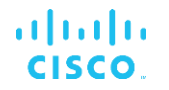

- Kör çağrı alma
- Yönlendirilmiş çağrı alma (bir kullanıcının ilgili özellik erişim kodunu ve ardından çalan telefonun dahili numarasını çevirerek kendi grubundaki başka bir telefona yönlendirilmiş bir çağrıyı yanıtlamasını sağlar).

```
<config>
<services><calls>
<call-pickup blind="%ENABLE_CALL_PICKUP_BLIND_WXT%" 
directed="%ENABLE_CALL_PICKUP_DIRECTED_WXT%"/>
```
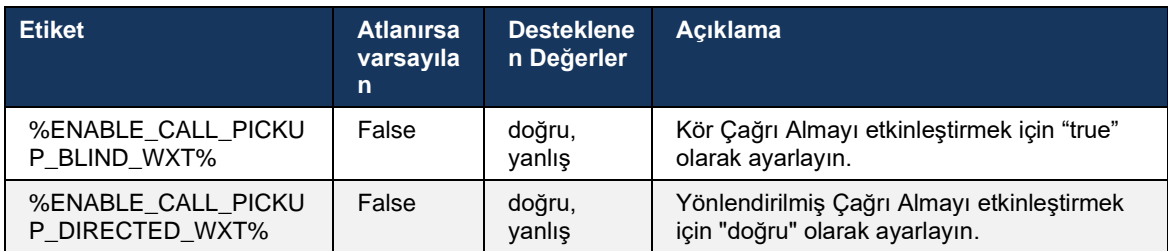

# <span id="page-92-0"></span>**6.2.3 Patron-Yönetici (Yönetici-Asistan) Desteği**

Cisco BroadWorks'te Yönetici-Asistan özelliği olarak bilinen Patron-Yönetici, biryardımcının yönetici adına çalışmasını "yönetici" olarak görüntülemesine, yanıtlamasına ve çağrı yapmasına olanak verir. Bir asistanın çok sayıda yöneticisi olabilir ve şunları yapmak mümkündür:

- Çağrı yaparken istediğiniz rolü seçin.
- Yönetici adına gelen bir çağrıyı yanıtlayın ve ardından çağrıyı yöneticiye gönderin. Buna ek olarak, tüm normal çağrı yönetimi seçenekleri de mevcuttur.
- Gelen bir çağrının aslında yönetici için olduğunu görün.

Executive ve Executive-Assistant, aşağıdaki işlevleri sunan birbiriyle ilişkili iki Cisco BroadWorks hizmetidir:

- Yönetici hizmetine sahip bir kullanıcı, çağrılarını yöneten bir yardımcı havuzu tanımlayabilir. Asistanlar, aynı grupta veya kuruluşta bulunan ve Yönetici-Asistan hizmetinin atandığı kullanıcılar arasından seçilmelidir.
- Yönetici-Asistan hizmetine sahip bir kullanıcı, yöneticileri adına çağrıları yanıtlayabilir ve başlatabilir.
- Hem yönetici hem de yardımcıları, hangi çağrıların yardımcılara iletileceğini, yardımcıların gelen çağrılar hakkında nasıl uyarılacağını ve hangi çağrıların yardımcılara iletileceğini belirleyebilir.

```
<yapılandırma>
<hizmetler>
<executive-assistant enabled="%ENABLE_EXECUTIVE_ASSISTANT_WXT%"/>
```
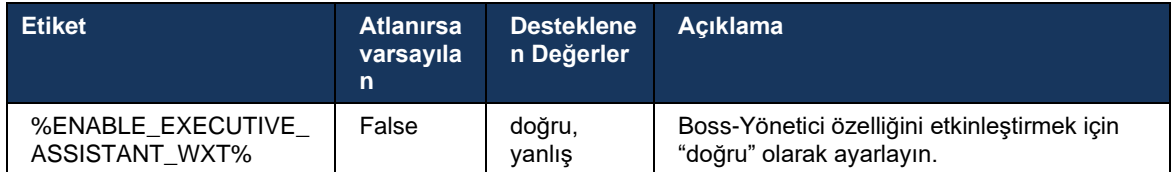

**NOT**: Patron-Yönetici (Yönetici-Asistan) desteği özelliği, Paylaşılan Hatlarla birlikte kullanılamaz.

### **6.2.4 SIP Çağrılarını Toplantıya Yükselt (yalnızca Webex Calling)**

Istemci, devam eden bir SIP çağrısını Webex Calling aracılığıyla bir toplantıya yönlendirme işlevi sağlar. Kullanıcı, standart anlık konferans yerine bu işlevi kullanarak toplantı sırasında video ve ekran paylaşımını kullanabilecektir.

```
<config>
<services><calls>
      <escalate-to-webex-meeting 
enabled="%ENABLE_CALLS_ESCALATE_TO_WEBEX_MEETING_WXT%"/>
```
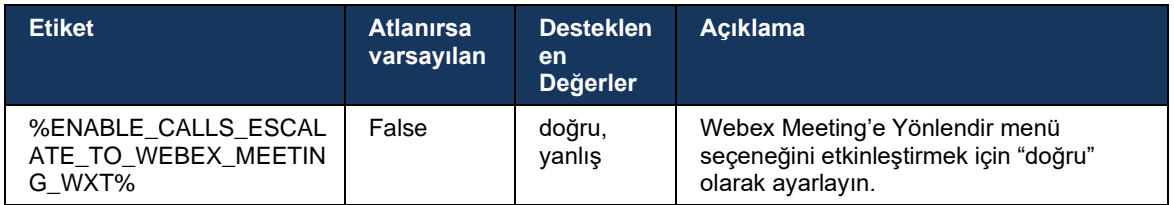

### **6.2.5 Masa Telefonu Kontrol Çağrısı - Otomatik Yanıtlama**

Otomatik yanıtlama, kullanıcının sıfır dokunma yanıtına sahip MPP telefonlarını yönetmek için istemcide giden çağrılar için Masa Telefonu Kontrolü (DPC) kullanmasına olanak verir.

Seçilen MPP telefonu, giden DPC çağrısının sesini/videosunu taşır.

Otomatik yanıtlama, birincil ve birincil olmayan sağlanan cihazlarda çalışabilir. Kullanıcının eşleştirilebilen birden fazla kayıtlı masa telefonu varsa, yalnızca seçilen/eşleştirilen cihaz otomatik olarak yanıtlayacaktır.

```
<config>
<services><calls>
<deskphone-control auto-answer="%ENABLE_DESKPHONE_CONTROL_AUTO_ANSWER_WXT%"/>
```
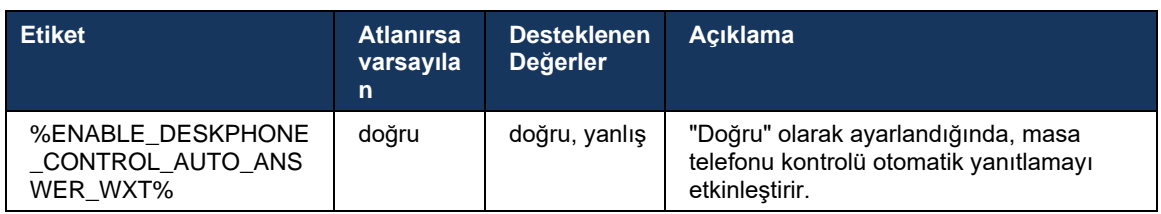

**NOT**: Otomatik yanıtlama, DPC modundayken gelen çağrıları etkilemeyecektir; böylece masa telefonu gelen çağrılar için çalar.

### **6.2.6 Ses Bildirimi ile Otomatik Yanıtlama**

Bu özellik, gelen çağrı isteğinde belirtilirse yerel cihazlar için otomatik gelen çağrı yanıtlama desteğini etkinleştirir.

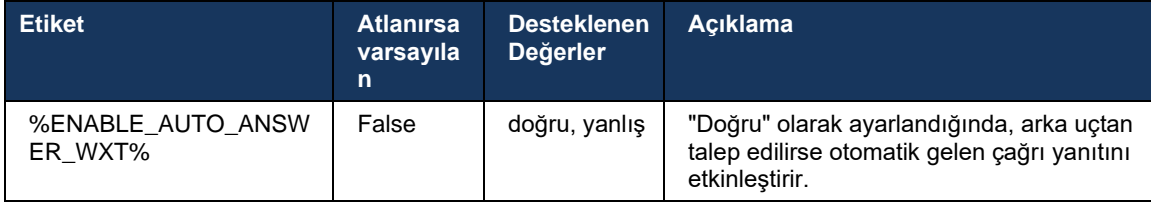

### **6.2.7 Masa Telefonu Kontrolü – Çağrı Arası Kontroller – Konferans**

Bu özellik, başka bir konumda sonlandırılan uzak (XSI) çağrılar için Konferans ve Birleştirme seçeneklerini etkinleştirir.

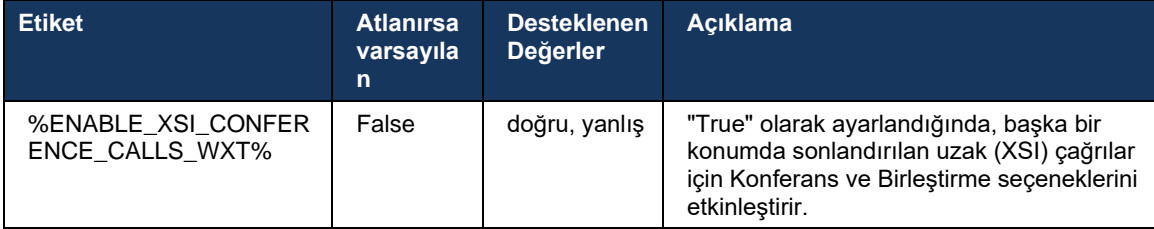

### **6.2.8 Çağrı Alma Bildirimleri**

Çağrı alma bildirimleri, kullanıcının izlemek üzere yapılandırıldığı kullanıcıya gelen bir çağrı olduğunu bilmesini sağlar. Çağrı Alma grubu ve Meşgul Lambası Alanı hizmetleri aracılığıyla yapılandırılan izleme listeleri için çağrı alma bildirimleri alınabilir.

Çağrı Alma bildirimleri, izlenen kullanıcılar birbirlerine fiziksel olarak yakın olmadıklarında ve iş arkadaşlarının telefonunun çalmasını duyamadıklarında yararlıdır.

### 6.2.8.1 Meşgul Lambası Alanı

Masaüstü Webex uygulaması, Meşgul Lambası Alanı (BLF) izleme listesindeki bir üyenin uyarı durumunda gelen bir çağrı olması durumunda bir bildirim görüntüler. Bildirimde, gelen çağrıyı alan arayan ve kullanıcı hakkında, çağrıyı yanıtlama, bildirimi sessize alma veya yoksayma seçenekleriyle birlikte bilgiler bulunur. Gelen çağrıyı kullanıcı tarafından yanıtlamak, yönlendirilmiş çağrı almayı başlatır.

Sürüm 43.4'ten itibaren, BLF izlenen kullanıcıların listesi Çağrı için Çoklu Çağrı Penceresinde (MCW) bulunur (yalnızca Windows için kullanılabilir). BLF listesinin MCW'deki entegrasyonu şunları içerir:

- ◼ Gelen çağrıları, çağrıyı yanıtlama veya uyarıyı yoksayma seçeneğiyle izleyin.
- BLF kullanıcılarının tam listesine bakın.
- Kullanıcıların varlığını izleyin zengin iletişim durumu yalnızca Webex Bulut yetkilendirmesine sahip kullanıcılar tarafından kullanılabilir. Temel (telefon) iletişim durumu, yalnızca yalnızca BroadWorks kullanıcıları tarafından kullanılabilir.
- BLF kullanıcısı ile çağrı başlatın.
- Bir BLF kullanıcısıyla sohbet başlatın yalnızca Webex Bulut yetkilendirmesine sahip kullanıcılar için kullanılabilir.
- Kişi olarak bir BLF kullanıcısı ekleyin.

```
<yapılandırma>
   <services>
    <calls>
      <busy-lamp-field enabled="%ENABLE_BUSY_LAMP_FIELD_WXT%">
         <display-caller enabled="%ENABLE_BLF_DISPLAY_CALLER_WXT%"/>
         <notification-delay time="%BLF_NOTIFICATION_DELAY_TIME_WXT%"/>
```
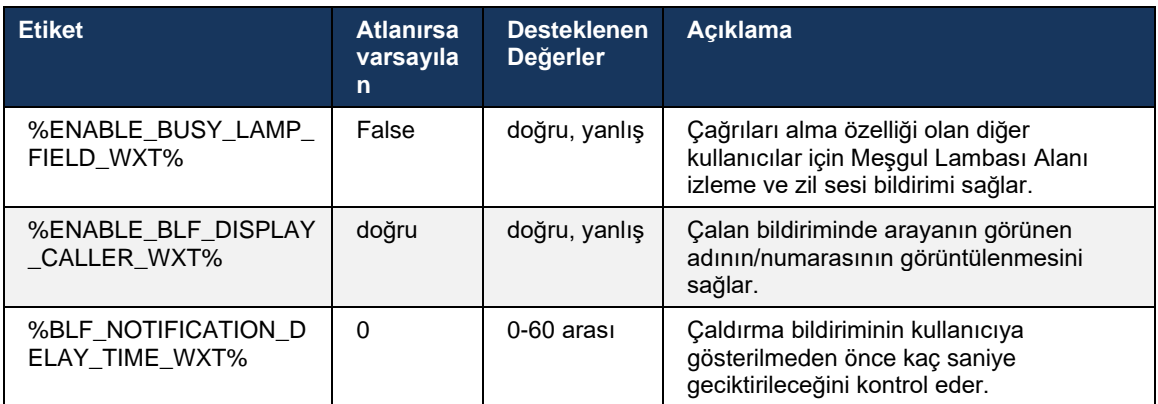

**NOT:** Bu özellik, Yönlendirilmiş Çağrı Alma hizmetine bağlıdır.

### 6.2.8.2 Çağrı Alma Grubu (yalnızca Webex Çağrısı)

44.2 Sürümünden itibaren, Webex uygulaması Webex Calling dağıtımı için Grup Çağrısı Alma (GCP) Bildirimleri için destek ekler. Çağrı Alma grubu aracılığıyla izlenen kullanıcılardan herhangi biri için kullanıcıların gelen çağrılar için bilgilendirilmesine olanak sağlar.

Bir Çağrı Alma grubunun bir kullanıcı için gelen bir çağrı olması durumunda, aranan kişinin çağrıyı yanıtlama şansı verilir. Control Hub üzerinden yapılandırılabilen bir GCP bildirim gecikmesi vardır. Aranan kişi yapılandırılan süre içinde çağrıyı işlemezse, gruba bir GCP bildirimi gönderilir.

Aynı Çağrı Alma grubunda birden fazla çağrının olması durumunda bunlar, alındıkları zamana göre sırayla işlenir. En eski çağrının bildirimi başlangıçta gruba iletilir ve işleme alındıktan sonra sıradaki bildirim gruba iletilir.

Control Hub yönetici portalındaki yapılandırmaya bağlı olarak bildirimler yalnızca sesli, yalnızca görsel veya sesli veya görsel olabilir. Görsel bir GCP bildirimi varsa kullanıcı Çağrı Alma özelliğini kullanarak çağrıyı alabilir. Yalnızca sesli bildirim yapılandırılırsa kullanıcı gelen çağrı için görsel bir bildirim görmeyecek, belirli bir zil sesi duyacaktır ve çağrıyı Webex uygulamasında bulunan Çağrı alma menüsünden veya FAC kodunu (\*98) ve dahili numarayı manuel olarak çevirerek yanıtlayabilir.

Kullanıcı, uygulama ayarları aracılığıyla GCP bildirimini sessize alabilir. Bu ayar tüm Çağrı Alma bildirimlerine (BLF ve GCP) uygulanır ve varsayılan bildirimler sessize alınır.

Bu özellik, birincil hatlar ve kullanıcıya atanan paylaşılan veya sanal hatlar için çalışır.

```
<config>
<services><calls>
   <group-call-pickup-notifications enabled="%ENABLE_GCP_NOTIFICATIONS_WXT%">
        <display-caller enabled="%ENABLE_GCP_DISPLAY_CALLER_WXT%"/>
         <max-timeout value="%GCP_NOTIFICATION_MAX_TIMEOUT_VALUE_WXT%"/>
     </group-call-pickup-notifications>
...
<protocols><sip>
    <lines>
        \langleline\rangle <group-call-pickup>%BWGROUP-CALL-PICKUP-BOOL-1%</group-call-pickup>
             ...
         </line>
         <line>
             <group-call-pickup>%BWGROUP-CALL-PICKUP-BOOL-2%</group-call-pickup>
             ...
         </line>
         ...
```
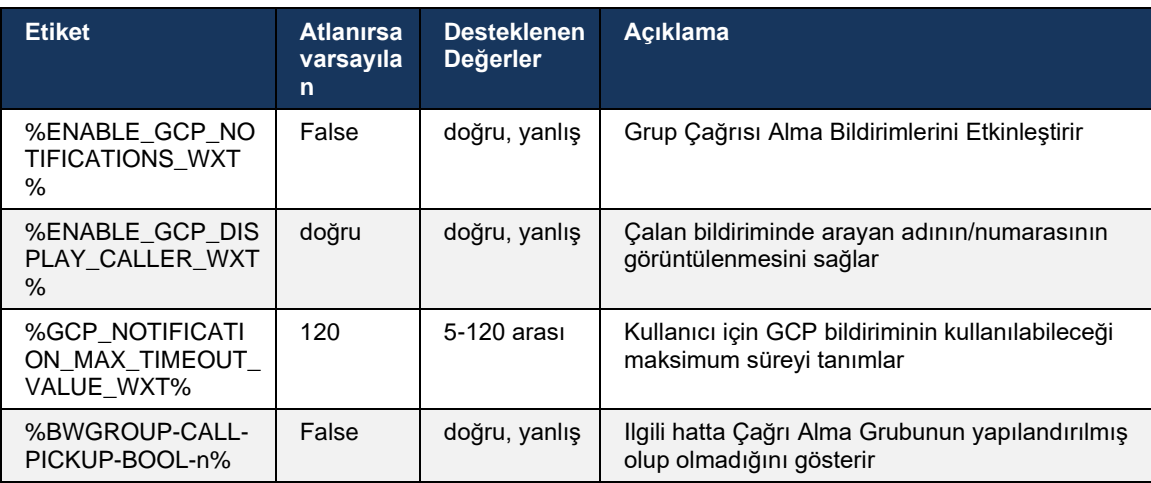

**NOT 1:** Bu, yalnızca Webex Calling özelliğidir.

**NOT 2:** Bu özellik, kullanıcı için yapılandırılan Çağrı Alma grubuna bağlıdır.

## **6.2.9 Uzaktan Kontrol Etkinlik Paketi**

Webex uygulamasının çağrı cihazı olduğu BroadWorks Resepsiyonist ince istemcisi ve Go entegratörü gibi Tıklayarak Çevir istemcileri için çağrı alırken veya Webex uygulamasını bekletmeye alırken/sürdürürken artık uzaktan kontrol olay paketini onurlandırmaktadır.

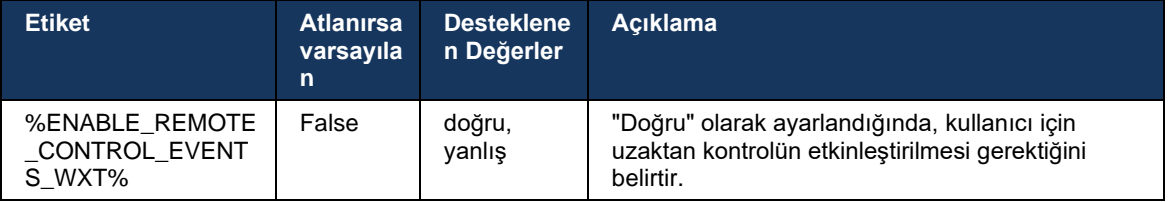

# **6.2.10 Çağrı Sırası Temsilcisi CLID Seçimi**

Temsilciler müşterilerine çağrı yaptığında, müşterilerin kişisel/kurumsal CLID'leri yerine uygun Çağrı Hattı Kimliğini (CLID) görmelerini isterler. Örneğin, aracı Mary Smith Teknik Destek çağrı sırasına katılırsa, müşterileri ararken Mary müşterilerin CLID'ini Mary Smith'i değil Teknik Destek olarak görmelerini ister.

Control Hub veya CommPilot'taki yöneticiler, giden CLID için kullanılacak bir veya daha fazla DNIS numarası Çağrı Sırası için belirtebilir. Ardından temsilciler, giden çağrı yaparken CLID olarak kullanılacak DNIS numaralarından birini seçme seçeneğine sahiptir. Webex uygulaması, aracıların hangi DNIS'nin CLID olarak kullanılacağını seçme becerisi sağlar.

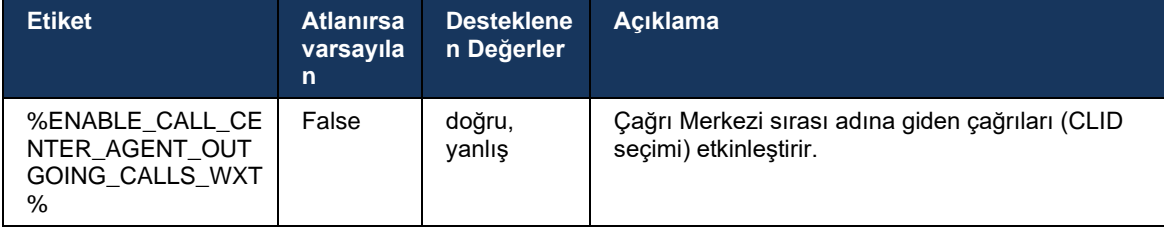

### **6.2.11 Geçerli Kalma Ağ Geçidi (yalnızca Webex Calling)**

43.2 Sürümünden itibaren Webex uygulaması, Kalımlılık çağrı modu için destek ekler. Özellik etkinleştirilmişse ve Webex Bulut bağlantısı yoksa Webex uygulaması kalımlılık modunda çalışabilir. Bu modda, kullanıcı için kullanılabilen sınırlı çağrı işlevi vardır.

Yerel Geçerli Kalma Ağ Geçidi, müşteri tarafından dağıtılır.

```
<config>
<protocols>
<sip>
<survivability-gateway enabled="%ENABLE_SURVIVABILITY_GATEWAY_WXT%" fallback-
time="%SURVIVABILITY_FALLBACK_TIME_WXT%">%BWSURVIVABILITYGATEWAY%</survivabilit
y-gateway>
```
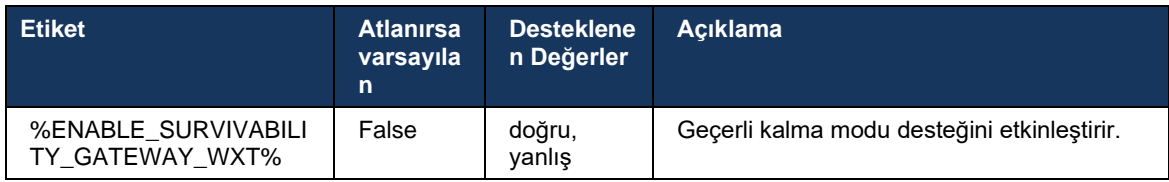

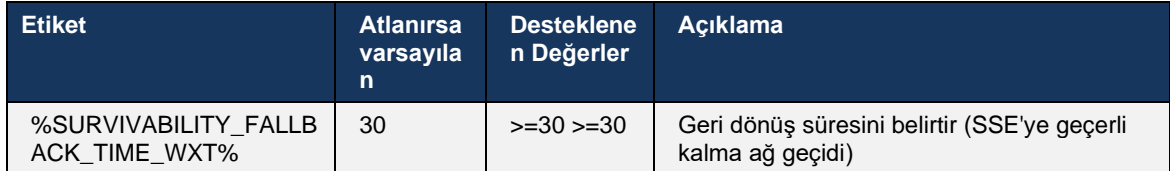

<span id="page-98-0"></span>**NOT:** Bu özellik, Şirket Içi'nden Bulut çağrı çözümlerine geçişte güven sağlar.

### **6.2.12 Paylaşımlı Hat Görünümü**

42.12 Sürümünden itibaren, Webex uygulaması birden fazla hat için destek ekler. Bir Webex kullanıcısının birincil hattı ve diğer kullanıcılarla en fazla 9 paylaşım hattı olabilir.

Yönetici, her paylaşılan hat için Paylaşılan Çağrı Görünümlerini ayarlamalıdır.

Webex istemcisi, hat yapılandırması güncellemesini 12 saat içinde algılar ve kullanıcıdan uygulamayı yeniden başlatmasını ister. Kullanıcının yeniden oturum açması hat güncellemelerini hemen uygulayacaktır.

Sürüm 43.12'den itibaren, Webex uygulaması paylaşımlı bir hatta bekletilen bir çağrının başka bir kullanıcı tarafından veya aynı kullanıcı tarafından başka bir cihazda işlenen taşınmasına (yerel olarak sürdürülmesine) izin verecek şekilde geliştirilmiştir. Daha fazla bilgi için *[6.2.15Çağrıyı Taşı](#page-100-0)* kontrol edin.

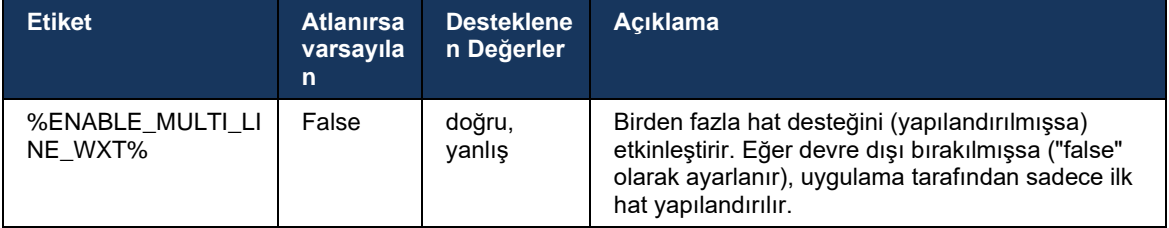

**NOT:** [Patron-Yönetici \(Yönetici-](#page-92-0)Asistan) desteği özelliği, Paylaşılan Hatlarla birlikte kullanılamaz.

### **6.2.13 Sanal Hatlar (yalnızca Webex Calling)**

Yalnızca Webex Calling dağıtımı için Webex Uygulaması, sanal hatlar kullanılarak çok hatlı yapılandırmayı destekler. Işlevsel olarak, sanal hatlar içeren yapılandırma paylaşılan hatları kullanarak çok hatla eşleşir; kullanıcı için yapılandırılan sanal hatları görebilir ve bunları gelen ve giden çağrılar için kullanabilir. En fazla 10 birleşik sanal hat ve paylaşılan hat yapılandırılabilir.

43.4 sürümü, sanal hat desteğini genişletir ve Çağrı Parkı ve Çağrı Parkı Geri Alma özelliğini ekler.

Sürüm 43.12'den itibaren Webex uygulaması, sanal bir hattaki bekletilen bir çağrının başka bir kullanıcı tarafından veya aynı kullanıcı tarafından başka bir cihazda işlenen taşınmasına (yerel olarak sürdürülmesine) izin verecek şekilde geliştirilmiştir. Daha fazla bilgi için *[6.2.15Çağrıyı Taşı](#page-100-0)* kontrol edin.

atnato **CISCO** 

Aşağıda, sanal hatların desteğiyle ilgili yapılandırma şablonunda yapılan değişiklikler gösterilmektedir.

```
<config>
<protocols>
   <sip>
      <lines multi-line-enabled="%ENABLE_MULTI_LINE_WXT%">
        ...
           <line lineType="%BW-MEMBERTYPE-1%">
              <external-id>%BWUSEREXTID-1%</external-id>
              ...
          </line>
           <line lineType="%BW-MEMBERTYPE-2%">
              <external-id>%BWUSEREXTID-2%</external-id>
              ...
           </line>
           ...
           <line lineType="%BW-MEMBERTYPE-10%">
              <external-id>%BWUSEREXTID-10%</external-id>
              ...
           </line>
<protocols>
```
# **6.2.14 Uzaktan Sessize Alma Kontrolü Etkinlik Paketi (yalnızca Webex Calling)**

Webex uygulaması, 43.9. Sürümden itibaren sesli ortam akışının uzaktan sessize alma çağrısı kontrolü için destek ekler. Bu, devam eden bir çağrıyı sessize alma/sessizden çıkarma işleminin BroadWorks Resepsiyonist ince istemcisi gibi Webex uygulamasının çağrı cihazı olduğu başka bir konumdan tetiklenmesini sağlar.

Özellik, yeni SIP *x-cisco sessize alma durumu* bilgi paketine bağlıdır. Çağrı SIP INVITE oturumu kurulumu sırasında *Recv-Info:x-cisco-mute-status* üstbilgisi alınırsa sesli çağrı oturumunun sessiz durumuna bir güncelleme (yerel veya uzak) olduğunda, Webex uygulaması *Info-Package:x-ciscomute-status;muted=true* (veya *sessize=false*) ile SIP INFO'yu geri gönderir. Burada sessize alınan parametre ses ortam akışının güncellenmiş durumunu temsil eder.

Sessize alma veya sessizden çıkarma yerel olarak veya uzak bir konumdan tetiklenebilir. Uzak güncelleme, *Olay ile birlikte bir SIP NOTIFY tetikler: Uygulama Sunucusundan Webex uygulamasına gönderilecek sessize alma* (veya *sessizden çıkarma*). Webex uygulaması, uzak isteği onurlandırır ve sesli medya akışı durumunun güncellenmesinden sonra *Info-Package:xcisco-mute-status;muted=true* (veya *sessize alınmış=false*) ile bir SIP NOTIFY geri gönderir.

```
<config>
<services>
```
<calls>

<remote-mute-control enabled="%ENABLE\_REMOTE\_MUTE\_CONTROL\_WXT%"/>

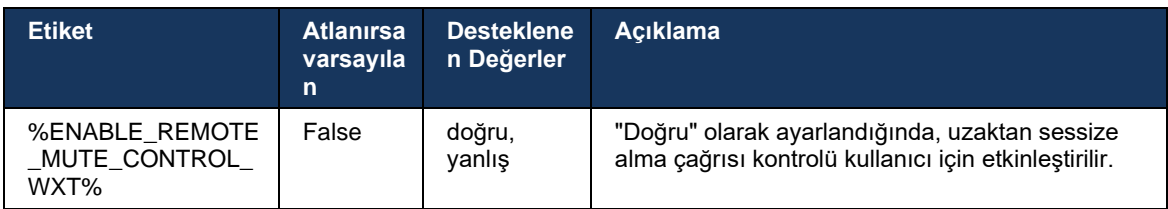

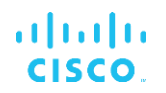

### <span id="page-100-0"></span>**6.2.15 Çağrıyı Taşı**

Webex uygulaması, başka bir konumda sonlandırılan VoIP çağrılarının çağrı izlemesini ve çağrı kontrolünü sağlar. Bu, şu anda yalnızca kullanıcının birincil hattı için kullanılabilir.

Sürüm 43.12'den itibaren, Webex uygulaması paylaşılan ve sanal hatlar için de başka bir konumda sonlandırılan çağrıları gösterecek şekilde geliştirilmiştir. Bu tür çağrılar, bilgi amaçlı ve kontrol etme seçeneği olmaksızın devam eden çağrılar alanında görünür. Yalnızca böyle bir çağrı beklemeye alındığında, kullanıcı çağrıyı yerel cihaza taşıyabilir ve çağrı ekranından sürdürebilir. Bu mekanizma, çağrının aynı kullanıcı tarafından başka bir konumda veya aynı hattı kullanan başka bir kullanıcı tarafından işlenmesi durumunda kullanışlıdır.

Bekletilen bir çağrıyı eşleştirilmiş bir cihaza Webex uygulaması taşımak mümkün değildir. Kullanıcı bir cihazla eşleştirilmişse önce bağlantısını kesmesi gerekir ve ardından bekletilen çağrıyı yerel olarak sürdürebilir.

Paylaşılan ve sanal hat için çağrı izleme, SIP çağrı bilgisi etkinlik paketine bağlıdır.

Kullanıcının birincil hattındaki çağrıların izlenmesi XSI etkinliklerine (Gelişmiş Çağrı olay paketi) bağlıdır ve bir çağrının yerel cihaza taşınması bu çağrılar için kullanılamaz. Bu tür çağrılar için kullanıcı Çağrı Çekme (*[6.1.22Çağrı Devretme](#page-63-0)*) özelliğini kullanabilir. Çağrı çekme, kullanıcının yalnızca son etkin çağrıları için çalışır, paylaşılan ve sanal hatlar mekanizması beklemeye alınan kullanıcının tüm çağrıları için çalışır.

- 1. Kullanım durumu 1:
	- a. Alice, Bob'un Masaüstü ve Masa telefonu profilleri için atanmış hattına sahiptir.
	- b. Alice'in masa telefonu aracılığıyla Charlie ile bir çağrısı vardır; Alice devam eden çağrıyı Masaüstü uygulamasında görebilir.
	- c. Alice, çağrıyı Masa telefonu olarak beklemeye alır çağrı, Alice tarafından Masaüstü uygulamasından sürdürülebilir.
- 2. Kullanım durumu 2:
	- a. Alice, Bob'un Masaüstü ve Masa telefonu profilleri için atanmış hattına sahiptir.
	- b. Bob'un Charlie ile bir çağrısı vardır Alice, devam eden çağrıyı Masaüstü uygulamasında görebilir.
	- c. Bob, Charlie ile aramayı beklemeye alır; Alice, Charlie ile aramayı masaüstü uygulamasından sürdürebilir.
- 3. Kullanım durumu 3:
	- a. Alice, Bob'un Masaüstü ve Masa telefonu profilleri için atanmış hattına sahiptir.
	- b. Alice, Masaüstü uygulamasından Masa telefonu ile eşleştirilir.
	- c. Bob'un Charlie ile bir çağrısı vardır Alice, devam eden çağrıyı Masaüstü uygulamasında görebilir.
	- d. Bob, Charlie ile aramayı beklemeye alır; Alice, Charlie ile aramayı Masaüstü uygulamasından sürdüremez.
	- e. Alice, Masaüstü uygulamasının bağlantısını masa telefonu ile keser Alice, Masaüstü uygulamasından Charlie ile çağrıyı sürdürebilir.

<config>

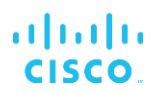

<services><calls>

<call-move>

<move-here enabled="%ENABLE\_CALL\_MOVE\_HERE\_WXT%"/>

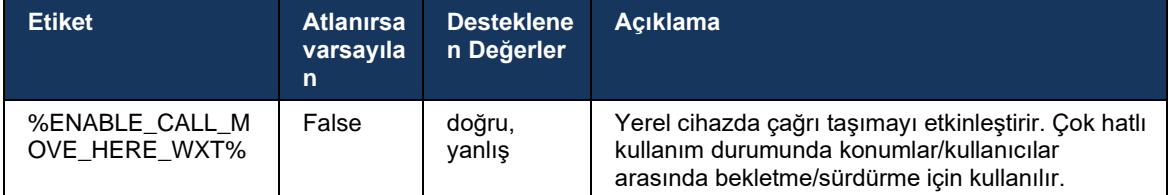

# **6.3 Yalnızca Mobil Özellikler**

### **6.3.1 Acil Çağrı**

Cisco BroadWorks için Webex, Yerel Acil Durum Çağrılarını destekler.

Özellik etkinleştirildiğinde, giden bir VoIP çağrısı başlatırken uygulama çevrilen numarayı analiz eder ve yapılandırılan acil durum numaraları listesiyle karşılaştırır. Numara acil durum numarası olarak tanımlanırsa uygulama yapılandırılan arama davranışını yürütür. yapılandırılabilir.*Arama dizisi* etiketi kullanılarak

Desteklenen kipler şunlardır:

- *cs-only* Istemci, ağ kullanılabiliyorsa acil durum çağrılarını yalnızca hücresel ağ üzerinden gerçekleştirir.
- *cs-first* Bir acil durum çağrısı başlatıldıktan sonra istemci mevcut cihazın bağlı olduğu ağ türünü kontrol eder. Hücresel ağ kullanılabiliyorsa istemci hücresel ağ üzerinden çağrı yapar. Hücresel ağ kullanılamıyorsa ancak hücresel veri/WiFi ağı kullanılabiliyorsa istemci çağrıyı hücresel veri/WiFi ağı üzerinden VoIP çağrısı olarak yerleştirir. Ayrıca, acil durum çağrısı hücresel ağ üzerinden yapılırsa, istemci kullanıcıya acil durum çağrısını VoIP olarak yeniden denemesini önerir.
- *Yalnızca voip* Istemci, hücresel veri/WiFi ağı kullanılabiliyorsa acil durum çağrılarını yalnızca VoIP olarak gerçekleştirir.
- *cs-voip* Istemci, cihazın yerel devre anahtarlı (CS) çağrısı olarak başlatıp başlatamayacağını (CS ağının kullanılabilir olup olmadığını dikkate almadan) analiz eder. Cihaz yerel bir çağrı başlatabiliyorsa acil durum numarası acil durum CS çağrısı olarak çevrilir. Aksi takdirde, çağrı VoIP olarak çevrilir.

**NOT:** VOIP çağrısı devre dışı bırakılırsa acil durum arama dizisi için tek anlamlı değer (%EMERGENCY\_CALL\_DIAL\_SEQUENCE\_WXT%) yalnızca cs'dir.

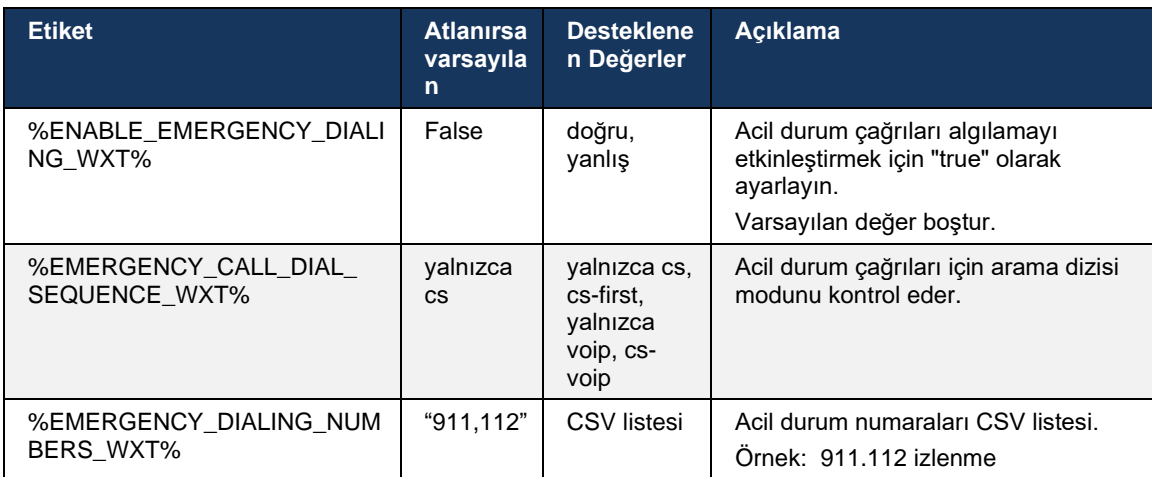

Oturum açarken kullanıcıya bir acil durum çağrıları için sorumluluk reddi mesajı görüntülenir. Yapılandırma seçenekleri aracılığıyla kontrol edilmez.

## **6.3.2 Çağrılar için Anlık Bildirimler**

Gelen bir çağrı alındığında, mobil istemci önce bir anlık bildirim (PN) alır. Kurulacak SIP REGISTER oturumunun ne zaman kurulacağını kontrol etmek için kullanılabilecek bir yapılandırma parametresi vardır:

- 1. Anında bildirim alındığında VEYA
- 2. Çağrı kullanıcı tarafından kabul edildiğinde.

Ikinci yaklaşım önerilir. Ancak, ilk vakaya kıyasla, çağrı oluşturulmadan önce biraz gecikme ekler.

iOS 13 gereksinimlerine göre, VoIP PN'leri yalnızca gelen çağrılar için kullanılmalıdır. Çağrıyla ilgili etkinliklerin geri kalanında normal PN'ler kullanılmalıdır.

Bu gereksinimi karşılamak için, yeni PN kayıt API'si tanıtılır ve Uygulama Sunucusuna karşılık gelen yamanın uygulanması gerekir. Arka uç iOS 13 PN'lerini desteklemek için yapılandırılmamışsa yapılandırma parametresi, çağrıyla ilgili tüm etkinliklerin VoIP PN'leri aracılığıyla iletildiği eski anında iletme bildirimlerinin kullanımını zorunlu kılmak için kullanılabilir.

Uygulama Sunucusu (AS) tarafından, çalan bir çağrının arayan tarafından başka bir konumda kabul edilmesi, arayan tarafından kapatılması veya örneğin Sesli Postaya yönlendirilmesi durumunda gönderilen bir Anında Bildirim bulunur. iOS 13 ile, bu tür Anında Bildirim artık düzenli bir uygulamadır ve bazı kısıtlamalar vardır. Apple Push Notification Service (APNS) tarafından geciktirilebilir veya hatta hiç teslim edilmeyebilir. Eksik veya gecikmeli Çağrı Güncelleme PN'lerini işlemek için maksimum çalma zamanını kontrol etmek üzere yapılandırılabilir bir çalma zaman aşımı eklenir. Maksimum çalma süresine ulaşılırsa, aranan için zil sesi durdurulur ve çağrı cevapsız olarak kabul edilir. Arayan tarafında, Uygulama Sunucusu (AS) üzerinde yapılandırılan yanıtlanmayan zil ilkesi yürütülene kadar çağrı zil durumunda kalabilir.

Uygulama davranışını tutarlı tutmak için yapılandırılabilir zil zamanlayıcısı hem Android hem de iOS için geçerlidir.

Gelen bir çağrı Anında Bildirim olarak alındığında çağrıyı reddetme davranışını belirtmek için ayrı bir yapılandırma seçeneği eklenir. Istemci, çağrıyı yoksaymak veya sunucuya Xsi aracılığıyla yanıt vermek için "doğru" veya "yanlış" olarak ayarlanan reddetme ile yapılandırılabilir. Bu durumda, atanan Cisco BroadWorks çağrı tedavi hizmetleri uygulanır. "decline\_false" yapılandırılırsa, başlatıcısı terk edene veya yanıtsız zamanlayıcısının süresi dolana kadar çağrı çalmaya devam eder ve ilişkili çağrı tedavisi hizmetleri başlatılır. "decline\_true" yapılandırılırsa, reddetme nedeni çağrı işlemeyi belirtir. Düşüş nedeni "meşgul" olarak ayarlanırsa sunucu hemen meşgul tedavi hizmetini zorlar. "temp\_unavailable" yapılandırılırsa, geçici kullanılamayan tedavi hizmeti uygulanır.

```
<config> 
<services>
   <push-notifications-for-calls enabled="true" 
   connect-sip-on-accept="%PN_FOR_CALLS_CONNECT_SIP_ON_ACCEPT_WXT%" 
   ring-timeout-seconds="%PN_FOR_CALLS_RING_TIMEOUT_SECONDS_WXT%"/>
   <calls>
       <reject-with-xsi mode="%REJECT_WITH_XSI_MODE_WXT%" 
      declineReason="%REJECT_WITH_XSI_DECLINE_REASON_WXT%"/>
```
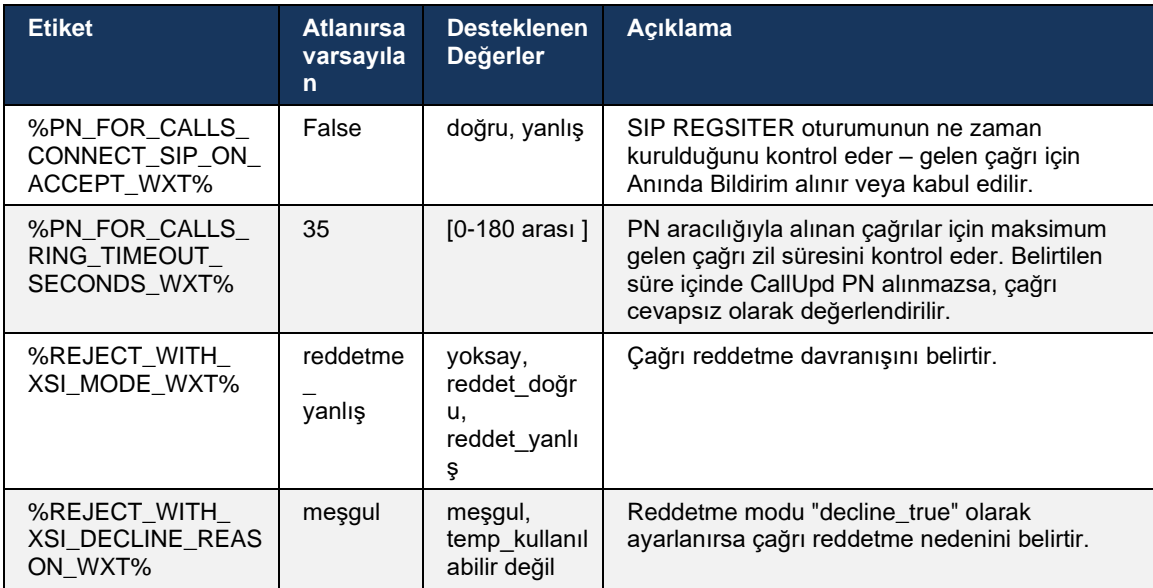

### 6.3.2.1 MWI için

MWI özelliğinin etkinleştirilmesiyle, Mobil Webex istemcisi kullanıcının sesli postasıyla ilgili güncellemeleri almak ve bildirimde bulunmak için MWI Anında Bildirim'e abone olur.

Bildirimlerin sayısını azaltmak ve gereksiz dikkat dağınıklığını önlemek için, MWI Anlık Bildirimleri bazı durumlarda bastırılır. Örneğin, kullanıcı Sesli posta mesajlarını dinlerken veya Mobil Webex istemcisinden okunmuş olarak işaretlerken (okunmamış numara azalıyor). Bunu kontrol etmek için yapılandırılabilir seçenek yok.

MWI hakkında daha fazla bilgi için *[6.1.27](#page-66-0) bölümüne bakın [Sesli Posta, Görsel Sesli Posta,](#page-66-0)  Bekleyen* [Mesaj Göstergesi.](#page-66-0)

### 6.3.2.2 Çalma Sıçraması

BroadWorks hizmetleri (DND gibi), gelen yönlendirildiğinde çalma hatırlatıcıları gönderebilir. Webex Mobil istemcisi, Zil Sıçraması Anlık Bildirimlerini etkinleştirmek ve BroadWorks tarafından tetiklendiğinde bunları kullanıcıya sunacak şekilde yapılandırılabilir.

```
<config>
<services>
<ring-splash enabled="%ENABLE_RING_SPLASH_WXT%"/>
```
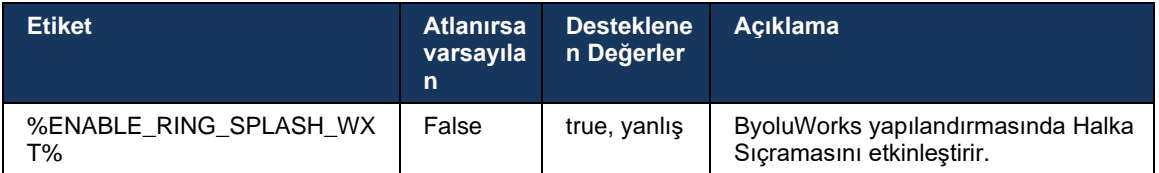

# **6.3.3 Tek Uyarı**

Mobil Tek Uyarı özelliği, BroadWorks Mobilite hizmetinden yararlanan sabit mobil yakınsama (FMC) / Mobil Ağ Operatörü (MNO) dağıtımları için tasarlanmıştır. Onsuz, Webex istemcisinde oturum açıp gelen bir çağrı alındığında, kullanıcı aynı anda iki çağrı alır: yerel bir çağrı ve bir Anında Bildirim (VoIP) çağrısı. Özellik etkinleştirildiğinde, uygulama oturum açarken kullanıcının BroadWorks Mobility konumunda Mobility uyarısını devre dışı bırakır ve oturumu kapatırken uyarıyı etkinleştirir. Bu özelliği kullanmanın önemli bir ön koşulu, kullanıcının BroadWorks Mobilite hizmetinin atanmış ve tam olarak bir konumun yapılandırılmış olmasıdır.

```
<config> 
<services><calls>
<single-alerting enabled="%ENABLE_SINGLE_ALERTING_WXT%"/>
```
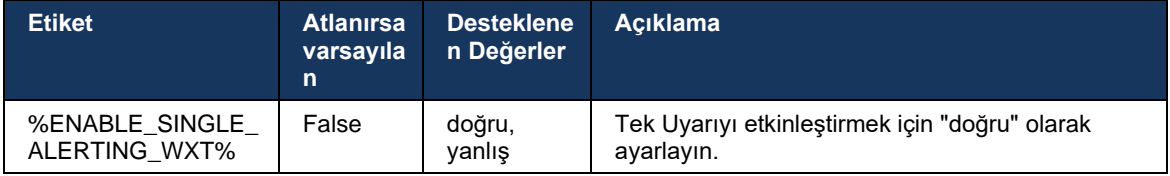

# **6.3.4 Aramak için Tıkla (Geri Arama)**

Giden Çevirmek için Tıklama, son kullanıcının kişisel Devre Anahtarlı cep telefonunda bir çağrı yapabilmesini ve arama hattı kimliği olarak iş DN'sini iletebilmesini sağlar.

Mobil Webex istemcisi, BroadWorks Anywhere hizmetini kullanarak Tıklayarak Çevir (Geri Arama) çağrıları destekler. Webex uygulamasındaki Her Yerde BroadWorks konumlarına Tek Numarayla Ulaşma (SNR) konumları denir.

Özellik etkinleştirildiğinde, kullanıcılar cihaz eşleştirme menüsünden SNR konumunu seçebilir. SNR konumuyla eşleştirildiğinde, tüm giden çağrılar Aramak için Tıkla (Geri Arama) çağrıları kullanılarak başlatılır. Çift uyarıyı önlemek için gelen çağrılar için Anlık Bildirimler devre dışı bırakılır.

Bir kullanıcı Aramak için Tıkla çağrısı başlattığında, seçilen SNR konumunda gelen çağrıyı beklemeye ilişkin bilgileri içeren giden çağrı ekranını görür. Bu ekran, yapılandırılabilir zamanlayıcıya göre otomatik olarak kapatılır.

SNR konumundan bağlantı kesildiğinde, uygulama gelen çağrılar için Anlık Bildirimler için tekrar kaydolur.

```
<config> 
<services>
  <dialing>
    <call-back enabled="%ENABLE_DIALING_CALL_BACK_WXT%" 
timer="%DIALING_CALL_BACK_TIMER_WXT%"/>
```
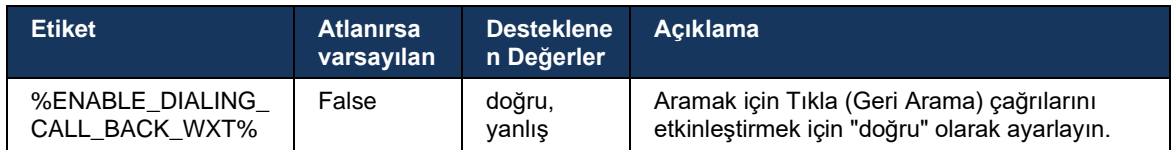

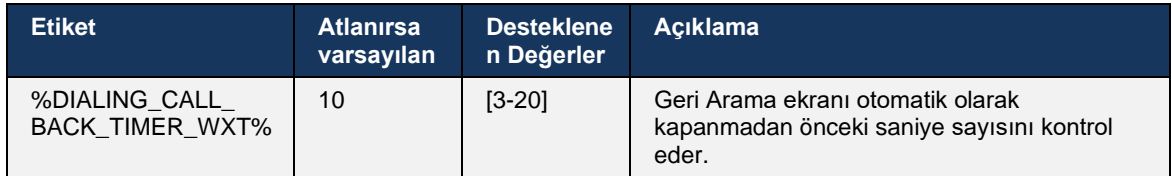

### **6.3.5 MNO Desteği**

### <span id="page-106-0"></span>6.3.5.1 Yerel Numara Çevirici ile Çağrı

Bu özellik, BroadWorks Mobilite (BWM) hizmetinden yararlanan Mobil Ağ Operatörü (MNO) dağıtımları için destek ekler. Kullanıcının kendisine atanmış BroadWorks Mobilite hizmetine sahip olduğu ve en az bir konumun yapılandırılmış olduğu varsayılır.

Kullanıcının yerel numara aracılığıyla çağrı başlatma özelliği, **yerel** yapılandırma etiketi tarafından kontrol edilir. Etkinleştirilirse, uygulama yerel numara çeviriciyi başlatır ve çağrıyı yapar. Ayrıca, VoIP çağrısının kullanılabilirliği **voip** etiketi tarafından kontrol edilir; dağıtım gereksinimlerine bağlı olarak VoIP çağrıları etkinleştirilebilir veya devre dışı bırakılabilir.

VoIP ve Yerel çağrı etkinleştirilirse kullanıcı hangi seçeneği kullanacağını seçebilir.

<Çevirme modu> etiketi, kullanıcıların gelen ve giden çağrıların nasıl başlatılacağını/alınacağını seçip seçemeyeceğini kontrol eder. Hem yerel hem de VoIP çağrısının etkinleştirilmesini gerektirir.

Sürüm 43.12'den itibaren, yerel arama yapılandırması genişletilir ve özel bir ön ek giden çağrı numarasına önceden eklenmesini sağlar. Bu, yalnızca çevrilen numaranın bir FAC koduyla başlaması durumunda Webex uygulamasından başlatılan hücresel çağrılar için geçerlidir.

Bu özellik, çağrıların entegre Cisco BroadWorks Uygulama Sunucusuna yönlendirilmesi yerine FAC kodlarının Telekom arka ucu tarafından ele alınabileceği MNO dağıtımları kullanan müşteriler için yararlıdır. <calling><native> bölümünün altına yeni <fac-prefix> etiketi eklenir ve Telekomlar bu sorunu çözmek için bu etiketi kullanabilir.

```
<config>
<services>
  <dialing>
    <voip enabled="%ENABLE_DIALING_VOIP_WXT%"/>
    <native enabled="%ENABLE_DIALING_NATIVE_WXT%" enable-bwks-mobility-
dependency="%DIALING_NATIVE_ENABLE_BWKS_MOBILITY_DEPENDENCY_WXT%">
      <fac-prefix value="%DIALING_NATIVE_FAC_PREFIX_WXT%"/>
     </native>
    <dialing-mode enabled="%ENABLE_DIALING_MODE_WXT%" default="%DIALING_MODE_DEFAULT_WXT%"/>
```
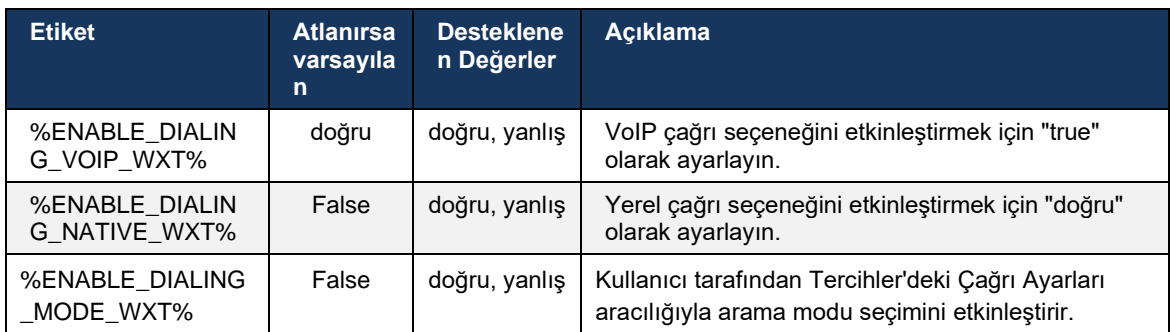

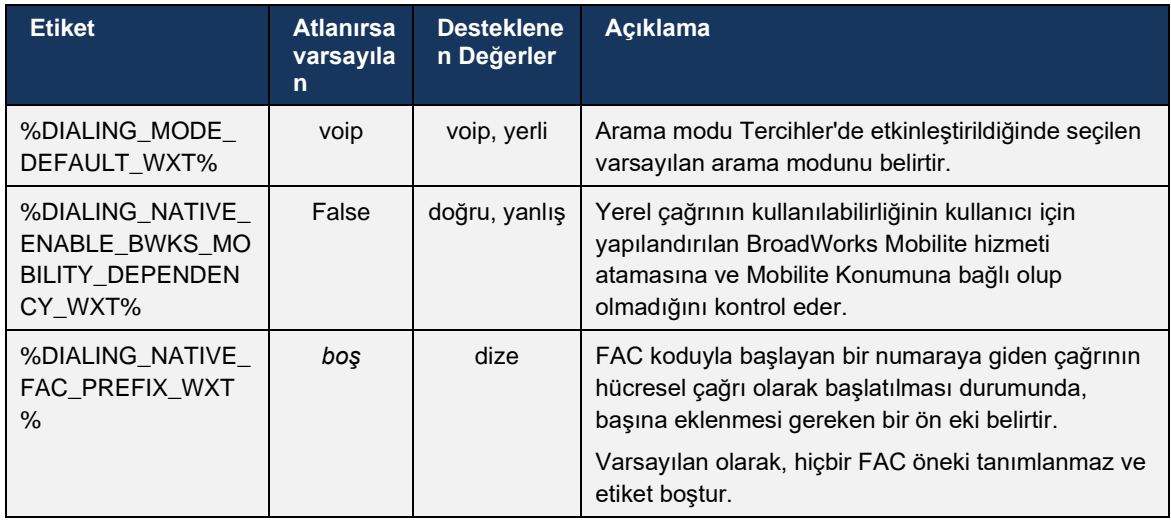

**NOT 1**: **Voip** ve **yerel** çağrılardan en az biri etkinleştirilmelidir.

**NOT 2**: Yalnızca **yerel** çağrı etkinleştirilmişse, MNO dağıtımlarında istemcinin BWM uyarısını devre dışı bırakmasını önlemek için çoklu uyarının devre dışı bırakılması önerilir.

**NOT 3**: **Yerel** ve **voip** aramaları etkinleştirilirse MNO dağıtımlarında çift uyarıyı önlemek için tek uyarının etkinleştirilmesi önerilir.

### 6.3.5.2 Çağrı Arası Kontroller

Bu özellik, Mobil Webex istemcisinin Cisco BroadWorks'e bağlı mobil cihazdaki XSI yerel çağrıları aracılığıyla kontrol etmesine olanak verir. XSI Çağrı Kontrolleri, yalnızca aşağıdaki durumlarda kullanılabilir:

- BroadWorks Mobilite (BWM) hizmeti kullanıcıya atanır,
- yapılandırılmış tek bir BMW Mobil Kimlik var,
- Kullanıcı tarafından yerel arama modu seçilir (daha fazla bilgi için kontrol bölümü *[6.3.5.1Yerel Numara Çevirici ile](#page-106-0)* Çağrı*),*
- BMW servisinden geçerek BroadWorks'e demirlenmiş bir çağrı var,
- Mobil cihazda devam eden hücresel çağrı var.

Sürüm 43.10, danışma aktarımının daha iyi işlenmesini sağlayarak Webex uygulamasında sunulan iki hücresel çağrı arasında ilişki oluşturur ve kullanıcıya aktarımı tamamlaması için bir seçenek sunar. Ayrıca, kullanıcı aynı cihazda iki bağımsız hücresel çağrıya sahipse, aktarım menüsü aralarında bir ilişki oluşturulmamış olsa bile birinin diğerine aktarılmasına izin verecek şekilde geliştirilmiştir.
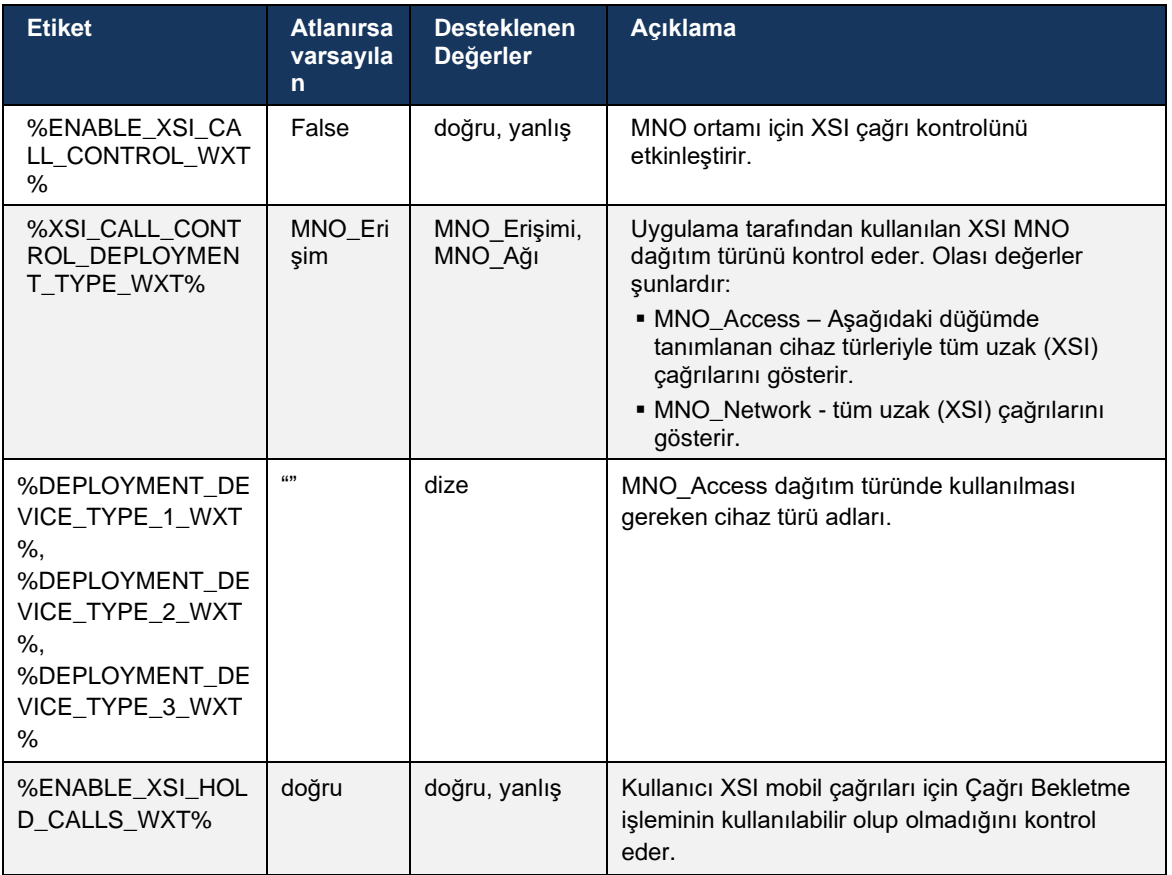

#### 6.3.5.3 Giden Çağrı Hattı Kimliği (CLID) – Çift Kişilik

Mobil Sürüm 42.12 ile Webex uygulaması, kullanıcıların giden çağrı başlattıktan sonra uzak tarafa sunulan Çağrı Hattı Kimliğini (CLID) seçmesine olanak tanır.

Kullanıcı Cisco BroadWorks Mobility ile yapılandırılmışsa, Mobil Ağ Operatörü (MNO) dağıtımları için tipik yapılandırma ve Yerel çağrı etkinse, kullanıcı hangi kimliğin aradığı kişilere sunulacağını seçebilir. Kullanıcı, işlerini veya kişisel kimliklerini seçebilir. Kendi kimliğini ve Anonim olarak sunulacak çağrıyı gizleme seçeneği de vardır.

VoIP çağrılarında, kullanıcının CLID'ini kontrol etme seçeneği de vardır. Bu durumda kullanılabilir seçenek, yalnızca kimliğini gizleyip gizlemeyeceğini kontrol etmektir.

Persona yönetimi ve CLID engelleme, ayrı yapılandırma seçenekleri aracılığıyla kontrol edilir.

```
<config>
<services>
<dialing>
   <calling-line-id-delivery-blocking
enabled="%ENABLE CLID DELIVERY BLOCKING WXT%"/>
   <mobility-persona-management
enabled="%ENABLE_MOBILITY_PERSONA_MANAGEMENT_WXT%"/>
```
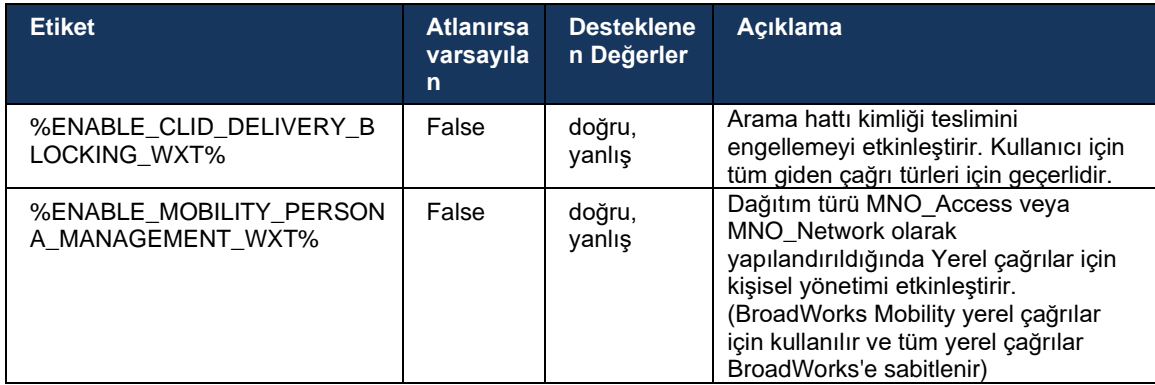

#### 6.3.5.4 Yerel Çağrılar için Bildirim

MNO ile dağıtılan kullanıcılar için bu özellik, yerel çağrılar için Webex uygulamasıyla kontrol edilebilen bir bildirim başlığı ekler. Bu bildirim, çağrı kurulduktan sonra Uygulama Sunucusu tarafından gönderilen anında iletme bildirimine dayanır.

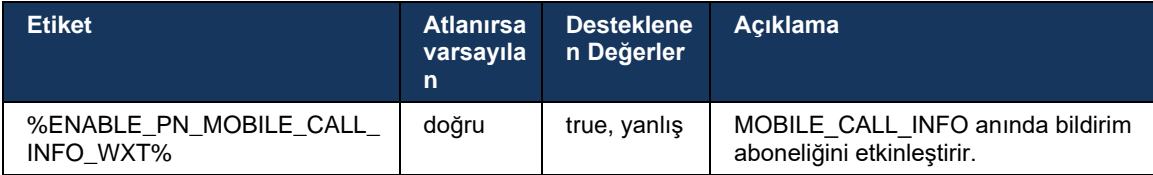

#### 6.3.5.5 Yerel Çağrıyı Birleştirilmiş Toplantıya Taşı

MNO ile dağıtılan kullanıcılar için bu özellik, 1'e 1 çağrının her iki tarafı için (diğer taraf Webex kullanıcısı olmasa bile) yerel sesli çağrının toplantıya iletilmesini sağlar. Uzak kullanıcı bir Webex kullanıcısı ise toplantıya katıldıktan sonra taraflar şunları yapabilir:

- Toplantı Sohbetinde Webex'i Başlatma
- Video Ekle (sesin yerel çağrıda devam edeceğini unutmayın)
- Ekran / içerik paylaşma
- Toplantı kaydını tetikle

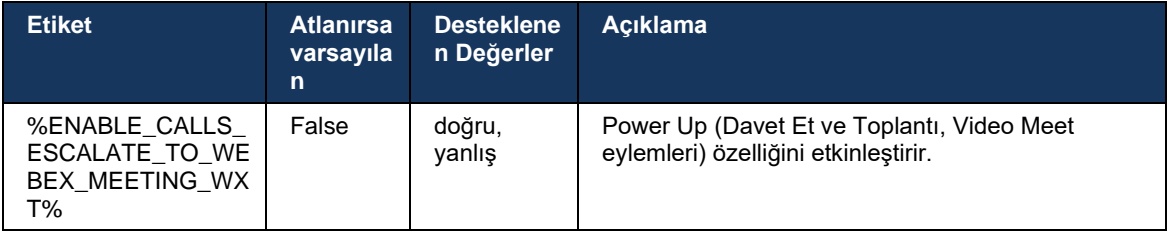

#### 6.3.5.6 MNO Mobilite - Çağrı Içi Widget

Android Webex uygulamasının (Mobil ve Tablet) 43.7 sürümü resmi olarak yeni bir çağrı kontrolü widget'ı (kabarcık) tanıttı ve Cisco BroadWorks'e bağlı yerel çağrılar için Mobilite hizmeti kullanılarak ek çağrı kontrolü sağlıyor. Araç, Yerel Kullanıcı Arayüzünün en üstünde görüntülenir ve kullanıcıya aşağıdaki eylemleri sağlar:

- Duraklat/Sürdür
- Kör/Danışma Aktarımı– kullanıcıyı Webex uygulamasındaki aktarma iletişim kutusuna yerleştirir.
- Komple Aktarım danışma aktarımını tamamlama seçeneği sunar (Sürüm 43.10)
- Görüntülü Toplantı tarafları bir Webex Toplantısına taşır.
- Aramayı sonlandır

```
<config>
<services><calls>
      <hold xsi-enabled="%ENABLE_XSI_HOLD_CALLS_WXT%" widget-
enabled="%ENABLE_WIDGET_HOLD_CALLS_WXT%"/>
      <transfer-call enabled="%ENABLE_TRANSFER_CALLS_WXT%" xsi-
enabled="%ENABLE_XSI_TRANSFER_CALLS_WXT%" widget-
enabled="%ENABLE_WIDGET_TRANSFER_CALLS_WXT%" type="%TRANSFER_CALL_TYPE_WXT%"/>
     <escalate-to-webex-meeting
enabled="%ENABLE_CALLS_ESCALATE_TO_WEBEX_MEETING_WXT%" widget-
enabled="%ENABLE_WIDGET_CALLS_ESCALATE_TO_WEBEX_MEETING_WXT%"/>
```
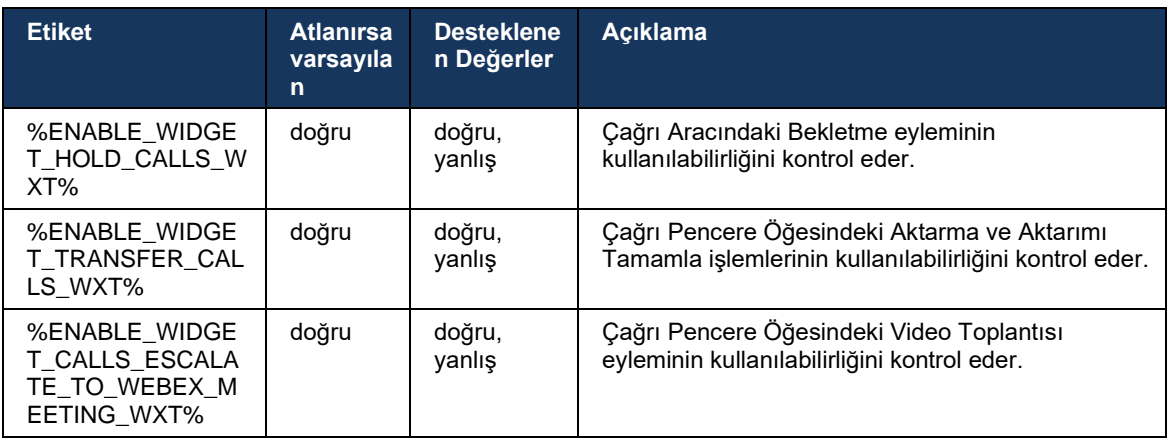

#### **6.3.6 Gelen Caller Kimliği**

44.2 sürümü, Cisco BroadWorks Uygulama Sunucusu tarafından sağlanan ada ve numaraya göre kullanıcıya sunulan uzak taraf arayan kimliğini kontrol etme becerisi ekler. Ad ve numara sağlanırsa Webex uygulaması numarayı gelen çağrı ekranına ve bildirime ve cevapsız çağrı bildirimine (biçim: *Adı (Sayı)*)

Numara ad olarak ayarlanırsa uygulama, yinelenmeyi önleyecek ve numarayı bir kez gösterecek.

Geliştirmeleri kontrol etmek için ayrı yapılandırma seçenekleri vardır. Devre dışı bırakılırsa uygulama adı veya numarayı (ad önceliklidir) gösterir.

almh **CISCO** <config> <services><calls>

```
 <caller-id>
      <incoming-calls>
         <append-number
enabled="%ENABLE_CLID_INCOMING_CALLS_APPEND_NUMBER_WXT%"/>
 </incoming-calls>
      <missed-calls>
         <append-number
enabled="%ENABLE_CLID_MISSED_CALLS_APPEND_NUMBER_WXT%"/>
      </missed-calls>
```
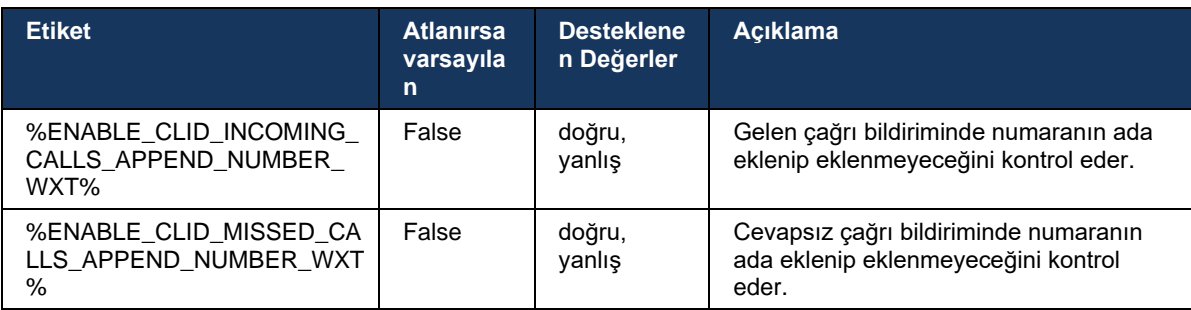

# **7 Erken Alan Deneme (BETA) Özellikleri**

BETA'da en son sürüme sahip özellik yoktur.

## **8 Cisco BroadWorks ve UC-One için Webex arasında Özel Etiketler Eşlemesi**

Aşağıdaki tabloda, UC-One için eski özel etiketleriyle eşleşen Cisco BroadWorks Webex özel etiketleri listelenmiştir.

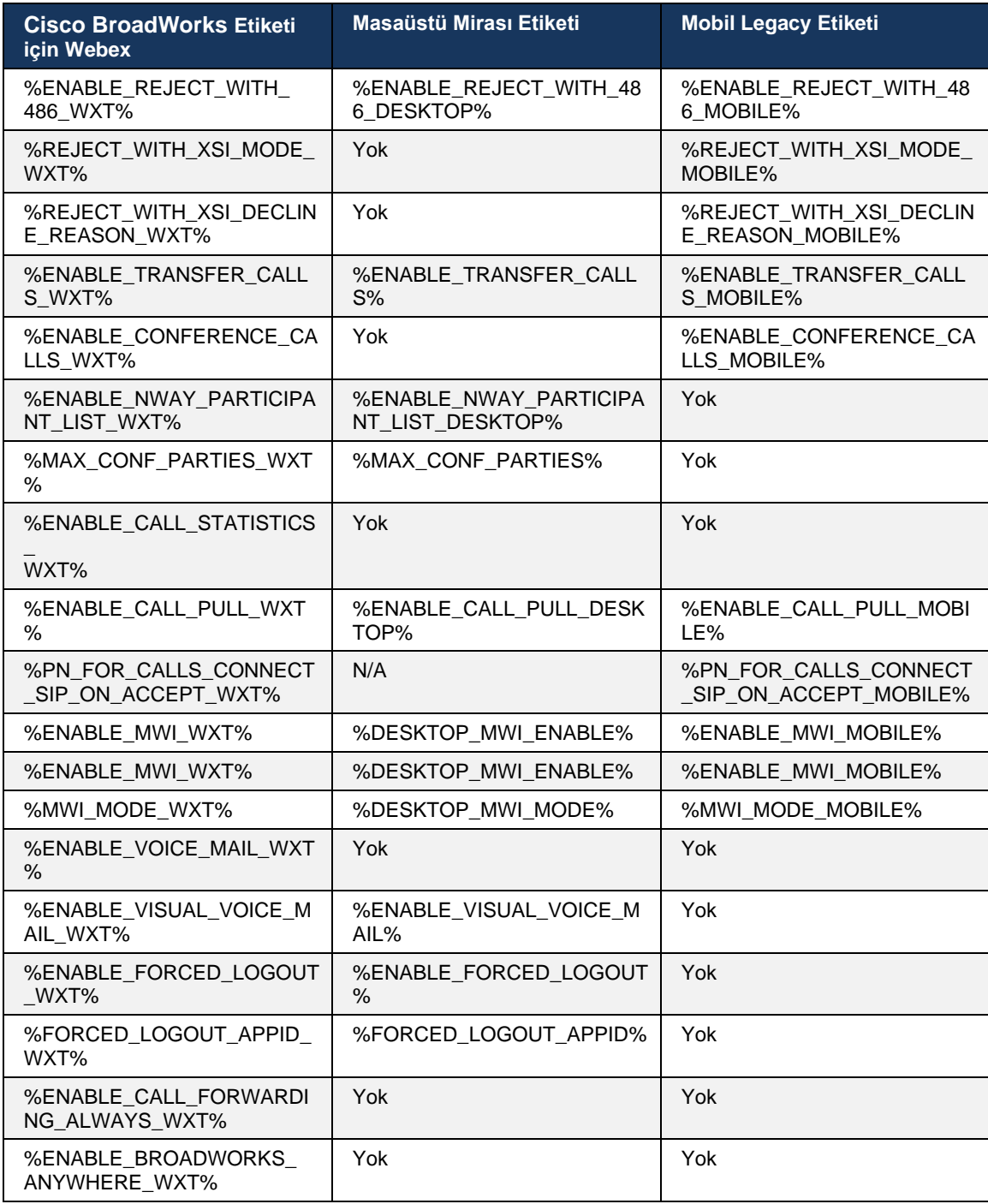

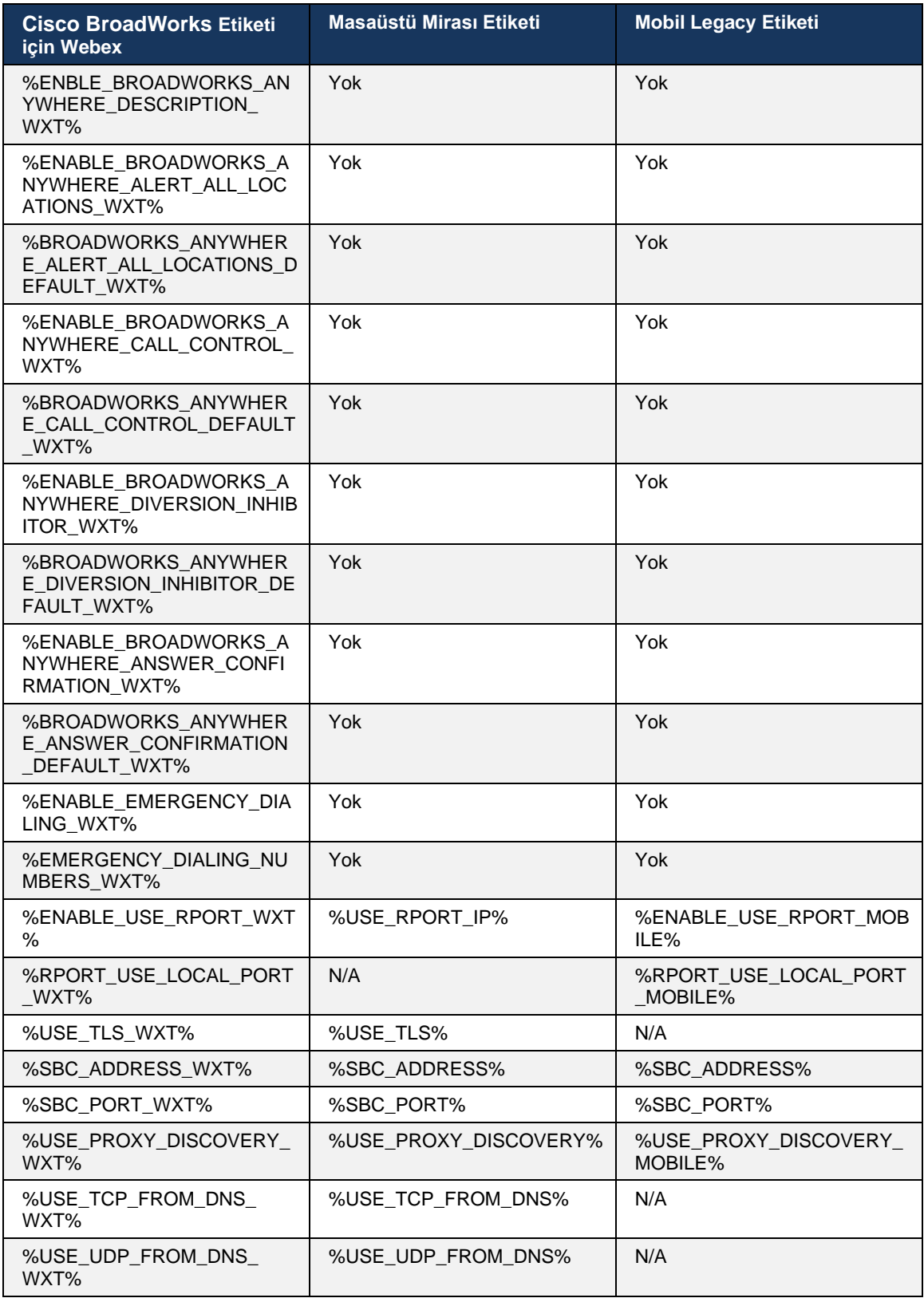

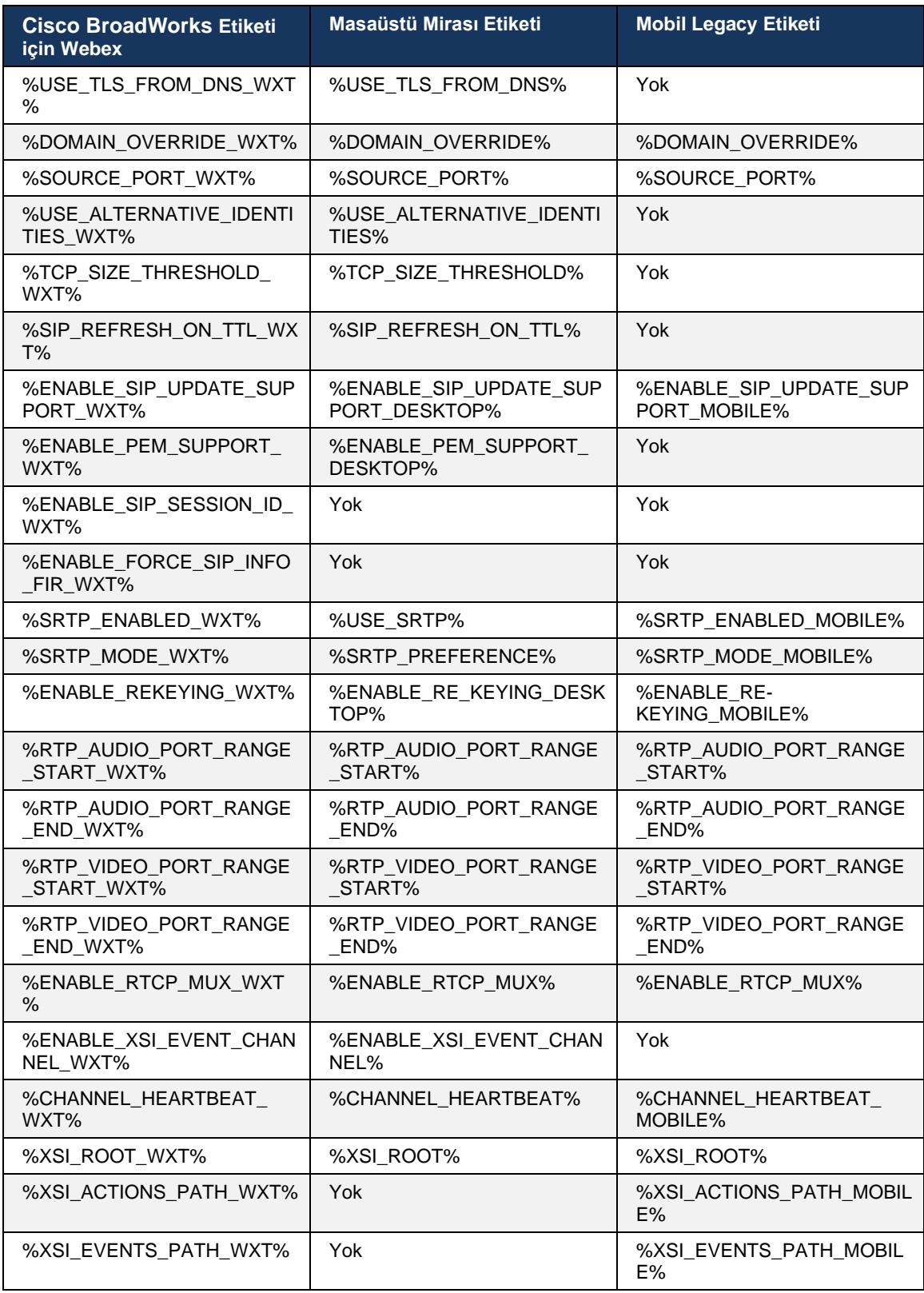

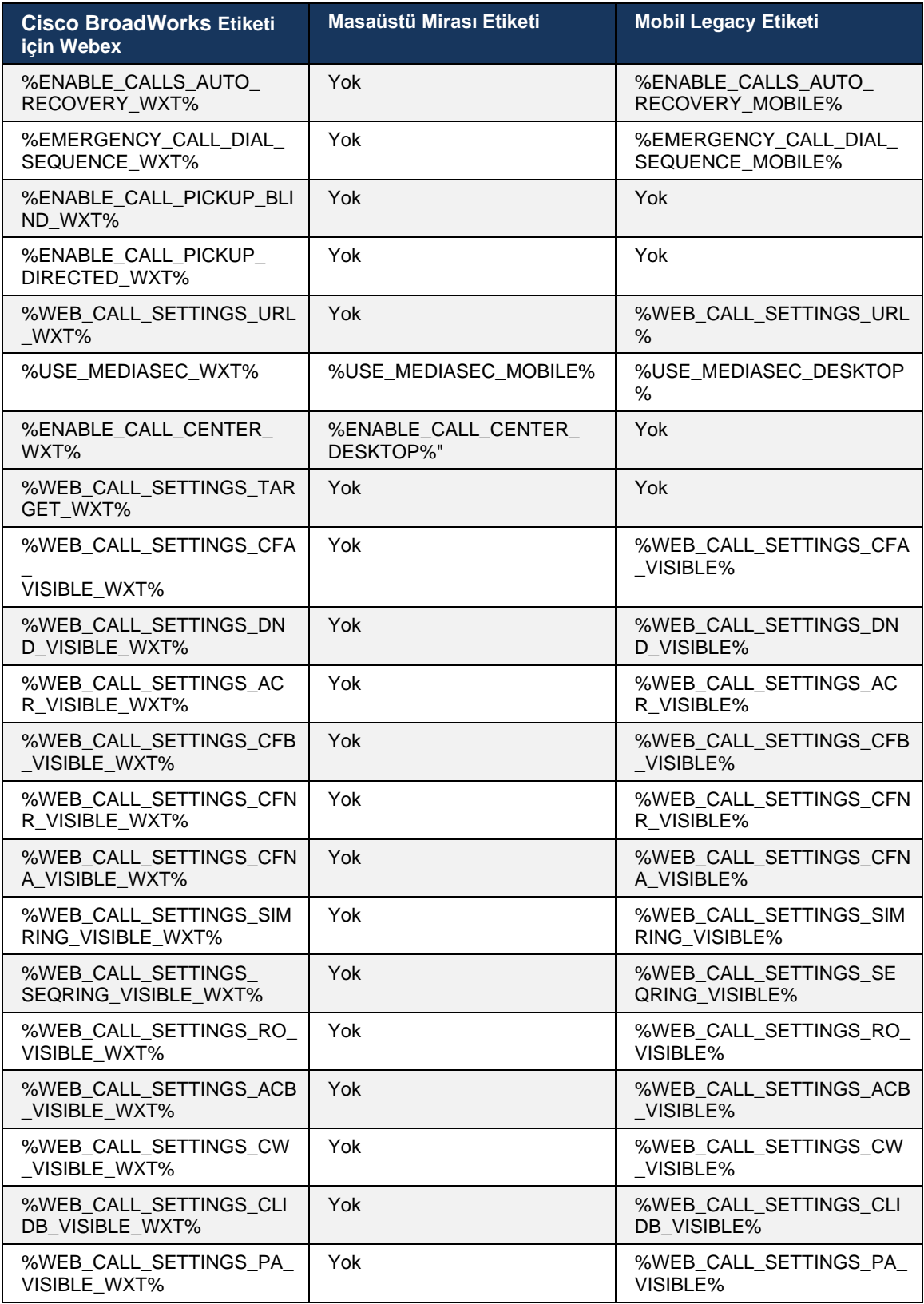

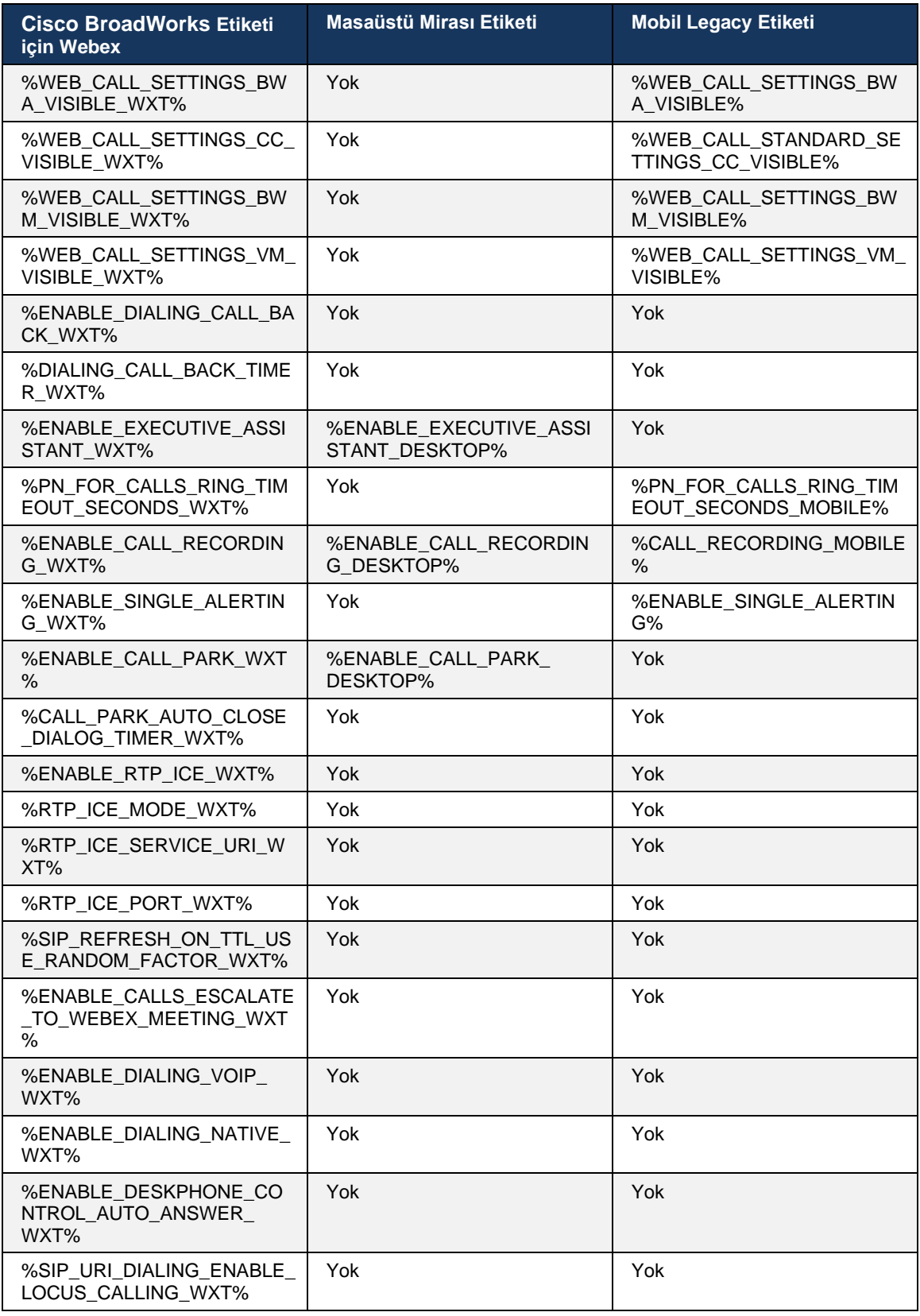

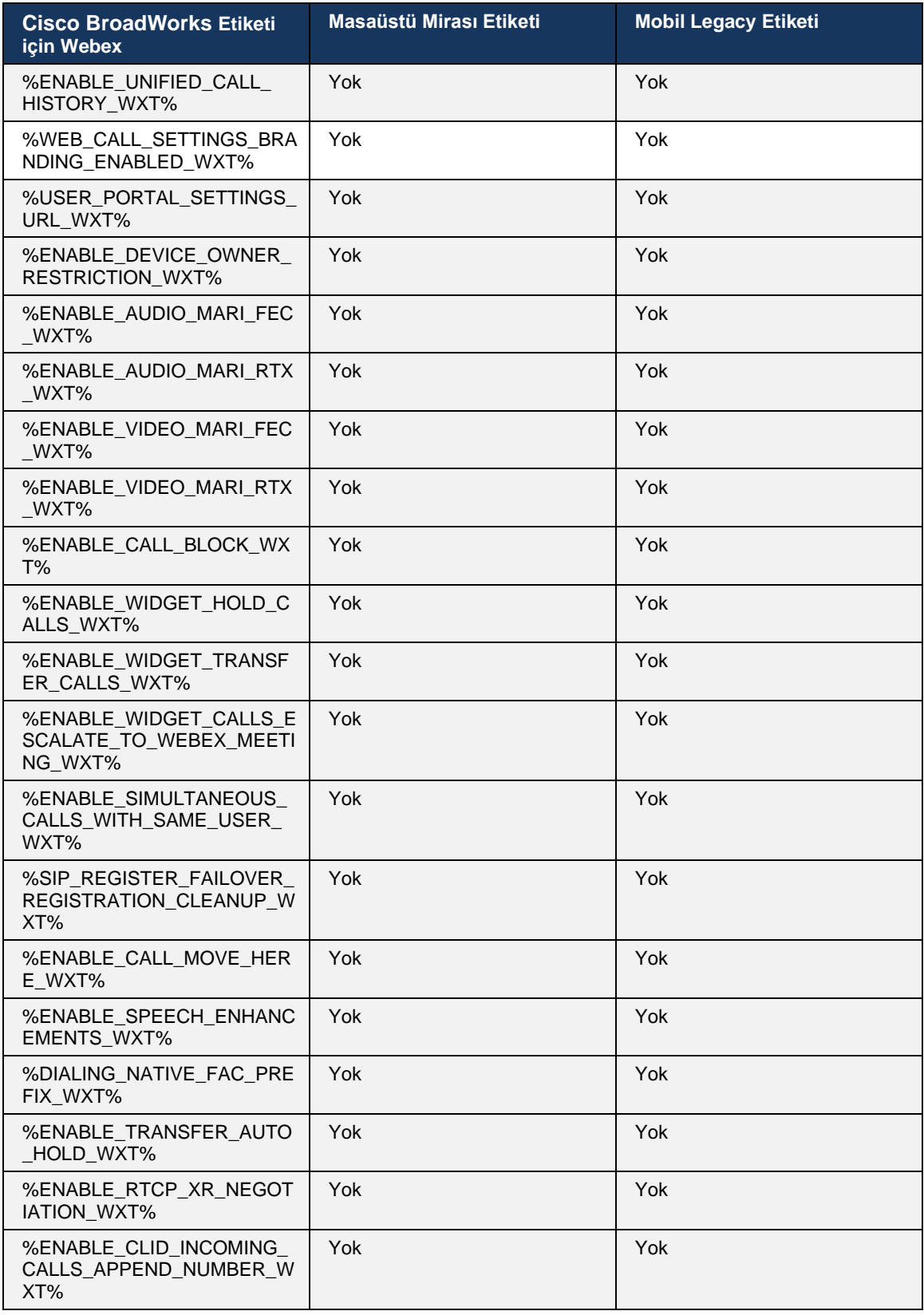

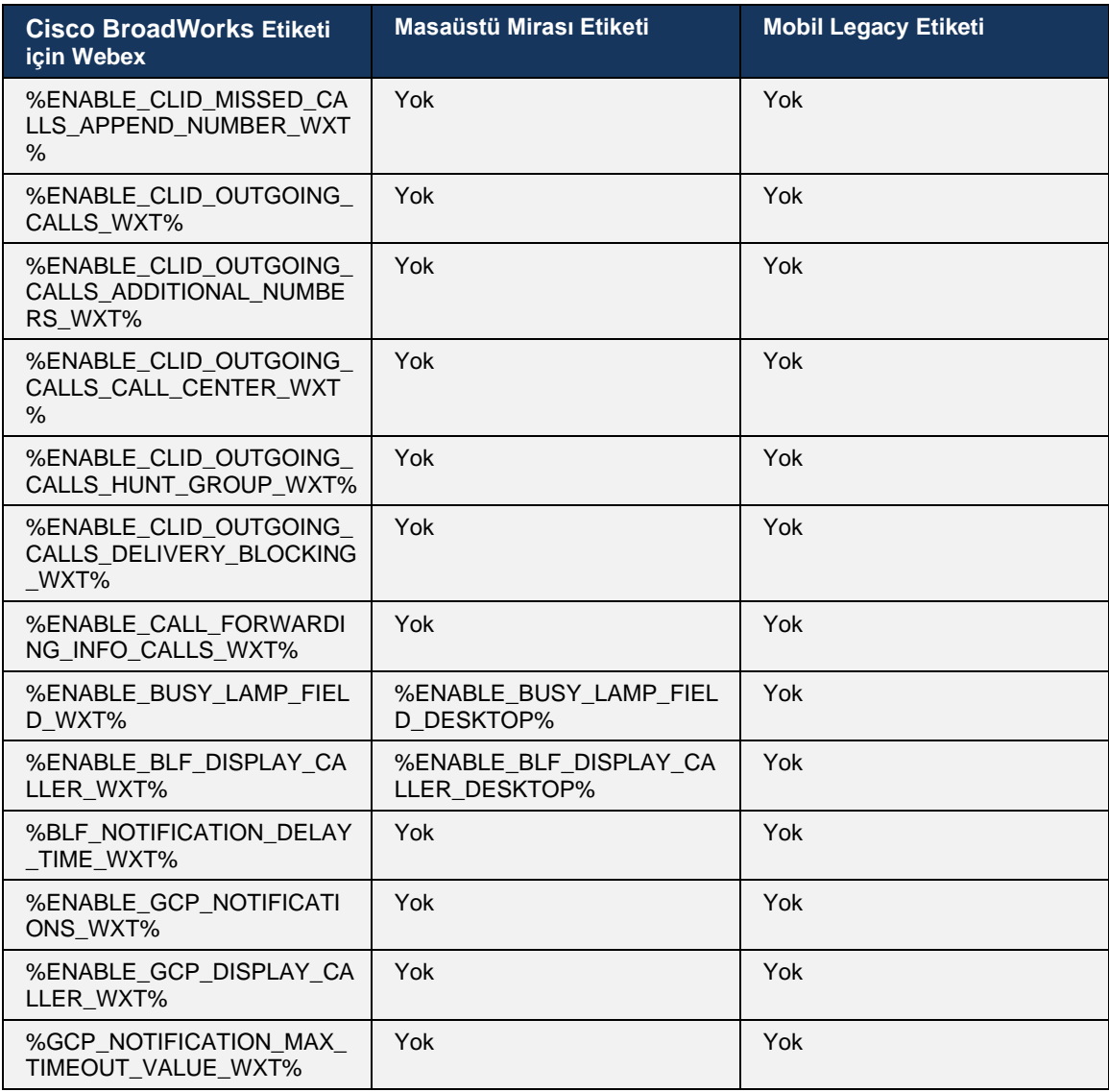

**NOT:** N/A, UC-One'da özelliği kontrol eden ilgili özel bir etiket olmadığını gösterir. Hem Masaüstü hem de Mobil Eski etiketlerde N/Y olması, Cisco BroadWorks için Webex etiketinin yeni olduğunu ve UC-One'daki özel bir etiketle kontrol edilmeyen yeni işlevleri veya mevcut bir özelliği kontrol ettiğini gösterir.

## **9 Ek A: TLS Şifreleri**

BroadWorks Webex istemcisi, ek güvenlik sertleştirmesi ile OpenSSL'yi temel alan CiscoSSL kullanır.

## **10 Ek B: DM Etiketi Hazırlama Komut Dosyası**

Birçok müşterinin yeni yapılandırma parametreleri için etiketleri tercih etmesi nedeniyle, her sürümde özel DM etiketlerinin sayısı artmıştır. Bu özel DM etiketlerini daha kolay hazırlama mekanizmaları sunmak için, bu bölüm özel DM etiketlerine değerler atamak için Uygulama Sunucusu (AS) tarafında çalıştırılabilen bir komut dosyası içerir. Bu komut dosyası özellikle özel DM etiketlerinin çoğunun kullanılması amaçlanan yeni dağıtımlar için tasarlanmıştır.

Bu komut dosyasının yalnızca özel DM etiketlerinin oluşturulduğu yeni dağıtımlar için geçerli olduğunu unutmayın. Mevcut özel DM etiketlerini değiştirmek için aşağıdaki komuttaki komutun "ekle" yerine "ayarla" şeklinde değiştirilmesi gerekir.

Yalnızca birkaç özel etiket seti içeren komut şablonu (gerçek bir dağıtımda, özel etiketlerin daha büyük bir listesini doldurmanız gerekir). Aşağıdaki örneğin mobil cihazlar için olduğunu unutmayın. Masaüstü için, Connect\_Tags yerine BroadTouch\_tags etiket setini kullanın. Tablet için, Connect Tags yerine ConnectTablet Tags etiket setini kullanın.

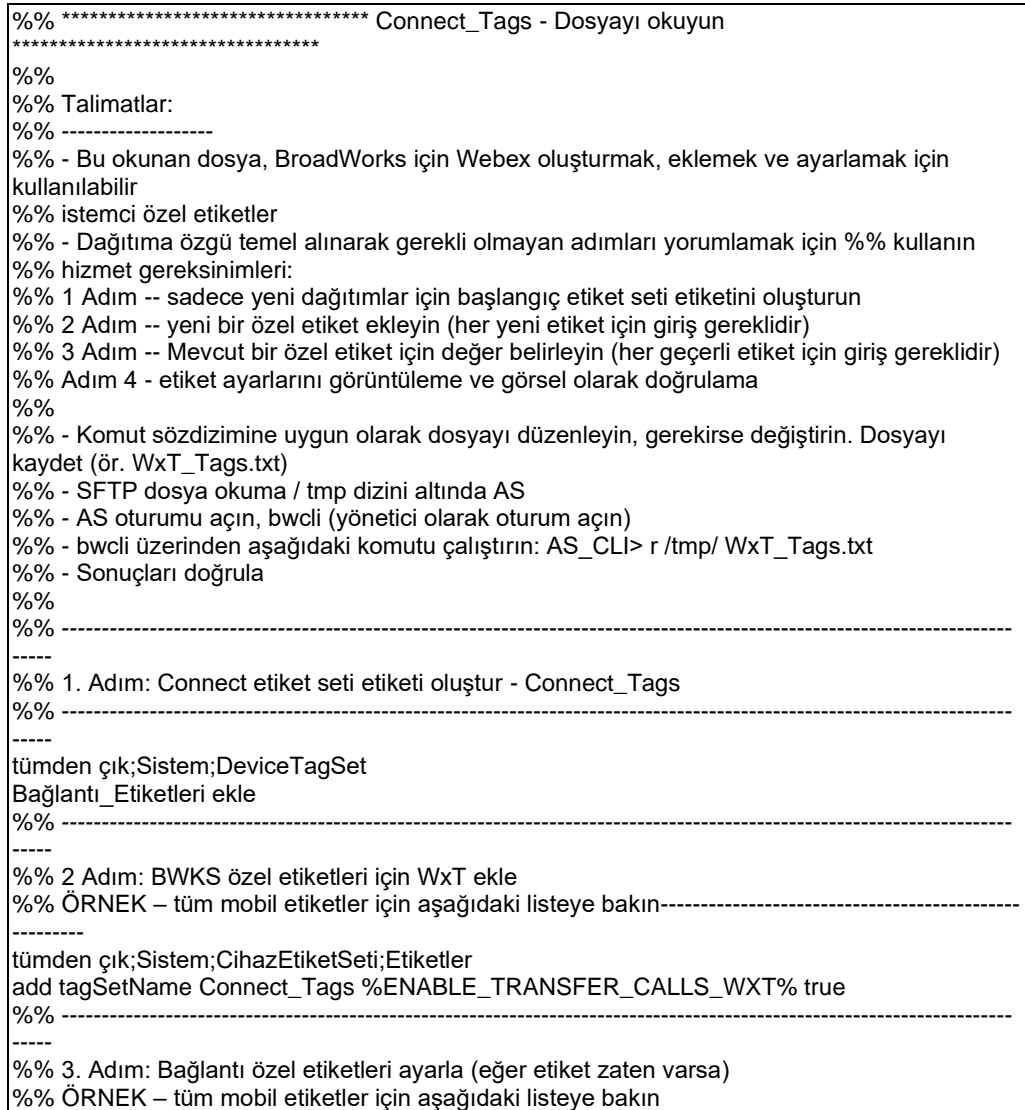

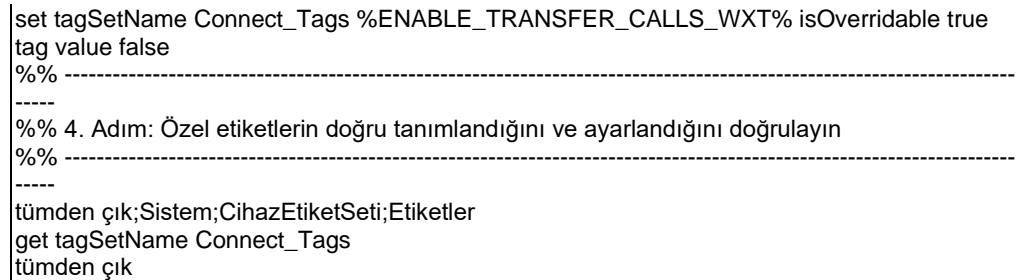

Aşağıda, örnek (varsayılan veya önerilen) değerlerle Cisco BroadWorks için Webex tarafından kullanılan tüm özel etiketler listelenmiştir. Bazı etiketlerin ilgili dağıtıma özel değerler gerektirdiğini (sunucu adresleri gibi) unutmayın. Bu yüzden bu etiketler betiğin sonuna eklenir ancak boş bırakılır ve bunları belirtmek için ek set komutları eklenmelidir.

#### **10.1 Masaüstü**

ahah CISCO.

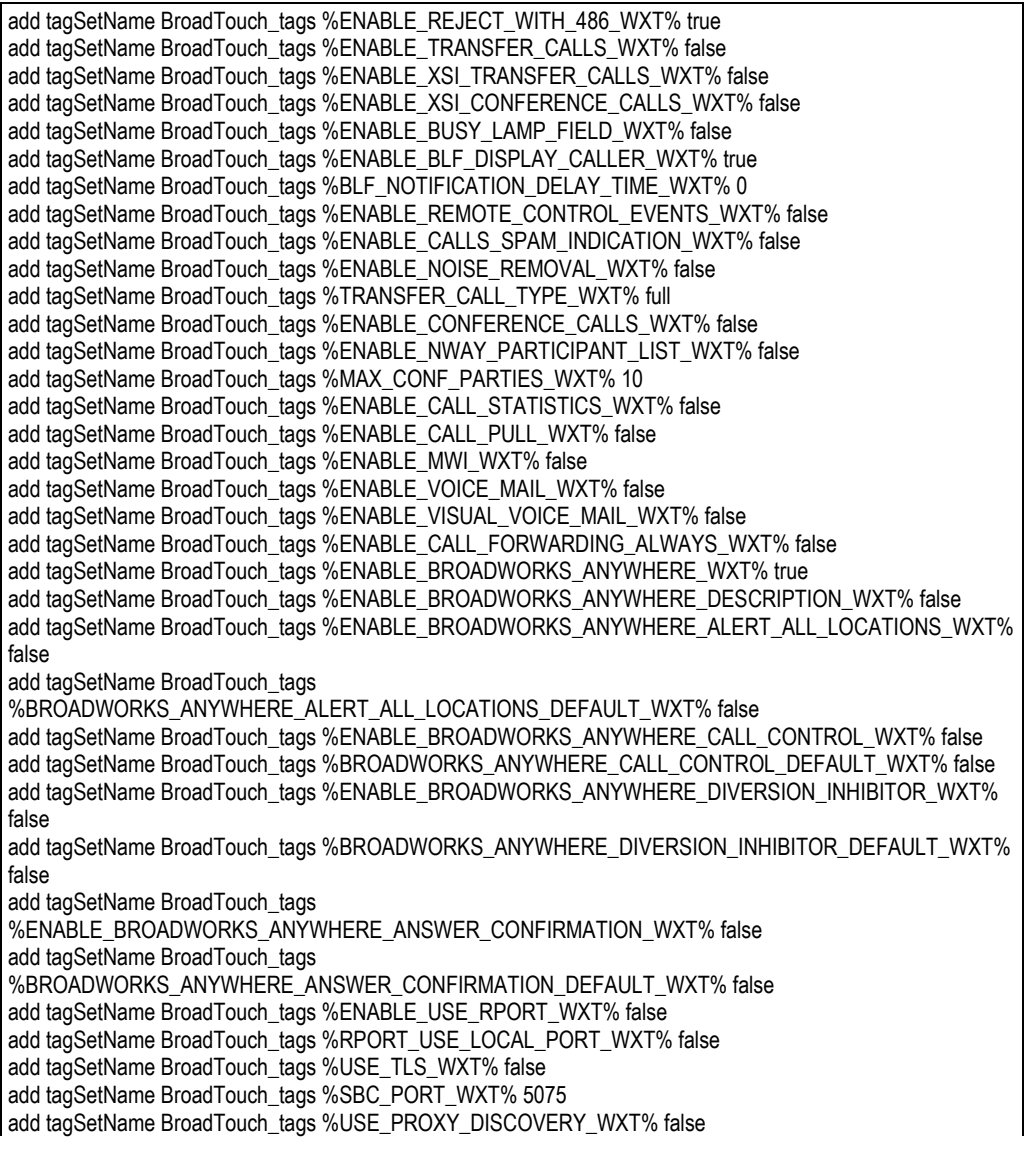

add tagSetName BroadTouch\_tags %USE\_TCP\_FROM\_DNS\_WXT% true add tagSetName BroadTouch\_tags %USE\_UDP\_FROM\_DNS\_WXT% true add tagSetName BroadTouch\_tags %USE\_TLS\_FROM\_DNS\_WXT% true add tagSetName BroadTouch\_tags %PROXY\_DISCOVERY\_ENABLE\_BACKUP\_SERVICE\_WXT% true add tagSetName BroadTouch\_tags %PROXY\_DISCOVERY\_ENABLE\_SRV\_BACKUP\_WXT% true add tagSetName BroadTouch\_tags %PROXY\_DISCOVERY\_BYPASS\_OS\_CACHE\_WXT% false add tagSetName BroadTouch\_tags %SIP\_TRANSPORTS\_TCP\_CONNECT\_TIMEOUT\_WXT% 5000 add tagSetName BroadTouch\_tags %SIP\_TRANSPORTS\_TLS\_CONNECT\_TIMEOUT\_WXT% 10000 add tagSetName BroadTouch\_tags %SOURCE\_PORT\_WXT% 5060 add tagSetName BroadTouch\_tags %USE\_ALTERNATIVE\_IDENTITIES\_WXT% false add tagSetName BroadTouch\_tags %SIP\_FAILBACK\_ENABLED\_WXT% true add tagSetName BroadTouch\_tags %SIP\_FAILBACK\_TIMEOUT\_WXT% 900 add tagSetName BroadTouch\_tags %SIP\_FAILBACK\_USE\_RANDOM\_FACTOR\_WXT% false add tagSetName BroadTouch\_tags %SIP\_TRANSPORTS\_ENFORCE\_IP\_VERSION\_WXT% dns add tagSetName BroadTouch\_tags %TCP\_SIZE\_THRESHOLD\_WXT% 18000 add tagSetName BroadTouch\_tags %SIP\_REFRESH\_ON\_TTL\_WXT% false add tagSetName BroadTouch\_tags %SIP\_REFRESH\_ON\_TTL\_USE\_RANDOM\_FACTOR\_WXT% true add tagSetName BroadTouch\_tags %ENABLE\_SIP\_UPDATE\_SUPPORT\_WXT% false add tagSetName BroadTouch\_tags %ENABLE\_PEM\_SUPPORT\_WXT% false add tagSetName BroadTouch\_tags %ENABLE\_SIP\_SESSION\_ID\_WXT% false add tagSetName BroadTouch\_tags %ENABLE\_FORCE\_SIP\_INFO\_FIR\_WXT% false add tagSetName BroadTouch\_tags %SRTP\_ENABLED\_WXT% false add tagSetName BroadTouch\_tags %SRTP\_MODE\_WXT% false add tagSetName BroadTouch\_tags %ENABLE\_REKEYING\_WXT% true add tagSetName BroadTouch\_tags %RTP\_AUDIO\_PORT\_RANGE\_START\_WXT% 8000 add tagSetName BroadTouch\_tags %RTP\_AUDIO\_PORT\_RANGE\_END\_WXT% 8099 add tagSetName BroadTouch\_tags %RTP\_VIDEO\_PORT\_RANGE\_START\_WXT% 8100 add tagSetName BroadTouch\_tags %RTP\_VIDEO\_PORT\_RANGE\_END\_WXT% 8199 add tagSetName BroadTouch\_tags %ENABLE\_RTCP\_MUX\_WXT% true add tagSetName BroadTouch\_tags %ENABLE\_XSI\_EVENT\_CHANNEL\_WXT% true add tagSetName BroadTouch\_tags %CHANNEL\_HEARTBEAT\_WXT% 10000 add tagSetName BroadTouch\_tags %XSI\_ACTIONS\_PATH\_WXT% /com.broadsoft.xsi-actions/ add tagSetName BroadTouch\_tags %XSI\_EVENTS\_PATH\_WXT% /com.broadsoft.xsi-events/ add tagSetName BroadTouch\_tags %ENABLE\_CALLS\_AUTO\_RECOVERY\_WXT% true add tagSetName BroadTouch\_tags %USE\_MEDIASEC\_WXT% false add tagSetName BroadTouch\_tags %ENABLE\_SCREEN\_SHARE\_WXT% true add tagSetName BroadTouch\_tags %ENABLE\_CALL\_CENTER\_WXT% false add tagSetName BroadTouch\_tags %WEB\_CALL\_SETTINGS\_TARGET\_WXT% external add tagSetName BroadTouch\_tags %WEB\_CALL\_SETTINGS\_CFA\_VISIBLE\_WXT% true add tagSetName BroadTouch\_tags %WEB\_CALL\_SETTINGS\_CFB\_VISIBLE\_WXT% true add tagSetName BroadTouch\_tags %WEB\_CALL\_SETTINGS\_CFNR\_VISIBLE\_WXT% true add tagSetName BroadTouch\_tags %WEB\_CALL\_SETTINGS\_CFNA\_VISIBLE\_WXT% true add tagSetName BroadTouch\_tags %WEB\_CALL\_SETTINGS\_DND\_VISIBLE\_WXT% true add tagSetName BroadTouch\_tags %WEB\_CALL\_SETTINGS\_ACR\_VISIBLE\_WXT% true add tagSetName BroadTouch\_tags %WEB\_CALL\_SETTINGS\_SIMRING\_VISIBLE\_WXT% true add tagSetName BroadTouch\_tags %WEB\_CALL\_SETTINGS\_SEQRING\_VISIBLE\_WXT% true add tagSetName BroadTouch\_tags %WEB\_CALL\_SETTINGS\_ACB\_VISIBLE\_WXT% true add tagSetName BroadTouch\_tags %WEB\_CALL\_SETTINGS\_CW\_VISIBLE\_WXT% true add tagSetName BroadTouch\_tags %WEB\_CALL\_SETTINGS\_CLIDB\_VISIBLE\_WXT% true add tagSetName BroadTouch\_tags %WEB\_CALL\_SETTINGS\_PA\_VISIBLE\_WXT% true add tagSetName BroadTouch\_tags %WEB\_CALL\_SETTINGS\_CC\_VISIBLE\_WXT% false add tagSetName BroadTouch\_tags %WEB\_CALL\_SETTINGS\_BWA\_VISIBLE\_WXT% false add tagSetName BroadTouch\_tags %WEB\_CALL\_SETTINGS\_BWM\_VISIBLE\_WXT% false add tagSetName BroadTouch\_tags %WEB\_CALL\_SETTINGS\_RO\_VISIBLE\_WXT% false add tagSetName BroadTouch\_tags %WEB\_CALL\_SETTINGS\_VM\_VISIBLE\_WXT% true add tagSetName BroadTouch\_tags %WEB\_CALL\_SETTINGS\_BRANDING\_ENABLED\_WXT% false add tagSetName BroadTouch\_tags %WEB\_CALL\_SETTINGS\_EMAIL\_VM\_VISIBLE\_WXT% true add tagSetName BroadTouch\_tags %USER\_PORTAL\_SETTINGS\_URL\_WXT% add tagSetName BroadTouch\_tags %USER\_PORTAL\_SETTINGS\_TARGET\_WXT% external add tagSetName BroadTouch\_tags %USER\_PORTAL\_SETTINGS\_SSO\_ENABLED\_WXT% false

add tagSetName BroadTouch\_tags %ENABLE\_CALL\_PICKUP\_BLIND\_WXT% false add tagSetName BroadTouch\_tags %ENABLE\_CALL\_PICKUP\_DIRECTED\_WXT% false add tagSetName BroadTouch\_tags %ENABLE\_SIP\_VIDEOCALLS\_WXT% true add tagSetName BroadTouch\_tags %ENABLE\_LOCUS\_VIDEOCALLS\_WXT% true add tagSetName BroadTouch\_tags %VIDEOCALLS\_ANSWER\_WITH\_VIDEO\_ON\_DEFAULT\_WXT% true add tagSetName BroadTouch\_tags %EMERGENCY\_DIALING\_ENABLE\_REDSKY\_WXT% false add tagSetName BroadTouch\_tags %EMERGENCY\_REDSKY\_USER\_REMINDER\_TIMEOUT\_WXT% 0 add tagSetName BroadTouch\_tags %EMERGENCY\_REDSKY\_USER\_MANDATORY\_LOCATION\_WXT% -1 add tagSetName BroadTouch\_tags %EMERGENCY\_REDSKY\_USER\_LOCATION\_PROMPTING\_WXT% once\_per\_login add tagSetName BroadTouch\_tags %ENABLE\_FORCED\_LOGOUT\_WXT% false add tagSetName BroadTouch\_tags %ENABLE\_EXECUTIVE\_ASSISTANT\_WXT% false add tagSetName BroadTouch\_tags %ENABLE\_CALL\_RECORDING\_WXT% false add tagSetName BroadTouch\_tags %ENABLE\_CALL\_PARK\_WXT% false add tagSetName BroadTouch\_tags %CALL\_PARK\_AUTO\_CLOSE\_DIALOG\_TIMER\_WXT% 10 add tagSetName BroadTouch\_tags %ENABLE\_CALLS\_ESCALATE\_TO\_WEBEX\_MEETING\_WXT% false add tagSetName BroadTouch\_tags %ENABLE\_DESKPHONE\_CONTROL\_AUTO\_ANSWER\_WXT% true add tagSetName BroadTouch\_tags %ENABLE\_RTP\_ICE\_WXT% false add tagSetName BroadTouch\_tags %RTP\_ICE\_MODE\_WXT% icestun add tagSetName BroadTouch\_tags %RTP\_ICE\_PORT\_WXT% 3478 add tagSetName BroadTouch\_tags %SIP\_URI\_DIALING\_ENABLE\_LOCUS\_CALLING\_WXT% true add tagSetName BroadTouch\_tags %ENABLE\_UNIFIED\_CALL\_HISTORY\_WXT% false add tagSetName BroadTouch\_tags %RTP\_ICE\_SERVICE\_URI\_WXT% true add tagSetName BroadTouch\_tags %FORCED\_LOGOUT\_APPID\_WXT% true add tagSetName BroadTouch\_tags %XSI\_ROOT\_WXT% true add tagSetName BroadTouch\_tags %SBC\_ADDRESS\_WXT% true add tagSetName BroadTouch\_tags %SBC\_PORT\_WXT% true add tagSetName BroadTouch\_tags %MWI\_MODE\_WXT% true add tagSetName BroadTouch\_tags %ENABLE\_VOICE\_MAIL\_TRANSCRIPTION\_WXT% false add tagSetName BroadTouch\_tags %WEB\_CALL\_SETTINGS\_URL\_WXT% true add tagSetName BroadTouch\_tags %DOMAIN\_OVERRIDE\_WXT% true add tagSetName BroadTouch\_tags %ENABLE\_AUTO\_ANSWER\_WXT% false add tagSetName BroadTouch\_tags %USE\_PAI\_AS\_CALLING\_IDENTITY\_WXT% false add tagSetName BroadTouch\_tags %ENABLE\_CALL\_CENTER\_AGENT\_OUTGOING\_CALLS\_WXT% false add tagSetName BroadTouch\_tags %ENABLE\_MULTI\_LINE\_WXT%false add tagSetName BroadTouch\_tags %ENABLE\_AUDIO\_QOS\_WXT% true add tagSetName BroadTouch\_tags %AUDIO\_QOS\_VALUE\_WXT% 46 add tagSetName BroadTouch\_tags %ENABLE\_VIDEO\_QOS\_WXT% true add tagSetName BroadTouch\_tags %VIDEO\_QOS\_VALUE\_WXT% 34 add tagSetName BroadTouch\_tags %ENABLE\_DEVICE\_OWNER\_RESTRICTION\_WXT% true add tagSetName BroadTouch\_tags %ENABLE\_AUDIO\_MARI\_FEC\_WXT% false add tagSetName BroadTouch\_tags %ENABLE\_AUDIO\_MARI\_RTX\_WXT% false add tagSetName BroadTouch\_tags %ENABLE\_VIDEO\_MARI\_FEC\_WXT% false add tagSetName BroadTouch\_tags %ENABLE\_VIDEO\_MARI\_RTX\_WXT% false add tagSetName BroadTouch\_tags %ENABLE\_CALL\_BLOCK\_WXT% false add tagSetName BroadTouch\_tags %ENABLE\_SIMULTANEOUS\_CALLS\_WITH\_SAME\_USER\_WXT% false add tagSetName BroadTouch\_tags %ENABLE\_REMOTE\_MUTE\_CONTROL\_WXT% false add tagSetName BroadTouch\_tags %ENABLE\_VOICE\_MAIL\_FORWARDING\_WXT% true add tagSetName BroadTouch\_tags %SIP\_REGISTER\_FAILOVER\_REGISTRATION\_CLEANUP\_WXT% true add tagSetName BroadTouch\_tags %ENABLE\_CALL\_MOVE\_HERE\_WXT% true add tagSetName BroadTouch\_tags %ENABLE\_SPEECH\_ENHANCEMENTS\_WXT% true add tagSetName BroadTouch\_tags %ENABLE\_TRANSFER\_AUTO\_HOLD\_WXT% true add tagSetName BroadTouch\_tags %ENABLE\_RTCP\_XR\_NEGOTIATION\_WXT% true add tagSetName BroadTouch\_tags %ENABLE\_CALL\_FORWARDING\_INFO\_CALLS\_WXT% false add tagSetName BroadTouch\_tags %ENABLE\_GCP\_NOTIFICATIONS\_WXT% false add tagSetName BroadTouch\_tags %ENABLE\_GCP\_DISPLAY\_CALLER\_WXT% false add tagSetName BroadTouch\_tags %GCP\_NOTIFICATION\_MAX\_TIMEOUT\_VALUE\_WXT% 120

## atnaha **CISCO**

#### **10.2 Mobil**

add tagSetName Connect\_Tags %ENABLE\_REJECT\_WITH\_486\_WXT% true add tagSetName Connect\_Tags %ENABLE\_TRANSFER\_CALLS\_WXT% false add tagSetName Connect\_Tags %ENABLE\_CALLS\_SPAM\_INDICATION\_WXT% false add tagSetName Connect\_Tags %ENABLE\_NOISE\_REMOVAL\_WXT% false add tagSetName Connect\_Tags %TRANSFER\_CALL\_TYPE\_WXT% full add tagSetName Connect\_Tags %ENABLE\_XSI\_TRANSFER\_CALLS\_WXT% false add tagSetName Connect\_Tags %ENABLE\_CONFERENCE\_CALLS\_WXT% false add tagSetName Connect\_Tags %ENABLE\_NWAY\_PARTICIPANT\_LIST\_WXT% false add tagSetName Connect\_Tags %MAX\_CONF\_PARTIES\_WXT% 10 add tagSetName Connect\_Tags %ENABLE\_CALL\_STATISTICS\_WXT% false add tagSetName Connect\_Tags %ENABLE\_CALL\_PULL\_WXT% false add tagSetName Connect\_Tags %ENABLE\_MWI\_WXT% false add tagSetName Connect\_Tags %ENABLE\_VOICE\_MAIL\_WXT% false add tagSetName Connect\_Tags %ENABLE\_VISUAL\_VOICE\_MAIL\_WXT% false add tagSetName Connect\_Tags %ENABLE\_CALL\_FORWARDING\_ALWAYS\_WXT% false add tagSetName Connect\_Tags %ENABLE\_BROADWORKS\_ANYWHERE\_WXT% true add tagSetName Connect\_Tags %ENABLE\_BROADWORKS\_ANYWHERE\_DESCRIPTION\_WXT% false add tagSetName Connect\_Tags %ENABLE\_BROADWORKS\_ANYWHERE\_ALERT\_ALL\_LOCATIONS\_WXT% false add tagSetName Connect\_Tags %BROADWORKS\_ANYWHERE\_ALERT\_ALL\_LOCATIONS\_DEFAULT\_WXT% false add tagSetName Connect\_Tags %ENABLE\_BROADWORKS\_ANYWHERE\_CALL\_CONTROL\_WXT% false add tagSetName Connect\_Tags %BROADWORKS\_ANYWHERE\_CALL\_CONTROL\_DEFAULT\_WXT% false add tagSetName Connect\_Tags %ENABLE\_BROADWORKS\_ANYWHERE\_DIVERSION\_INHIBITOR\_WXT% false add tagSetName Connect\_Tags %BROADWORKS\_ANYWHERE\_DIVERSION\_INHIBITOR\_DEFAULT\_WXT% false add tagSetName Connect\_Tags %ENABLE\_BROADWORKS\_ANYWHERE\_ANSWER\_CONFIRMATION\_WXT% false add tagSetName Connect\_Tags %BROADWORKS\_ANYWHERE\_ANSWER\_CONFIRMATION\_DEFAULT\_WXT% false add tagSetName Connect\_Tags %ENABLE\_USE\_RPORT\_WXT% false add tagSetName Connect\_Tags %RPORT\_USE\_LOCAL\_PORT\_WXT% false add tagSetName Connect\_Tags %USE\_TLS\_WXT% false add tagSetName Connect\_Tags %SBC\_PORT\_WXT% 5075 add tagSetName Connect\_Tags %USE\_PROXY\_DISCOVERY\_WXT% false add tagSetName Connect\_Tags %USE\_TCP\_FROM\_DNS\_WXT% true add tagSetName Connect\_Tags %USE\_UDP\_FROM\_DNS\_WXT% true add tagSetName Connect\_Tags %USE\_TLS\_FROM\_DNS\_WXT% true add tagSetName Connect\_Tags %PROXY\_DISCOVERY\_ENABLE\_BACKUP\_SERVICE\_WXT% true add tagSetName Connect\_Tags %PROXY\_DISCOVERY\_ENABLE\_SRV\_BACKUP\_WXT% true add tagSetName Connect\_Tags %SIP\_TRANSPORTS\_TCP\_CONNECT\_TIMEOUT\_WXT% 5000 add tagSetName Connect\_Tags %SIP\_TRANSPORTS\_TLS\_CONNECT\_TIMEOUT\_WXT% 10000 add tagSetName Connect\_Tags %SOURCE\_PORT\_WXT% 5060 add tagSetName Connect\_Tags %USE\_ALTERNATIVE\_IDENTITIES\_WXT% false add tagSetName Connect\_Tags %SIP\_TRANSPORTS\_ENFORCE\_IP\_VERSION\_WXT% dns add tagSetName Connect\_Tags %TCP\_SIZE\_THRESHOLD\_WXT% 18000 add tagSetName Connect\_Tags %ENABLE\_SIP\_UPDATE\_SUPPORT\_WXT% false add tagSetName Connect\_Tags %ENABLE\_PEM\_SUPPORT\_WXT% false add tagSetName Connect\_Tags %ENABLE\_SIP\_SESSION\_ID\_WXT% false add tagSetName Connect\_Tags %ENABLE\_FORCE\_SIP\_INFO\_FIR\_WXT% false add tagSetName Connect\_Tags %SRTP\_ENABLED\_WXT% false add tagSetName Connect\_Tags %SRTP\_MODE\_WXT% false add tagSetName Connect\_Tags %ENABLE\_REKEYING\_WXT% true add tagSetName Connect\_Tags %RTP\_AUDIO\_PORT\_RANGE\_START\_WXT% 8000 add tagSetName Connect\_Tags %RTP\_AUDIO\_PORT\_RANGE\_END\_WXT% 8099 add tagSetName Connect\_Tags %RTP\_VIDEO\_PORT\_RANGE\_START\_WXT% 8100 add tagSetName Connect\_Tags %RTP\_VIDEO\_PORT\_RANGE\_END\_WXT% 8199 add tagSetName Connect\_Tags %ENABLE\_RTCP\_MUX\_WXT% true

add tagSetName Connect\_Tags %ENABLE\_XSI\_EVENT\_CHANNEL\_WXT% true add tagSetName Connect\_Tags %CHANNEL\_HEARTBEAT\_WXT% 10000 add tagSetName Connect\_Tags %XSI\_ACTIONS\_PATH\_WXT% /com.broadsoft.xsi-actions/ add tagSetName Connect\_Tags %XSI\_EVENTS\_PATH\_WXT% /com.broadsoft.xsi-events/ add tagSetName Connect\_Tags %ENABLE\_CALLS\_AUTO\_RECOVERY\_WXT% true add tagSetName Connect\_Tags %USE\_MEDIASEC\_WXT% false add tagSetName Connect\_Tags %ENABLE\_SCREEN\_SHARE\_WXT% true add tagSetName Connect\_Tags %ENABLE\_CALL\_CENTER\_WXT% false add tagSetName Connect\_Tags %WEB\_CALL\_SETTINGS\_TARGET\_WXT% external add tagSetName Connect\_Tags %WEB\_CALL\_SETTINGS\_CFA\_VISIBLE\_WXT% true add tagSetName Connect\_Tags %WEB\_CALL\_SETTINGS\_CFB\_VISIBLE\_WXT% true add tagSetName Connect\_Tags %WEB\_CALL\_SETTINGS\_CFNR\_VISIBLE\_WXT% true add tagSetName Connect\_Tags %WEB\_CALL\_SETTINGS\_CFNA\_VISIBLE\_WXT% true add tagSetName Connect\_Tags %WEB\_CALL\_SETTINGS\_DND\_VISIBLE\_WXT% true add tagSetName Connect\_Tags %WEB\_CALL\_SETTINGS\_ACR\_VISIBLE\_WXT% true add tagSetName Connect\_Tags %WEB\_CALL\_SETTINGS\_SIMRING\_VISIBLE\_WXT% true add tagSetName Connect\_Tags %WEB\_CALL\_SETTINGS\_SEQRING\_VISIBLE\_WXT% true add tagSetName Connect\_Tags %WEB\_CALL\_SETTINGS\_ACB\_VISIBLE\_WXT% true add tagSetName Connect\_Tags %WEB\_CALL\_SETTINGS\_CW\_VISIBLE\_WXT% true add tagSetName Connect\_Tags %WEB\_CALL\_SETTINGS\_CLIDB\_VISIBLE\_WXT% true add tagSetName Connect\_Tags %WEB\_CALL\_SETTINGS\_PA\_VISIBLE\_WXT% true add tagSetName Connect\_Tags %WEB\_CALL\_SETTINGS\_CC\_VISIBLE\_WXT% false add tagSetName Connect\_Tags %WEB\_CALL\_SETTINGS\_BWA\_VISIBLE\_WXT% false add tagSetName Connect\_Tags %WEB\_CALL\_SETTINGS\_BWM\_VISIBLE\_WXT% false add tagSetName Connect\_Tags %WEB\_CALL\_SETTINGS\_RO\_VISIBLE\_WXT% false add tagSetName Connect\_Tags %WEB\_CALL\_SETTINGS\_VM\_VISIBLE\_WXT% true add tagSetName Connect\_Tags %WEB\_CALL\_SETTINGS\_BRANDING\_ENABLED\_WXT% false add tagSetName Connect\_Tags %WEB\_CALL\_SETTINGS\_EMAIL\_VM\_VISIBLE\_WXT% true add tagSetName Connect\_Tags %USER\_PORTAL\_SETTINGS\_URL\_WXT% true add tagSetName Connect\_Tags %USER\_PORTAL\_SETTINGS\_TARGET\_WXT% external add tagSetName Connect\_tags %USER\_PORTAL\_SETTINGS\_SSO\_ENABLED\_WXT% false add tagSetName Connect\_Tags %ENABLE\_EMERGENCY\_DIALING\_WXT% false add tagSetName Connect\_Tags %EMERGENCY\_CALL\_DIAL\_SEQUENCE\_WXT% cs-only add tagSetName Connect\_Tags %EMERGENCY\_DIALING\_NUMBERS\_WXT% 911,112 add tagSetName Connect\_Tags %PN\_FOR\_CALLS\_CONNECT\_SIP\_ON\_ACCEPT\_WXT% false add tagSetName Connect\_Tags %REJECT\_WITH\_XSI\_MODE\_WXT% decline\_false add tagSetName Connect\_Tags %REJECT\_WITH\_XSI\_DECLINE\_REASON\_WXT% busy add tagSetName Connect\_Tags %ENABLE\_DIALING\_CALL\_BACK\_WXT% false add tagSetName Connect\_Tags %DIALING\_CALL\_BACK\_TIMER\_WXT% 10 add tagSetName Connect\_Tags %ENABLE\_CALL\_RECORDING\_WXT% false add tagSetName Connect\_Tags %PN\_FOR\_CALLS\_RING\_TIMEOUT\_SECONDS\_WXT% 35 add tagSetName Connect\_Tags %ENABLE\_SINGLE\_ALERTING\_WXT% false add tagSetName Connect\_Tags %ENABLE\_CALL\_PARK\_WXT% false add tagSetName Connect\_Tags %CALL\_PARK\_AUTO\_CLOSE\_DIALOG\_TIMER\_WXT% 10 add tagSetName Connect\_Tags %ENABLE\_RTP\_ICE\_WXT% false add tagSetName Connect\_Tags %RTP\_ICE\_MODE\_WXT% icestun add tagSetName Connect\_Tags %SIP\_URI\_DIALING\_ENABLE\_LOCUS\_CALLING\_WXT% true add tagSetName Connect\_Tags %RTP\_ICE\_PORT\_WXT% 3478 add tagSetName Connect\_Tags %ENABLE\_DIALING\_VOIP\_WXT% true add tagSetName Connect\_Tags %ENABLE\_DIALING\_NATIVE\_WXT% false add tagSetName Connect\_Tags %ENABLE\_DIALING\_MODE\_WXT% true add tagSetName Connect\_Tags %DIALING\_MODE\_DEFAULT\_WXT% true add tagSetName Connect\_Tags %DIALING\_NATIVE\_ENABLE\_BWKS\_MOBILITY\_DEPENDENCY\_WXT% false add tagSetName Connect\_Tags %ENABLE\_XSI\_CALL\_CONTROL\_WXT% false add tagSetName Connect\_Tags %XSI\_CALL\_CONTROL\_DEPLOYMENT\_TYPE\_WXT% MNO\_Access add tagSetName Connect\_Tags %DEPLOYMENT\_DEVICE\_TYPE\_1\_WXT% true add tagSetName Connect\_Tags %DEPLOYMENT\_DEVICE\_TYPE\_2\_WXT% true add tagSetName Connect\_Tags %DEPLOYMENT\_DEVICE\_TYPE\_3\_WXT% true add tagSetName Connect\_Tags %ENABLE\_XSI\_HOLD\_CALLS\_WXT% true add tagSetName Connect\_Tags %ENABLE\_CALLS\_ESCALATE\_TO\_WEBEX\_MEETING\_WXT% false

add tagSetName Connect\_Tags %ENABLE\_UNIFIED\_CALL\_HISTORY\_WXT% false add tagSetName Connect\_Tags %RTP\_ICE\_SERVICE\_URI\_WXT% true add tagSetName Connect\_Tags %XSI\_ROOT\_WXT% true add tagSetName Connect\_Tags %SBC\_ADDRESS\_WXT% true add tagSetName Connect\_Tags %SBC\_PORT\_WXT% true add tagSetName Connect\_Tags %MWI\_MODE\_WXT% true add tagSetName Connect\_Tags %ENABLE\_VOICE\_MAIL\_TRANSCRIPTION\_WXT% false add tagSetName Connect\_Tags %WEB\_CALL\_SETTINGS\_URL\_WXT% true add tagSetName Connect\_Tags %DOMAIN\_OVERRIDE\_WXT% true add tagSetName Connect\_Tags %ENABLE\_SIP\_VIDEOCALLS\_WXT% true add tagSetName Connect\_Tags %ENABLE\_LOCUS\_VIDEOCALLS\_WXT% true add tagSetName Connect\_Tags %VIDEOCALLS\_ANSWER\_WITH\_VIDEO\_ON\_DEFAULT\_WXT% false add tagSetName Connect\_Tags %EMERGENCY\_DIALING\_ENABLE\_REDSKY\_WXT% false add tagSetName Connect\_Tags %EMERGENCY\_REDSKY\_USER\_REMINDER\_TIMEOUT\_WXT% 0 add tagSetName Connect\_Tags %EMERGENCY\_REDSKY\_USER\_MANDATORY\_LOCATION\_WXT% -1 add tagSetName Connect\_Tags %EMERGENCY\_REDSKY\_USER\_LOCATION\_PROMPTING\_WXT% once\_per\_login add tagSetName Connect\_Tags %USE\_PAI\_AS\_CALLING\_IDENTITY\_WXT% false add tagSetName Connect\_Tags %ENABLE\_CLID\_DELIVERY\_BLOCKING\_WXT% false add tagSetName Connect\_Tags %ENABLE\_MOBILITY\_PERSONA\_MANAGEMENT\_WXT% false add tagSetName Connect\_Tags %ENABLE\_RING\_SPLASH\_WXT% false add tagSetName Connect\_Tags %ENABLE\_PN\_MOBILE\_CALL\_INFO\_WXT% true add tagSetName Connect\_Tags %ENABLE\_AUDIO\_QOS\_WXT% true add tagSetName Connect\_Tags %AUDIO\_QOS\_VALUE\_WXT% 46 add tagSetName Connect\_Tags %ENABLE\_VIDEO\_QOS\_WXT% true add tagSetName Connect\_Tags %VIDEO\_QOS\_VALUE\_WXT% 34 add tagSetName Connect\_Tags %ENABLE\_DEVICE\_OWNER\_RESTRICTION\_WXT% true add tagSetName Connect\_Tags %ENABLE\_AUDIO\_MARI\_FEC\_WXT% false add tagSetName Connect\_Tags %ENABLE\_AUDIO\_MARI\_RTX\_WXT% false add tagSetName Connect\_Tags %ENABLE\_VIDEO\_MARI\_FEC\_WXT% false add tagSetName Connect\_Tags %ENABLE\_VIDEO\_MARI\_RTX\_WXT% false add tagSetName Connect\_Tags %ENABLE\_CALL\_BLOCK\_WXT% false add tagSetName Connect\_Tags %ENABLE\_WIDGET\_HOLD\_CALLS\_WXT% true add tagSetName Connect\_Tags %ENABLE\_WIDGET\_TRANSFER\_CALLS\_WXT% true add tagSetName Connect\_Tags %ENABLE\_WIDGET\_CALLS\_ESCALATE\_TO\_WEBEX\_MEETING\_WXT% true add tagSetName Connect\_Tags %ENABLE\_SIMULTANEOUS\_CALLS\_WITH\_SAME\_USER\_WXT% false add tagSetName Connect\_Tags %ENABLE\_VOICE\_MAIL\_FORWARDING\_WXT% true add tagSetName Connect\_Tags %SIP\_REGISTER\_FAILOVER\_REGISTRATION\_CLEANUP\_WXT% true add tagSetName Connect\_Tags %ENABLE\_SPEECH\_ENHANCEMENTS\_WXT% true add tagSetName Connect\_Tags %DIALING\_NATIVE\_FAC\_PREFIX\_WXT% add tagSetName Connect\_Tags %ENABLE\_TRANSFER\_AUTO\_HOLD\_WXT% true add tagSetName Connect\_Tags %ENABLE\_RTCP\_XR\_NEGOTIATION\_WXT% true add tagSetName Connect\_Tags %ENABLE\_CLID\_INCOMING\_CALLS\_APPEND\_NUMBER\_WXT% false add tagSetName Connect\_Tags %ENABLE\_CLID\_MISSED\_CALLS\_APPEND\_NUMBER\_WXT% false add tagSetName Connect\_Tags %ENABLE\_CLID\_OUTGOING\_CALLS\_WXT% false add tagSetName Connect\_Tags %ENABLE\_CLID\_OUTGOING\_CALLS\_ADDITIONAL\_NUMBERS\_WXT% false add tagSetName Connect\_Tags %ENABLE\_CLID\_OUTGOING\_CALLS\_CALL\_CENTER\_WXT% false add tagSetName Connect\_Tags %ENABLE\_CLID\_OUTGOING\_CALLS\_HUNT\_GROUP\_WXT% false add tagSetName Connect\_Tags %ENABLE\_CLID\_OUTGOING\_CALLS\_DELIVERY\_BLOCKING\_WXT% false add tagSetName Connect\_Tags %ENABLE\_CALL\_FORWARDING\_INFO\_CALLS\_WXT% false

#### **10.3 Tablet**

add tagSetName ConnectTablet\_Tags %ENABLE\_REJECT\_WITH\_486\_WXT% true add tagSetName ConnectTablet\_Tags %ENABLE\_TRANSFER\_CALLS\_WXT% false

add tagSetName ConnectTablet\_Tags %TRANSFER\_CALL\_TYPE\_WXT% full

add tagSetName ConnectTablet\_Tags %ENABLE\_XSI\_TRANSFER\_CALLS\_WXT% false

add tagSetName ConnectTablet\_Tags %ENABLE\_CALLS\_SPAM\_INDICATION\_WXT% false

add tagSetName ConnectTablet\_Tags %ENABLE\_NOISE\_REMOVAL\_WXT% false

add tagSetName ConnectTablet\_Tags %ENABLE\_CONFERENCE\_CALLS\_WXT% false add tagSetName ConnectTablet\_Tags %ENABLE\_NWAY\_PARTICIPANT\_LIST\_WXT% false add tagSetName ConnectTablet\_Tags %MAX\_CONF\_PARTIES\_WXT% 10 add tagSetName ConnectTablet\_Tags %ENABLE\_CALL\_STATISTICS\_WXT% false add tagSetName ConnectTablet\_Tags %ENABLE\_CALL\_PULL\_WXT% false add tagSetName ConnectTablet\_Tags %ENABLE\_MWI\_WXT% false add tagSetName ConnectTablet\_Tags %ENABLE\_VOICE\_MAIL\_WXT% false add tagSetName ConnectTablet\_Tags %ENABLE\_VISUAL\_VOICE\_MAIL\_WXT% false add tagSetName ConnectTablet\_Tags %ENABLE\_CALL\_FORWARDING\_ALWAYS\_WXT% false add tagSetName ConnectTablet\_Tags %ENABLE\_BROADWORKS\_ANYWHERE\_WXT% true add tagSetName ConnectTablet\_Tags %ENABLE\_BROADWORKS\_ANYWHERE\_DESCRIPTION\_WXT% false add tagSetName ConnectTablet\_Tags %ENABLE\_BROADWORKS\_ANYWHERE\_ALERT\_ALL\_LOCATIONS\_WXT% false add tagSetName ConnectTablet\_Tags %BROADWORKS\_ANYWHERE\_ALERT\_ALL\_LOCATIONS\_DEFAULT\_WXT% false add tagSetName ConnectTablet\_Tags %ENABLE\_BROADWORKS\_ANYWHERE\_CALL\_CONTROL\_WXT% false add tagSetName ConnectTablet\_Tags %BROADWORKS\_ANYWHERE\_CALL\_CONTROL\_DEFAULT\_WXT% false add tagSetName ConnectTablet\_Tags %ENABLE\_BROADWORKS\_ANYWHERE\_DIVERSION\_INHIBITOR\_WXT% false add tagSetName ConnectTablet\_Tags %BROADWORKS\_ANYWHERE\_DIVERSION\_INHIBITOR\_DEFAULT\_WXT% false add tagSetName ConnectTablet\_Tags %ENABLE\_BROADWORKS\_ANYWHERE\_ANSWER\_CONFIRMATION\_WXT% false add tagSetName ConnectTablet\_Tags %BROADWORKS\_ANYWHERE\_ANSWER\_CONFIRMATION\_DEFAULT\_WXT% false add tagSetName ConnectTablet\_Tags %ENABLE\_USE\_RPORT\_WXT% false add tagSetName ConnectTablet\_Tags %RPORT\_USE\_LOCAL\_PORT\_WXT% false add tagSetName ConnectTablet\_Tags %USE\_TLS\_WXT% false add tagSetName ConnectTablet\_Tags %SBC\_PORT\_WXT% 5075 add tagSetName ConnectTablet\_Tags %USE\_PROXY\_DISCOVERY\_WXT% false add tagSetName ConnectTablet\_Tags %USE\_TCP\_FROM\_DNS\_WXT% true add tagSetName ConnectTablet\_Tags %USE\_UDP\_FROM\_DNS\_WXT% true add tagSetName ConnectTablet\_Tags %USE\_TLS\_FROM\_DNS\_WXT% true add tagSetName ConnectTablet\_Tags %SIP\_TRANSPORTS\_TCP\_CONNECT\_TIMEOUT\_WXT% 5000 add tagSetName ConnectTablet\_Tags %SIP\_TRANSPORTS\_TLS\_CONNECT\_TIMEOUT\_WXT% 10000 add tagSetName ConnectTablet\_Tags %PROXY\_DISCOVERY\_ENABLE\_BACKUP\_SERVICE\_WXT% true add tagSetName ConnectTablet\_Tags %PROXY\_DISCOVERY\_ENABLE\_SRV\_BACKUP\_WXT% true add tagSetName ConnectTablet\_Tags %SOURCE\_PORT\_WXT% 5060 add tagSetName ConnectTablet\_Tags %USE\_ALTERNATIVE\_IDENTITIES\_WXT% false add tagSetName ConnectTablet\_Tags %SIP\_TRANSPORTS\_ENFORCE\_IP\_VERSION\_WXT% dns add tagSetName ConnectTablet\_Tags %TCP\_SIZE\_THRESHOLD\_WXT% 18000 add tagSetName ConnectTablet\_Tags %ENABLE\_SIP\_UPDATE\_SUPPORT\_WXT% false add tagSetName ConnectTablet\_Tags %ENABLE\_PEM\_SUPPORT\_WXT% false add tagSetName ConnectTablet\_Tags %ENABLE\_SIP\_SESSION\_ID\_WXT% false add tagSetName ConnectTablet\_Tags %ENABLE\_FORCE\_SIP\_INFO\_FIR\_WXT% false add tagSetName ConnectTablet\_Tags %SRTP\_ENABLED\_WXT% false add tagSetName ConnectTablet\_Tags %SRTP\_MODE\_WXT% false add tagSetName ConnectTablet\_Tags %ENABLE\_REKEYING\_WXT% true add tagSetName ConnectTablet\_Tags %RTP\_AUDIO\_PORT\_RANGE\_START\_WXT% 8000 add tagSetName ConnectTablet\_Tags %RTP\_AUDIO\_PORT\_RANGE\_END\_WXT% 8099 add tagSetName ConnectTablet\_Tags %RTP\_VIDEO\_PORT\_RANGE\_START\_WXT% 8100 add tagSetName ConnectTablet\_Tags %RTP\_VIDEO\_PORT\_RANGE\_END\_WXT% 8199 add tagSetName ConnectTablet\_Tags %ENABLE\_RTCP\_MUX\_WXT% true add tagSetName ConnectTablet\_Tags %ENABLE\_XSI\_EVENT\_CHANNEL\_WXT% true add tagSetName ConnectTablet\_Tags %CHANNEL\_HEARTBEAT\_WXT% 10000 add tagSetName ConnectTablet\_Tags %XSI\_ACTIONS\_PATH\_WXT% /com.broadsoft.xsi-actions/ add tagSetName ConnectTablet\_Tags %XSI\_EVENTS\_PATH\_WXT% /com.broadsoft.xsi-events/ add tagSetName ConnectTablet\_Tags %ENABLE\_CALLS\_AUTO\_RECOVERY\_WXT% true add tagSetName ConnectTablet\_Tags %USE\_MEDIASEC\_WXT% false

add tagSetName ConnectTablet\_Tags %ENABLE\_SCREEN\_SHARE\_WXT% true add tagSetName ConnectTablet\_Tags %ENABLE\_CALL\_CENTER\_WXT% false add tagSetName ConnectTablet\_Tags %WEB\_CALL\_SETTINGS\_TARGET\_WXT% external add tagSetName ConnectTablet\_Tags %WEB\_CALL\_SETTINGS\_CFA\_VISIBLE\_WXT% true add tagSetName ConnectTablet\_Tags %WEB\_CALL\_SETTINGS\_CFB\_VISIBLE\_WXT% true add tagSetName ConnectTablet\_Tags %WEB\_CALL\_SETTINGS\_CFNR\_VISIBLE\_WXT% true add tagSetName ConnectTablet\_Tags %WEB\_CALL\_SETTINGS\_CFNA\_VISIBLE\_WXT% true add tagSetName ConnectTablet\_Tags %WEB\_CALL\_SETTINGS\_DND\_VISIBLE\_WXT% true add tagSetName ConnectTablet\_Tags %WEB\_CALL\_SETTINGS\_ACR\_VISIBLE\_WXT% true add tagSetName ConnectTablet\_Tags %WEB\_CALL\_SETTINGS\_SIMRING\_VISIBLE\_WXT% true add tagSetName ConnectTablet\_Tags %WEB\_CALL\_SETTINGS\_SEQRING\_VISIBLE\_WXT% true add tagSetName ConnectTablet\_Tags %WEB\_CALL\_SETTINGS\_ACB\_VISIBLE\_WXT% true add tagSetName ConnectTablet\_Tags %WEB\_CALL\_SETTINGS\_CW\_VISIBLE\_WXT% true add tagSetName ConnectTablet\_Tags %WEB\_CALL\_SETTINGS\_CLIDB\_VISIBLE\_WXT% true add tagSetName ConnectTablet\_Tags %WEB\_CALL\_SETTINGS\_PA\_VISIBLE\_WXT% true add tagSetName ConnectTablet\_Tags %WEB\_CALL\_SETTINGS\_CC\_VISIBLE\_WXT% false add tagSetName ConnectTablet\_Tags %WEB\_CALL\_SETTINGS\_BWA\_VISIBLE\_WXT% false add tagSetName ConnectTablet\_Tags %WEB\_CALL\_SETTINGS\_BWM\_VISIBLE\_WXT% false add tagSetName ConnectTablet\_Tags %WEB\_CALL\_SETTINGS\_RO\_VISIBLE\_WXT% false add tagSetName ConnectTablet\_Tags %WEB\_CALL\_SETTINGS\_VM\_VISIBLE\_WXT% true add tagSetName ConnectTablet\_Tags %WEB\_CALL\_SETTINGS\_BRANDING\_ENABLED\_WXT% false add tagSetName ConnectTablet\_Tags %WEB\_CALL\_SETTINGS\_EMAIL\_VM\_VISIBLE\_WXT% true add tagSetName ConnectTablet\_Tags %USER\_PORTAL\_SETTINGS\_URL\_WXT% true add tagSetName ConnectTablet\_Tags %USER\_PORTAL\_SETTINGS\_TARGET\_WXT% external add tagSetName ConnectTablet\_Tags %USER\_PORTAL\_SETTINGS\_SSO\_ENABLED\_WXT% false add tagSetName ConnectTablet\_Tags %ENABLE\_EMERGENCY\_DIALING\_WXT% false add tagSetName ConnectTablet\_Tags %EMERGENCY\_CALL\_DIAL\_SEQUENCE\_WXT% cs-only add tagSetName ConnectTablet\_Tags %EMERGENCY\_DIALING\_NUMBERS\_WXT% 911,112 add tagSetName ConnectTablet\_Tags %PN\_FOR\_CALLS\_CONNECT\_SIP\_ON\_ACCEPT\_WXT% false add tagSetName ConnectTablet\_Tags %REJECT\_WITH\_XSI\_MODE\_WXT% decline\_false add tagSetName ConnectTablet\_Tags %REJECT\_WITH\_XSI\_DECLINE\_REASON\_WXT% busy add tagSetName ConnectTablet\_Tags %ENABLE\_DIALING\_CALL\_BACK\_WXT% false add tagSetName ConnectTablet\_Tags %DIALING\_CALL\_BACK\_TIMER\_WXT% 10 add tagSetName ConnectTablet\_Tags %ENABLE\_CALL\_RECORDING\_WXT% false add tagSetName ConnectTablet\_Tags %PN\_FOR\_CALLS\_RING\_TIMEOUT\_SECONDS\_WXT% 35 add tagSetName ConnectTablet\_Tags %ENABLE\_SINGLE\_ALERTING\_WXT% false add tagSetName ConnectTablet\_Tags %ENABLE\_CALL\_PARK\_WXT% false add tagSetName ConnectTablet\_Tags %CALL\_PARK\_AUTO\_CLOSE\_DIALOG\_TIMER\_WXT% 10 add tagSetName ConnectTablet\_Tags %ENABLE\_RTP\_ICE\_WXT% false add tagSetName ConnectTablet\_Tags %RTP\_ICE\_MODE\_WXT% icestun add tagSetName ConnectTablet\_Tags %SIP\_URI\_DIALING\_ENABLE\_LOCUS\_CALLING\_WXT% true add tagSetName ConnectTablet\_Tags %RTP\_ICE\_PORT\_WXT% 3478 add tagSetName ConnectTablet\_Tags %ENABLE\_DIALING\_VOIP\_WXT% true add tagSetName ConnectTablet\_Tags %ENABLE\_DIALING\_NATIVE\_WXT% false add tagSetName ConnectTablet\_Tags %ENABLE\_DIALING\_MODE\_WXT% true add tagSetName ConnectTablet\_Tags %DIALING\_MODE\_DEFAULT\_WXT% true add tagSetName ConnectTablet\_Tags %DIALING\_NATIVE\_ENABLE\_BWKS\_MOBILITY\_DEPENDENCY\_WXT% false add tagSetName ConnectTablet\_Tags %ENABLE\_XSI\_CALL\_CONTROL\_WXT% false add tagSetName ConnectTablet\_Tags %XSI\_CALL\_CONTROL\_DEPLOYMENT\_TYPE\_WXT% MNO\_Access add tagSetName ConnectTablet\_Tags %DEPLOYMENT\_DEVICE\_TYPE\_1\_WXT% true add tagSetName ConnectTablet\_Tags %DEPLOYMENT\_DEVICE\_TYPE\_2\_WXT% true add tagSetName ConnectTablet\_Tags %DEPLOYMENT\_DEVICE\_TYPE\_3\_WXT% true add tagSetName ConnectTablet\_Tags %ENABLE\_XSI\_HOLD\_CALLS\_WXT% true add tagSetName ConnectTablet\_Tags %ENABLE\_CALLS\_ESCALATE\_TO\_WEBEX\_MEETING\_WXT% false add tagSetName ConnectTablet\_Tags %ENABLE\_UNIFIED\_CALL\_HISTORY\_WXT% false add tagSetName ConnectTablet\_Tags %RTP\_ICE\_SERVICE\_URI\_WXT% true add tagSetName ConnectTablet\_Tags %XSI\_ROOT\_WXT% true add tagSetName ConnectTablet\_Tags %SBC\_ADDRESS\_WXT% true add tagSetName ConnectTablet\_Tags %SBC\_PORT\_WXT% true

```
add tagSetName ConnectTablet_Tags %MWI_MODE_WXT% true
add tagSetName ConnectTablet_Tags %ENABLE_VOICE_MAIL_TRANSCRIPTION_WXT% false
add tagSetName ConnectTablet_Tags %WEB_CALL_SETTINGS_URL_WXT% true
add tagSetName ConnectTablet_Tags %DOMAIN_OVERRIDE_WXT% true
add tagSetName ConnectTablet_Tags %ENABLE_SIP_VIDEOCALLS_WXT% true
add tagSetName ConnectTablet_Tags %ENABLE_LOCUS_VIDEOCALLS_WXT% true
add tagSetName ConnectTablet_Tags %VIDEOCALLS_ANSWER_WITH_VIDEO_ON_DEFAULT_WXT% false
add tagSetName ConnectTablet_Tags %EMERGENCY_DIALING_ENABLE_REDSKY_WXT% false
add tagSetName ConnectTablet_Tags %EMERGENCY_REDSKY_USER_REMINDER_TIMEOUT_WXT% 0
add tagSetName ConnectTablet_Tags %EMERGENCY_REDSKY_USER_MANDATORY_LOCATION_WXT% -1
add tagSetName ConnectTablet_Tags %EMERGENCY_REDSKY_USER_LOCATION_PROMPTING_WXT% 
once_per_login
add tagSetName ConnectTablet_Tags %USE_PAI_AS_CALLING_IDENTITY_WXT% false
add tagSetName ConnectTablet_Tags %ENABLE_RING_SPLASH_WXT% false
add tagSetName ConnectTablet_Tags %ENABLE_PN_MOBILE_CALL_INFO_WXT% true
add tagSetName ConnectTablet_Tags %ENABLE_AUDIO_QOS_WXT% true
add tagSetName ConnectTablet_Tags %AUDIO_QOS_VALUE_WXT% 46
add tagSetName ConnectTablet_Tags %ENABLE_VIDEO_QOS_WXT% true
add tagSetName ConnectTablet_Tags %VIDEO_QOS_VALUE_WXT% 34
add tagSetName ConnectTablet_Tags %ENABLE_DEVICE_OWNER_RESTRICTION_WXT% true
add tagSetName ConnectTablet_Tags %ENABLE_AUDIO_MARI_FEC_WXT% false
add tagSetName ConnectTablet_Tags %ENABLE_AUDIO_MARI_RTX_WXT% false
add tagSetName ConnectTablet_Tags %ENABLE_VIDEO_MARI_FEC_WXT% false 
add tagSetName ConnectTablet_Tags %ENABLE_VIDEO_MARI_RTX_WXT% false
add tagSetName ConnectTablet_Tags %ENABLE_CALL_BLOCK_WXT% false
add tagSetName ConnectTablet_Tags %ENABLE_WIDGET_HOLD_CALLS_WXT% true
add tagSetName ConnectTablet_Tags %ENABLE_WIDGET_TRANSFER_CALLS_WXT% true
add tagSetName ConnectTablet_Tags %ENABLE_WIDGET_CALLS_ESCALATE_TO_WEBEX_MEETING_WXT% 
true
add tagSetName ConnectTablet_Tags %ENABLE_SIMULTANEOUS_CALLS_WITH_SAME_USER_WXT% false
add tagSetName ConnectTablet_Tags %ENABLE_VOICE_MAIL_FORWARDING_WXT% true
add tagSetName ConnectTablet_Tags %SIP_REGISTER_FAILOVER_REGISTRATION_CLEANUP_WXT% true
add tagSetName ConnectTablet_Tags %ENABLE_SPEECH_ENHANCEMENTS_WXT% true
add tagSetName ConnectTablet_Tags %DIALING_NATIVE_FAC_PREFIX_WXT%
add tagSetName ConnectTablet_Tags %ENABLE_TRANSFER_AUTO_HOLD_WXT% true
add tagSetName ConnectTablet_Tags %ENABLE_RTCP_XR_NEGOTIATION_WXT% true
add tagSetName ConnectTablet_Tags %ENABLE_CLID_INCOMING_CALLS_APPEND_NUMBER_WXT% false
add tagSetName ConnectTablet_Tags %ENABLE_CLID_MISSED_CALLS_APPEND_NUMBER_WXT% false
add tagSetName ConnectTablet_Tags %ENABLE_CLID_OUTGOING_CALLS_WXT% false
add tagSetName ConnectTablet_Tags %ENABLE_CLID_OUTGOING_CALLS_ADDITIONAL_NUMBERS_WXT% 
false
add tagSetName ConnectTablet_Tags %ENABLE_CLID_OUTGOING_CALLS_CALL_CENTER_WXT% false
add tagSetName ConnectTablet_Tags %ENABLE_CLID_OUTGOING_CALLS_HUNT_GROUP_WXT% false
add tagSetName ConnectTablet_Tags %ENABLE_CLID_OUTGOING_CALLS_DELIVERY_BLOCKING_WXT%
false
add tagSetName ConnectTablet_Tags %ENABLE_CALL_FORWARDING_INFO_CALLS_WXT% false
```
### **10.4 Sistem Etiketleri**

Aşağıda, BroadWorks için Webex tarafından kullanılan sistem etiketleri listelenmiştir.

%BWNETWORK-CONFERENCE-SIPURI-n% %BWVOICE-PORTAL-NUMBER-n% %BWLINEPORT-n% %BWHOST-n% %BWAUTHUSER-n% %BWAUTHPASSWORD-n% %BWE164-n% %BWNAME-n% %BWEXTENSION-n%

%BWAPPEARANCE-LABEL-n% %BWDISPLAYNAMELINEPORT% %BWLINEPORT-PRIMARY% %BWE911-PRIMARY-HELDURL% %BWE911-CUSTOMERID% %BWE911-SECRETKEY% %BWE911-EMERGENCY-NUMBER-LIST% %BW-MEMBERTYPE-n% %BWUSEREXTID-n%

### **11 Kısaltmalar ve Kısaltmalar**

Bu bölümde, bu belgede bulunan kısaltmalar ve kısaltmalar listelenir. Kısaltmalar ve kısaltmalar anlamlarıyla birlikte alfabetik sırayla listelenmiştir.

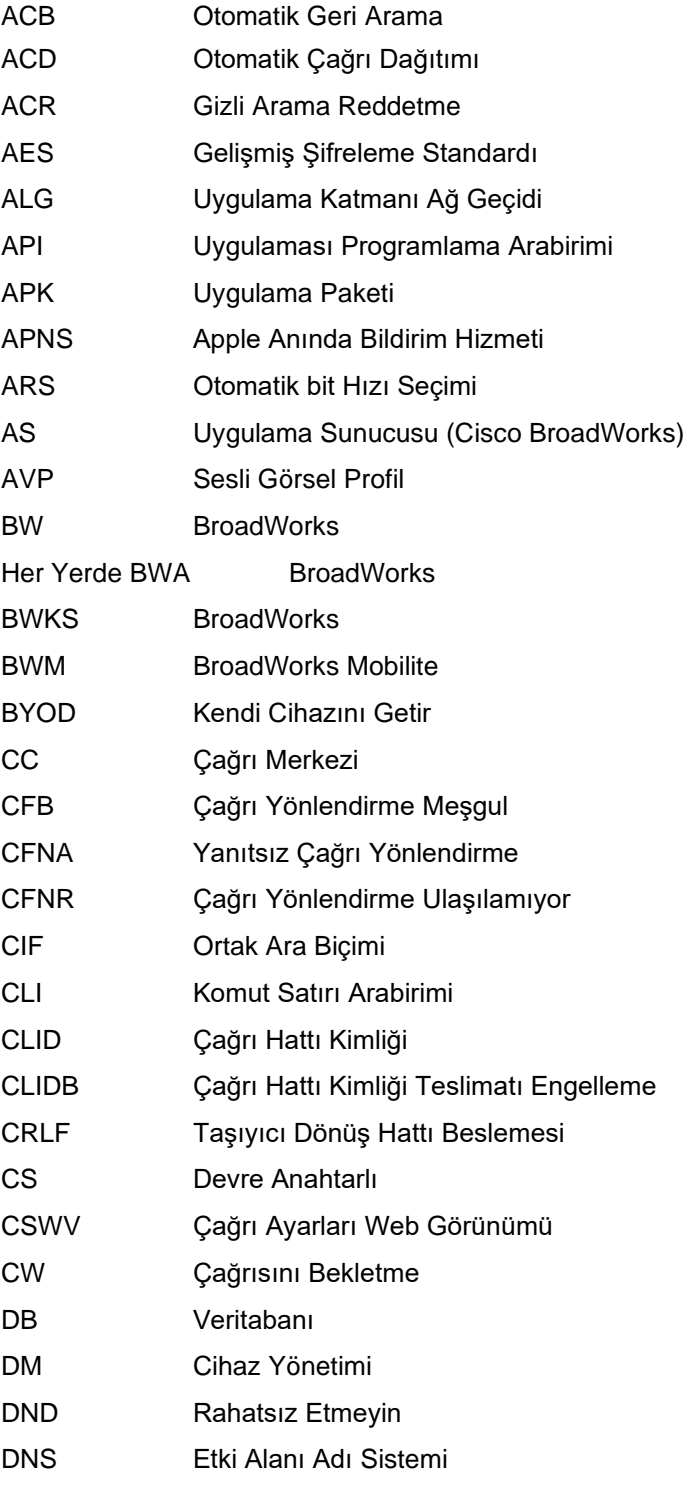

# $\frac{d\ln\ln}{d}$

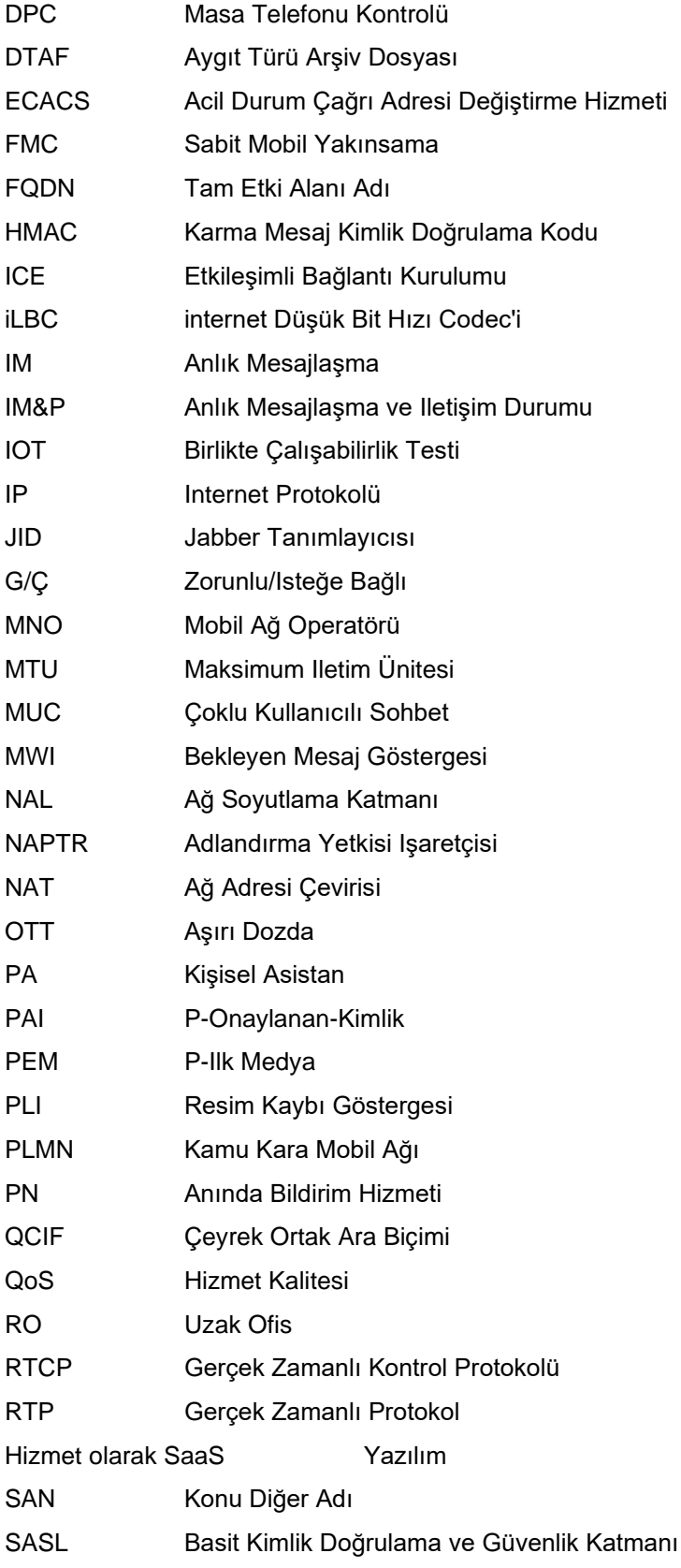

# $\frac{d\ln\ln}{d}$

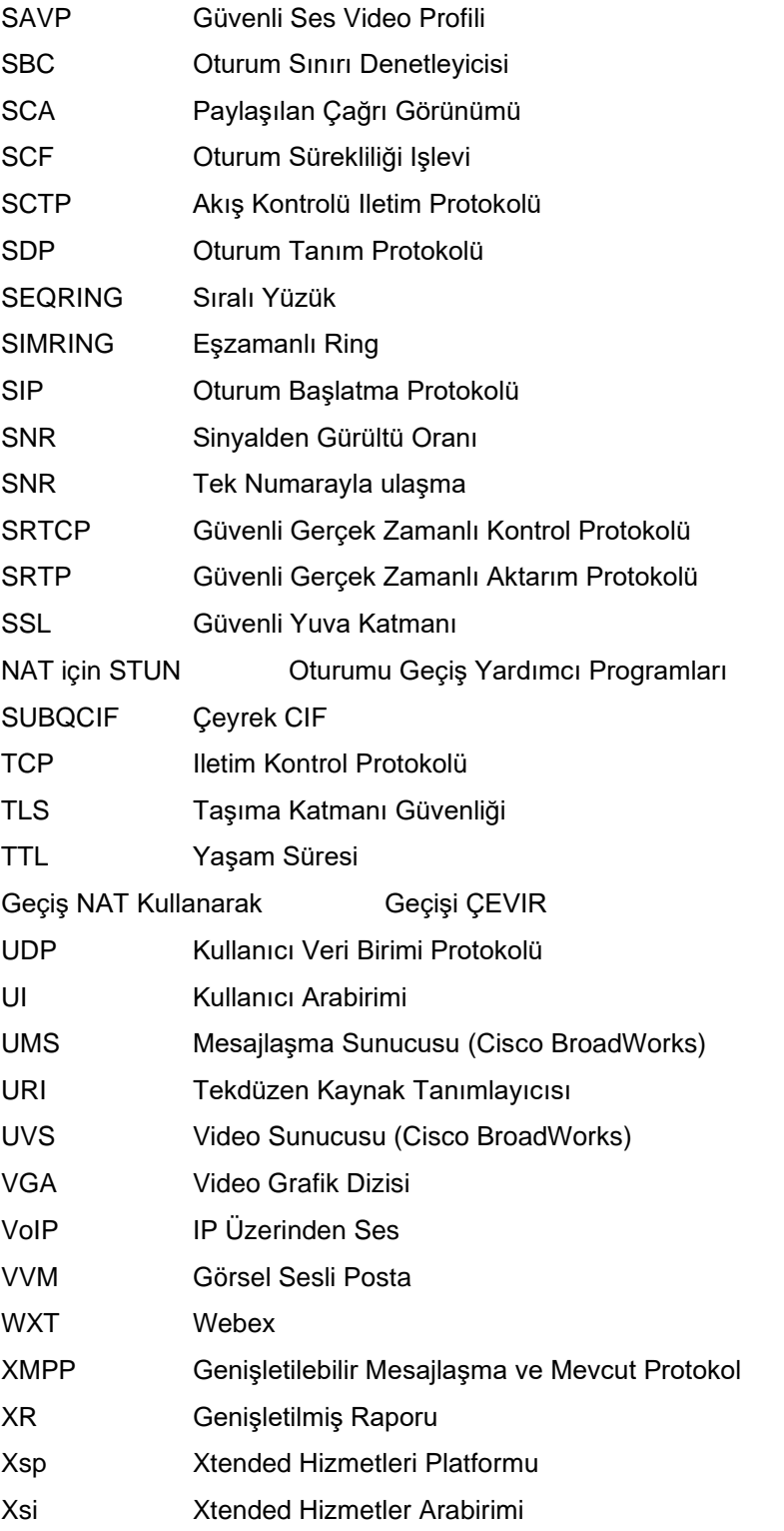